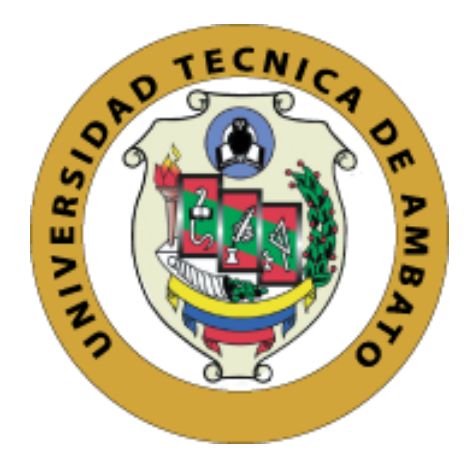

## **UNIVERSIDAD TÉCNICA DE AMBATO**

# **FACULTAD DE INGENIERÍA EN SISTEMAS, ELECTRÓNICA E INDUSTRIAL**

# **CARRERA DE INGENIERÍA EN SISTEMA COMPUTACIONALES E INFORMÁTICOS**

**Tema:** 

SISTEMA WEB PARA LA GESTIÓN DE SERVICIO TÉCNICO APLICANDO GEORREFERENCIACIÓN PARA LA RECEPCIÓN Y ENTREGA DE DISPOSITIVOS TECNOLÓGICOS EN LA EMPRESA EPC COMPU.

**Trabajo de Titulación Modalidad:** Proyecto de Investigación, presentado previo a la obtención del título de Ingeniera en Sistemas Computacionales e Informáticos

**ÁREA:** Software

**LÍNEA DE INVESTIGACIÓN:** Desarrollo de Software

**AUTOR:** Valeria Alexandra Quispe Pérez

**TUTOR:** Ing. Hernando Buenaño Valencia, Mg.

**Ambato – Ecuador** 

**septiembre – 2022**

## **APROBACIÓN DEL TUTOR**

En calidad de tutor del Trabajo de Titulación con el tema: SISTEMA WEB PARA LA GESTIÓN DE SERVICIO TÉCNICO APLICANDO GEORREFERENCIACIÓN PARA LA RECEPCIÓN Y ENTREGA DE DISPOSITIVOS TECNOLÓGICOS EN LA EMPRESA EPC COMPU, desarrollado bajo la modalidad Proyecto de Investigación por el señorita Valeria Alexandra Quispe Pérez, estudiante de la Carrera de Ingeniería en Sistemas Computacionales e Informáticos, de la Facultad de Ingeniería en Sistemas, Electrónica e Industrial, de la Universidad Técnica de Ambato, me permito indicar que la estudiante ha sido tutorada durante todo el desarrollo del trabajo hasta su conclusión, de acuerdo a lo dispuesto en el Artículo 15 del Reglamento para obtener el Título de Tercer Nivel, de Grado de la Universidad Técnica de Ambato, y el numeral 7.4 del respectivo instructivo.

Ambato, septiembre 2022.

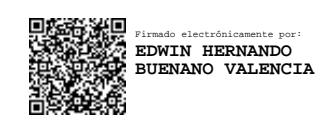

Ing. Mg. Hernando Buenaño Valencia TUTOR

------------------------------------------

# **AUTORÍA**

El presente Proyecto de Investigación titulado: SISTEMA WEB PARA LA GESTIÓN DE SERVICIO TÉCNICO APLICANDO GEORREFERENCIACIÓN PARA LA RECEPCIÓN Y ENTREGA DE DISPOSITIVOS TECNOLÓGICOS EN LA EMPRESA EPC COMPU, es absolutamente original, auténtico y personal. En tal virtud, el contenido, efectos legales y académicos que se desprenden del mismo son de exclusiva responsabilidad del autor.

Ambato, septiembre 2022.

Valeria Alexandra Quispe Pérez C.C. 1805143813 **AUTOR** 

## **APROBACIÓN TRIBUNAL DE GRADO**

En calidad de par calificador del Informe Final del Trabajo de Titulación presentado por el señorita Valeria Alexandra Quispe Pérez, estudiante de la Carrera de Ingeniería en Sistemas Computacionales e Informáticos, de la Facultad de Ingeniería en Sistemas, Electrónica e Industrial, bajo la Modalidad Proyecto de Investigación, titulado SISTEMA WEB PARA LA GESTIÓN DE SERVICIO TÉCNICO APLICANDO GEORREFERENCIACIÓN PARA LA RECEPCIÓN Y ENTREGA DE DISPOSITIVOS TECNOLÓGICOS EN LA EMPRESA EPC COMPU, nos permitimos informar que el trabajo ha sido revisado y calificado de acuerdo al Artículo 17 del Reglamento para obtener el Título de Tercer Nivel, de Grado de la Universidad Técnica de Ambato, y al numeral 7.6 del respectivo instructivo. Para cuya constancia suscribimos, conjuntamente con la señora Presidente del Tribunal.

Ambato, septiembre 2022.

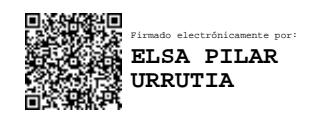

Ing. Pilar Urrutia, Mg. PRESIDENTE DEL TRIBUNAL

------------------------------------------

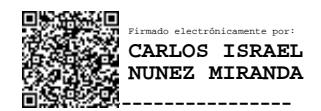

Ing. Carlos Núñez Ing. Julio Balarezo

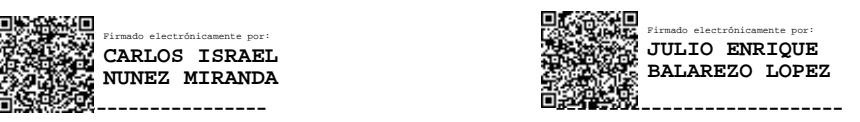

PROFESOR CALIFICADOR PROFESOR CALIFICADOR

## **DERECHOS DE AUTOR**

Autorizo a la Universidad Técnica de Ambato, para que haga uso de este Trabajo de Titulación como un documento disponible para la lectura, consulta y procesos de investigación.

Cedo los derechos de mi Trabajo de Titulación en favor de la Universidad Técnica de Ambato, con fines de difusión pública. Además, autorizo su reproducción total o parcial dentro de las regulaciones de la institución.

Ambato, Septiembre 2022.

the

Valería Alexandra Quispe Pérez C.C. 180514381-3 **AUTOR** 

v

## **DEDICATORIA**

*El presente proyecto de Investigación va dedicado en primer lugar a mis padres quienes han sido el pilar fundamental, mi centro de apoyo durante todo el largo camino que he tenido que recorrer, sin ellos nada de esto sería posible.* 

*Mi hermana quien ha sido el ejemplo de superación, mi compañera de aventuras durante toda mi vida y quien me ayudo a ser una mejor persona.*

*Mis abuelitos quienes soñaban con el día en que me convierta en una gran profesional, y estoy segura que desde el cielo estarán muy orgullosos de mí.*

*A toda mi familia, quienes han estado los momentos buenos y malos, siempre recordare cada uno de sus consejos.* 

*Valeria Alexandra Quispe Pérez* 

### **AGRADECIMIENTO**

*A Dios por permitirme terminar mi carrera universitaria, ya que me ha brindado fortaleza y sabiduría a lo largo de este camino.*

*A la Facultad de Ingeniería en Sistemas, Electrónica e Industrial en la Universidad Técnica de Ambato, por brindarme la oportunidad de formarme como profesional con los mejores docentes, quienes han impartido sus conocimientos, han pulido cada fortaleza de sus estudiantes y me han brindado las mejores experiencias durante toda mi vida universitaria.* 

*A EPC Compu en especial a su gerente general Ricardo Perez por abrirme las puertas de su empresa y apoyarme incondicionalmente en mi proyecto de investigación.*

*Finalmente, aquellos amigos que se convirtieron en familia, mil gracias por ese apoyo incondicional en mi vida personal y profesional.* 

### *Valeria Alexandra Quispe Pérez*

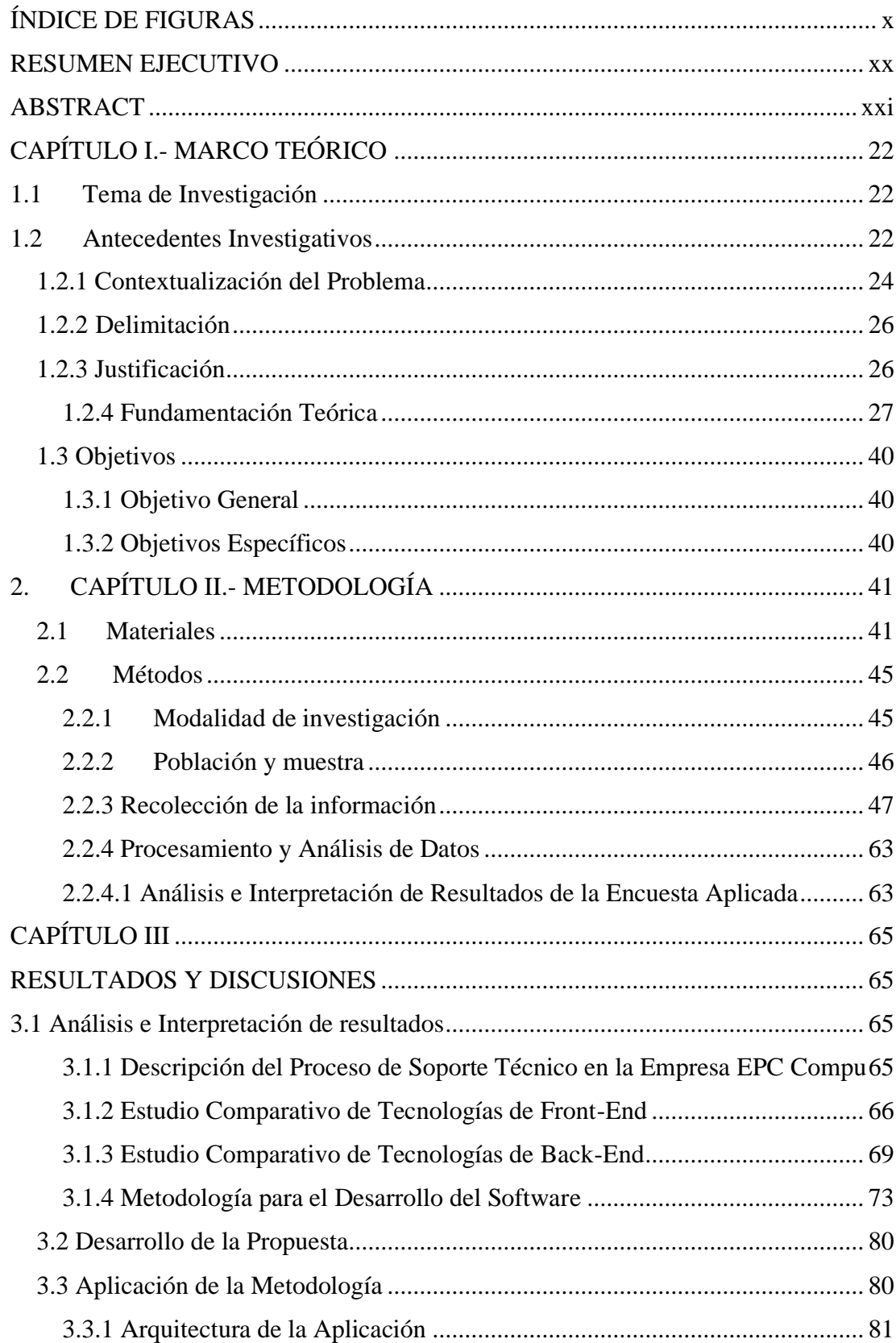

# **INDICE**

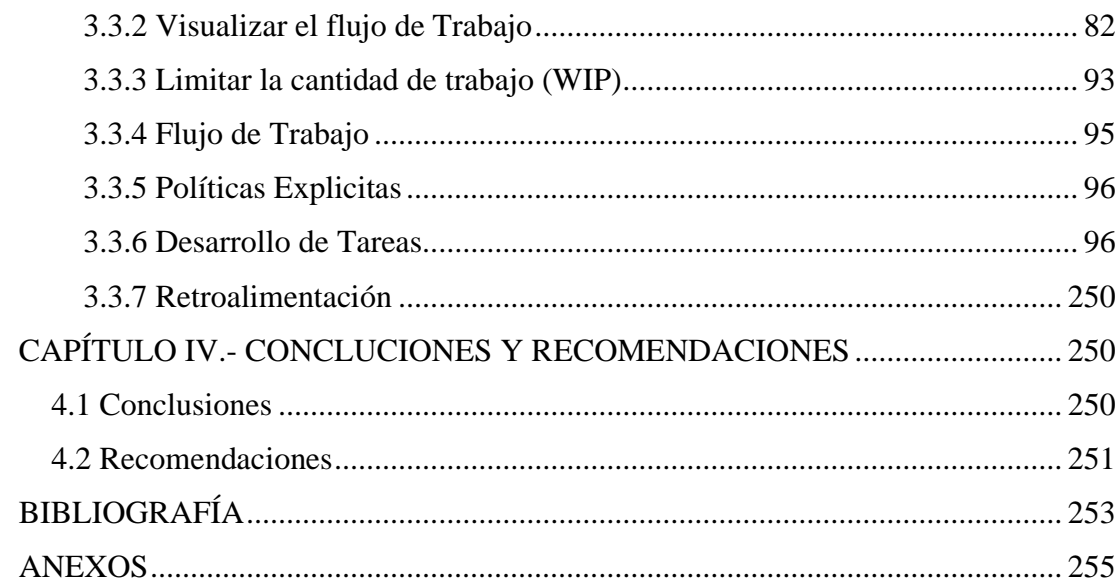

# **ÍNDICE DE FIGURAS**

<span id="page-9-0"></span>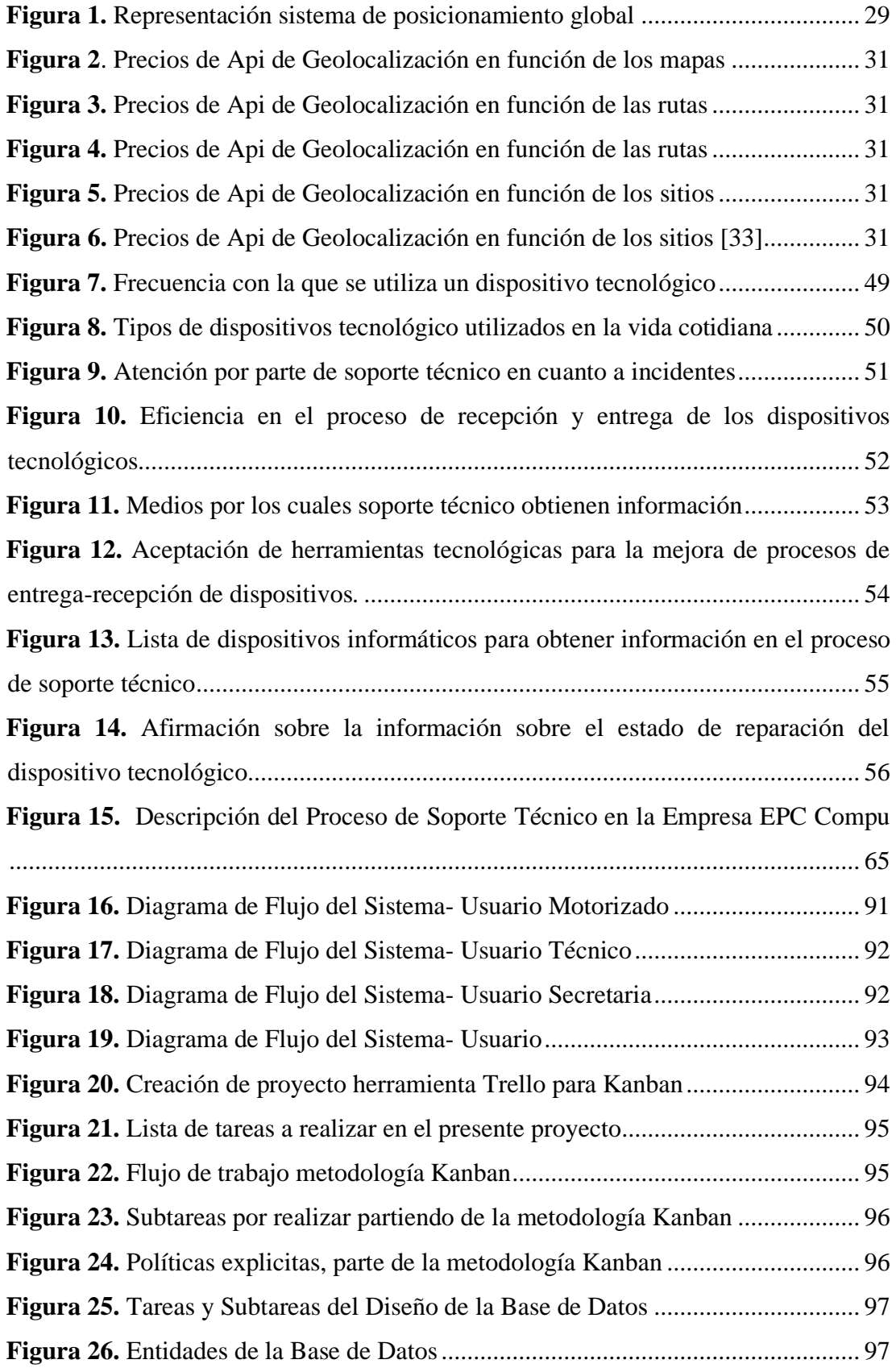

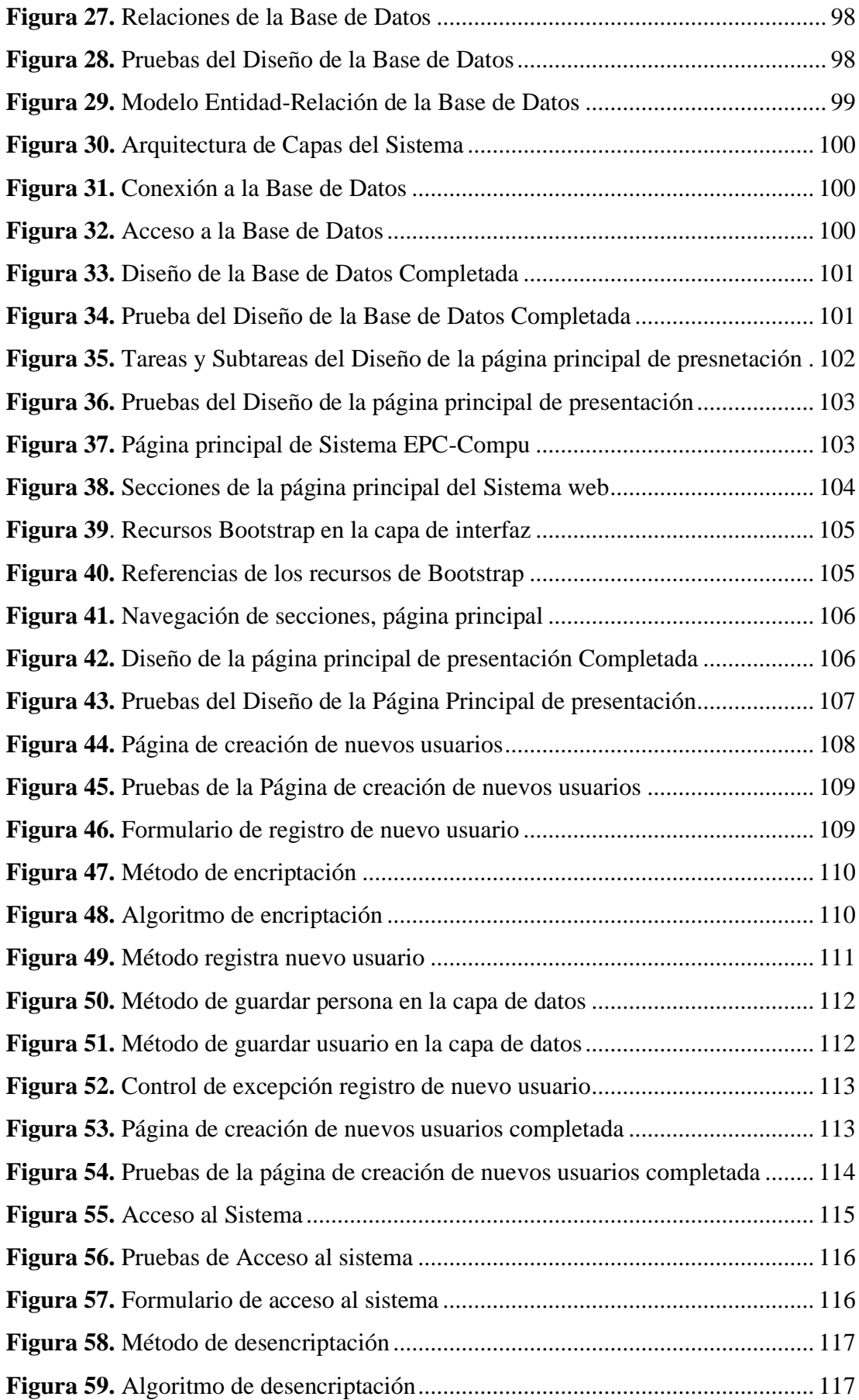

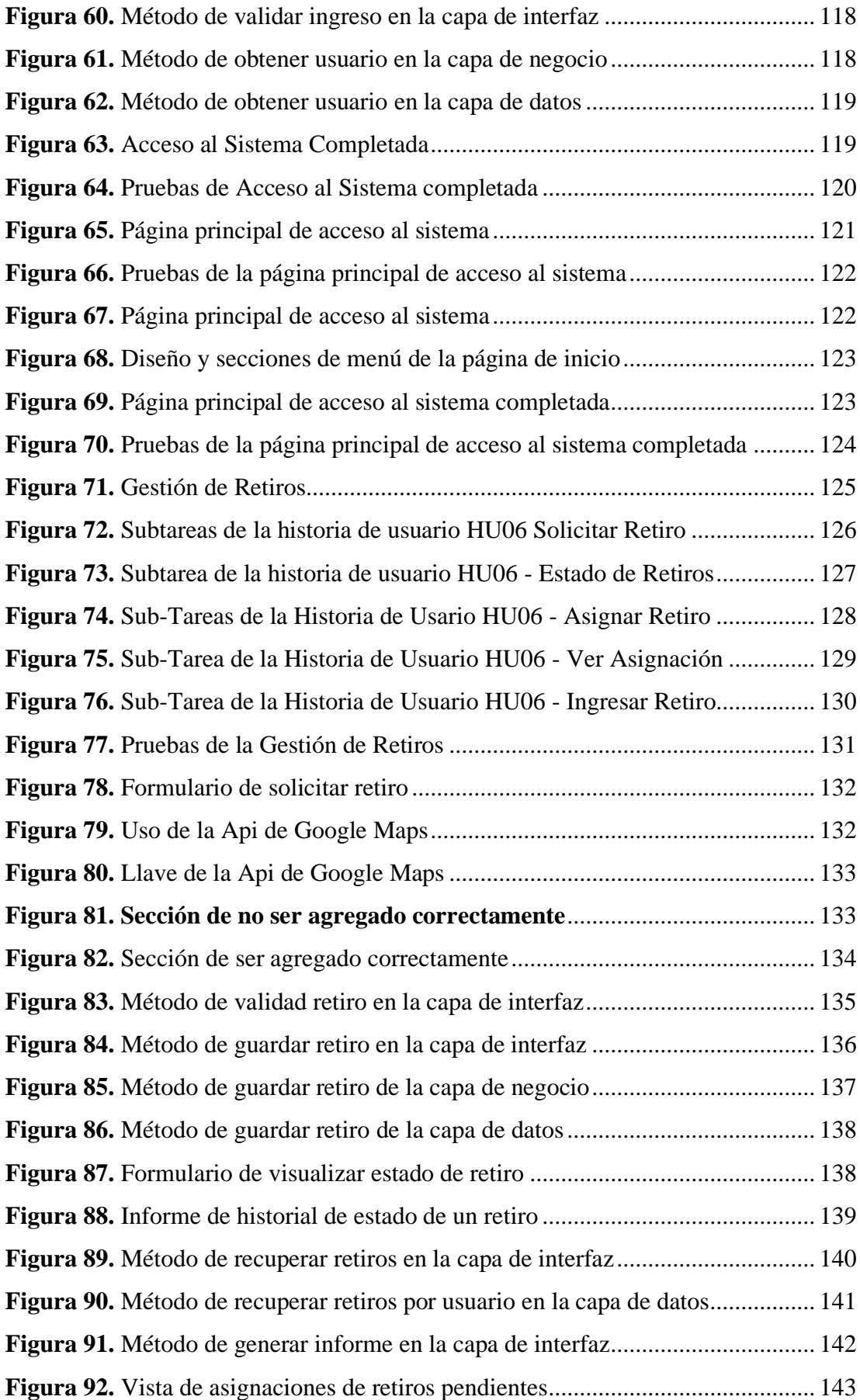

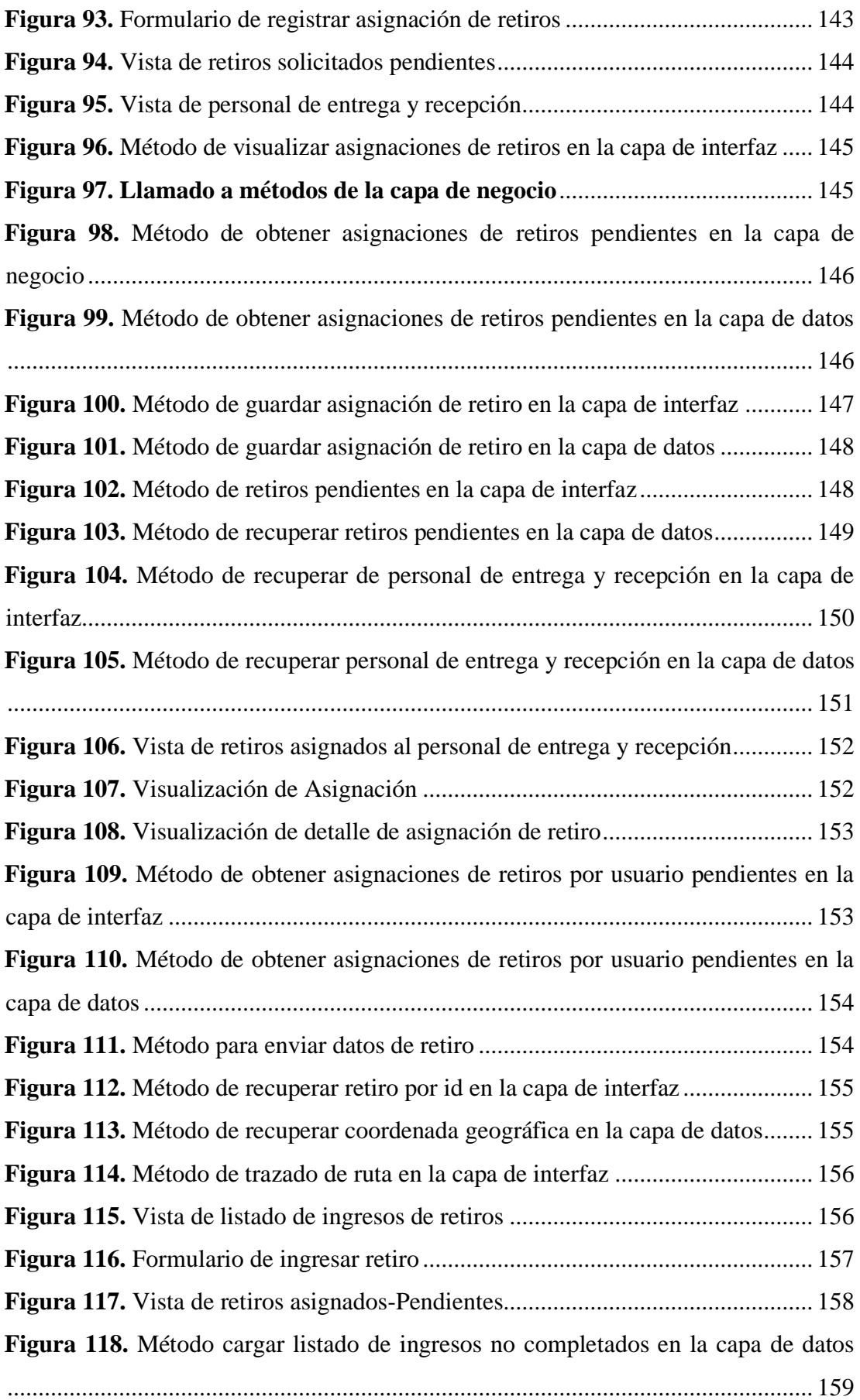

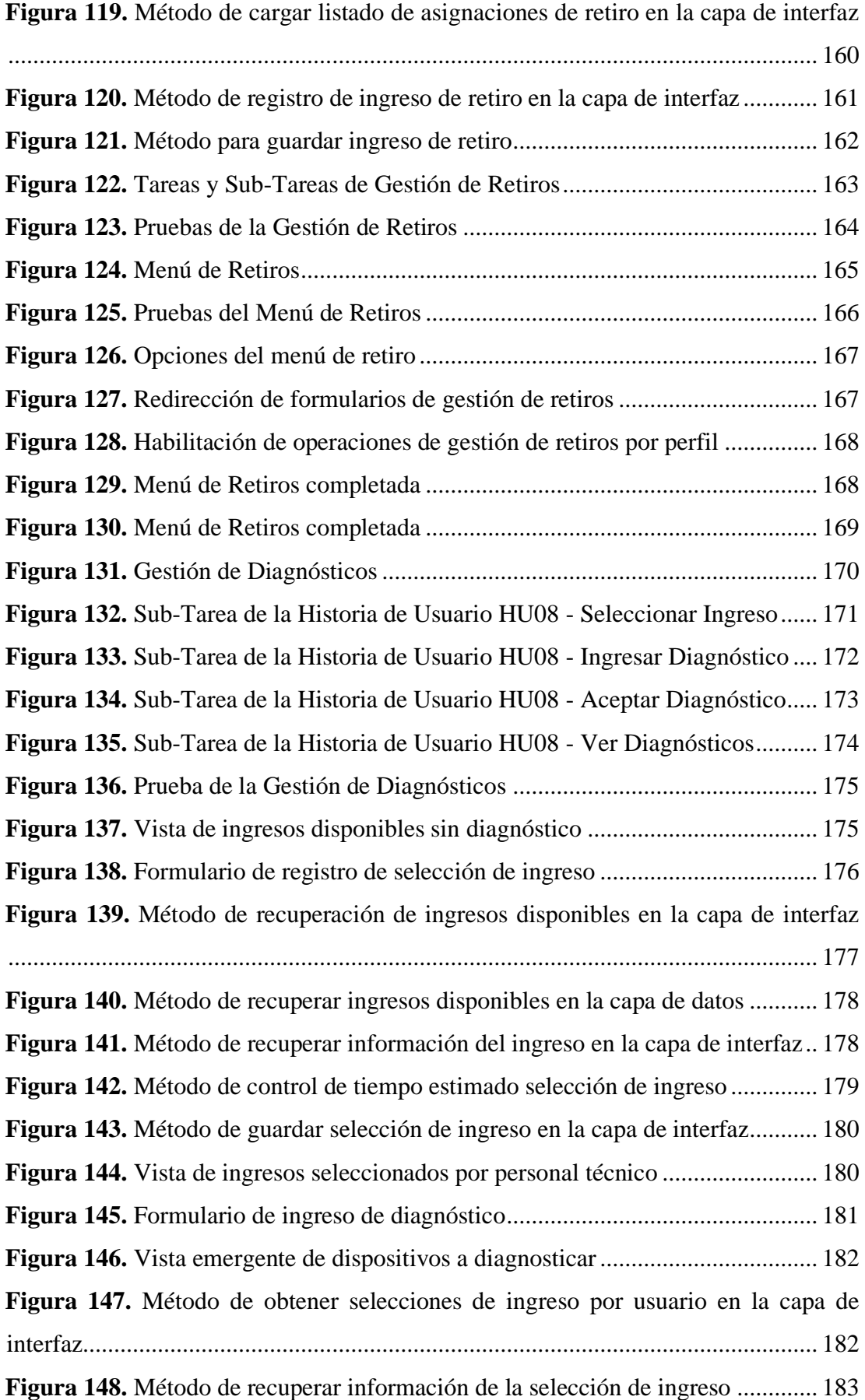

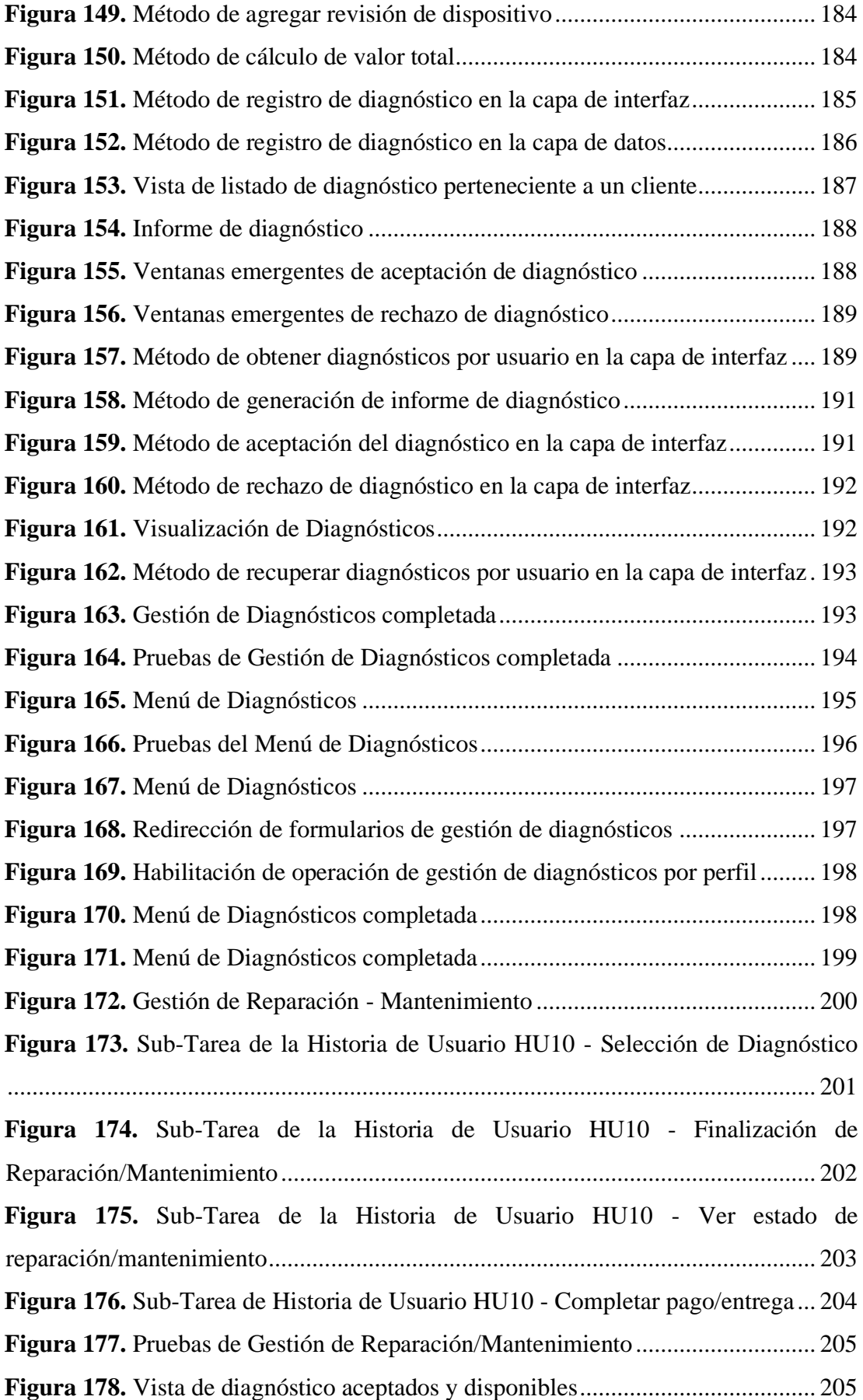

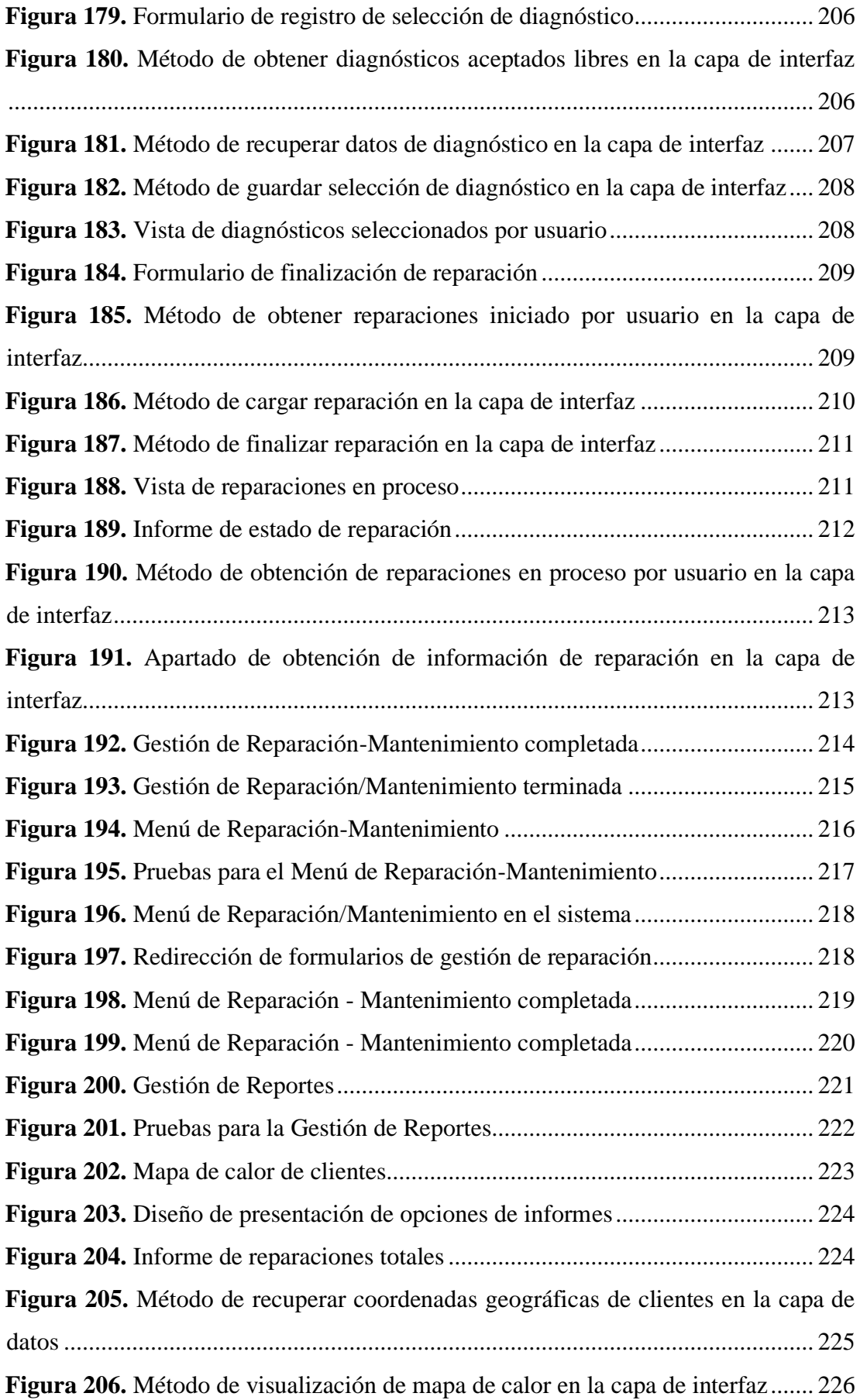

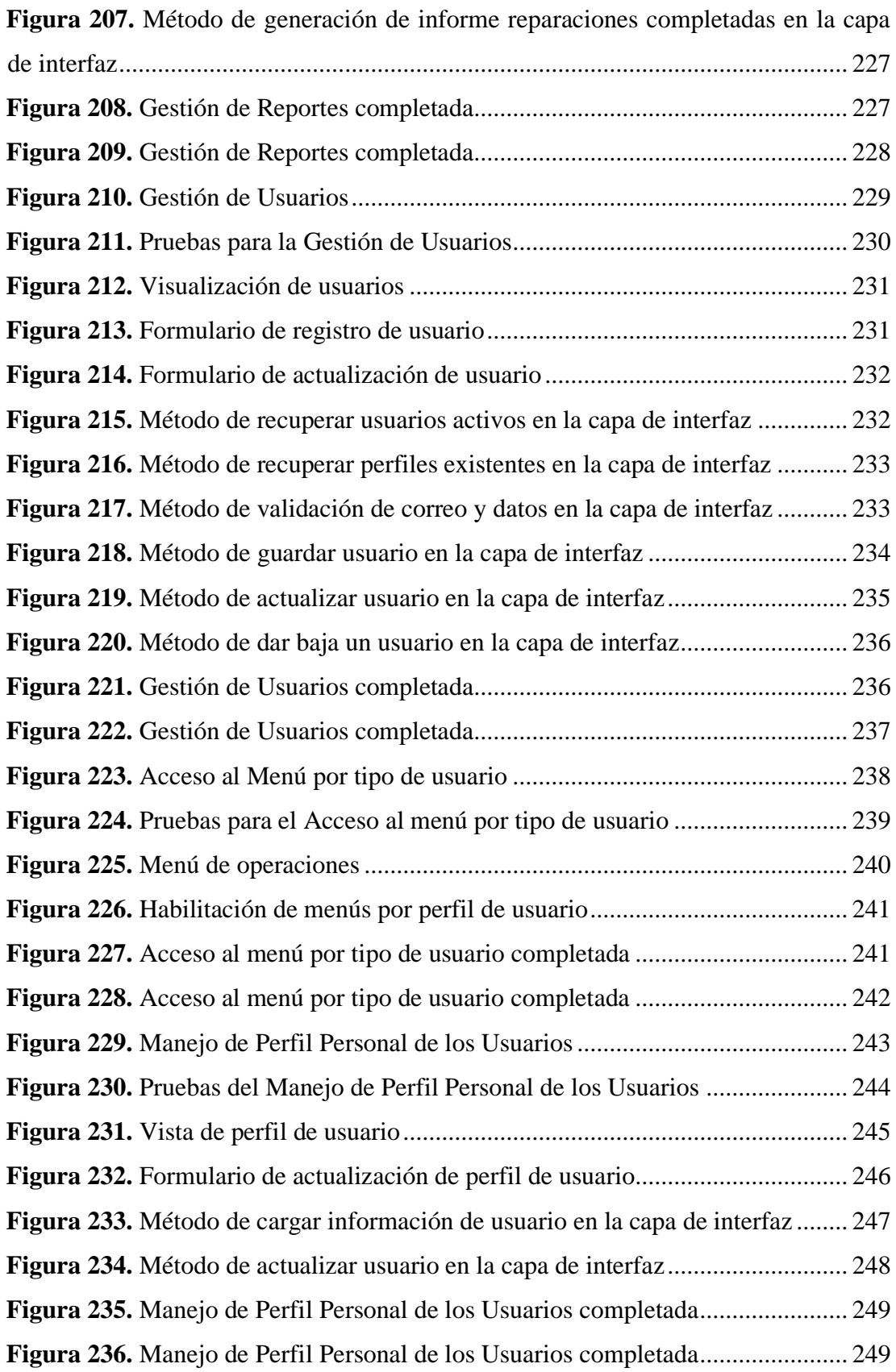

# **ÍNDICE DE TABLAS**

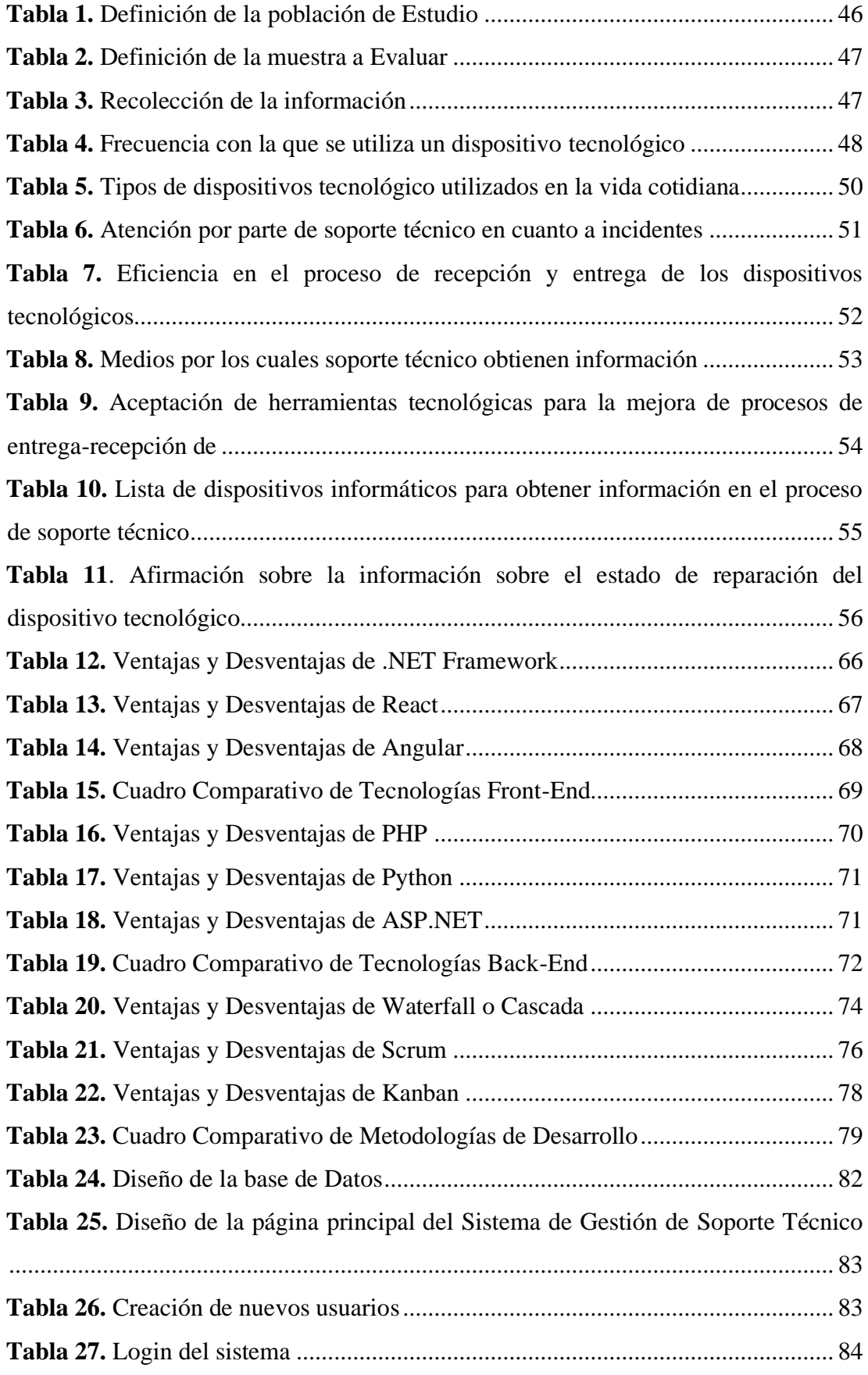

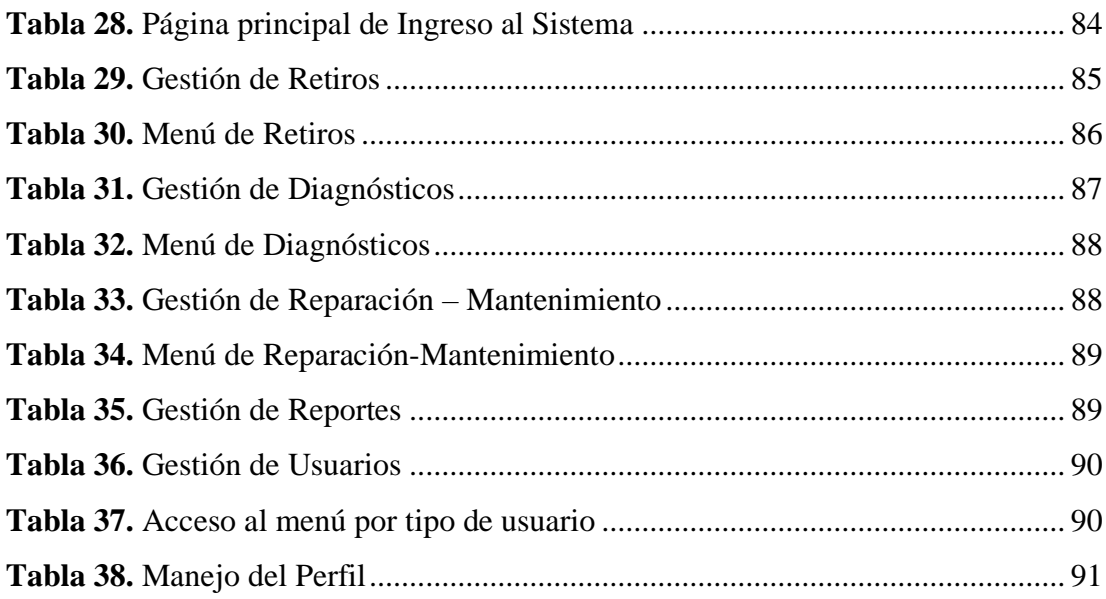

#### **RESUMEN EJECUTIVO**

<span id="page-19-0"></span>Las PYMES durante la pandemia han ido evolucionando de manera lenta debido a los altos costos de implementación de sistemas por ello; el presente proyecto de investigación trata sobre la realización de un sistema web, para la gestión de servicio técnico aplicando georreferenciación para la recepción y entrega de dispositivos tecnológicos en la empresa EPC Compu. Permitiendo desarrollar de mejor manera su trabajo diario, mediante la innovación de tecnologías, ofreciendo un servicio eficiente al cliente. Incluso que la empresa tenga un control interno de todo lo que se está realizando.

Durante todo el proceso se utilizará varias herramientas para recabar información, entre ellas entrevistas al personal y encuestas a clientes. Toda esta información será analizada y procesada para definir cada requerimiento que la empresa necesite que se implemente dentro del sistema web.

Finalmente se realizará todas las pruebas necesarias para la verificación del sistema, una vez terminadas dichas pruebas se procederá a la implantación del sistema web en la empresa EPC Compu. Se presentará su respectivo manual de usuario y una capacitación al personal.

**Palabras clave:** ASP .NET, Kanban, sistema web, georreferenciación, gestión de servicio técnico, .NET Framework, SQL

### **ABSTRACT**

<span id="page-20-0"></span>SMEs during the pandemic have been evolving slowly due to the high costs of implementing systems for it; This research project deals with the realization of a web system for the management of technical service applying georeferencing for the reception and delivery of technological devices in the EPC Compu company. Allowing you to better develop your daily work, through technology innovation, offering an efficient customer service. Even that the company has an internal control of everything that is being done.

Throughout the process, various tools will be used to gather information, including staff interviews and customer surveys. All this information will be analyzed and processed to define each requirement that the company needs to be implemented within the web system.

Finally, all the necessary tests will be carried out for the verification of the system, once these tests have been completed, the web system will be implemented in the EPC Compu company. Their respective user manual and training will be presented to the staff.

**Keywords:** ASP .NET, Kanban, web system, georeferencing, technical services management, .NET Framework, SQL

## **CAPÍTULO I.- MARCO TEÓRICO**

### <span id="page-21-1"></span><span id="page-21-0"></span>**1.1 Tema de Investigación**

"SISTEMA WEB PARA LA GESTIÓN DEL SERVICIO TÉCNICO APLICANDO GEORREFERENCIACIÓN PARA LA RECEPCIÓN Y ENTREGA DE DISPOSITIVOS TECNOLÓGICOS EN LA EMPRESA EPC COMPU"

## <span id="page-21-2"></span>**1.2 Antecedentes Investigativos**

Se realizado una búsqueda de documentación que ayuden a la realización del presente proyecto mediante bibliotecas virtuales y los diferentes repositorios de universidades existentes a nivel nacional en las cuales se ha encontrado, tanto, artículos de carácter científico y proyectos de tesis que se relaciona con el tema de investigación presentado en este documento en los cuales se han encontrado los siguientes trabajos:

En el proyecto de tesis con tema "Desarrollo e implementación de un sistema web de seguimiento y evaluación de prácticas preprofesionales para la facultad de Ingeniería Escuela Civil de la PUCE", el autor José Maldonado publicado en 2016 menciona que:

Una aplicación web es de gran importancia para las empresas debido a la practicidad de ingreso por que no necesita un Sistema Operativo compatible para que la aplicación pueda ejecutarse, al contrario, como cliente solamente necesitan un navegador web, son fáciles de actualizar nuevas versiones, sin la necesidad de la instalación de un software a todos los usuarios de la empresa.

Son de acceso inmediato, no se requiere de alguna descarga, configuración o instalación; el usuario puede mantenerse conectado a la aplicación web mediante algún navegador de su preferencia y lo más importante es que varios usuarios podrán estar conectados al mismo tiempo sin que tenga alguna interferencia debido a que son menos propensas a tener fallas técnicas. [1]

Dentro del articulo científico publicado en la Quinta Conferencia Nacional de Computaciones en la Guayana, Venezuela con título "Metodología para el desarrollo de Aplicaciones Web utilizando Datos Enlazados" sus autores Tania R., Ricardo D., José A., indican que para la generación de una aplicación web su desarrollo se basa en dos fases muy importantes las cuales son:

Primera Fase: la creación de un servicio web, puesto que en mencionada fase se elegirá lenguaje de programación, librerías, métodos, operaciones y consultas que sean necesarias según los requerimientos del sistema o empresa en la que se vaya a realizar la implementación.

Segunda Fase: Primeramente, se deberá definir el protocolo que va a llegar la aplicación web para el consumo del servicio, posteriormente, teniendo los métodos claros y concisos, se procede a la creación de las distintas interfaces para que la navegación por el sitio sea amigable con el usuario. [2]

En el proyecto de tesis desarrollado por Edison Vega en la Universidad de las Fuerzas Armadas ESPE con el tema "Desarrollo de un sistema de Geolocalización para monitorear los vehículos de transporte de la cooperativa Andina" menciona que los Sistemas de Información Geográfica (GIS) son un instrumento que facilitan la organización y gestión de la información geográfica de objetos o personas en sus labores diarias, para que de esa manera colabore en la toma de decisiones.

En redes es muy utilizado debido a que se toma dos puntos (inicial y final) para obtener una ruta más optima, teniendo en cuenta horarios, circulación de vehículos y direcciones, así como también se puede ir incorporando más utilidades como límites de velocidad en el trayecto, siendo estos de gran ayuda para obtener un mejor calculo en los tiempos de recorrido entre el punto inicial y final. [3]

Leonardo Mancheno en su proyecto con tema "Aplicación web para la Gestión del Departamento Técnico de reparación y garantías de la empresa Telnet soporte en la ciudad de Ibarra" menciona que en la actualidad se han ido implementando soluciones informáticas mediante servicio web para la gestión de toda la información de empresas asociadas a la prestación de algún tipo de servicio, en dicho caso menciona un departamento de Soporte Técnico el cual no ha llevado durante toda su trayectoria algún sistema que beneficie la gestión del mismo. La inserción de nuevas tecnologías a las empresas para la gestión de la información mejora los tiempos de respuesta debido a que dicha información está mejor organizada y de fácil acceso para los usuarios. [4]

#### <span id="page-23-0"></span>**1.2.1 Contextualización del Problema**

En América Latina las Pequeñas y Medianas Empresas (PYMES) representan el 65% de la economía y existe una gran necesidad de que puedan iniciar con nuevas tecnologías en cada negocio para hallar oportunidades en nuevos mercados y poder conservarlos por más tiempo. La mayoría de las empresas están buscando soluciones tecnológicas que le ayuden con ciertos problemas que se han presentado hasta el momento y los que quisieran mejorar, como el incremento de ventas y productividad para así tener una reducción de costos dentro de los procesos, pero una cierta parte no han logrado encontrar una solución a su medida. Otra parte de estas empresas ni siquiera desean añadir recursos tecnológicos ya sea por la falta de conocimiento o el miedo a perder información importante del negocio.[5]

A partir de que inicio la pandemia del COVID 19 en Ecuador las PYMES empezaron a agregar nuevas tecnologías en sus negocios para poder mantenerse de pie o seguir avanzando. Todo esto para poder realizar trabajos desde casa, compras y ventas por internet, requerimiento de un servicio específico, capacitaciones, entre otras. Ciertos negocios empezaron a darle un mayor uso a las redes sociales y en pocos casos adoptaron la creación de un sitio web con funcionalidad de acuerdo con el mismo.[6]

Para las empresas que ofrecen servicios dentro de Ecuador no tienen muchas oportunidades debido a los altos costos de implementación de nuevas tecnologías, al

ser este problema uno de los principales dificulta que las empresas tengas más oportunidades de crecimiento, sin embargo el gobierno intenta apoyar a dichas empresas con oportunidades financieras, el hecho de tener un crédito es demasiado esfuerzo para propietarios y empleados en caso de tenerlos, muchos de los gerentes no deciden tener una deuda debido a que piensan que la situación no da para aquello pues la economía del país ha estado muy difícil en los últimos años.

Dentro de la provincia de Tungurahua la innovación es desarrollo en las empresas que se dedican a servicios, solo hasta el 2014 esta provincia contaba con 122 empresas de este tipo, porque en la actualidad ya deben existir aún más estamos hablando de que la provincia siempre ha tratado de innovar con empresas que den un mejor servicio y tener una propuesta de valor que a su empresa le haga crecer, para quienes desean empezar a crear un negocio innovador empresas públicas y privadas brindan un apoyo inicial al mejor proyecto. [7]

La empresa EPC Compu dedicada a las reparaciones de computadoras y accesorios, se encuentra ubicada en la ciudad de Ambato, teniendo clientes y proveedores potenciales ha logrado mantenerse en el mercado a pesar de la alta competitividad, pero debido a la mala gestión de soporte técnico en ciertas ocasiones ha causado pérdidas económicas. Teniendo en cuenta el problema antes mencionado se ha visto en la necesidad de implantar una solución eficaz al mismo, por tanto, se propone un Sistema Web para la Gestión del Servicio Técnico aplicando georreferenciación para la recepción y entrega de dispositivos tecnológicos.

En la actualidad se requiere un servicio a domicilio en la mayor parte de empresas dentro de la ciudad de Ambato, debido a que muchas de las personas salen a sus trabajos o deben estudiar y no tienen el tiempo necesario para acercarse a un local físico que dispongan de soporte técnico para dispositivos tecnológicos por ello se construirá un sistema web en el cual puedan coordinar la entrega y recepción de dispositivos a domicilio aplicando georreferenciación. Dichos clientes necesitan estar siempre informados del estado de sus dispositivos durante todo el proceso tales como Recepción, diagnóstico, reparaciones o manteamiento y entrega el cual se lo podrá notificar por medio del sistema.

## <span id="page-25-0"></span>**1.2.2 Delimitación**

**Área académica:** Software **Línea de investigación:** Desarrollo de Software **Delimitación Espacial:** Empresa EPC Compu.

## **Delimitación Temporal:**

La presente investigación se la va a realizar durante el ciclo académico Abril 2022 – Agosto 2022.

## <span id="page-25-1"></span>**1.2.3 Justificación**

La presente investigación tiene como propósito ayudar a la empresa EPC Compu con la implementación de un Sistema Web para la Gestión de Servicio Técnico como reparación, recepción y entrega de dispositivos tecnológicos aplicando georreferenciación en la Empresa EPC Compu.

El sistema le otorgara una mejor organización a EPC Compu para gestionar de mejor manera la atención a sus clientes con un mejor tiempo de respuesta en todos sus requerimientos, previniendo un déficit en el servicio ofrecido. La gestión de soporte técnico de dispositivos informáticos tendrá un aspecto positivo hacia la empresa debido a que no solamente lo manejará la misma sino también sus clientes para que EPC Compu siga creciendo con mayor flexibilidad gracias a las nuevas innovaciones tecnológicas.

En la actualidad EPC Compu atiende a sus clientes a través de dispositivos móviles y redes sociales mismas que carecen de una página informativa que le ayude al cliente a tener una idea clara de todos los servicios que ofrece. Incluso la gran mayoría de clientes desconocen el servicio de recolección y entrega a domicilio, por ello se va a

utilizar la georreferenciación dentro del sistema, para que de esa manera el cliente pueda elegir el horario más conveniente.

## • **Factibilidad Técnica:**

Técnicamente el proyecto es factible debido a que se tiene los recursos tecnológicos y conocimientos necesarios y suficientes para la investigación.

## • **Factibilidad Operativa:**

El proyecto es factible operativamente debido a que se contará con el apoyo de la Empresa EPC Compu..

## • **Factibilidad Económica:**

El financiamiento del estudio será por parte del investigador.

## <span id="page-26-0"></span>**1.2.4 Fundamentación Teórica**

## **1.2.4.1 Tecnología de la Información**

El inicio de la tecnología de la información con el fin de distinguir entre las maquinas con un alcance limitado de otras que tienen un propósito más general. Se basa en la investigación y el desarrollo de sistemas de información tales como aplicaciones de software y hardware. En pocas palabras, un departamento de Tecnologías de la Información se asegura que todas las computadoras funciones perfectamente en toda la estructura realizada.[8]

Cubre ciertas áreas como la administración, diseño y soporte de sistemas informáticos y telecomunicaciones, desarrolladores de software, informáticos y gestión de redes. [8]

### **1.2.4.1.1 Tecnologías de la Información Geográfica (TIC)**

Es el conjunto de métodos y técnicas tanto clásicos como modernos referentes a la Cartografía como la leer, interpretar y elaborar mapas mediante las siguientes técnicas:

Fotointerpretación, en la cual se puede estudiar la evolución que tiene el territorio mediante fotos aéreas tomadas de manera vertical desde aviones.[9]

Teledetección, se debe estudiar e interpretar la información que emiten los satélites alrededor del planeta mediante claves proporcionadas por los propios satélites. [9]

Además de sistemas de Información Geográfica los cuales sirven para realizar un análisis espacial y de esa manera se pueda realizar o construir los mapas digitales que tenemos en la actualidad. [9]

## **1.2.4.2 Sistema de Información Georreferencial**

Es aquel marco de trabajo en el cual se debe adjuntar, gestionar y analizar todos los datos obtenidos. Millones de aplicaciones y organizaciones dan utilidad a estos sistemas para establecer mapas de comunicación, que comparten y analizan información para resolver distintos problemas alrededor del mundo. Para la realización de estos sistemas se toman en cuenta cuatro variables o puntos importantes como son:

## **Datos**

la mayoría de ellos provienen de un componente geográfico como imágenes, atributos y mapas. [10]

#### **Mapas**

Son el depósito geográfico para la capa de datos y dichos análisis con lo que se va a trabajar. [10]

## **Análisis**

El análisis espacial le permite evaluar, estimar y predecir, interpretar y comprender, y más en función de la idoneidad y la capacidad, proporcionando nuevas perspectivas sobre su conocimiento y toma de decisiones. [10]

## **Aplicaciones**

La aplicación brinda una experiencia de usuario enfocada que hace que GIS sea accesible para todos. Funcionan en cualquier dispositivo: teléfono, tableta, navegador web y escritorio.[10]

## **1.2.4.3 Sistema de Posicionamiento Global**

Se desarrollo en Estados Unidos por el Departamento de Defensa, en el programa NAVSTAR. Quienes lo empezaron a utilizar durante los primeros años fueron barcos, aviones y unidades terrestres, los cuales se dieron cuenta que fue de gran utilidad para realizar sus viajes. Este sistema está formado por una constelación de 5 estaciones en la superficie terrestre y 24 satélites. [11]

Dichas estaciones terrestres se encuentran en varios puntos de la tierra como en Hawái, Isla de Ascensión, Diego García, Atolón de Kwajalein y Colorado Springs, las cuales se encargan de toda la supervisión de la parte operativa de cada uno de los satélites. [11]

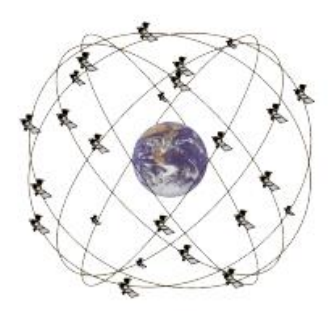

**Figura 1.** Representación sistema de posicionamiento global **Elaborado por:** Valeria Quispe

#### **1.2.4.4 Geolocalización**

Hace referencia a la ubicación geográfica de un objeto en específico que se lo puede observar mediante distintos dispositivos tecnológicos como teléfonos inteligentes, computadoras, ordenadores portables, entre otros. Todo esto se lo puede realizar mediante un GPS integrado en el objeto o dispositivo. [12]

#### **1.2.4.4.1 Api de Geolocalización**

En la actualidad la ubicación se está convirtiendo en el día a día de muchas aplicaciones para poderlos compartir y en muchos de los casos ver un recorrido. El más utilizado es la API de JavaScript de Google Maps debido a que en muchas páginas informativas tiene su ubicación fijada en un mapa para que quienes se encuentren interesados tengan un mayor espectro de referencia y llegar con mayor facilidad. Este api la podemos encontrar en código abierto y pagado como OpenLayers, Leaflet, Bing Maps, Map Quest y Here Maps, sin embargo, la Api de JavaScript de Google Maps tiene su límite gratuito con muchas funcionalidades que será suficiente para el desarrollo de aplicaciones web.[12]

## **1.2.4.4.1.1 Precios de Api de Geolocalización según su funcionalidad**

**Mapas**

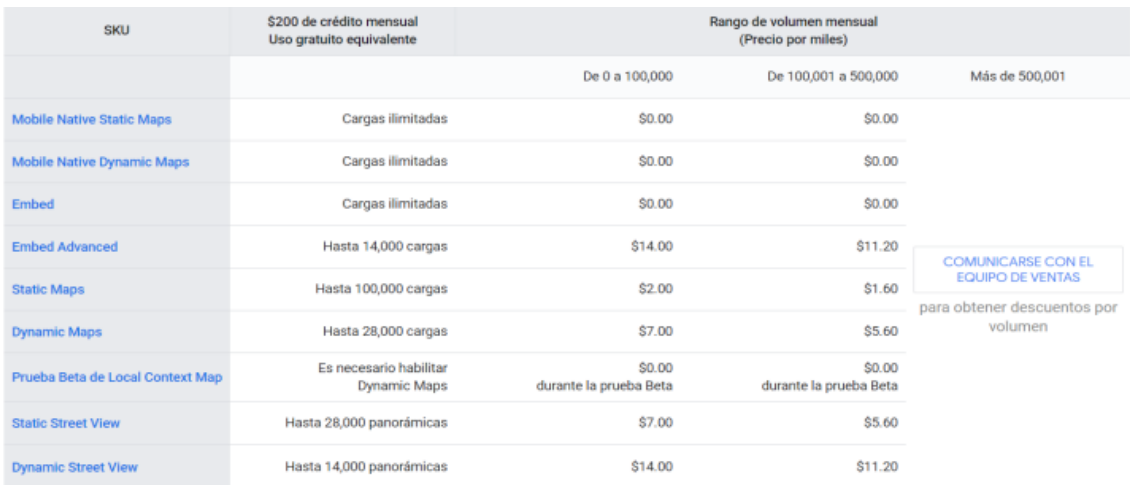

**Figura 2**. Precios de Api de Geolocalización en función de los mapas **Fuente:** Google [34]

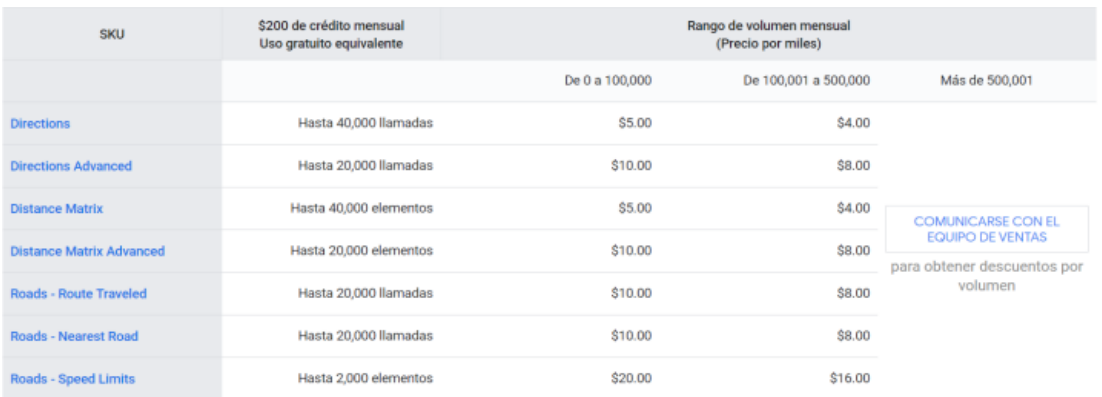

**Figura 4.** Precios de Api de Geolocalización en función de las rutas

## **Figura 3.** Precios de Api de Geolocalización en función de las rutas **Fuente:** Google [34]

## **Rutas**

## **Sitios**

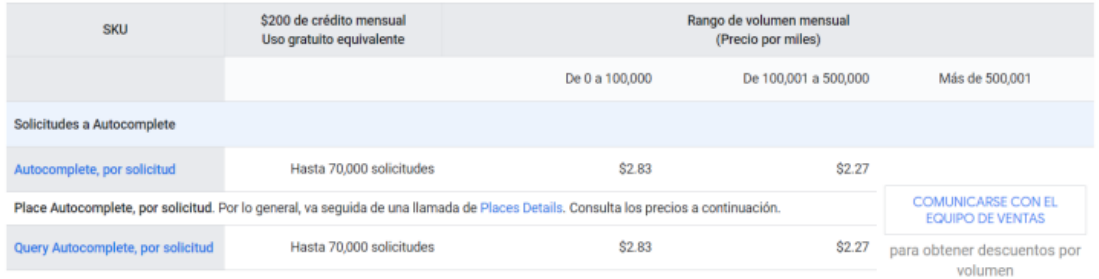

**Figura 5.** Precios de Api de Geolocalización en función de los sitios **Figura 6.** Precios de Api de Geolocalización en función de los sitios [33] **Fuente:** GoogleExternal and  $\overline{3}$ 

#### **1.2.4.5 Sistema Web**

Es aquel en el cual los usuarios pueden tener acceso a través de un servidor web los mismo que accede desde internet en un navegador. Son de mayor utilidad debido a que son fáciles de manejar, ahorran costos de hardware y software. En el ámbito colaborativo y trabajo a distancia les trae muchos beneficios puesto que no necesitan obligatoriamente llevar un dispositivo adicional para el software lo pueden acceder desde cualquier lugar en cualquier dispositivo. [13]

#### **1.2.4.5.1 Aplicaciones Web**

Son programas alojados en un servidor web para poder manejarlos a través de un navegado. Cada uno de los datos a los que se tiene acceso están almacenados en la web para ser procesados en cada interfaz. La arquitectura utilizada en este tipo de aplicaciones es Cliente-Servidor, de esa manera se pueda compartir sus scripts tanto del lado del servidor como en la gestión de la información para que el cliente la pueda observar de manera entendible. [13]

#### **1.2.4.5.1.1 Ventajas de las Aplicaciones Web**

Ahorro de tiempo: Debido a la sencilles de la gestión debido a que en la mayoría de los casos evitan realizar instalación de programas adicionales.

Actualización continua e inmediata: La versión de la aplicación únicamente se lo actualiza desde el desarrollador principal por ende los usuarios no tendrán que pasar demasiado tiempo esperando una actualización.

Recuperación de Datos: Los usuarios puedes tener acceso a todos los datos desde cualquier lugar y no necesitan llevar obligatoriamente un ordenador portátil, salvo casos excepcionales donde deba realizar una presentación. Pero incluso desde un dispositivo móvil pueden tener acceso. [14]

Compatibilidad: El hecho de que los navegadores siempre están actualizados, la aplicación siempre se la podrá manejar con sus versiones sin necesidad de tener un navegador en específico para el manejo de la aplicación.

Ahorro de Hardware: Las aplicaciones web tienden a no consumir tantos recursos el hecho de estar alojados en un servidor web y no necesita de hardware en un ordenador más que un simple navegador para tener acceso. [14]

#### **1.2.4.5.1.2 Aplicaciones Web con Diseño Adaptable**

Se denomina Diseño Adaptable al conjunto de técnicas tanto en el diseño como en la parte de desarrollo de una aplicación web, con la finalidad de que se pueda visualizar de la misma manera en todos los dispositivos sin necesidad de realizar cambios para distintos dispositivos. De esa manera el usuario tendrá una experiencia agradable al momento de utilizar la aplicación independientemente del dispositivo que vaya a utilizar. [15]

#### **1.2.4.5.1.3 Aplicaciones Web Móviles**

Se puede decir que son las aplicaciones con el menor coste de desarrollo, incluso el tiempo en que él se desarrolla es más corto que aplicaciones móviles. No necesariamente se la debe alojar en una tienda de aplicaciones como App Store o Play Store, el único requerimiento es tener un navegador y acceso a internet. [16]

#### **1.2.4.5.1.4 Arquitectura de Aplicaciones Web**

Las aplicaciones Web en su arquitectura se encuentra tres componentes muy importantes como el servidor web, conexión a internet y unos o más clientes. El servidor Web el componente en el cual se distribuye la información según el requerimiento realizado a través una conexión a internet por medio del protocolo HTTP para que enviara de vuelta la información solicitada. Estas se encuentran basadas en el modelo Cliente/Servidor debido a la gestión que realizan los servidores web y que ocupan como interfaz páginas web. [17]

#### **1.2.4.6 Tecnologías de Desarrollo Web**

Las tecnologías para el desarrollo web cumplen la función de crear la interfaz que se mostrara al usuario y así de esa manera tenga una comunicación directa con el servidor y alojarlo. Incluso darle un formato adecuado según el tipo de sistema que se vaya a implementar.

## **1.2.4.6.1 NET**

.NET es una plataforma de desarrollo de código abierto, multiplataforma y gratuita, la cual ha sido creada por Microsoft para la construcción de varios tipos de aplicaciones. [18]

Dentro de la plataforma se utilizan varios lenguajes de programación, implementaciones, herramientas y bibliotecas para la creación de aplicaciones. .NET tiene varias ventajas en los entornos de desarrollo como la independencia del lenguaje utilizado, biblioteca de clases, seguridad e interoperabilidad. [19]

### **1.2.4.6.2 Laravel**

Es un framework para el desarrollo de aplicación utilizando el lenguaje de programación PHP, para quienes se adapten será un gran compañero durante todo el proceso de desarrollo puesto a que es de tipo MVC (Modelo-Vista-Controlador) para que de esa manera en cierto punto el usuario no se preocupe de ciertos temas como la instancia de clases y métodos que necesitan a lo largo del desarrollo sin la necesidad de tener que repetirlo demasiadas veces. [20]

El futuro de laravel es bastante prometedor debido a que ha ganado espacio dentro de profesionales quienes lo utilizan con mayor frecuencia en sus proyectos de desarrollo, en ciertas empresas con solo tener un año de experiencia en este framework te asegura un puesto y sobre todo tener el acceso de crear nuevos proyectos increíbles. [20]

### **1.2.4.7 Sistemas Gestores de Base de Datos**

Sistemas en los cuales se puede crear, gestionar y administrar una base de datos para su respecto almacenamiento y realizar la búsqueda de información de manera eficiente. Existen varios SGBD que se lo ocupa de acuerdo con la información y el uso que se le vaya a dar, los cuales son:

• MySql

Hace referencia a una base de datos con licencia publica más conocida por sus siglas como GNU, implementado por un modelo cliente/servidor en cual lo puedes instalar sin mayor inconveniente y adaptarlo a las necesidades del requerimiento. No se recomienda utilizar esta base de datos cuando se tiene grandes volúmenes de información. [21]

• PostgresSQL

Uno de los gestores de base de datos relacionales que está orientado a objetos y soporta gran variedad de tipo de datos, es de libre acceso y código abierto la cual disponen de un gran equipo de desarrolladores los cuales ayudan a solventar problemas y realizar mejoras en el software. [21]

#### **1.2.4.7.1 SQL Server**

Es un sistema gestor de base de datos más utilizado en el mercado debido a que su servicio se lo puede consumir desde una gran variedad de aplicaciones de software con gran cantidad de datos para administrarlos sin mayores inconvenientes, ya que su

interfaz es fácil de manejar. Este sistema dispone de grades funcionalidad como las herramientas que son destinadas a la gestión y análisis de toda la información especialmente se ha visto que lo ocupan en la inteligencia empresarial para tener datos mediante machine learning y así conocer de mejor manera el negocio y clientes. [22]

#### **1.2.4.8 Metodologías de Desarrollo de Software**

Es de gran ayuda para el diseño de una solución de software que lo realiza mediante un conjunto de técnicas y métodos, se lo realiza para tener una mejor organización al momento de ir realizando el proyecto de esta manera tener un mayor control del trabajo y cumplir con todos los requerimientos planteados de manera disciplinada. [23]

#### **1.2.4.8.1 Ventajas del Uso de una Metodología de Desarrollo de Software**

Existen grandes beneficios de utilizar una metodología al momento de realizar desarrollo de software uno de los principales objetivos es ayudar al equipo de trabajo para que tengan un mayor enfoque de las tareas que se deben realizar y el cliente obtenga beneficios para entregar un producto de calidad.

Entre las ventajas más importantes que se puede mencionar son:

Productos de mayor calidad, debido al momento en que se aplica las metodologías se realizan pruebas durante el ciclo de desarrollo para que se puedan aplicar correcciones de errores de manera rápida y concreta. [24]

Clientes satisfechos, durante el proceso de desarrollo se lo mantiene informado al cliente de todos los avances realizado y pueda verificar si van acorde a sus requerimientos, de esa manera todo marche de manera flexible y clara con el cliente. [24]
Reducción de riesgos, a medida que se va realizando pruebas y acompañamientos con los clientes tiende a eliminar toda posibilidad de que al final el producto falle de manera absoluta. [24]

#### **1.2.4.8.2 Clasificación de Metodologías**

#### **1.2.4.8.2.1 Metodologías Tradicionales**

Este tipo de metodologías definen de manera completa y rigurosa todos los requerimientos desde un inicio, por ende, dentro de los procesos no se pueden realizar cambios de manera flexible y manejable. Las etapas están organizadas de manera que, si no se termina una, no puedes seguir con la siguiente etapa.

Las principales metodologías tradicionales que se puede mencionar son:

#### **Waterfall o Cascada**

Cada etapa dentro de esta metodología se la realiza de arriba hacia abajo obedeciendo todos los requerimientos solicitados, se realiza las respectivas pruebas y una vez que esté funcionando en perfectas condiciones se debe pasar a la siguiente etapa.

#### **Prototipado**

Se realiza un prototipo de manera rápida para que el usuario tenga una idea de cómo va a funcionar su software, para que así el cliente pueda decir lo que está bien o lo que está mal para que el producto surja de la mejor manera y sobre todo brindar un producto de calidad que le agrade al cliente.

#### **Espiral**

Es una mezcla entre dos metodologías cascada y prototipado, la diferencia es que dentro de sus etapas existe el análisis de riesgo para que sea de manera se vaya procesando todas las etapas en forma de espiral. Dicha metodología se divide en cuatro etapas que son: planificación, análisis de riesgo, desarrollo de prototipado y evaluación del cliente.

#### **1.2.4.8.2.2 Metodologías Agiles**

Son las metodologías más utilizadas en los últimos años debido a la gran flexibilidad y agilidad para la realización de todo un gran proyecto, de paso ayuda a un equipo de trabajo a ser más organizados y productivos para poder adaptar el producto a los nuevos requerimientos que vayan surgiendo en el transcurso de la elaboración.

Existen gran variedad de metodologías giles sin embargo se nombrará las más importantes que son:

#### **Kanban**

Dicha metodología fue creada por la empresa automovilística Toyota. En la cual se va organizando todas las tareas en un tablero para irlas organizando en tareas pendiente, realizada y en proceso. De tal manera que las tareas se pueden ir priorizando según la necesidad incluso para tener un mayor orden y ver el avance del proyecto.

#### **Scrum**

Existen cuatro etapas las cuales se deben ir cumpliendo de acuerdo con los requerimientos, empieza por la planificación de la iteración o planning sprint, ejecución o sprint, reunión diaria o daily meeting y demostraciones de resultados o sprint view. Las etapas se realizan en bloques con un tiempo de entre dos a cuatro semanas para poder conseguir el resultado esperado en cada tarea asignada.

#### **Programación Extrema o XP**

Se basa en las relaciones interpersonales para el equipo de trabajo incluso con el cliente, su objetivo principal es mantener un buen ambiente laboral entre todos cumpliendo así doce aspectos importantes que se debe tener en cuenta los cuales son:

- Diseño sencillo
- Testing
- Refactorización y codificación con estándares
- Propiedad colectiva del código
- Programación en parejas
- Integración continua
- Entregas semanales e integridad con el cliente
- Cliente in situ
- Entregas frecuentes
- Planificación [25]

#### **1.2.4.9 Control de Calidad**

El control de calidad es un proceso que ayuda a una empresa a operar con éxito. Por ejemplo, si se detecta un problema, se realizan diversos estudios para verificar si el producto o servicio se realiza con la calidad correspondiente. El proceso completado a través de estándares de certificación, estos estándares son procedimientos muy importantes para cualquier empresa u organización que busque posicionarse en el mercado.

#### **1.2.4.10 Optimización de Recursos**

Cuando se refiere a la optimización de recursos, quiere decir al uso de toda la tecnología, producción y medios humanos de los que se apoya el proceso productivo para lograr el máximo beneficio. Esta optimización de recursos se consigue aportando cada uno de ellos, lo que le corresponde, sin tener que llevarlos al límite. Por lo tanto, una empresa será productiva cuando obtenga los mejores resultados, no porque tenga la mayor cantidad de recursos.

#### **1.2.4.11 Gestión del Proceso de Servicio Técnico**

Empresas que ofrecen servicio técnico, deben enfrentar varios retos, uno de ellos las llamadas continuas y desesperadas de clientes que requieren un diagnóstico rápido y oportuno, en el cual toda la empresa debe organizarse y optimizar los tiempos de salida de cada dispositivo tecnológico. La solución óptima para llevar a cabo este tipo de servicio es la creación de un software que les ayude a manejar mejor los clientes sobre ellos la venta de dicha aplicación es la eliminación de papel puesto que todo se lo digitalizara, se podrá gestionar de manera óptima cada una de las tareas y sobre todo mantener siempre informado al cliente sobre el estado de su requerimiento. Por último, la calidad de atención al cliente va a mejorar de manera eficiente.

#### **1.3 Objetivos**

#### **1.3.1 Objetivo General**

Desarrollar un Sistema Web que ayude a una mejor organización dentro de la Gestión de Servicio Técnico aplicando georreferenciación para la recepción y entrega de dispositivos tecnológicos en la empresa EPC Compu.

### **1.3.2 Objetivos Específicos**

- Definir el proceso que conlleva la parte de servicio técnico iniciando desde la recepción hasta la entrega del dispositivo en óptimas condiciones.
- Determinar la tecnología de desarrollo idónea para el proyecto.
- Definir la metodología de desarrollo ágil a utilizar en la implementación del sistema web.

• Implantar un Sistema Web para la Gestión de Servicio Técnico aplicando georreferenciación para la recepción y entrega de dispositivos tecnológicos en la empresa EPC Compu.

# **2. CAPÍTULO II.- METODOLOGÍA**

## **2.1 Materiales**

Durante el proceso de desarrollo del proyecto se realizó la investigación mediante el uso de fuentes bibliográficas verificadas en los cuales se incluyen tesis, libros, revistas, artículos científicos entre otros para conseguir toda la información necesaria que se refiere al desarrollo de un sistema web para le gestión de servicio técnico, aplicando Georreferenciación para la recepción y entrega de dispositivos tecnológicos, en el cual también se aplicó cada uno de los conocimientos aprendidos durante el proceso de estudio para el manejo de metodologías agiles durante el proceso de desarrollo web además de la utilización de georreferenciación.

### **Encuesta para clientes**

### **Modelo de la Encuesta**

### **¿Con que frecuencia utiliza un dispositivo tecnológico?**

### **Elegir una sola opción**

- ( ) Todos los días
- ( ) Dos veces por semana
- ( ) Cuatro veces al mes
- ( ) Ningún día

### **¿Qué tipo(s) de dispositivo(s) tecnológico(s) ha utilizado en su vida cotidiana?**

### **Elegir varias opciones**

- ( ) Computadora
- ( ) Laptop
- ( ) Smartphone
- ( ) Tablet

**¿Cuál es el tiempo estimado de respuesta ante algún incidente por parte de Soporte Técnico?**

### **Elegir una sola opción**

( ) Menor a 24 horas

( ) Mayor o igual a 24 horas

**¿Considera usted eficiente el proceso actual de recepción y entrega de los dispositivos tecnológicos?**

#### **Elegir una sola opción**

- $()$  Sí
- ( ) No

**Actualmente, para obtener información referente al soporte técnico lo realiza mediante:**

#### **Elegir una sola opción**

( ) Llamada Telefónica

- ( ) Visita Personal
- ( ) Mensaje de Texto
- ( ) Otro:

**¿Cree que una herramienta tecnológica, permita mejorar el proceso de recepción y entrega de los dispositivos tecnológicos?**

### **Elegir una sola opción**

 $()$  Sí

( ) No

**¿Qué dispositivo(s) informático(s) le gustaría utilizar para obtener información referente al proceso de soporte técnico?**

### **Elegir varias opciones**

- ( ) Computador
- ( ) Laptop
- ( ) Smartphone
- ( ) Tablet

**¿Le gustaría obtener información sobre el estado actual de su dispositivo tecnológico y el proceso a realizar?**

**Elegir una sola opción** 

- $()$  Sí
- ( ) No

# *Modelo de la Entrevista al Personal*

### **Parte I: Identificando perfil de usuario/cliente**

*Rol en organización:*

*Responsabilidades del entrevistado:*

### **Parte II: Evaluación del problema**

*¿Qué problemas debe solucionar el Sistema?*

*Cómo se resuelven ahora*

*Cómo los resolvería*

# **Parte III: Entendiendo el Entorno**

*Tienen los usuarios experiencia en este tipo de aplicaciones*

*Hay aplicaciones/sistemas relevantes para tener en cuenta en nuestro Sistema*

*Cuáles son las expectativas de usabilidad del Producto*

*¿Cuáles son las expectativas de formación a usuarios para el uso del Sistema?*

*¿Qué tipo de ayuda requerirá el usuario?*

#### **Parte IV: Evaluando la oportunidad**

*¿Quién en la organización necesita la aplicación?*

*¿Cuántos tipos de usuarios usarán la aplicación?*

*¿Cómo valoraría que la solución ha sido un éxito?*

### **Parte V: Evaluando la solución**

Resumen de las capacidades clave de la solución propuesta:

*¿Añadiría alguna?*

¿En qué posición de un ranking pondría cada una de estas capacidades?

# **Parte VI: Evaluando las necesidades de fiabilidad, rendimiento y soporte**

*¿Cuáles son tus expectativas en cuanto a fiabilidad del sistema?*

*¿Cuáles son tus expectativas en cuanto a rendimiento del sistema?*

*¿Dará soporte el ayuntamiento al producto? ¿O lo hará otro equipo?*

*¿Existen necesidades especiales para dar el soporte?*

*¿Cuáles son los requisitos de instalación y configuración?*

*¿Cómo se distribuirá el software?*

### **Parte VII: Recapitulación**

Después de la entrevista y mientras los datos están frescos haz un resumen de las principales necesidades y problemas identificados por el usuario:

### **2.2 Métodos**

### **2.2.1 Modalidad de investigación**

### **Modalidad bibliográfica**

Se utilizó libros, documentos, artículos, revistas, entre otros para la realización del marco teórico acerca de la implementación un Sistema Web para la Gestión de Servicio Técnico como reparación, recepción y entrega de dispositivos tecnológicos aplicando georreferenciación en la Empresa EPC Compu.

### **Modalidad de campo**

Debido a que se realizó un análisis de los procesos que conlleva la gestión de Servicio técnico iniciando desde la recepción del dispositivo hasta la entrega de este en óptimas condiciones luego de haber sido reparado.

### **Modalidad aplicada**

Es considerada dicha modalidad como aplicada, puesto que se ocupó cada uno de los conocimientos adquiridos en el estudio de la carrera para resolver el problema presentado.

#### **2.2.2 Población y muestra**

La población que se consideró para la investigación fue todo el personal que labora actualmente en EPC COMPU como Gerente, secretaria, soporte técnico y contabilidad, también se incluye a sus clientes actuales dando un total de 205 como se muestra en el detalle de la Tabla1.

| N. <sup>o</sup> | Población       | <b>Numero</b>  | Porcentaje |
|-----------------|-----------------|----------------|------------|
|                 | Gerente         |                | 0.5%       |
| 2               | Secretaria      | $\overline{2}$ | 0.5%       |
| 3               | Soporte Técnico | $\overline{2}$ | 1%         |
| $\overline{4}$  | Contabilidad    |                | 0.5%       |
| 5               | Clientes        | 200            | 97.5%      |
| <b>Total</b>    |                 | 205            | 100%       |

**Tabla 1.** Definición de la población de Estudio **Elaborado por:** Valeria Quispe

Se realizó el cálculo de la muestra debido a que el número de población es 205 y sobrepasa los 100, por ende, se realizara con un nivel de confianza del 95% dando como resultado una muestra de 134, como indica en la Tabla 2 con todas las variables detalladas.

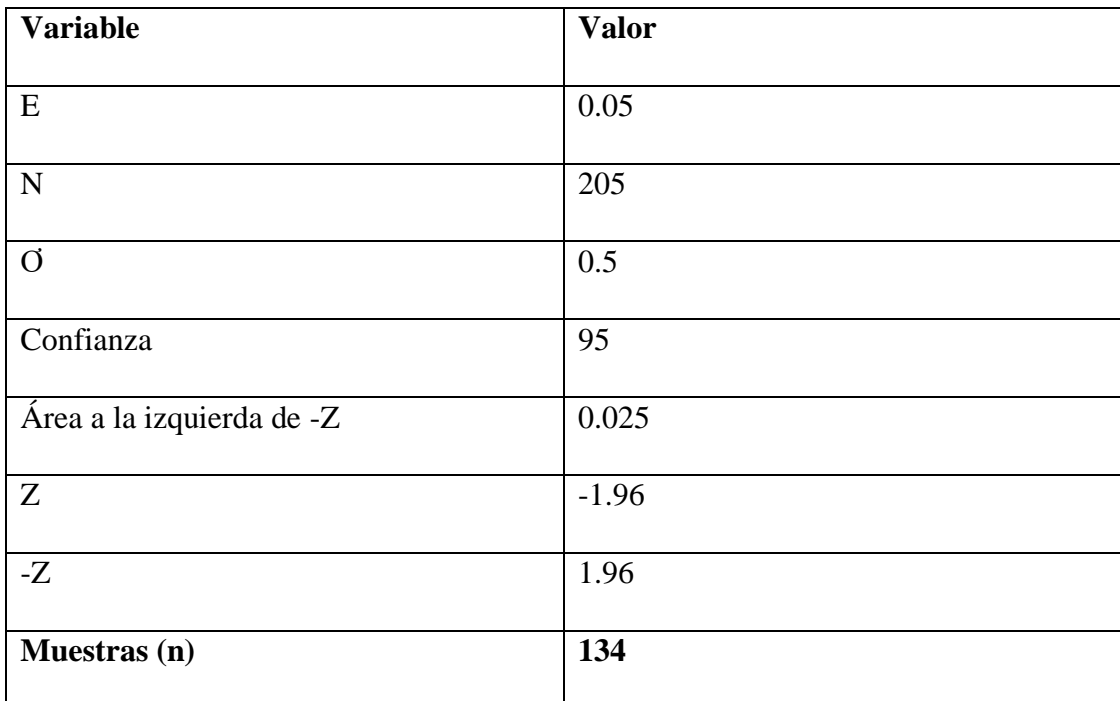

# **Tabla 2.** Definición de la muestra a Evaluar **Elaborado por:** Valeria Quispe

# **2.2.3 Recolección de la información**

La técnica que se utilizó para la recolección de la información fue a través de encuestas y entrevistas al personal de la empresa, para lo cual se utilizó como instrumento el cuestionario de preguntas cerradas.

| <b>Preguntas Básicas</b>       | <b>Explicación</b>                |
|--------------------------------|-----------------------------------|
| $i$ Para qué?                  | Para alcanzar los objetivos de la |
|                                | investigación                     |
| $i$ De qué personas u objetos? | Gerencia                          |
|                                | Secretaría                        |
|                                | Soporte técnico                   |
|                                |                                   |

**Tabla 3.** Recolección de la información **Elaborado por:** Valeria Quispe

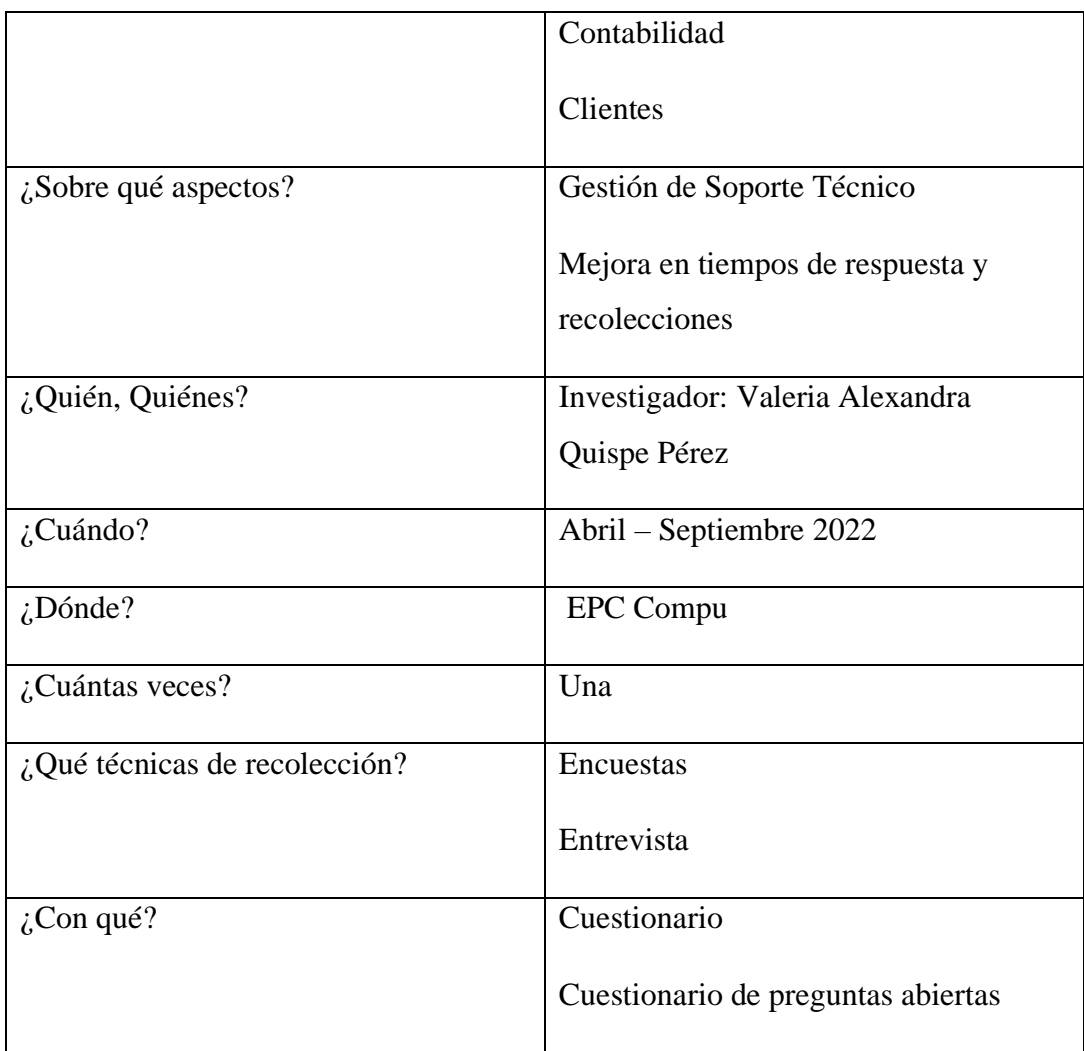

# **Resultado de Encuesta Aplicada**

# **1. ¿Con que frecuencia utiliza un dispositivo tecnológico?**

**Tabla 4.** Frecuencia con la que se utiliza un dispositivo tecnológico **Elaborado por:** Valeria Quispe

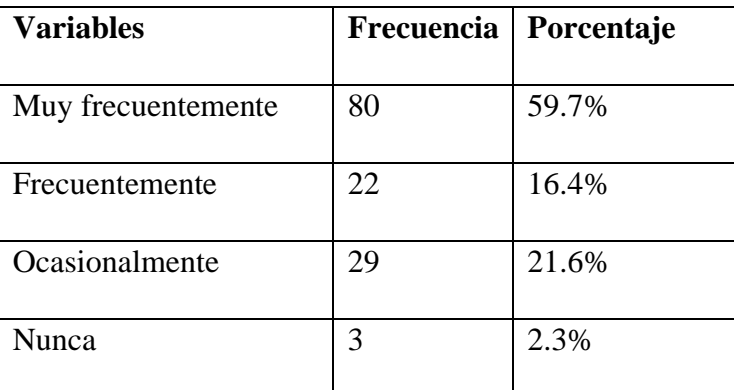

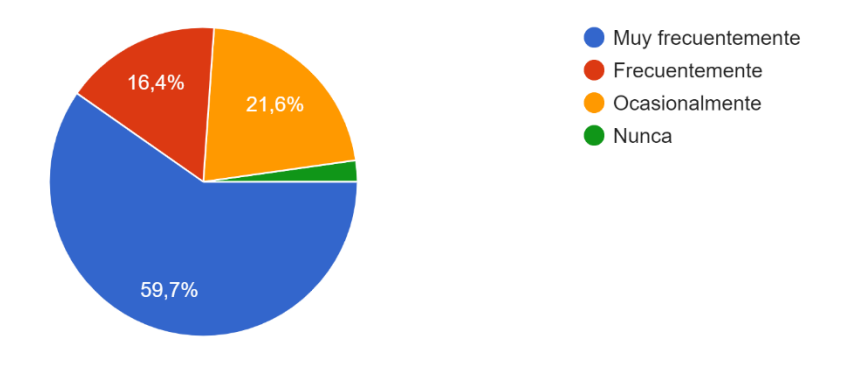

**Figura 7.** Frecuencia con la que se utiliza un dispositivo tecnológico **Elaborado por:** Valeria Quispe **Fuente:** Encuesta Aplicada

**Análisis e interpretación:** con respecto a los resultados de las encuestas aplicadas se evidencia que en su gran mayoría las personas utilizan de manera muy frecuente dispositivos tecnológicos es decir un total de 80 personas de las 134 que han sido encuestadas, mientras que el 16.4% afirma que utiliza frecuentemente, el 21.6% ocasionalmente y el 2.3% Nunca.

Se concluye que la gran parte de encuestados disponen de dispositivos tecnológicos, los cuales en algún momento necesitaran soporte técnico.

**2. ¿Qué tipo(s) de dispositivo(s) tecnológico(s) ha utilizado en su vida cotidiana?**

**Tabla 5.** Tipos de dispositivos tecnológico utilizados en la vida cotidiana **Elaborado por:** *Valeria Quispe*

| <b>Variables</b> | Frecuencia | Porcentaje |            |
|------------------|------------|------------|------------|
| Computadora      | 64         | 21,33%     |            |
| Laptop           | 94         | 31,33%     |            |
| Smartphone       | 96         | 32,00%     |            |
| Tablet           | 46         | 15,33%     |            |
| Tablet           |            | 15,33%     |            |
| Smartphone       |            |            | 32,00%     |
| Laptop           |            |            | 31,33%     |
| Computadora      |            | 21,33%     |            |
| 0                | 20<br>40   | 60<br>80   | 120<br>100 |

**Figura 8.** Tipos de dispositivos tecnológico utilizados en la vida cotidiana

**Elaborado por:** Valeria Quispe **Fuente:** Encuesta Aplicada

**Análisis e interpretación:** se puede evidenciar que en su gran mayoría utilizan dispositivos tecnológicos como Laptop y Smartphone con un 31.33% y 32% respectivamente, mientras que el 21.33% utiliza computadora de escritorio y el 15.33% utiliza una Tablet

Gran parte de los encuestados utilizan principalmente computadoras y laptops que es lo que se maneja en el soporte técnico de la empresa EPC Compu por ende se tiene una gran ventaja en dichos dispositivos.

**3. ¿Cuál es el tiempo estimado de respuesta ante algún incidente por parte de Soporte Técnico?**

> **Tabla 6.** Atención por parte de soporte técnico en cuanto a incidentes **Elaborado por:** Valeria Quispe

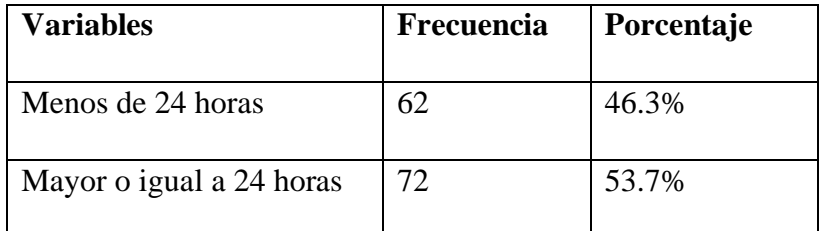

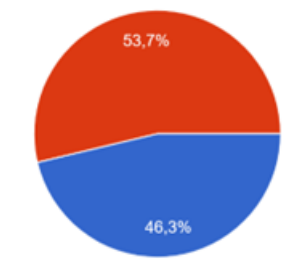

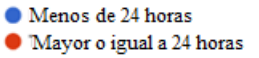

**Figura 9.** Atención por parte de soporte técnico en cuanto a incidentes **Elaborado por:** Valeria Quispe **Fuente:** Encuesta Aplicada

**Análisis e interpretación:** Mediante la encuesta se puede evidenciar que los clientes en su gran mayoría opinan que el servicio que brinda EPC Compu se demora más de 24 horas lo que compete un 53.7%, por lo cual se dará una mejor solución al principal problema que se está evidenciando; mientras que el 46.3% menciona que el servicio ha sido atendido en menos de 24 horas.

De acuerdo con los datos recabados mediante la encuesta opinan que el servicio es tarda más de lo esperado, por lo que buscan tener una mejor organización de todo el proceso que conlleva la empresa para manejar el servicio de soporte técnico.

**4. ¿Considera usted eficiente el proceso actual de recepción y entrega de los dispositivos tecnológicos?**

> **Tabla 7.** Eficiencia en el proceso de recepción y entrega de los dispositivos tecnológicos

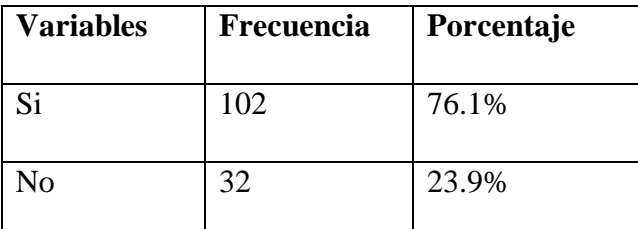

**Elaborado por:** Valeria Quispe

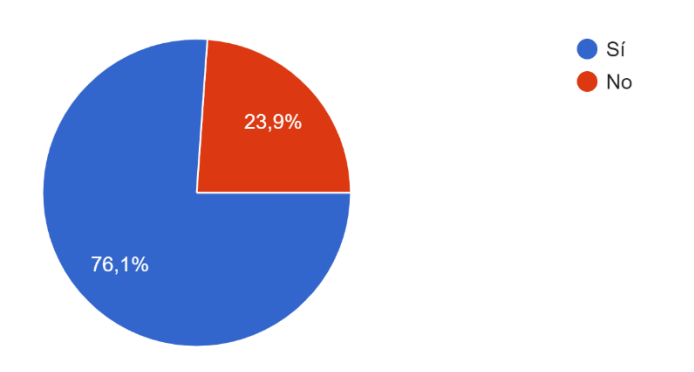

**Figura 10.** Eficiencia en el proceso de recepción y entrega de los dispositivos tecnológicos **Elaborado por:** Valeria Quispe **Fuente:** Encuesta Aplicada

**Análisis e interpretación:** Se puede verificar que el servicio que entrega la empresa en este caso es eficiente, debido a que un total de 102 personas confirman dicha pregunta dando un total del 76.1% mientras que el 23.9% opina que no.

A pesar de que en la pregunta numero 3 opinan que el servicio es un poco lento, se puede verificar que el servicio es muy eficiente teniendo una razón más por la que la empresa debe seguir mejorando.

**5. Actualmente, para obtener información referente al soporte técnico lo realiza mediante:**

> **Tabla 8.** Medios por los cuales soporte técnico obtienen información **Elaborado por:** Valeria Quispe

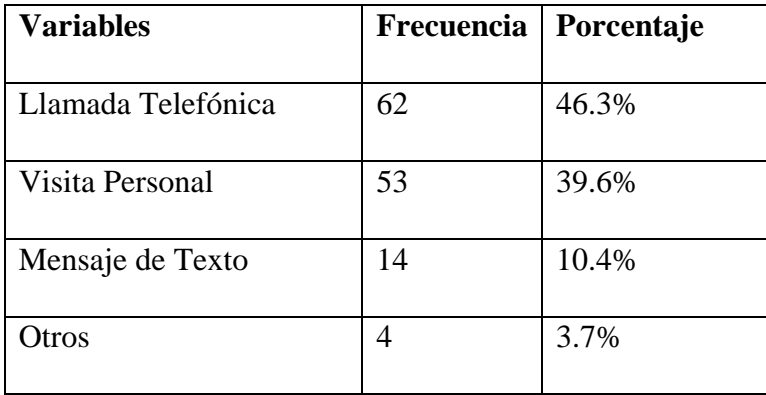

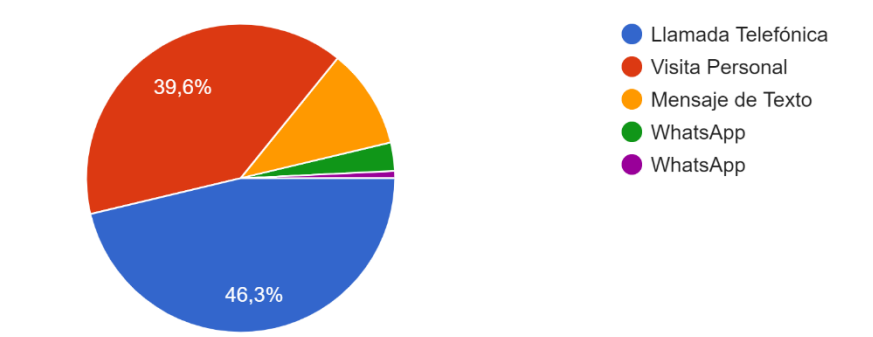

### **Figura 11.** Medios por los cuales soporte técnico obtienen información **Elaborado por:** Valeria Quispe  **Fuente:** Encuesta Aplicada

**Análisis e interpretación:** la gran mayoría de encuestados pueden obtener información acerca del soporte técnico de sus equipos mediante llamada telefónica con un 46.3%, mientras que visita personal con 36.9%, mensajes de texto con el 10.4% y otros como WhatsApp con el 3.7%.

De acuerdo con los datos evidenciados se puede obtener una amplia información acerca de los distintos medios de por los cuales se obtienen los datos para poder brindar un eficiente soporte técnico.

**6. ¿Cree que una herramienta tecnológica, permita mejorar el proceso de recepción y entrega de los dispositivos tecnológicos?**

> **Tabla 9.** Aceptación de herramientas tecnológicas para la mejora de procesos de entrega-recepción de

> > Dispositivos

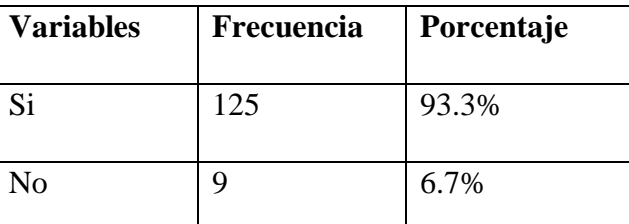

**Elaborado por:** Valeria Quispe

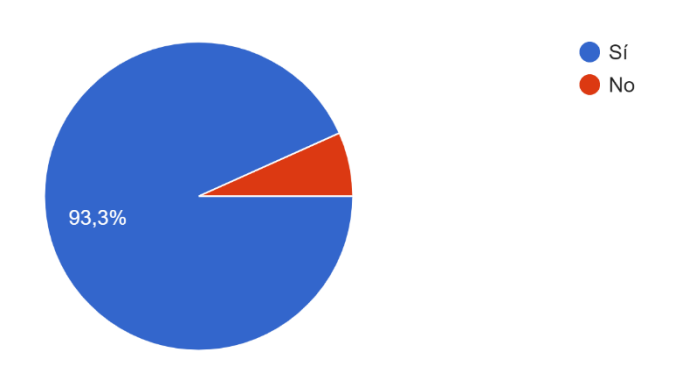

**Figura 12.** Aceptación de herramientas tecnológicas para la mejora de procesos de entrega-recepción de dispositivos*.* **Elaborado por:** Valeria Quispe **Fuente:** Encuesta Aplicada

**Análisis e interpretación:** El 93.3% de los encuestados cree que una herramienta tecnológica va a ayudar a mejorar los procesos de la empresa mientras que el 6.7% cree que no.

El sistema que se está planteando dentro del presente proyecto será la mejor opción para este caso, debido a que están de acuerdo con la implementación de este.

# **7. ¿Qué dispositivo(s) informático(s) le gustaría utilizar para obtener información referente al proceso de soporte técnico?**

**Tabla 10.** Lista de dispositivos informáticos para obtener información en el proceso de soporte técnico **Elaborado por:** Valeria Quispe

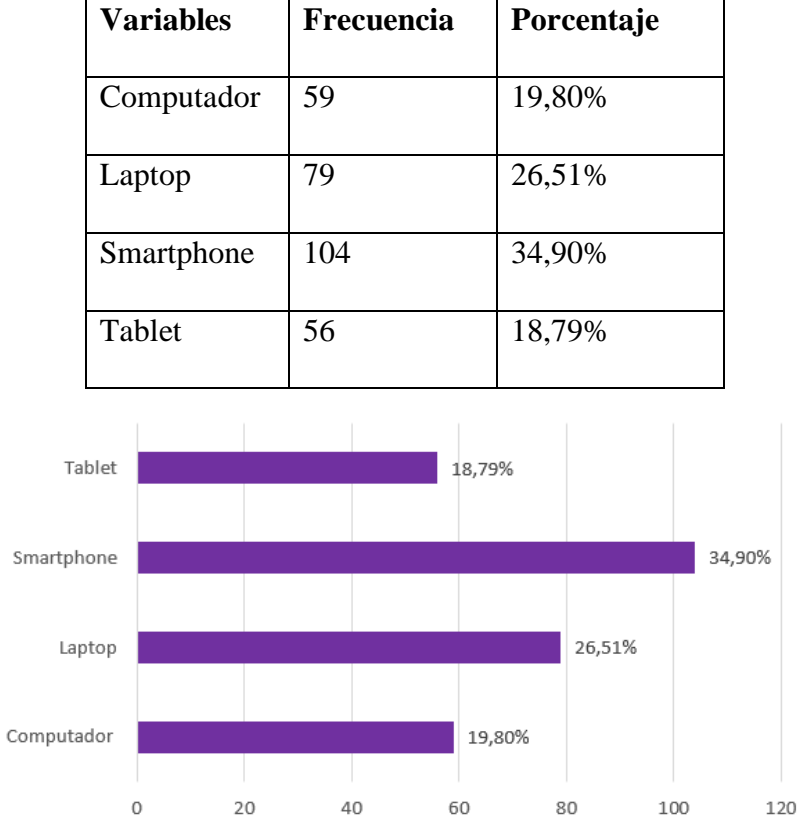

### **Figura 13.** Lista de dispositivos informáticos para obtener información en el proceso de soporte técnico **Elaborado por:** Valeria Quispe **Fuente:** Encuesta Aplicada

**Análisis e Interpretación:** En si gran mayoría los encuestados prefieren recibir información mediante smartphone con un 34.90%, laptop con el 26.51% y computador con el 19.80%, mientras que con minoría opinaron por Tablet con un 18.79%

Se deberá implementar un sistema que ayude con dichos requerimientos para que funcione en smartphone, laptop y computadoras que son las principales opciones de acuerdo con esto se presenta un sistema web.

**8. ¿Le gustaría obtener información sobre el estado actual de su dispositivo tecnológico y el proceso a realizar?**

> **Tabla 11**. Afirmación sobre la información sobre el estado de reparación del dispositivo tecnológico

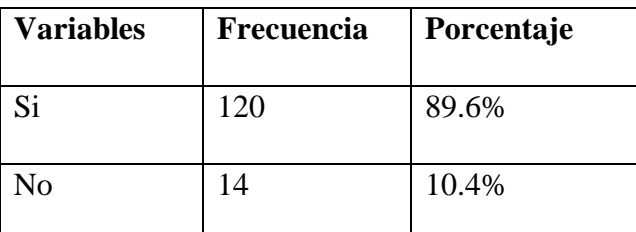

#### **Elaborado por:** Valeria Quispe

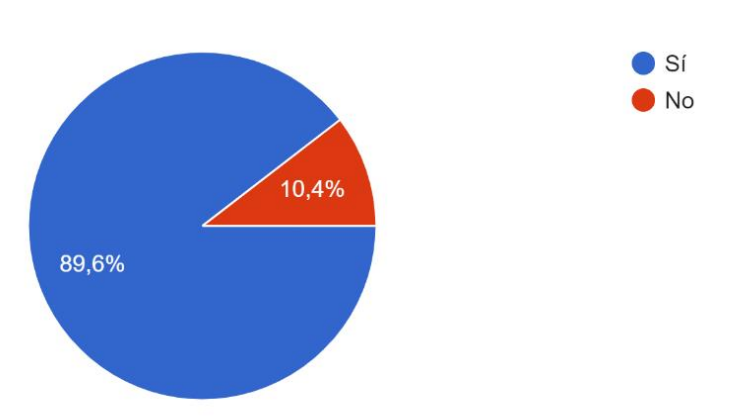

**Figura 14.** Afirmación sobre la información sobre el estado de reparación del dispositivo tecnológico **Elaborado por:** Valeria Quispe **Fuente:** Encuesta Aplicada

**Análisis e Interpretación:** Se puede evidenciar en la encuesta realizada que un total de 120 encuestados les gustaría obtener información mediante un dispositivo dando un total del 89.6%, mientras que el 10.4% dice que no.

Toda la información referente a la reparación de dispositivos se lo podrá visualizar a través del sistema a implementar para que tengan en cuenta todo el proceso y siempre se mantengan informados.

### **Resultado de la Entrevista Aplicada**

#### **Objetivo de la Entrevista**

La presente entrevista tiene el objetivo de recolectar todos los requerimientos y aplicarlos en el sistema para que de esa manera se pueda tener un panorama más claro y conciso de lo que se desea hacer.

#### **Entrevista a Secretaría**

### **Parte I: Identificando perfil de usuario/cliente**

*Rol en organización:* Secretaría

*Responsabilidades del entrevistado:* Retiros, Verificar estado de los equipos, Brindar información al cliente, realizar seguimiento de los equipos, comunicación directa con los clientes.

### **Parte II: Evaluación del problema**

#### *¿Qué problemas debe solucionar el Sistema?*

- 1. Ingresar información de los dispositivos
- 2. Dar la mayor parte de información por el sistema
- 3. Verificar todo el proceso al cual ingresa el dispositivo
- 4. Revisar el estado de retiros a domicilio

#### *Cómo se resuelven ahora*

- 1. La información de los dispositivos lo tienen en un Excel
- 2. Se llama al cliente para explicarle todo el proceso al que ingresa el dispositivo
- 3. Siempre se pregunta a los técnicos el estado de los dispositivos
- 4. Los motorizados envían un mensaje cuando es retirado el dispositivo.

### *Cómo los resolvería*

- 1. Toda la información estará en el sistema
- 2. El cliente puede revisar todo el proceso en el sistema
- 3. Los técnicos subirán su respectivo informe al sistema
- 4. Se verifica los retiros que han realizado los motorizados

### **Parte III: Entendiendo el Entorno**

*Tienen los usuarios experiencia en este tipo de aplicaciones*

No tiene experiencia en este tipo de aplicaciones

*Hay aplicaciones/sistemas relevantes para tener en cuenta en nuestro Sistema*

No tienen más sistemas dentro de la empresa

*Cuáles son las expectativas de usabilidad del Producto*

Fácil manejo del sistema para evitar pérdidas de tiempo y brindar una mejor atención al cliente

*¿Cuáles son las expectativas de formación a usuarios para el uso del Sistema?*

La capacitación se debe realizar de manera estratégica debido a que unos los entenderán más rápido que otros

*¿Qué tipo de ayuda requerirá el usuario?*

El ingreso de toda la información y la visualización de reportes.

#### **Parte IV: Evaluando la oportunidad**

*¿Quién en la organización necesita la aplicación?*

Secretaría, Soporte Técnico y Gerente

*¿Cuántos tipos de usuarios usarán la aplicación?*

5

*¿Cómo valoraría que la solución ha sido un éxito?*

El personal maneje de manera eficiente todo el sistema

#### **Parte V: Evaluando la solución**

Resumen de las capacidades clave de la solución propuesta:

1. Ingresar el estado en el que se encuentran los dispositivos

- 2. Revisión de informe del diagnóstico realizado
- 3. Asignación de retiros
- 4. Elegir los productos que se van a realizar el diagnóstico
- 5. Mayor control a los motorizados
- 6. Organización de la información recabada por secretaría

### *¿Añadiría alguna?*

Mapa de calor para verificar las zonas donde mayor acogida tiene la empresa para futuras opciones de sucursales.

¿En qué posición de un ranking pondría cada una de estas capacidades?

Se podría mencionar en el siguiente orden:

- 1. Organización de la información recabada por secretaría
- 2. Ingresar el estado en el que se encuentran los dispositivos
- 3. Revisión de informe del diagnóstico realizado
- 4. Mayor control a los motorizados
- 5. Elegir los productos que se van a realizar el diagnóstico
- 6. Asignación de retiros

### **Parte VI: Evaluando las necesidades de fiabilidad, rendimiento y soporte**

*¿Cuáles son tus expectativas en cuanto a fiabilidad del sistema?*

Tendrá la capacidad necesaria para solventar todas las necesidades de la empresa.

*¿Cuáles son tus expectativas en cuanto a rendimiento del sistema?*

Va a rendir de buena manera debido a que se tendrá toda la capacitación del sistema y dará muy buenos resultados para mejorar la organización de la empresa.

*¿Dará soporte el ayuntamiento al producto? ¿O lo hará otro equipo?*

Se realizará una reunión con todo el personal para verificar el tema.

*¿Existen necesidades especiales para dar el soporte?*

No

*¿Cuáles son los requisitos de instalación y configuración?*

Se utilizará cualquier navegador web

*¿Cómo se distribuirá el software?*

Es un sistema web en el cual tendrán acceso desde cualquier lugar y únicamente necesitan sus credenciales de ingreso.

### **Parte VII: Recapitulación**

Después de la entrevista y mientras los datos están frescos haz un resumen de las principales necesidades y problemas identificados por el usuario:

Necesidades para el sistema

- 1. Ingreso de información de clientes
- 2. Manipulación de la información
- 3. Gestión de retiros y entregas
- 4. Visualización de reportes
- 5. Mapa de calor de clientes

Funciones principales que se realiza en la Secretaría por lo que obligatoriamente debe estar dentro del producto final para que puedan llevar de mejor manera todo el proceso.

### **Entrevista a Soporte Técnico**

### **Parte I: Identificando perfil de usuario/cliente**

*Rol en organización:* Soporte Técnico

*Responsabilidades del entrevistado:* Realizar el diagnóstico, mantenimiento y reparaciones de dispositivos tecnológicos.

### **Parte II: Evaluación del problema**

*¿Qué problemas debe solucionar el Sistema?*

- 1. Falta de organización en la entrega de los dispositivos a los clientes finales.
- 2. El cliente final no tiene el precio aproximado una vez realizado el diagnostico.
- 3. Comunicación lenta por parte de secretaría hacia los clientes.
- 4. Desconocen los días y horarios de recolecciones de dispositivos a domicilio.
- 5. Información organizada de manera convencional.

### *Cómo se resuelven ahora*

- 1. Se realiza entregas de acuerdo con el horario que mencione el cliente.
- 2. Se le hace un cálculo una vez terminado la reparación o mantenimiento.
- 3. Únicamente se comunican por llamada telefónica o mensajería instantánea.
- 4. Se busca en un archivo de Excel o en un cuaderno de tareas.

### *Cómo los resolvería*

- 1. Se establece los horarios de salida desde el sistema para que el cliente este informado.
- 2. Reporte de un valor aproximado de la reparación o mantenimiento.
- 3. Todo el proceso lo puede visualizar desde el sistema.
- 4. Las consultas se lo verificaran en el sistema según el requerimiento que necesite.

#### **Parte III: Entendiendo el Entorno**

#### *Tienen los usuarios experiencia en este tipo de aplicaciones*

No tienen experiencia en este tipo de aplicaciones

*Hay aplicaciones/sistemas relevantes para tener en cuenta en nuestro Sistema*

No tienen más sistemas dentro de la empresa

*Cuáles son las expectativas de usabilidad del Producto*

Sea un sistema eficiente y sobre todo que sea fácil de manejar por parte de los distintos tipos de usuarios para que de esa manera la empresa tenga esa satisfacción de que el sistema funciona correctamente.

*¿Cuáles son las expectativas de formación a usuarios para el uso del Sistema?*

Mediante una buena capacitación organizada, será más factible el entendimiento del mismo y se lo debe realizar de manera independiente por departamento.

*¿Qué tipo de ayuda requerirá el usuario?*

Hasta manejarle bien el sistema, el llenado de los campos de datos y las consultas que se puede realizar.

#### **Parte IV: Evaluando la oportunidad**

*¿Quién en la organización necesita la aplicación?*

Secretaría, Soporte Técnico y Gerente

*¿Cuántos tipos de usuarios usarán la aplicación?*

5

#### *¿Cómo valoraría que la solución ha sido un éxito?*

Una vez que se realicen las pruebas respectivas en la empresa en tiempo real

### **Parte V: Evaluando la solución**

Resumen de las capacidades clave de la solución propuesta:

- 1. Ingresar el estado en el que se encuentran los dispositivos
- 2. Revisión de informe del diagnóstico realizado
- 3. Asignación de retiros
- 4. Elegir los productos que se van a realizar el diagnóstico
- 5. Mayor control a los motorizados
- 6. Organización de la información recabada por secretaría

#### *¿Añadiría alguna?*

Por el momento no

¿En qué posición de un ranking pondría cada una de estas capacidades?

Todas son importantes dentro del sistema

### **Parte VI: Evaluando las necesidades de fiabilidad, rendimiento y soporte**

*¿Cuáles son tus expectativas en cuanto a fiabilidad del sistema?*

Se confía en que el sistema tendrá una excelente calidad y un fácil manejo.

*¿Cuáles son tus expectativas en cuanto a rendimiento del sistema?*

Se desea tener excelentes resultados y debido a que no son demasiados usuarios en línea se mantendrá siempre el sistema activo. Y se debe cumplir con todos los problemas antes mencionados.

*¿Dará soporte el ayuntamiento al producto? ¿O lo hará otro equipo?*

Eso lo decide el gerente de la empresa

*¿Existen necesidades especiales para dar el soporte?*

No

*¿Cuáles son los requisitos de instalación y configuración?*

Ingresar desde cualquier navegador web

*¿Cómo se distribuirá el software?*

Es un sistema web en el cual tendrán acceso desde cualquier lugar y únicamente necesitan sus credenciales de ingreso.

#### **Parte VII: Recapitulación**

Después de la entrevista y mientras los datos están frescos haz un resumen de las principales necesidades y problemas identificados por el usuario:

Necesidades del sistema

- 1. Gestión de Diagnósticos de dispositivos tecnológicos
- 2. Gestión de Reparación y Mantenimientos.

Son los procesos principales que existe en el Departamento de Soporte Técnico de la empresa por lo cual son los requerimientos claves que debería tener el sistema.

#### **2.2.4 Procesamiento y Análisis de Datos**

Para poder obtener datos verídicos se ha empleado una encuesta a un total de 134 posibles usuarios del Sistema web a implementar en la empresa EPC Compu y de esta manera poder realizar un análisis de resultado. Así como también se ha decidido realizar una entrevista al personal de la empresa, quienes utilizaran el sistema con mayor frecuencia con el fin de comprobar que todos los requerimientos se hayan cumplido.

### **2.2.4.1 Análisis e Interpretación de Resultados de la Encuesta Aplicada**

Mediante la encuesta realizada a un total de 134 personas siendo clientes de la empresa EPC Compu se ha podido evidenciar que en su gran mayoría opinan que el servicio es tardío o lento, y en estas ocasiones no conocen el motivo; posiblemente este sería uno de los mayores problemas por el cual los clientes tienden a dejar de utilizar el servicio o la empresa empieza a presentar problemas al momento de darle una respuesta efectiva al cliente.

Cabe recalcar que el resultado final del servicio lo consideran eficiente, el cual es un buen punto a favor de la empresa debido a que existe gran competencia en el mercado y las personas siguen considerando eficiente incluso teniendo ciertos inconvenientes.

Se conoce que la gran mayoría de personas utilizan dispositivos como computadoras y laptops, que se debe aprovechar de manera oportuna y brindar un mejor servicio del que ya se ofrece y gracias a la encuesta se ha podido evidenciar que los clientes opinan de manera positiva a la creación de un sistema el cual se pueda visualizar el proceso de todo el servicio y de esa manera tener una idea más clara de todo lo que deben hacer antes de realizar el respectivo diagnóstico para ofrecer un servicio de calidad y mejorar la imagen de la empresa.

# **CAPÍTULO III RESULTADOS Y DISCUSIONES**

### **3.1 Análisis e Interpretación de resultados**

# **3.1.1 Descripción del Proceso de Soporte Técnico en la Empresa EPC Compu**

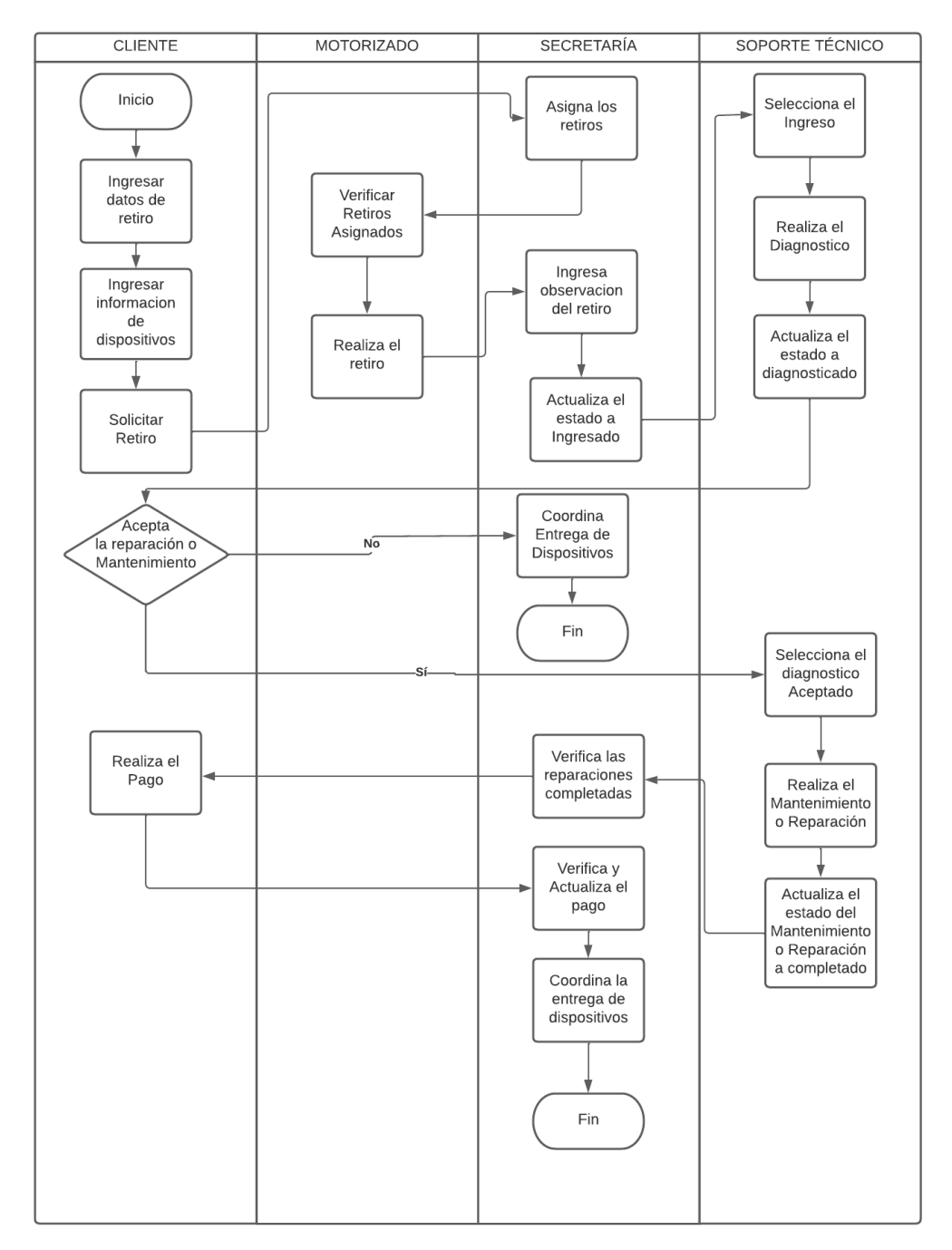

**Figura 15.** Descripción del Proceso de Soporte Técnico en la Empresa EPC Compu **Elaborado por:** Valeria Quispe

### **3.1.2 Estudio Comparativo de Tecnologías de Front-End**

### **3.1.2.1 .NET Framework**

Dicho framework tiene un conjunto de estructuras y varias tecnologías que son definidas para facilitar la programación, las cuales proporciona Microsoft teniendo en cuenta que dentro de .NET hasta la actualidad existe más de 20 lenguajes de programación. Proporciona un entorno de desarrollo que utiliza software simple, mejora la seguridad del programa y reduce las vulnerabilidades. La plataforma entró en el terreno de los servicios web, estableciendo XML (un lenguaje de marcado para el intercambio de información entre programas) como especificación o estándar. Cada versión de .NET Framework incluye algunas funciones de versiones anteriores y agrega nuevas funciones. En el framework .Net se incorpora el CLR (Common Language Runtime), que incluye los componentes base y algunos complementos como bibliotecas de clases base y bibliotecas de clases administradas. El CLR tiene su propia versión que no siempre coincide con la versión del marco .Net que se está utilizando.[26]

#### **3.1.2.1.1 Ventajas y Desventajas de .NET Framework**

| <b>VENTAJAS</b>                            | <b>DESVENTAJAS</b>                           |  |
|--------------------------------------------|----------------------------------------------|--|
|                                            |                                              |  |
| Programación Orientada a Objetos           | Actualizaciones continuas, que en algunos    |  |
|                                            | momentos no se puede realizar los cambios de |  |
|                                            | versiones anteriores.                        |  |
|                                            |                                              |  |
| El almacenamiento de cache es confiado y   | Las aplicaciones deben seguir las reglas que |  |
| muy simple                                 | tiene Microsoft para la realización de un    |  |
|                                            |                                              |  |
|                                            | proyecto                                     |  |
| Utiliza un entorno de desarrollo integrado | Dispone de una licencia libre con un uso     |  |
| (IDE) como es Visual Studio                | bastante amplio, pero en el caso de que el   |  |
|                                            | proyecto sigue creciendo la licencia es muy  |  |
|                                            |                                              |  |
|                                            | costosa                                      |  |
| Multiplataforma                            | Carece de un soporte cada vez que se         |  |
|                                            | actualiza una nueva versión                  |  |
|                                            |                                              |  |

**Tabla 12.** Ventajas y Desventajas de .NET Framework **Elaborado por:** Valeria Quispe

### **3.1.2.2 React**

React puede ayudarlo a crear interfaces de usuario interactivas de una manera fácil. Diseñe vistas simples para cada estado en su aplicación, y React se encargará de actualizar y renderizar de manera eficiente los componentes correctos cuando cambien los datos. Las vistas declarativas hacen que su código sea más predecible y, por lo tanto, más fácil de depurar.

Los componentes de React implementan un método llamado render() que toma entradas y devuelve algo para mostrar. Este ejemplo usa una sintaxis similar a XML llamada JSX. Puede acceder a los datos de entrada pasados al componente a través de render() a través de this.props.[27]

# **3.1.2.2.1 Ventajas y Desventajas de React**

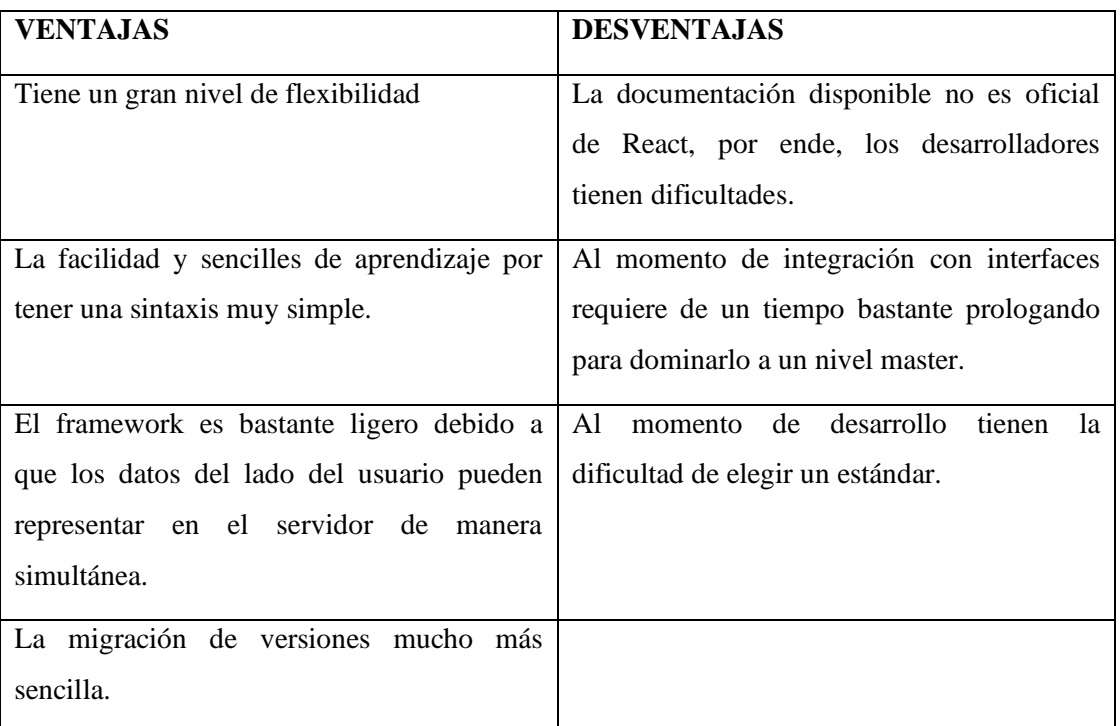

### **Tabla 13.** Ventajas y Desventajas de React **Elaborado por:** Valeria Quispe

### **3.1.2.3 Angular**

Angular es un framework creado por Google de código abierto que hace la creación y programación de proyectos web mucho ms fácil debido a que son de una sola página. En este caso la plataforma separa por completo el frontend del backend para mantener todo su código de manera ordenada gracias a su patrón de diseño de software utilizado en este caso Modelo-Vista-Controlador (MVC), de esa manera permite un desarrollo ágil y rápido. [28]

#### **3.1.2.3.1 Ventajas y Desventajas de Angular**

| <b>VENTAJAS</b>                                | <b>DESVENTAJAS</b>                        |  |
|------------------------------------------------|-------------------------------------------|--|
| Utilización de arquitectura MCV                | Opciones limitadas de SEO                 |  |
| Hace<br>simple<br>de<br>la<br>más<br>manera    | Complejo y detallado                      |  |
| administración de componentes web.             |                                           |  |
| Servicios e inyección de dependencia           | La curva de aprendizaje es más difícil en |  |
| (DI)                                           | comparación con otras tecnologías.        |  |
| directivas<br><b>HTML</b><br>Las<br>que<br>son | La interfaz de línea de comandos no       |  |
| personalizada mejoran su funcionalidad         | tiene la información o documentación      |  |
| para que las aplicaciones sean más             | necesaria.                                |  |
| dinámicas al lado del cliente.                 |                                           |  |
| Debido a que está escrito con TypeScript       |                                           |  |
| que ayuda en la detección y eliminación        |                                           |  |
| de errores durante el proceso de a             |                                           |  |
| codificación.                                  |                                           |  |

**Tabla 14.** Ventajas y Desventajas de Angular **Elaborado por:** Valeria Quispe

### **3.1.2.4 Cuadro Comparativo de Tecnologías Front-End**

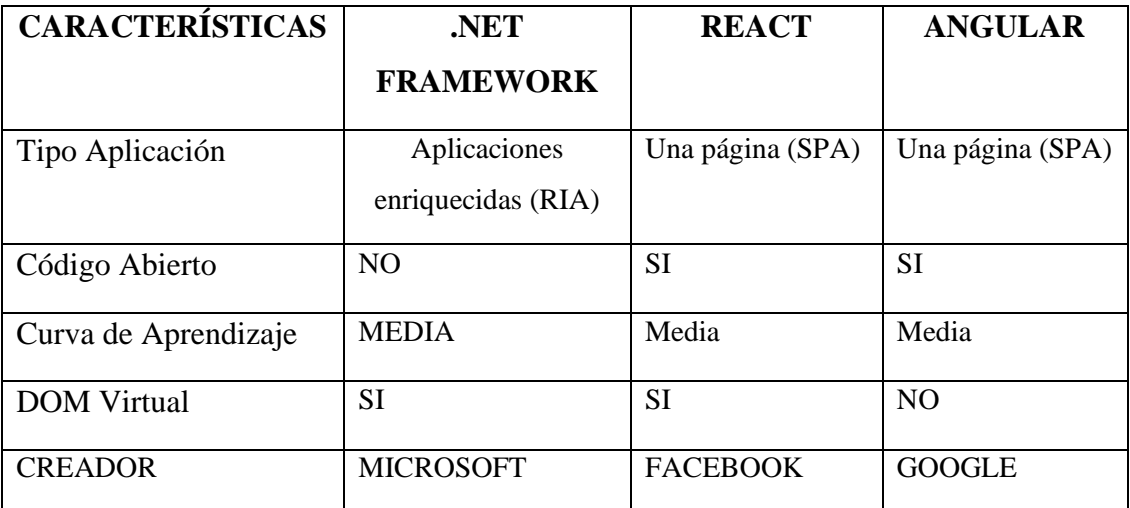

**Tabla 15.** Cuadro Comparativo de Tecnologías Front-End **Elaborado por:** Valeria Quispe

### **3.1.2.5 Tecnología Front-End Elegida**

Una vez que se ha realizado toda la investigación pertinente acerca de varias tecnologías Front-End se ha elegido .NET Framework gracias a diversas características y ventajas que ayudan al mejor desarrollo del presente proyecto, las cuales se las mencionan a continuación:

- La compilación en tiempo real y permite verificar paso a paso su código para verificar el fallo o el resultado en cualquier línea de código dentro del proyecto, de esa manera facilita el desarrollo del sistema web.
- Debido a que es un framework compatible con Visual Studio permite tener una mayor flexibilidad al añadir ciertos componentes que necesitan otro tipo de lenguaje front-end como HTML, BootStrap y Java Script que mejora el desarrollo y el trabajo de la persona encargada de dicho desarrollo.

# **3.1.3 Estudio Comparativo de Tecnologías de Back-End 3.1.3.1 PHP**

Lenguajes de código abierto utilizada para el desarrollo de aplicaciones web dinámicas, dentro del cual se puede añadir lenguaje HTML, al ser un lenguaje de

programación de código abierto permite a los desarrolladores flexibilizar la estructura y se pueda aplicar en cualquier tipo de proyecto.[29]

# **3.1.3.1.1 Ventajas y Desventajas de PHP**

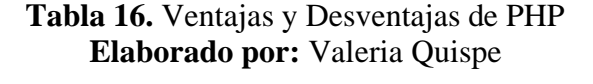

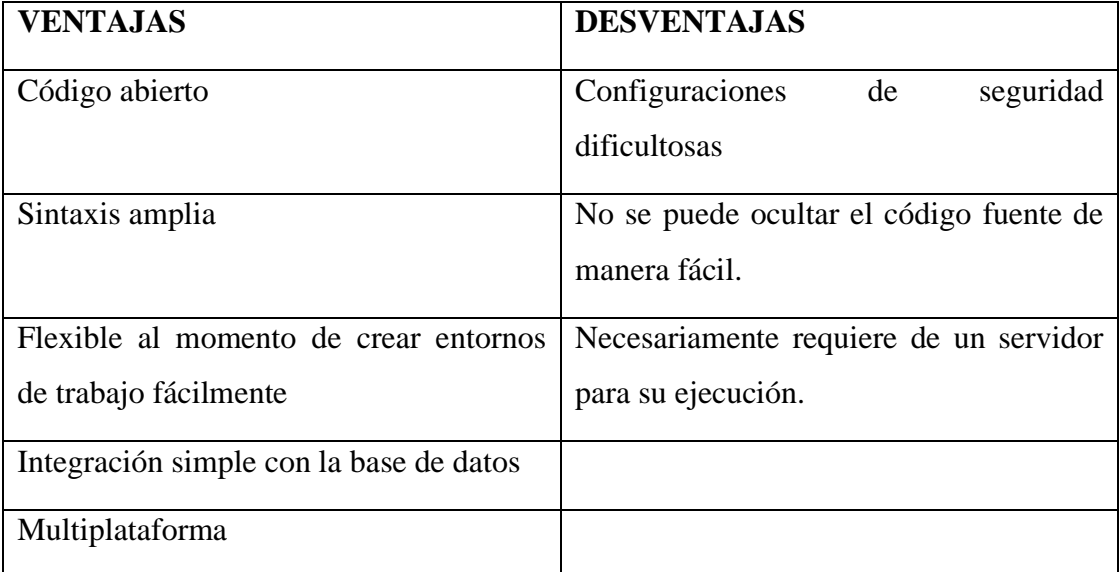

### **3.1.3.2 Python**

Es un lenguaje de programación que durante los últimos años ha sido uno de los más utilizados por desarrolladores debido a sus características principales como son la legibilidad con la que se puede realizar cualquier proyecto siendo fácil de entender y programar, gracias a su gran diversidad de bibliotecas son un gran apoyo para evitar escribir cada código de forma manual. [30]

### **3.1.3.2.1 Ventajas y Desventajas de Python**

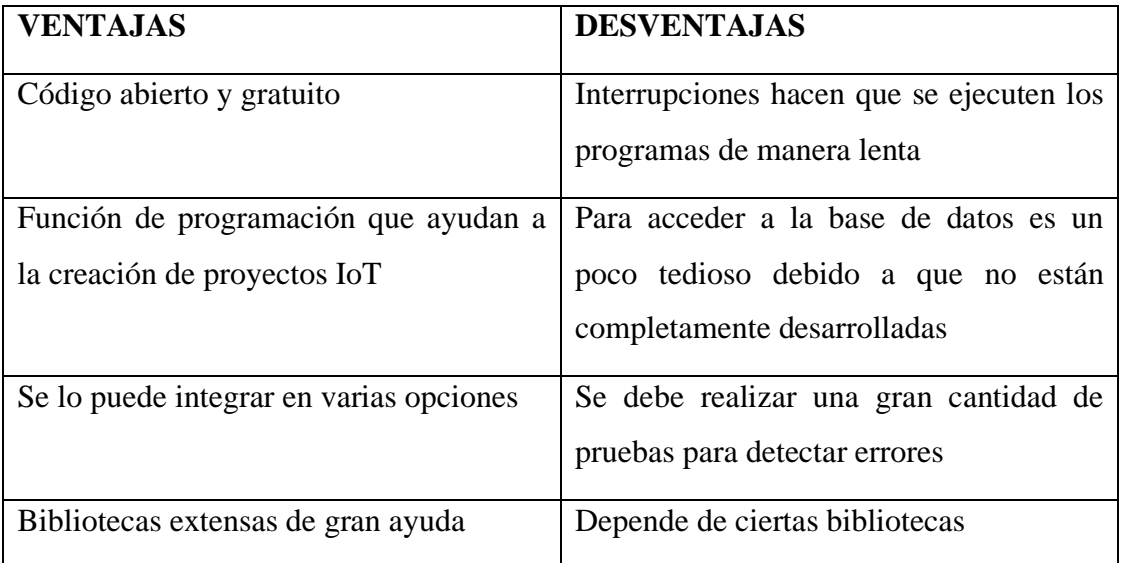

### **Tabla 17.** Ventajas y Desventajas de Python **Elaborado por:** Valeria Quispe

### **3.1.3.3 ASP.NET**

ASP.NET permite desarrollar diferentes tipos de aplicaciones en la Web, desde sitios con pequeñas implementaciones hasta grandes sistemas preparados para soportar mucho trabajo y operaciones al mismo tiempo. Hay muy pocos requisitos para comenzar a aprender y desarrollar aplicaciones en ASP.NET. Además de los conocimientos previos que necesitas, todo lo que necesitas es una computadora con sistema operativo Windows o Mac, acceso a internet y un editor de código. Puede usar cualquier editor de código o IDE, como Visual Studio Community. Este es un IDE creado por Microsoft que está completamente integrado con la plataforma de desarrollo ASP.NET. Es gratis y en la versión mencionada te permite desarrollar cómodamente con herramientas como detección de errores de sintaxis, scaffolding, pruebas de aplicaciones y herramientas de arranque, manejo de base de datos, e incluso con versionado de código.[31]

### **3.1.3.3.1 Ventajas y Desventajas de ASP.NET**

**Tabla 18.** Ventajas y Desventajas de ASP.NET

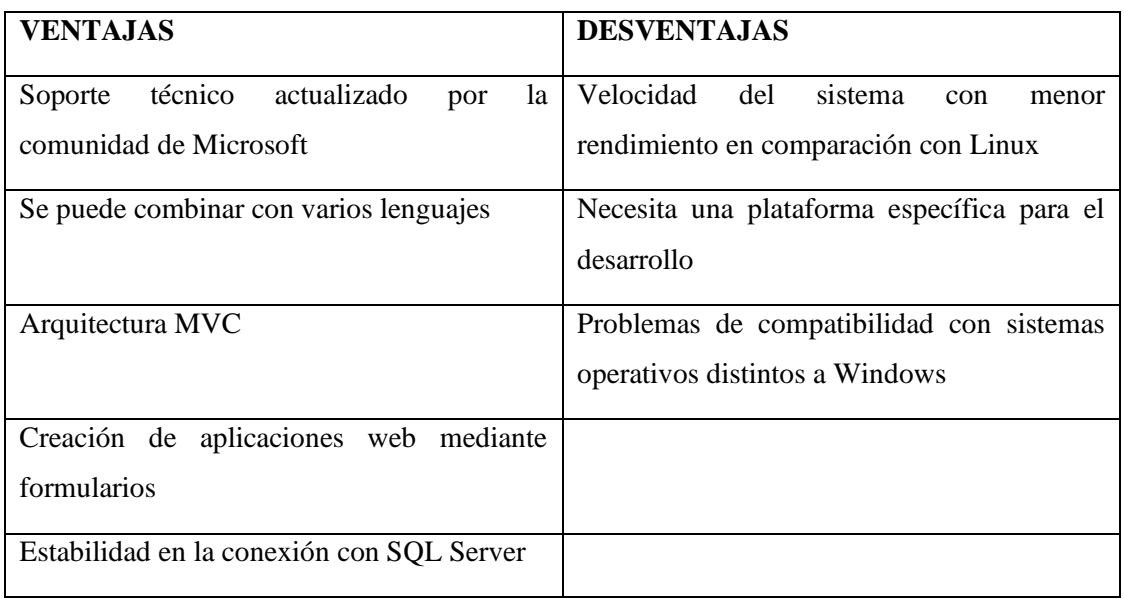

# **Elaborado por:** Valeria Quispe

# **3.1.3.4 Cuadro Comparativo de Tecnologías Back-End**

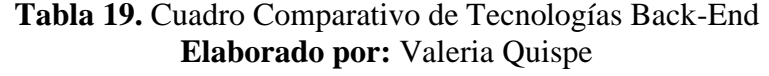

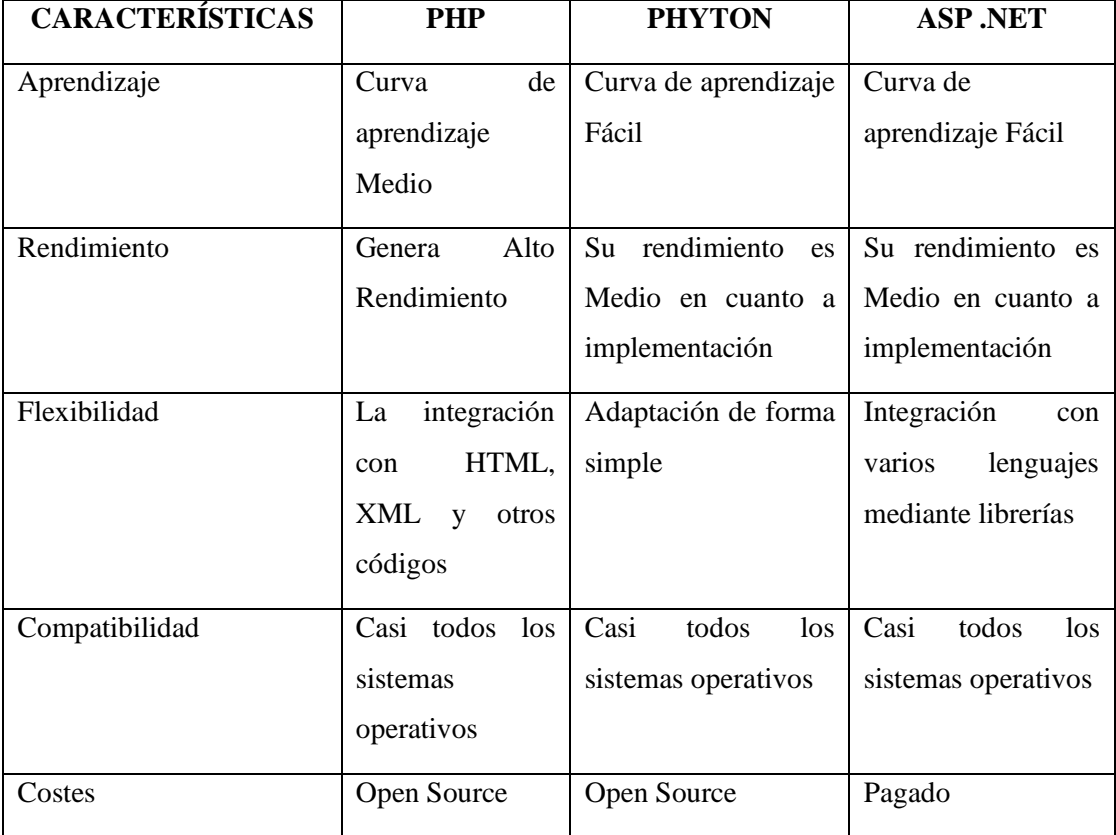
### **3.1.3.5 Tecnología Back-End Elegida**

De acuerdo con la investigación realizada durante la realización del proyecto entre las tecnologías Back-End se ha elegido la mejor opción ASP.NET debido a sus grandes beneficios para el desarrollo de aplicaciones web.

- ASP.NET le brinda todo lo que necesita para desarrollar aplicaciones web, redes sociales, sitios web comerciales y sistemas de administración de contenido (CMS). Esto se debe a que te permite combinar su marco de desarrollo con XML, PHP y HTML para que puedas crear con éxito sitios web interactivos sin un mantenimiento complicado.
- Es un marco de desarrollo que le permite crear aplicaciones web simples en páginas. Tiene la ventaja de que puede desarrollar su código en la misma interfaz en la que se verá el producto final.
- Utiliza controladores de vista de modelo, una arquitectura que separa la parte de desarrollo web de la interfaz de diseño. Esto le brinda más flexibilidad cuando trabaja en equipo, ya que algunos desarrollan código y otros se dedican al diseño sin romper ningún código.

### **3.1.4 Metodología para el Desarrollo del Software**

La metodología de desarrollo de software es un conjunto de técnicas y métodos organizativos utilizados para diseñar soluciones de software informático. El objetivo de los diferentes enfoques es tratar de organizar los equipos de trabajo para que desarrollen la funcionalidad del programa de la mejor manera posible.

## **3.1.4.1 Waterfall o Cascada**

Es una de las metodologías tradicionales más utilizadas, en el cual se debe realizar el desarrollo del proyecto de manera secuencial para poder ir por fases realizando el proyecto [32]. Está compuesta por 7 fases que son de gran importancia, las cuales pueden mencionar:

- 1. Captura y documentación de requisitos
- 2. Diseño
- 3. Desarrollo
- 4. Test
- 5. UATs
- 6. Corrección de errores y ajustes finales
- 7. Puesta en producción

## **3.1.4.1.1 Ventajas y Desventajas de Waterfall o Cascada**

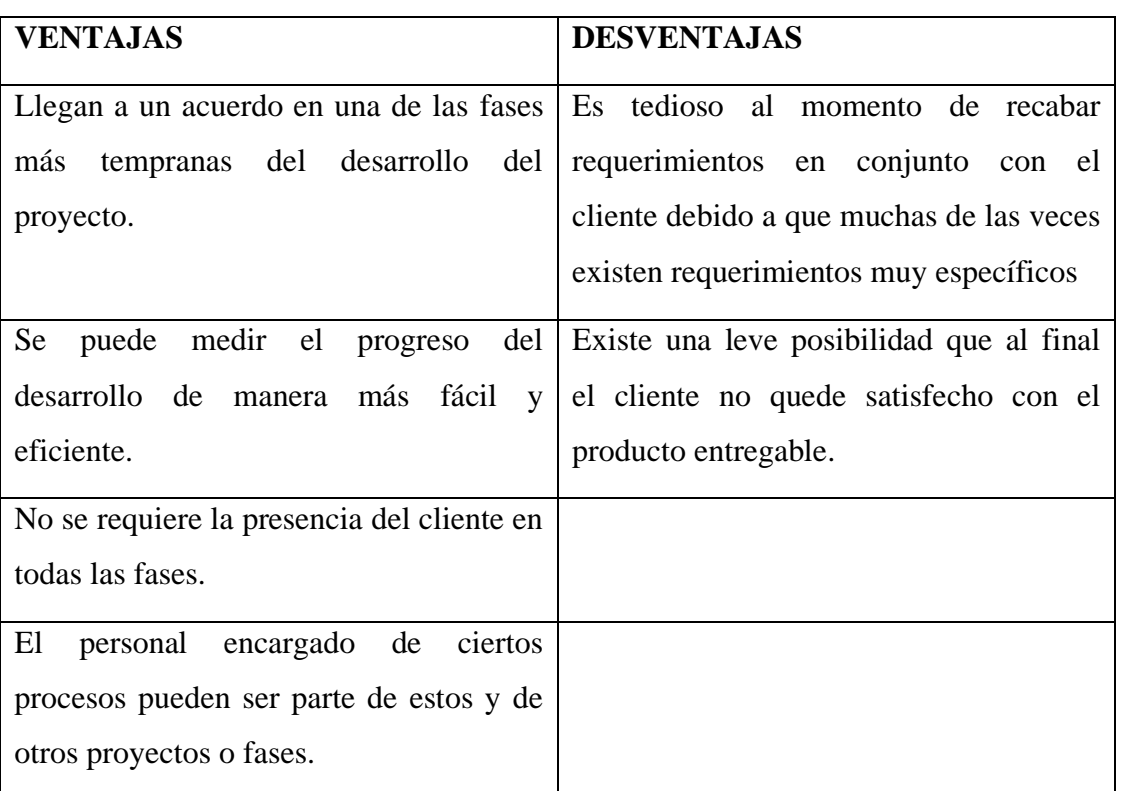

## **Tabla 20.** Ventajas y Desventajas de Waterfall o Cascada **Elaborado por:** Valeria Quispe

## **3.1.4.2 Scrum**

Ayuda al trabajo colaborativo entre equipos de trabajo para que logren un producto deseado con la mayor organización posible en el cual se va aprendiendo según las experiencias y la autoorganización para poder solventar un problema durante el proceso de desarrollo.

Marco de trabajo

El marco de trabajo que tiene la metodología Scrum, tiene como base el aprendizaje continuo y sobre todo adaptarse fácilmente a los distintos factores que conlleva el desarrollo de un proyecto, se lo ha diseñado para que el equipo de trabajo se adapte de mejor manera a las condiciones que irán cambiando a lo largo del desarrollo y sobre todo a los requerimientos de los usuarios finales.

#### Artefactos de Scrum

#### Backlog del producto

Hace referencia al listado de todas las tareas o requerimientos que se va a realizar en el proyecto. Se lo mencionaría coloquialmente como las cosas que están por hacer para que el equipo siempre lo pueda revisar y verificar cada avance.

#### Backlog de sprint

En este caso se podría hablar de las historias de usuario que se ha seleccionado por equipo de desarrollo o por personal. Para poder presentar dichos sprint se debe realizar una reunión en la cual se explicará de manera detallada las tareas que se realizaran durante el desarrollo del proyecto.

#### Incremento

Se verifica cada sprint terminado y se lo presenta a todo el equipo de trabajo.

#### Protocolos o eventos de scrum

Scrum tiene varios eventos que son muy importantes a la hora de realizar un proyecto de desarrollo y de esa manera tener la menor cantidad de errores al final. Entre ellos podemos mencionar los siguientes protocolos:

- 1. Organización del backlog
- 2. Planificación de sprint
- 3. Sprint
- 4. Scrum diario o reunión rápida
- 5. Revisión del sprint
- 6. Retrospectiva de sprint [33]

## **3.1.4.2.1 Ventajas y Desventajas de Scrum**

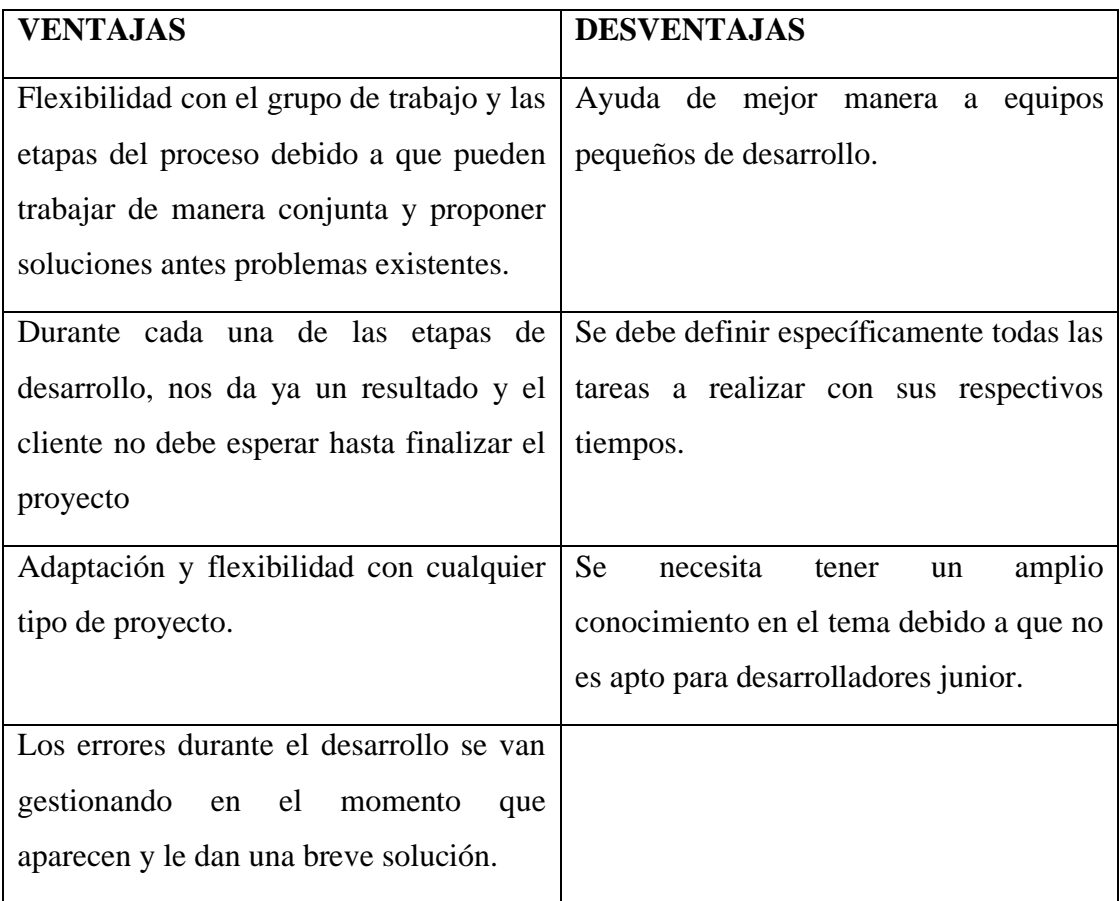

## **Tabla 21.** Ventajas y Desventajas de Scrum **Elaborado por:** Valeria Quispe

## **3.1.4.3 Kanban**

Ayuda a mejorar la organización de todas las tareas que conlleva un proyecto de manera eficiente y efectiva hasta la finalización de todo el trabajo. La metodología KanBan hace referencia a tarjetas visuales traducido del japones. Para poner en práctica toda la metodología se debe crear un tablero de tareas en el cual se puede organizar todo el trabajo según los requerimientos.

## **Funcionalidad de Kanban**

Es una de las más sencillas de utilizar en el cual se puede actualizar los estados de cada proceso, de esa manera realizar un análisis de los avances del proyecto y en el caso de alguien ha terminado sus tareas poder asignarle nuevas tareas o a nuevos proyectos.

### **1. Definir el flujo de trabajo por proyecto**

Se crea un tablero al cual todos los miembros del equipo tengan acceso, para que de esa manera mientras siguen avanzando se vaya proyectando en el tablero.

#### **2. Fases del ciclo de producción**

Todas las tareas que conlleva el proyecto de lo debe colocar en una tarjeta que describa todo lo que se va a realizar y el personal responsable. En el cual se irán colocando los procesos y observaciones que tengan con las tareas para que puedan ir cambiando el estado de cada tarea.

#### **3. Stop starting, start finishing**

Se debe priorizar tareas de acuerdo como avance el proyecto para poder solventar las nuevas tareas que aparecen durante el proceso de producción, para que esto no sea un inconveniente se deben limitar el número de tareas por cada fase.

#### **4. Control de Flujo**

Se realiza un seguimiento a las tareas y proyecto por hacer para verificar cuál de ellas puede tener mayor inconveniente y se pueda solventar en grupo.

# **3.1.4.3.1 Ventajas y Desventajas de Kanban**

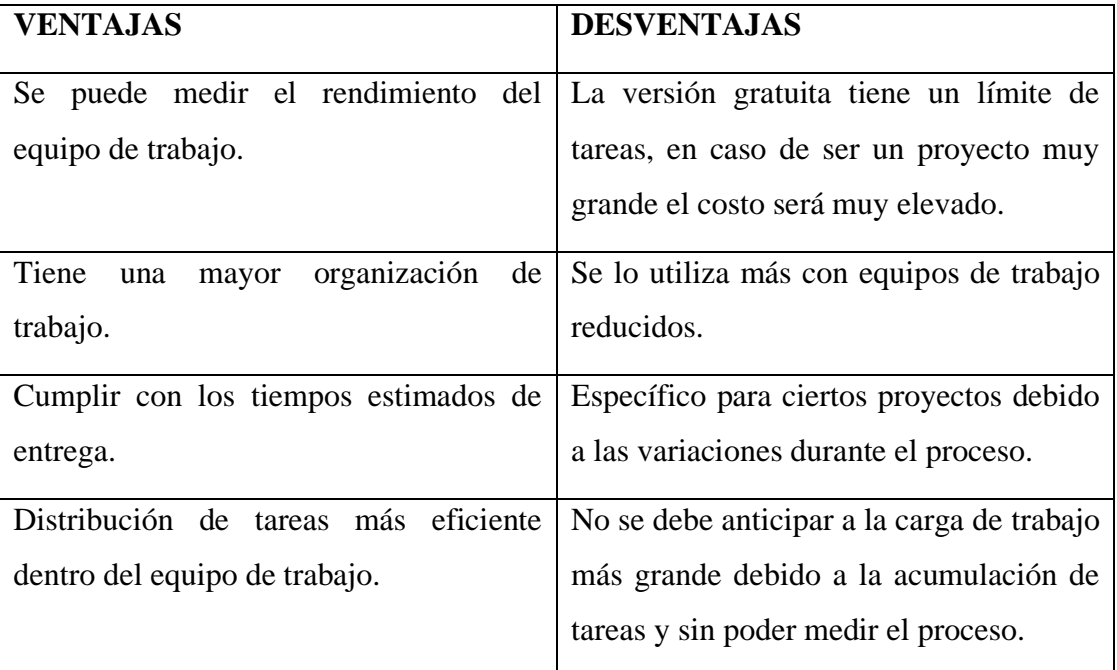

# **Tabla 22.** Ventajas y Desventajas de Kanban **Elaborado por:** Valeria Quispe

## **3.1.4.4 Cuadro Comparativo de Metodologías de Desarrollo**

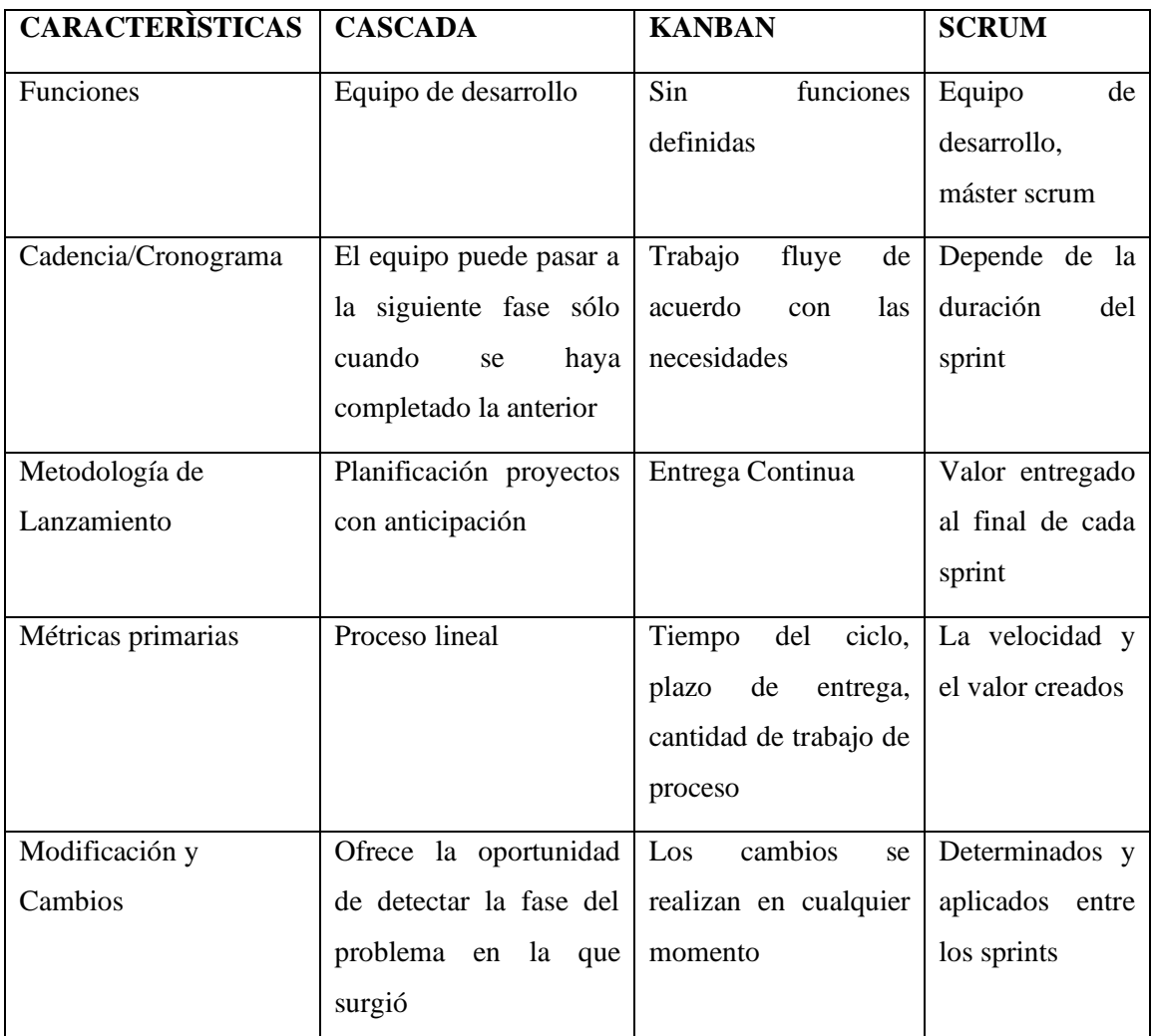

## **Tabla 23.** Cuadro Comparativo de Metodologías de Desarrollo **Elaborado por:** Valeria Quispe

# **3.1.4.5 Metodología de Desarrollo Elegida**

Durante la investigación de las distintas metodologías para desarrollo de software se ha elegido como la óptima para el proyecto en este caso sería metodología Kanban al ser un proyecto para una empresa pequeña y no requieren de muchos requerimientos adicionales a los que se ha presentado en puntos anteriores.

Dicha metodología tiene una serie de ventajas que nos ayudaran a mejorar el proyecto durante el proceso, entre las que podemos mencionar:

- Gestión de trabajo fluida
- Medición del equipo de trabajo
- Organización para la realización de tareas
- Asignación de tareas
- Entrega un producto de calidad

### **3.2 Desarrollo de la Propuesta**

### **3.3 Aplicación de la Metodología**

Se ha seleccionado como mejor metodología Kanban, debido a que será de gran ayuda para la realización del presente proyecto, y así a través de las distintas fases que debe cumplir se llegue a entregar un producto de calidad al cliente final.

Dentro de la metodología Kanban existe cinco prácticas para la dirección de proyectos, los cuales se mencionan a continuación:

## **Visualización del flujo de trabajo**

Se debe realizar un análisis de todas las tareas que conlleva el proyecto de desarrollo y el equipo de trabajo que se va a utilizar para la realización de este.

### **Limitar el WIP (Work in Progress)**

Realiza el control de todo el trabajo que se debe realizar en el proyecto para que de esa manera se pueda ordenar todo el trabajo y realizar una entrega a tiempo y en óptimas condiciones.

### **Gestión del flujo**

Se identifican cuellos de botella o inconvenientes durante el proceso de desarrollo para mejorarlo y tener una mejor fluidez.

#### **Políticas Explicitas**

Se realiza la documentación de todos los procedimientos de trabajo para garantizar que se estén ejecutando de forma transparente de acorde a lo acordado con el cliente.

## **Evolución empírica y mejora colaborativa**

Se establecen pruebas durante la realización de las tareas para tener un flujo de trabajo efectivo y eficiente de acuerdo con los tiempos de entrega y la calidad del producto final.

## **Implementación de ciclos de comentarios**

Es necesario tener el punto de vista tanto del cliente como del equipo de trabajo para recabar más información y obtener mejor resultados para ambas partes. Y como punto importante ayuda a fomentar el liderazgo de un grupo de trabajo.

## **3.3.1 Arquitectura de la Aplicación**

## **3.3.2 Visualizar el flujo de Trabajo**

Durante la realización del presente proyecto, se generaron distintos requerimientos dentro de la empresa EPC Compu, para lo cual se realizaron historias de usuario que se van a ejecutar durante todo el proceso y posteriormente realizar todas las pruebas respectivas dentro de la empresa.

## **Tabla 24.** Diseño de la base de Datos **Elaborado por:** Valeria Quispe

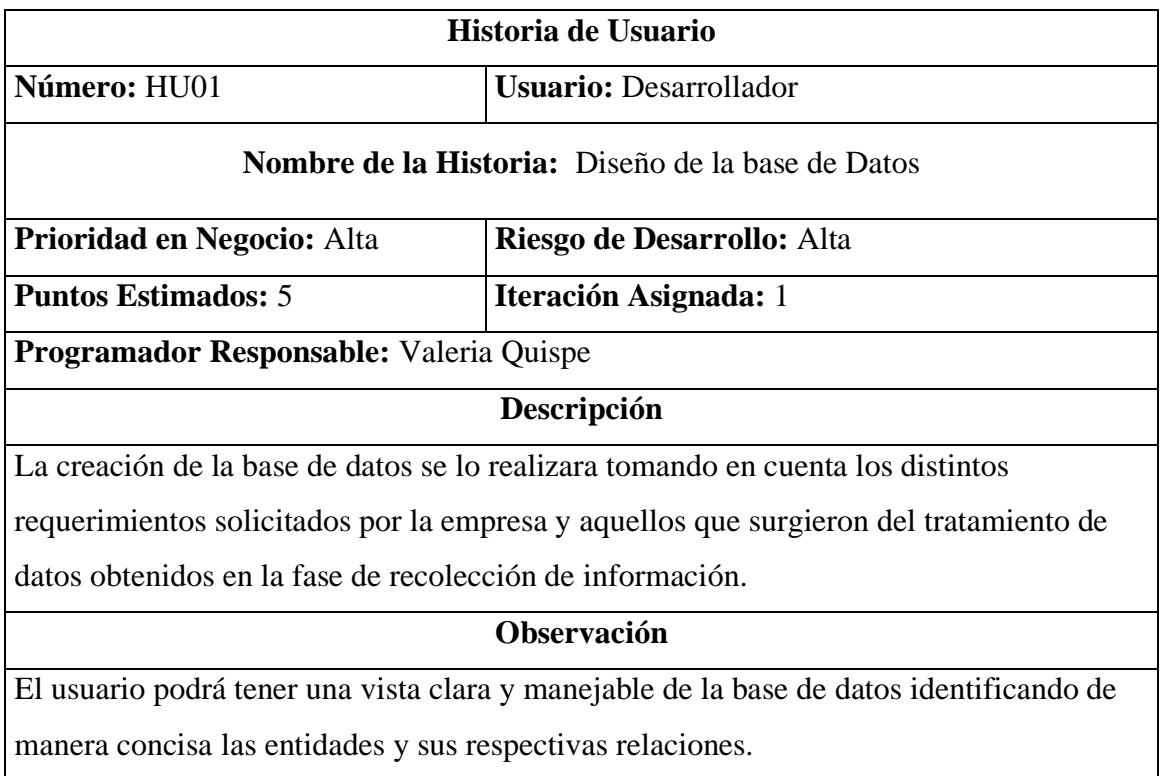

# **Tabla 25.** Diseño de la página principal del Sistema de Gestión de Soporte Técnico **Elaborado por:** Valeria Quispe

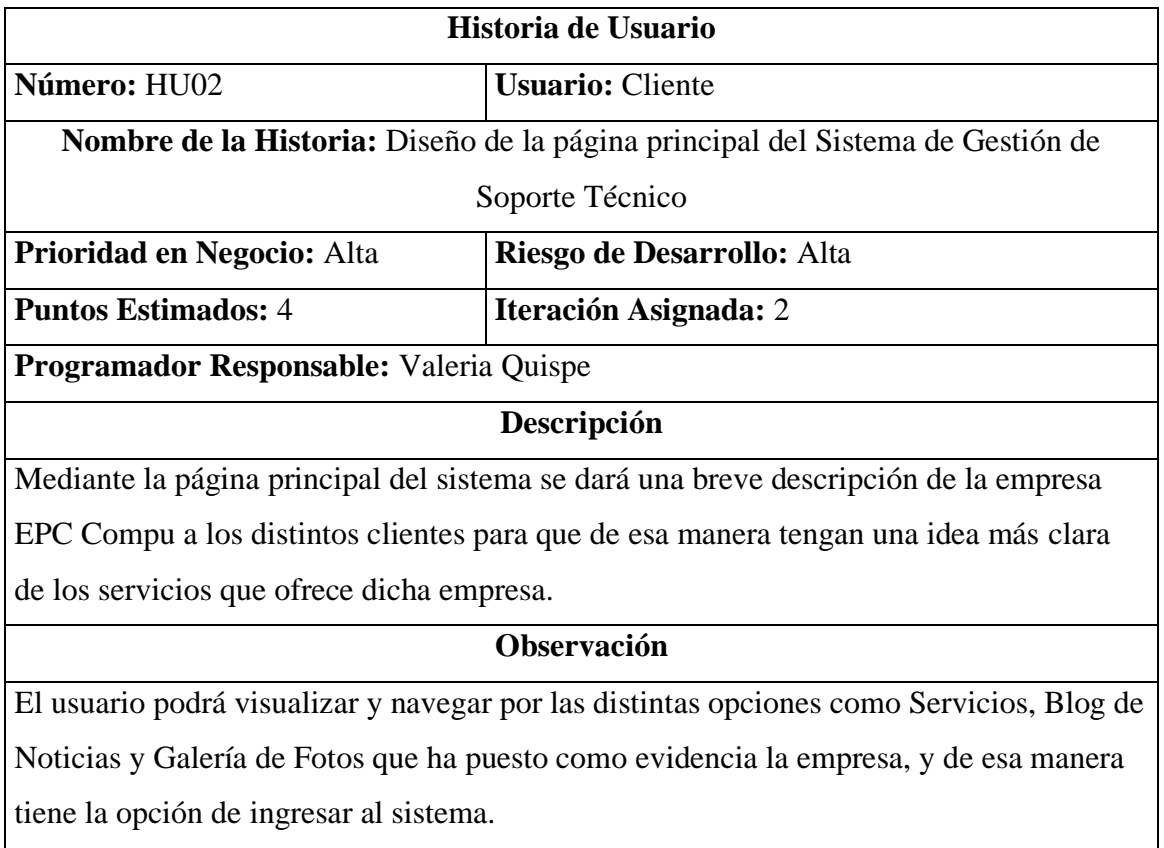

# **Tabla 26.** Creación de nuevos usuarios **Elaborado por:** Valeria Quispe

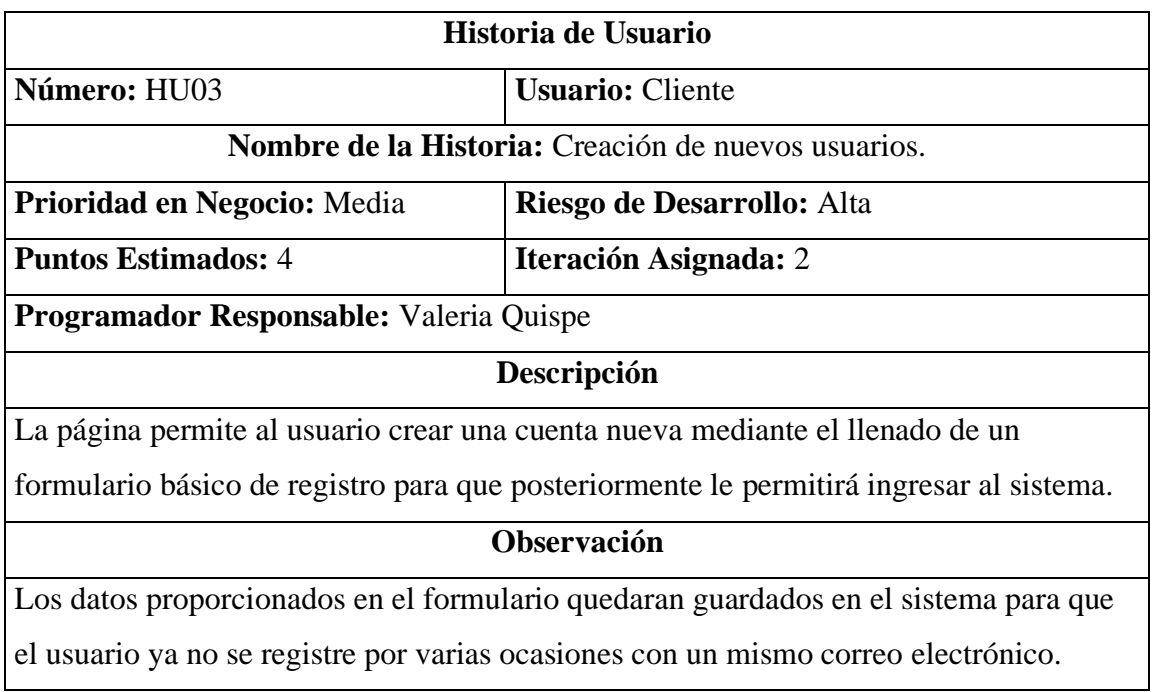

# **Tabla 27.** Login del sistema **Elaborado por:** Valeria Quispe

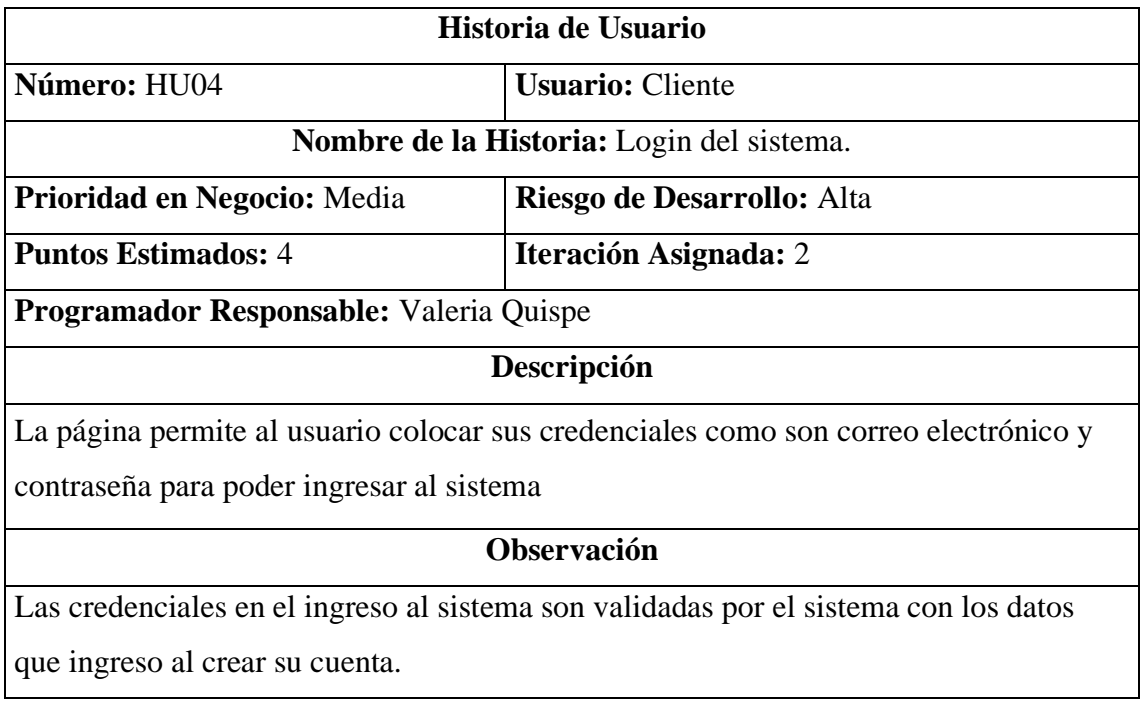

# **Tabla 28.** Página principal de Ingreso al Sistema **Elaborado por:** Valeria Quispe

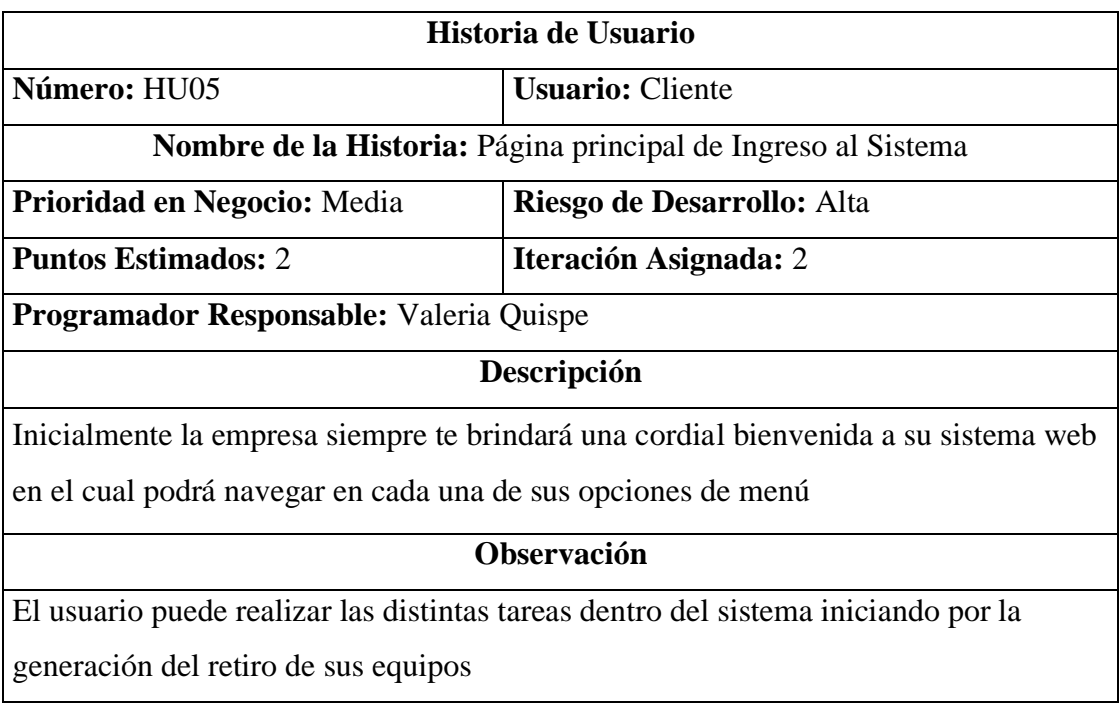

# **Tabla 29.** Gestión de Retiros **Elaborado por:** Valeria Quispe

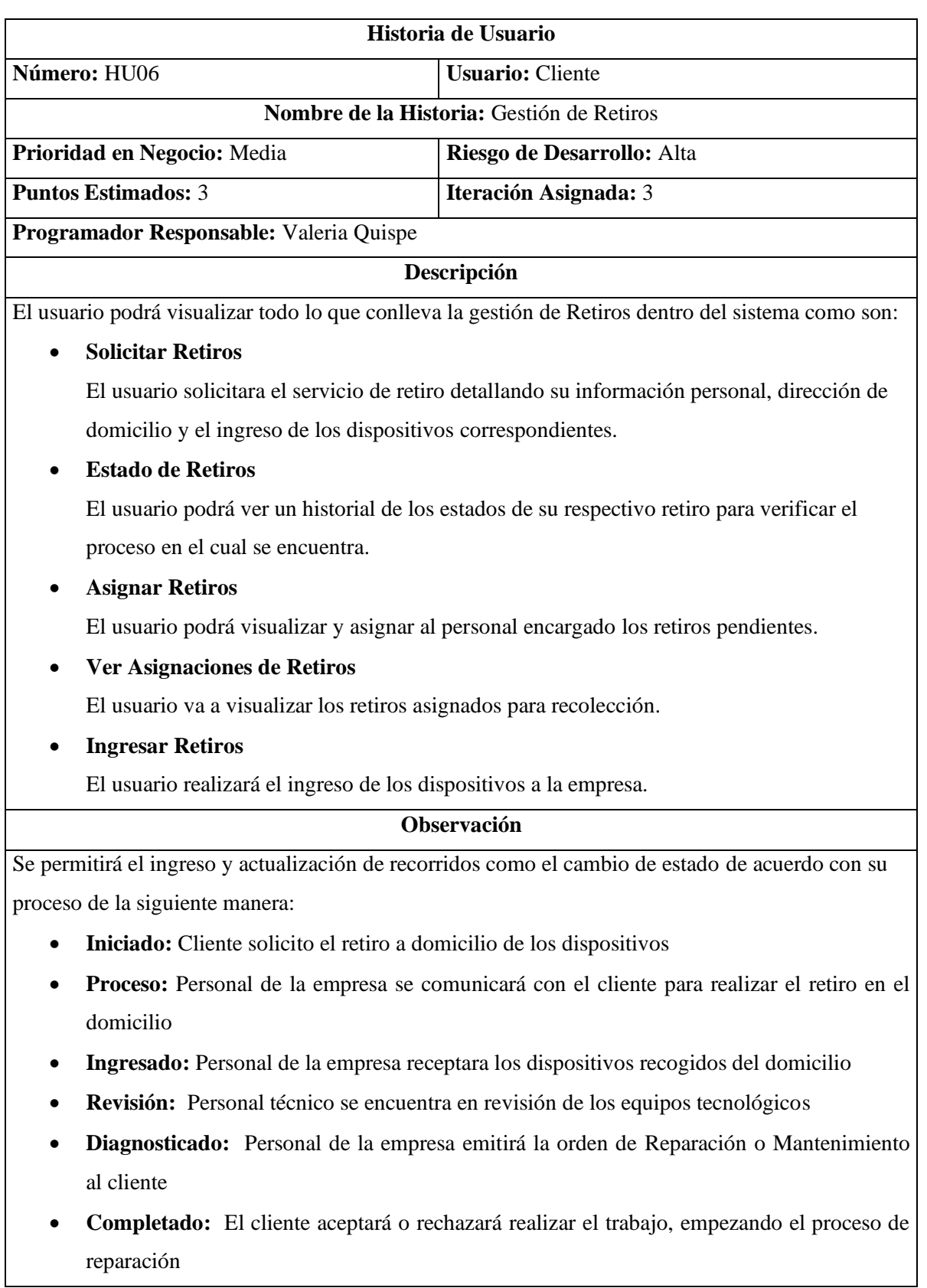

# **Tabla 30.** Menú de Retiros **Elaborado por:** Valeria Quispe

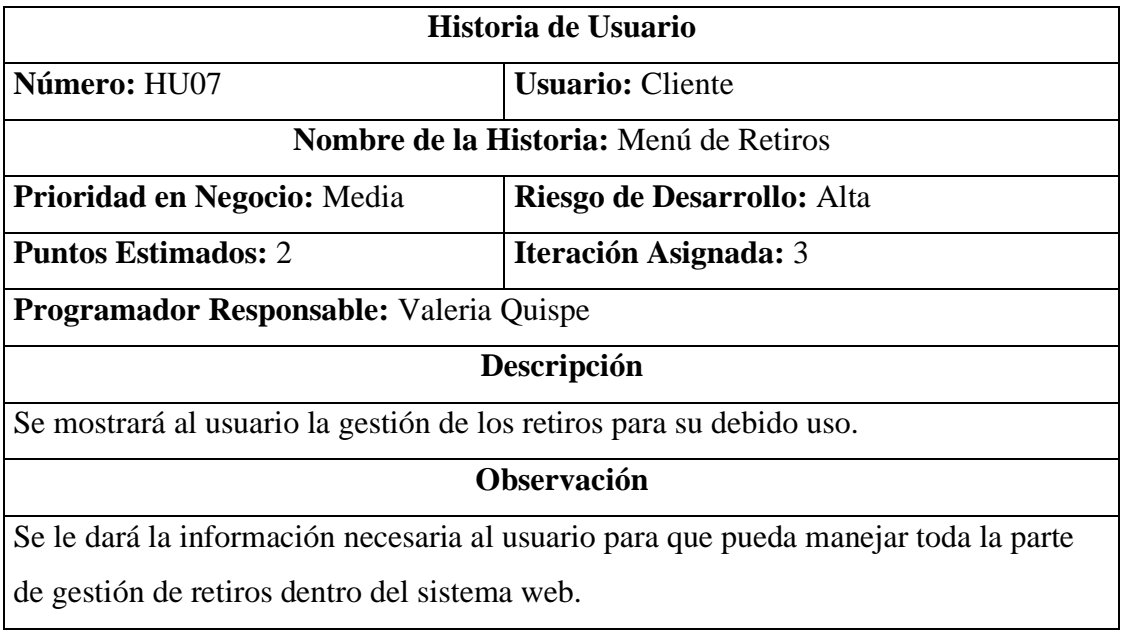

## **Tabla 31.** Gestión de Diagnósticos **Elaborado por:** Valeria Quispe

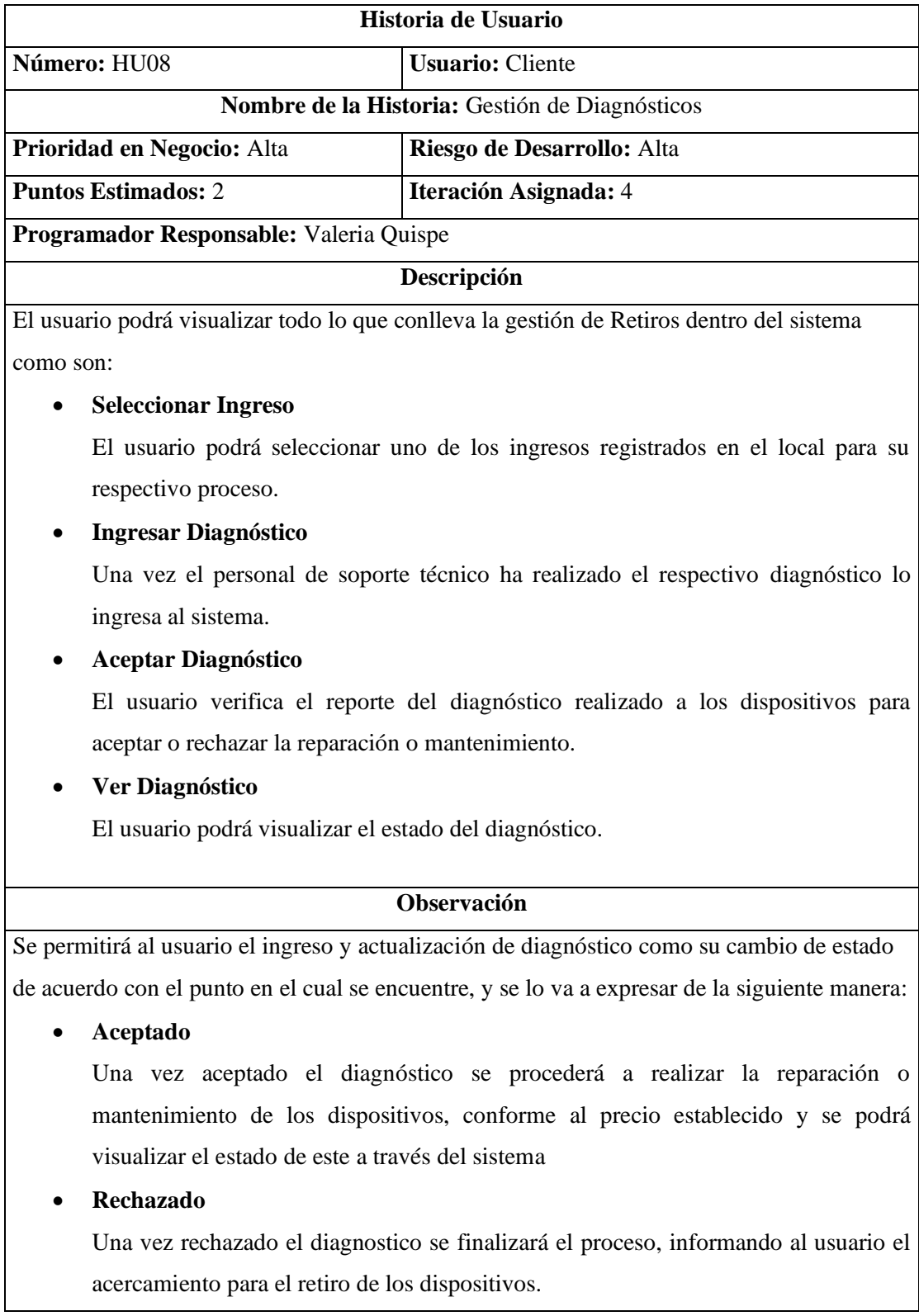

# **Tabla 32.** Menú de Diagnósticos **Elaborado por:** Valeria Quispe

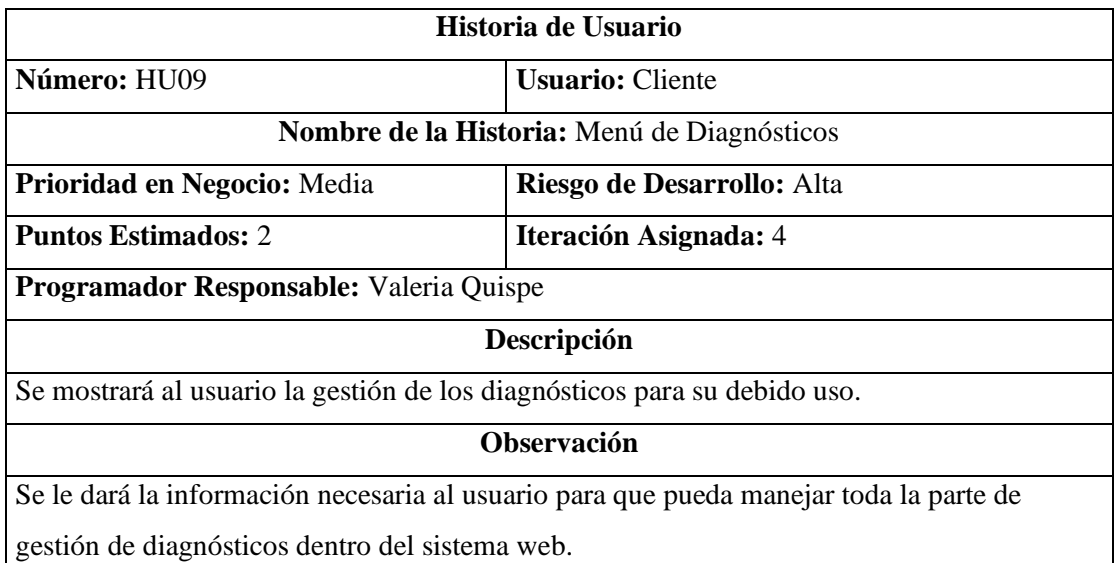

# **Tabla 33.** Gestión de Reparación – Mantenimiento **Elaborado por:** Valeria Quispe

 $\mathbf I$ 

٦

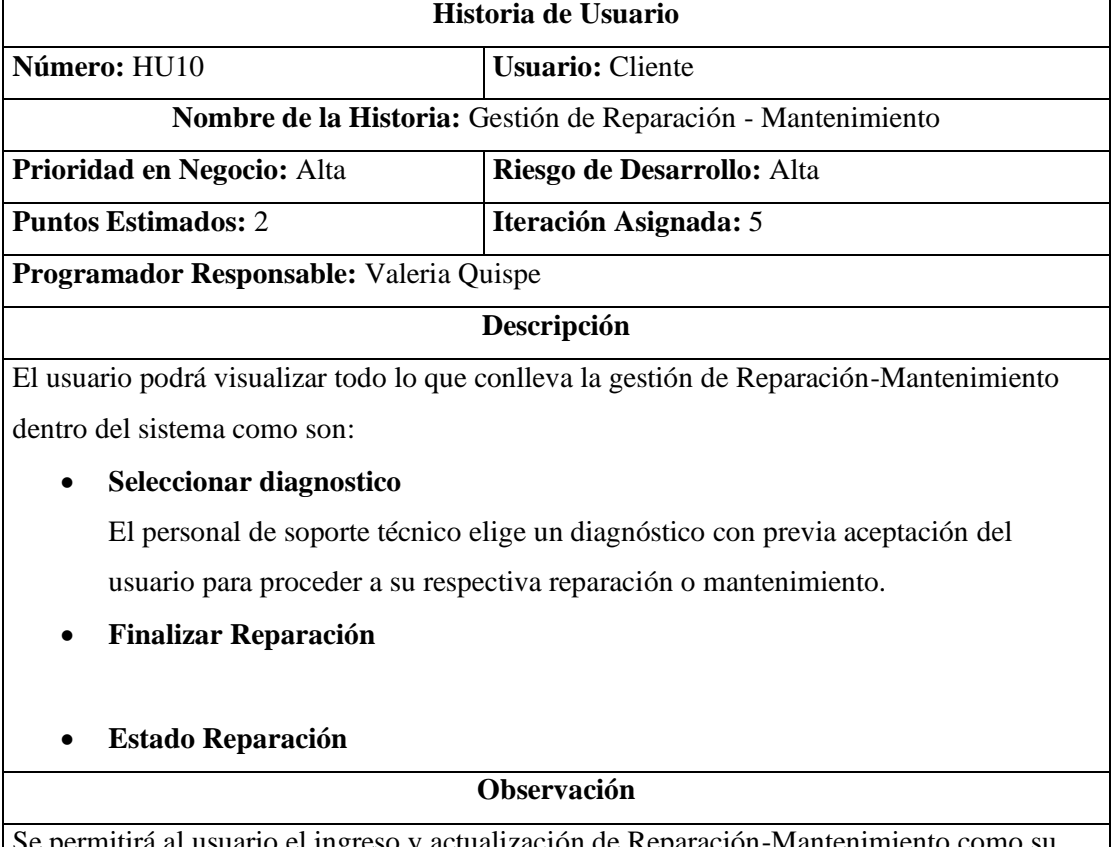

Se permitirá al usuario el ingreso y actualización de Reparación-Mantenimiento como su cambio de estado de acuerdo con el punto en el cual se encuentre, y se lo va a expresar de la siguiente manera:

# **Tabla 34.** Menú de Reparación-Mantenimiento **Elaborado por:** Valeria Quispe

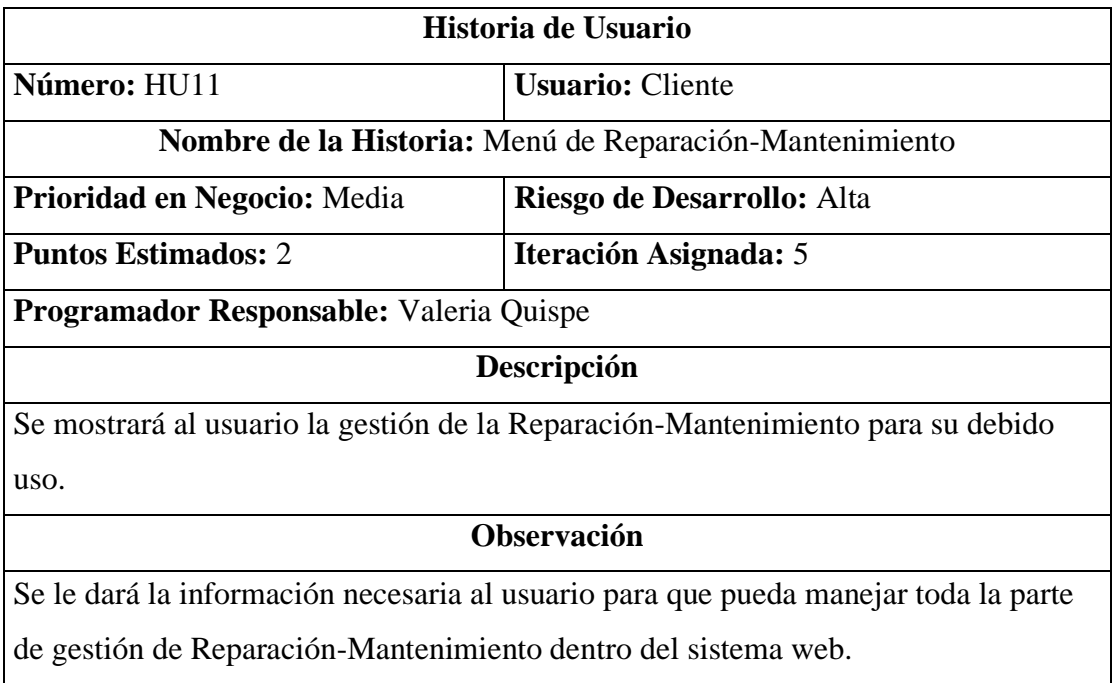

# **Tabla 35.** Gestión de Reportes **Elaborado por:** Valeria Quispe

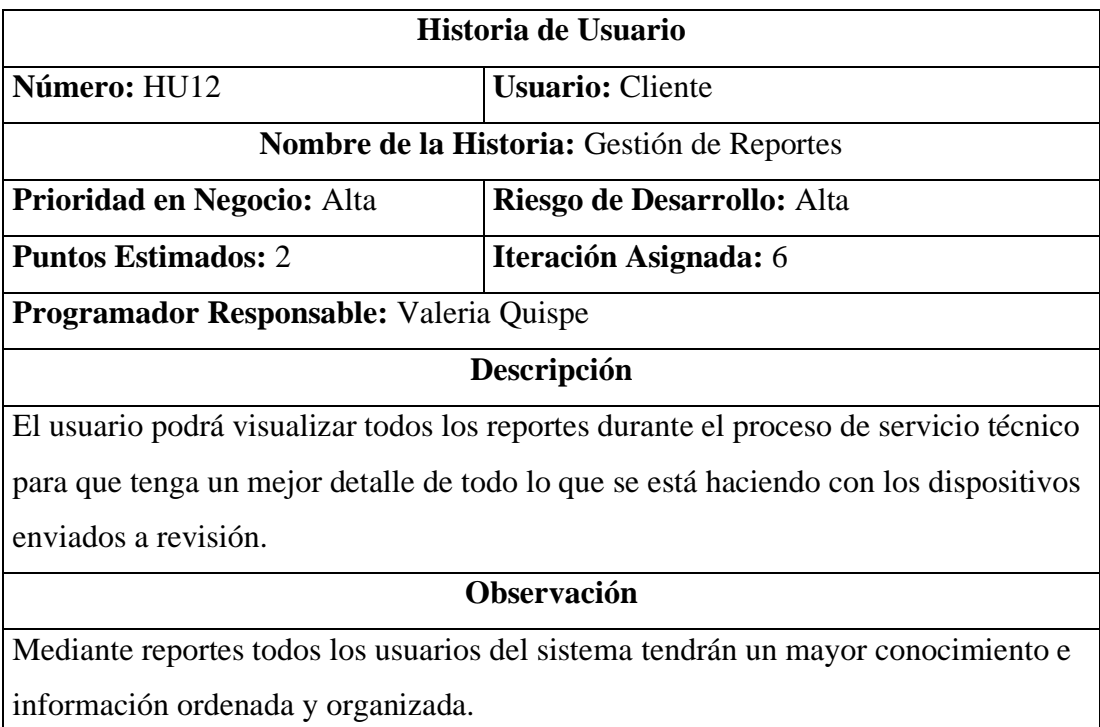

# **Tabla 36.** Gestión de Usuarios **Elaborado por:** Valeria Quispe

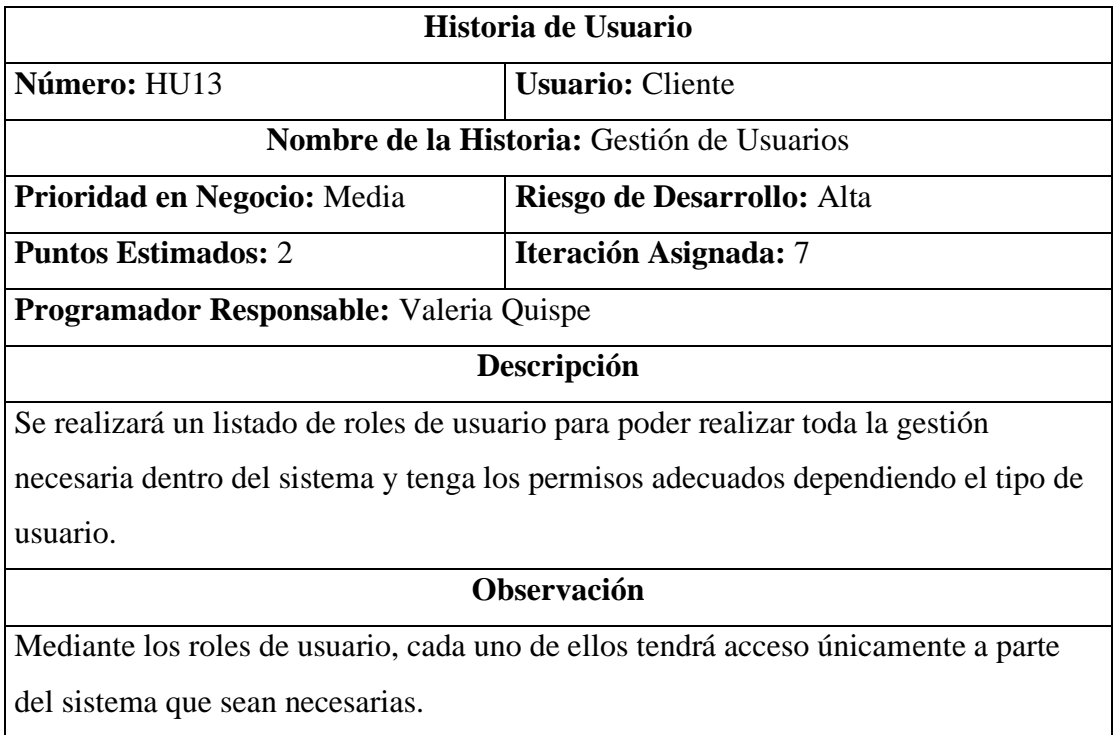

# **Tabla 37.** Acceso al menú por tipo de usuario **Elaborado por:** Valeria Quispe

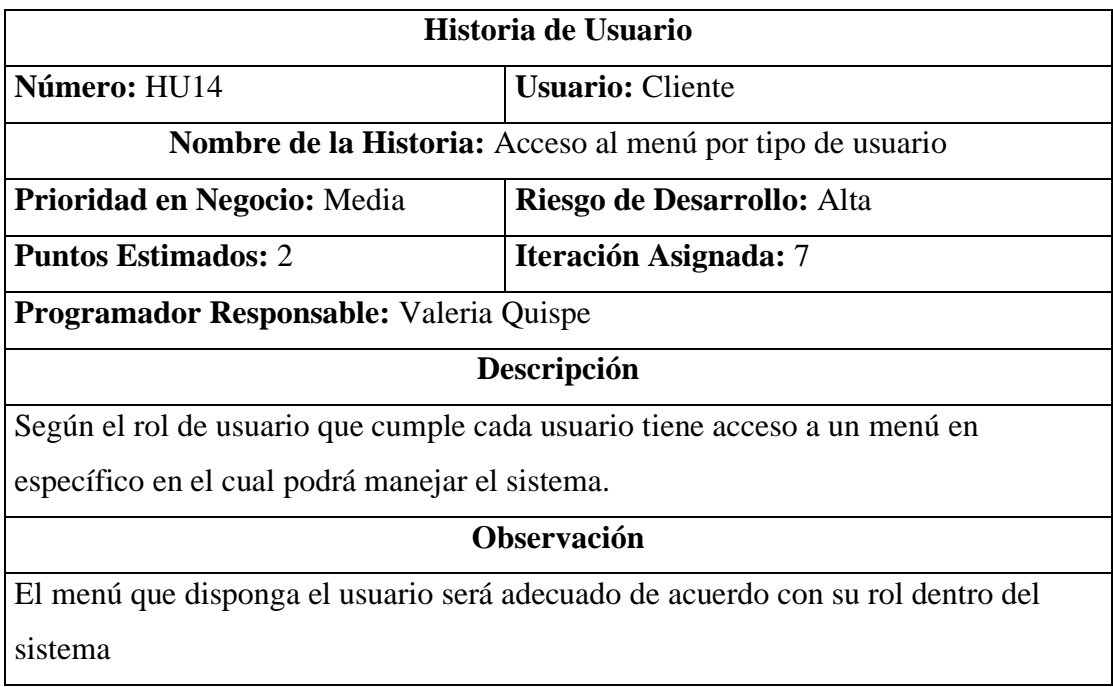

## **Tabla 38.** Manejo del Perfil **Elaborado por:** Valeria Quispe

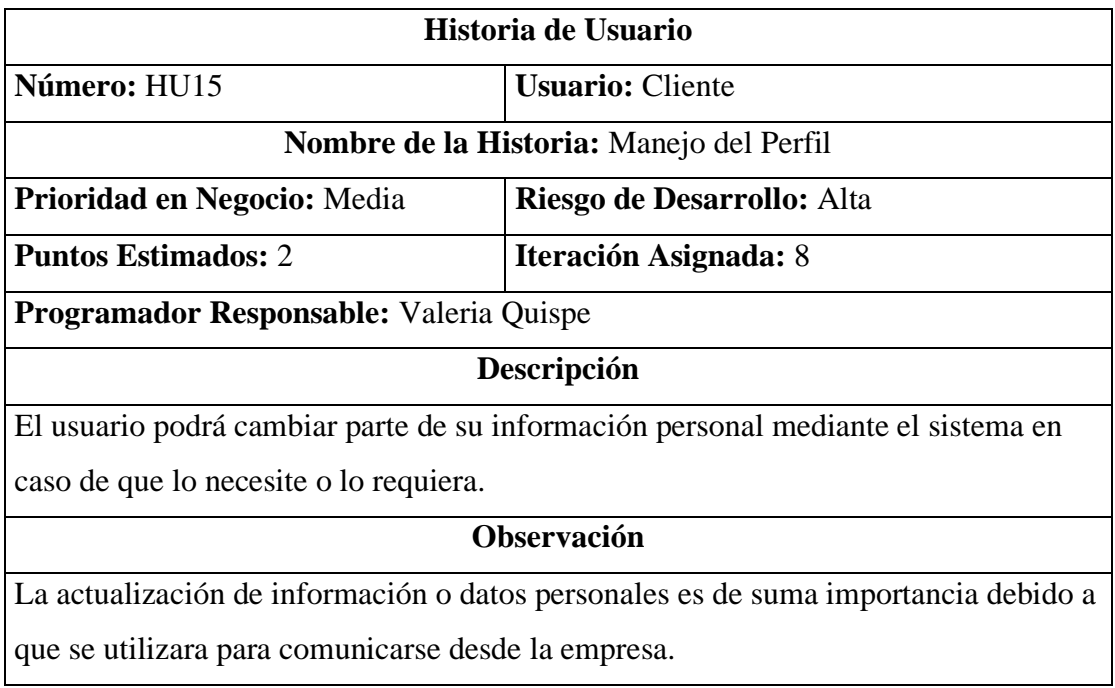

Al finalizar la descripción de cada historia de usuario, es mucho más entendible visualizar el flujo de trabajo para la realización del presente proyecto y de esa manera entregar un producto de calidad al cliente. A continuación, se muestra los diagramas del sistema por tipo de usuario.

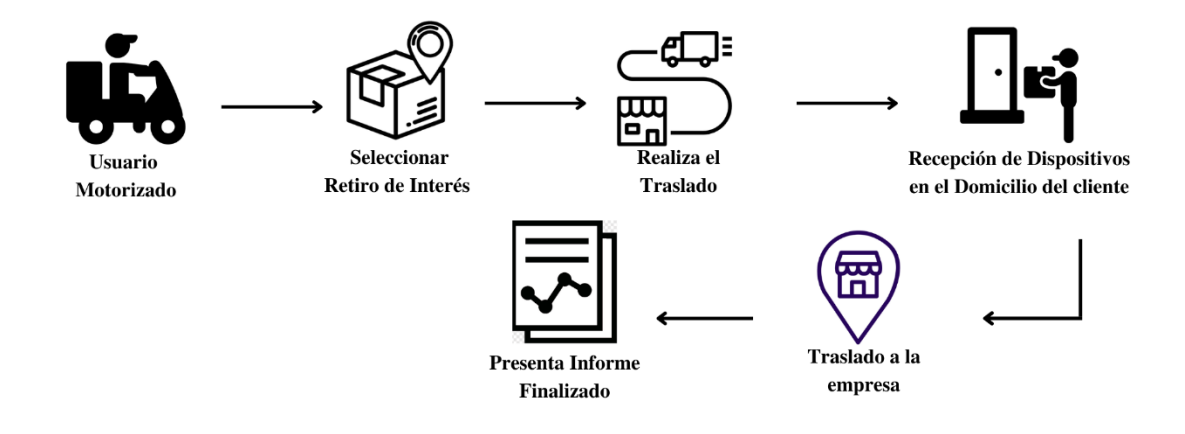

**Figura 16.** Diagrama de Flujo del Sistema- Usuario Motorizado **Elaborado por:** Valeria Quispe

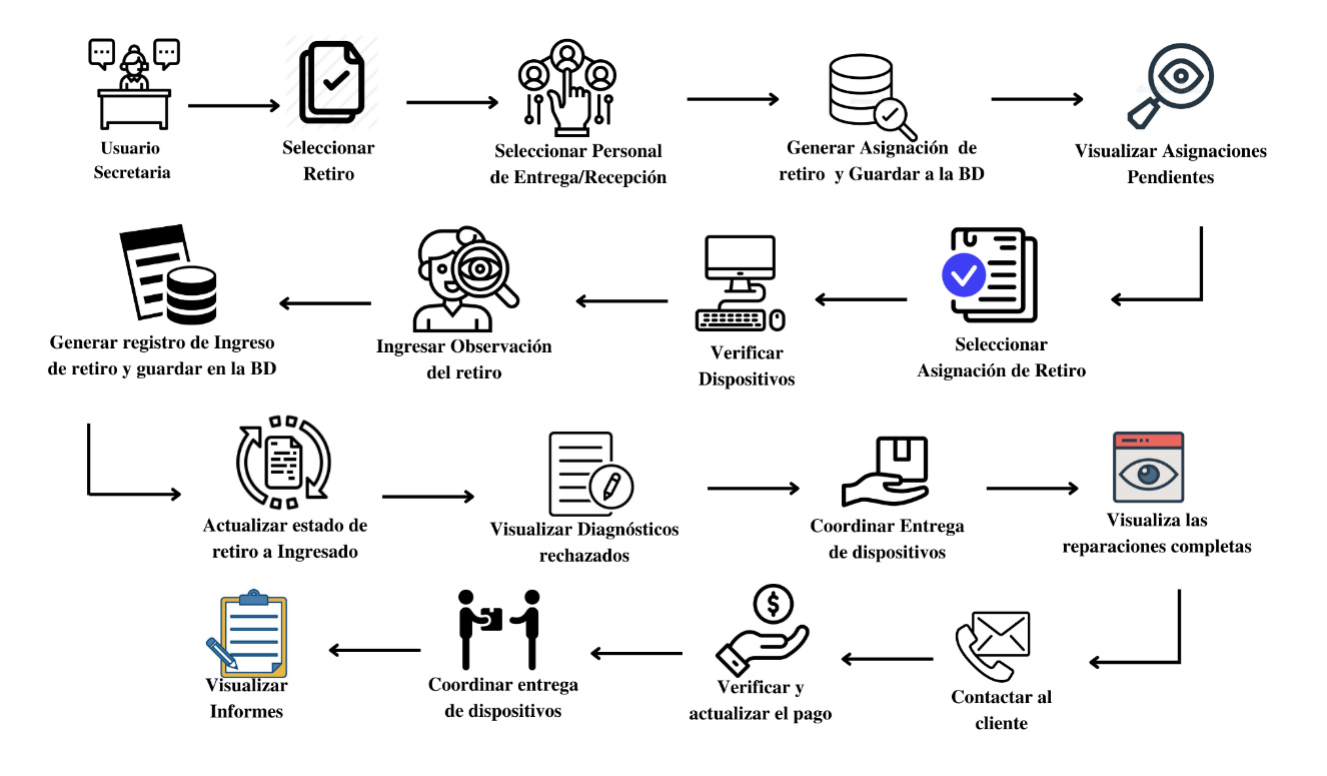

**Figura 18.** Diagrama de Flujo del Sistema- Usuario Secretaria **Elaborado por:** Valeria Quispe

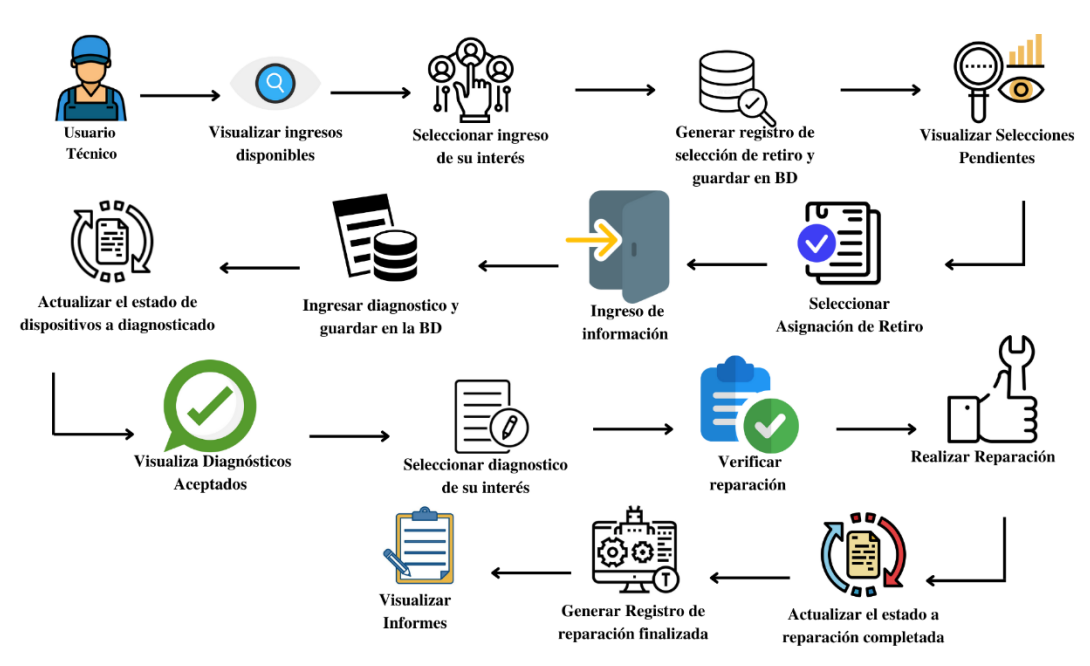

 $\ddot{\phantom{2}}$ **Figura 17.** Diagrama de Flujo del Sistema- Usuario Técnico **Elaborado por:** Valeria Quispe

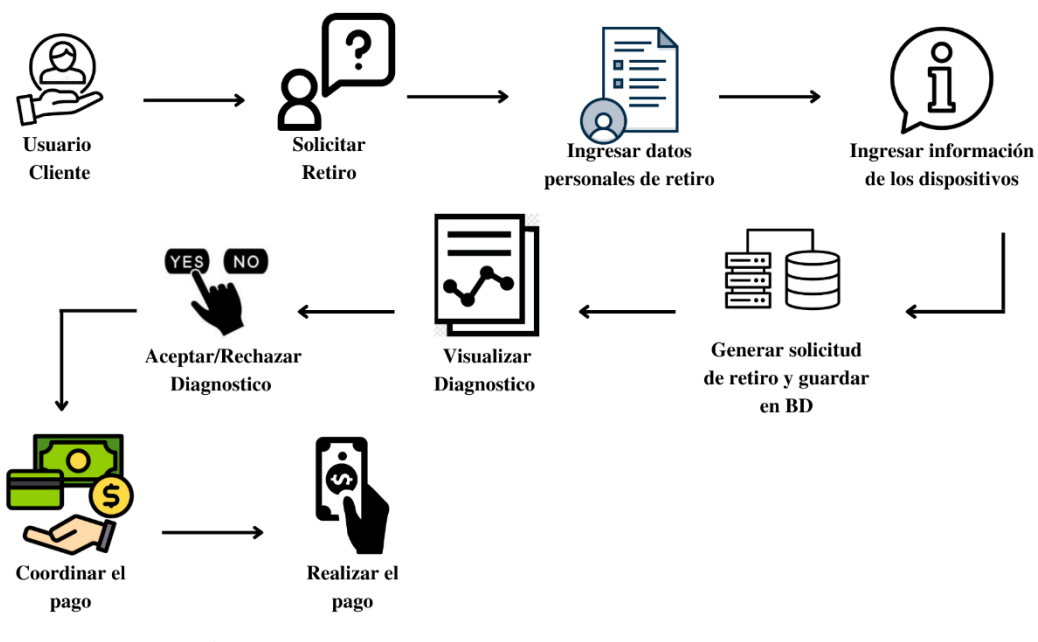

**Figura 19.** Diagrama de Flujo del Sistema- Usuario **Elaborado por:** Valeria Quispe

## **3.3.3 Limitar la cantidad de trabajo (WIP)**

Dentro de la metodología que se ha elegido tiene un punto muy importante que es el WIP o Work in Progress, que ayuda a mejorar la organización de un equipo de trabajo, debido a que se reparte ciertas tareas de acuerdo a la capacidad de cada integrante para que lo pueda realizar de manera más fácil.

Para la aplicación de la metodología Kanban se ha utilizado la herramienta Trello, que permite una mejor organización de los procesos que requiere el proyecto, para que de esa manera se pueda limitar ciertas tareas y poder revisar en conjunto con el cliente en este caso la empresa EPC Compu. Cada iteración va a tener sus respectivas historias de usuario las cuales incluyen ciertas tareas.

## **3.3.3.1.1 Requerimientos del Sistema**

Mediante la creación de un proyecto en Trello se ha determinado las iteraciones como tableros de trabajo para realizar las tareas y subtareas correspondientes al proyecto, de esa manera se mantendrá un orden especifico al momento de ir completando cada proceso. Y así evitaremos cualquier tipo de inconveniente incluyendo cuellos de botella.

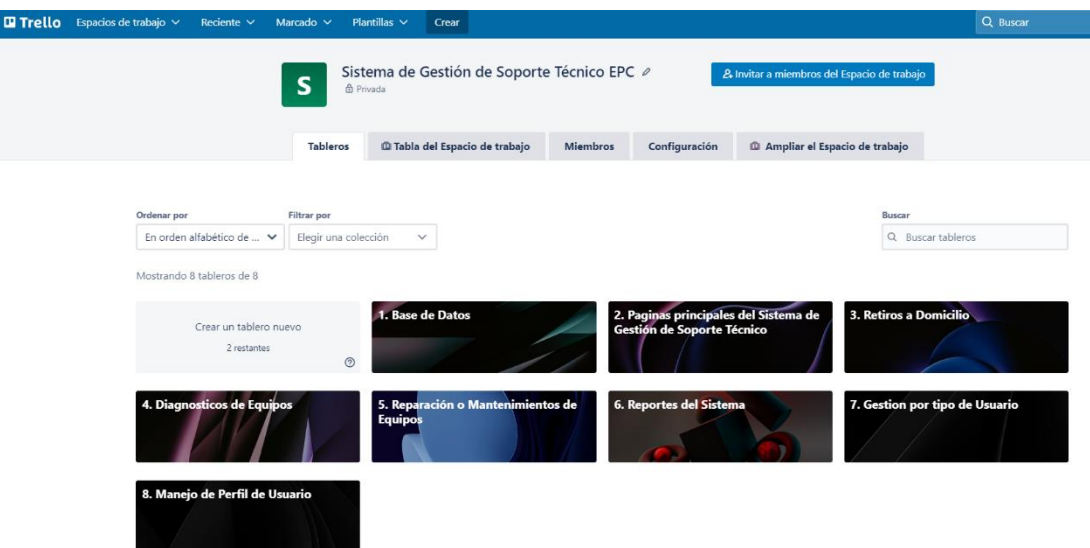

**Figura 20.** Creación de proyecto herramienta Trello para Kanban **Elaborado por:** Valeria Quispe

## **3.3.3.1.2 Lista de tareas por hacer**

Cada tablero lleva las historias de usuario correspondiente a la iteración, dentro de los cuales existen una lista de tareas que se deben ir completando en el transcurso del desarrollo del proyecto.

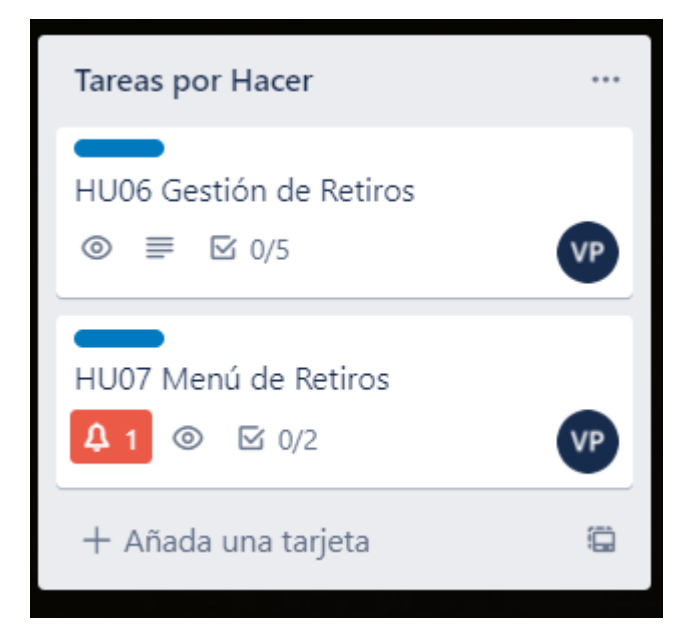

**Figura 21.** Lista de tareas a realizar en el presente proyecto **Elaborado por:** Valeria Quispe

## **3.3.4 Flujo de Trabajo**

Se ha determinado que el flujo de trabajo tendrá varios aspectos importantes como son, las **tareas por hacer** que son la lista de cosas pendientes, en **desarrollo** cuando las tareas están en proceso, **pruebas** las cuales se las realizaran una vez terminada el desarrollo y finalmente si pasan las pruebas la tarea de da por **finalizada**.

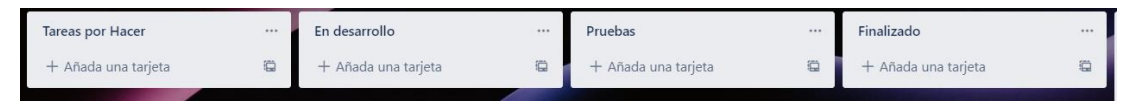

**Figura 22.** Flujo de trabajo metodología Kanban **Elaborado por:** Valeria Quispe

En ciertas ocasiones dependiendo las tareas se van a subdividir en subtareas que necesitan pasar por el mismo proceso que una tarea el cual se ha creado una nueva lista dentro del flujo de trabajo que lo visualizara de la siguiente manera.

| <b>Tareas por Hacer</b> | Subtareas                                                  | En Desarrollo       | Pruebas                         | Finalizada          |
|-------------------------|------------------------------------------------------------|---------------------|---------------------------------|---------------------|
| 122                     | 1.11                                                       | 1.11                | 1.11                            | 1.11                |
| HU06 Gestión de Retiros | Sub-Tarea HU06: Solicitar Retiro<br>$\equiv$ $\approx$ 0/5 | + Añada una tarjeta | Prueba: HU06 Gestión de Retiros | + Añada una tarjeta |

**Figura 23.** Subtareas por realizar partiendo de la metodología Kanban **Elaborado por:** Valeria Quispe

## **3.3.5 Políticas Explicitas**

Se identifica que todo el proceso de desarrollo del producto se lleva de manera ética y transparente por parte de la persona encargada para que el cliente pueda identificar que se lo hizo de acuerdo con todos los requerimientos acordados

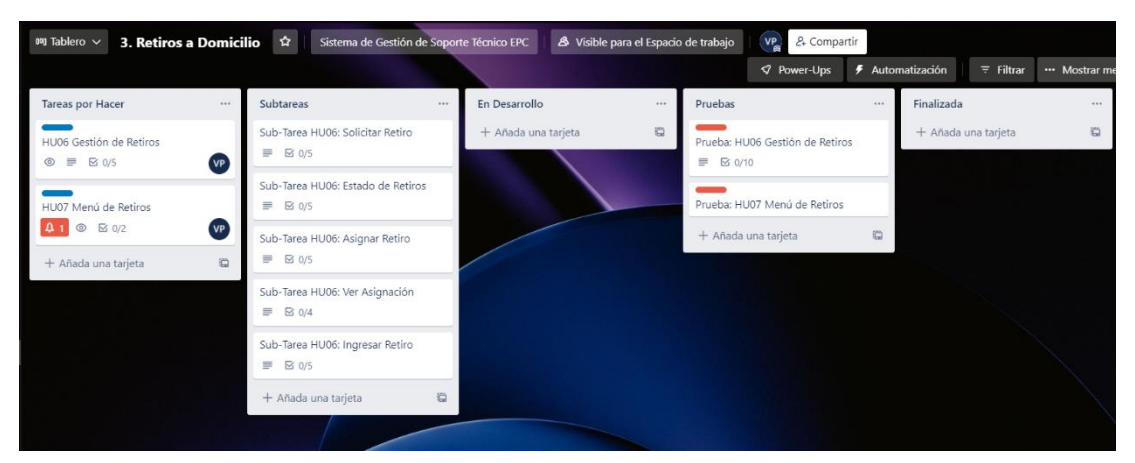

**Figura 24.** Políticas explicitas, parte de la metodología Kanban **Elaborado por:** Valeria Quispe

## **3.3.6 Desarrollo de Tareas**

## **HU01 Diseño de la Base de Datos**

El diseño de la base de datos se encuentra enfocado en la comprensión de los diferentes procesos que maneja la empresa encargada de realizar la reparación y mantenimiento de dispositivos tecnológicos, con ello se prevé realizar la identificación de entidades inmersas con sus respectivas relaciones.

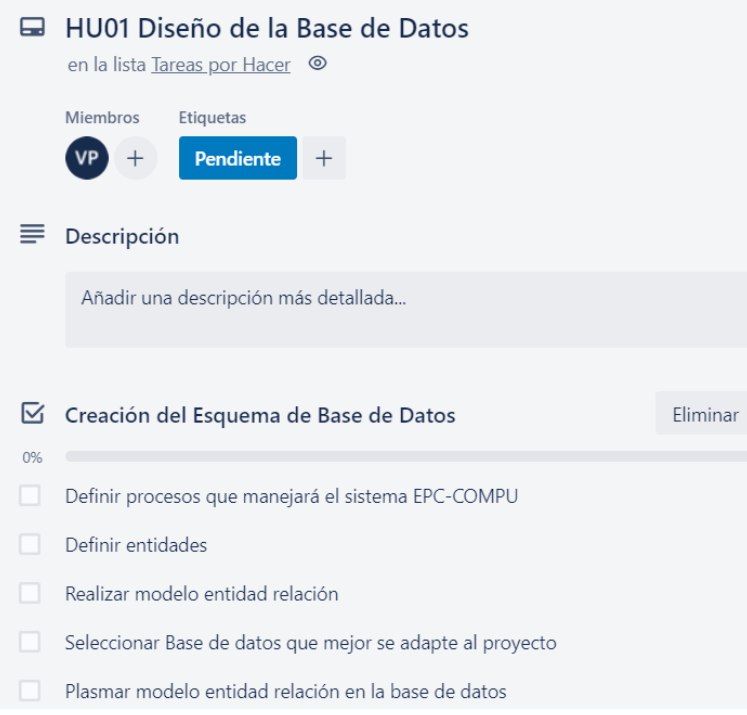

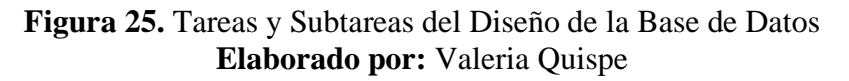

## **Explicación**

Conforme al análisis se identificó las diferentes entidades con sus respectivos atributos como:

- **⊞** dbo.AsignacionRetiro
- 田 dbo.DiagnosticoCabecera
- 田 国 dbo.DiagnosticoDetalle
- 田 国 dbo.EstadoReparacion
- 田 国 dbo.EstadoRetiro
- **⊞** dbo.IngresoRetiro
- **⊞** dbo.Perfil
- **⊞** dbo.Persona
- 田 dbo.Reparacion\_Mantenimiento
- 田 dbo.ReparacionCompleta
- 田 国 dbo.RetiroCabecera
- **⊞** dbo.RetiroDetalle
- **⊞** dbo.SeleccionIngreso
- **⊞** dbo.Usuario
- **Back Alt Callery**

**Figura 26.** Entidades de la Base de Datos **Elaborado por:** Valeria Quispe

El desarrollo de las relaciones se lo realizó a través del modelo entidad-relación, mismo que fue llevado a cabo en el gestor de base de datos SQL SERVER, para ello se generaron las respectivas relaciones entre las diferentes entidades con el fin de mantener la integridad de las operaciones.

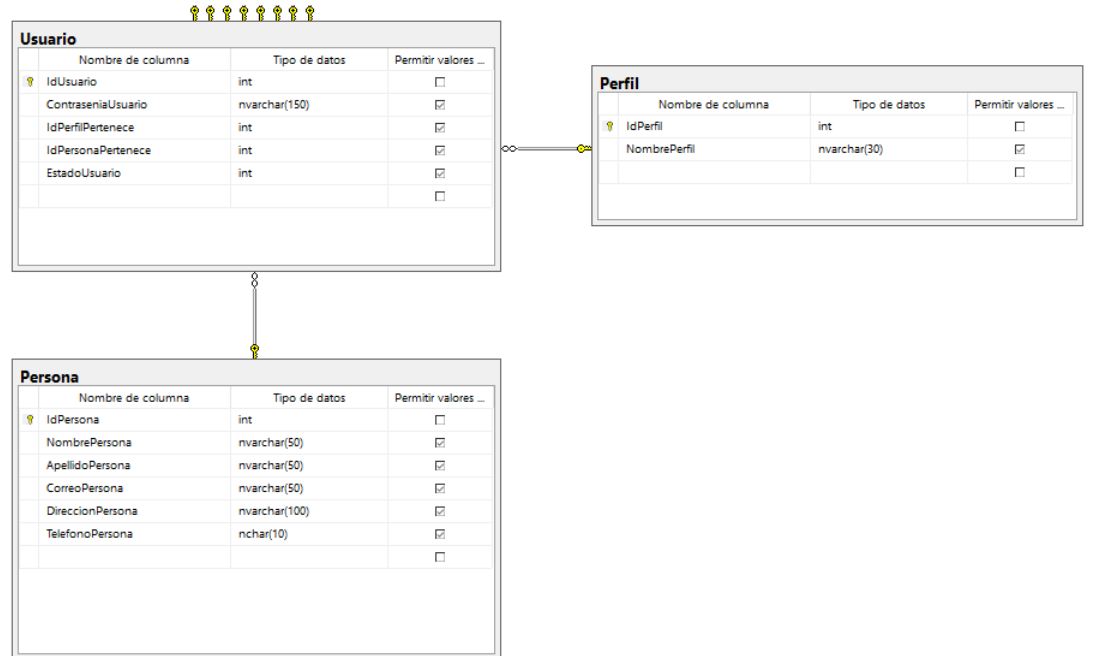

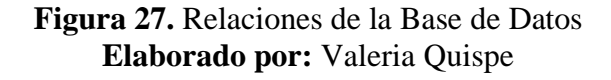

## **Pruebas**

El fin de las pruebas es conllevar de forma correcta las claves primarias y foráneas es decir en manejar de manera adecuada las relaciones existentes.

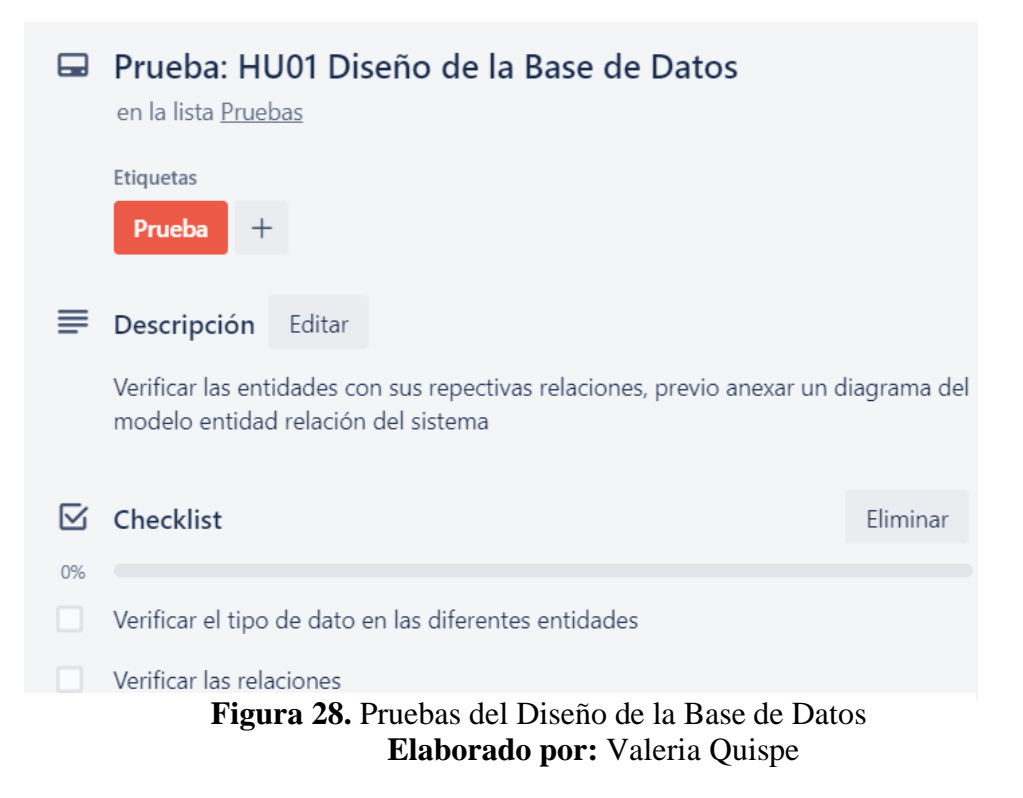

## **Evidencia**

En la presente figura se presenta el modelo entidad relación del Sistema Web EPC-**COMPU** 

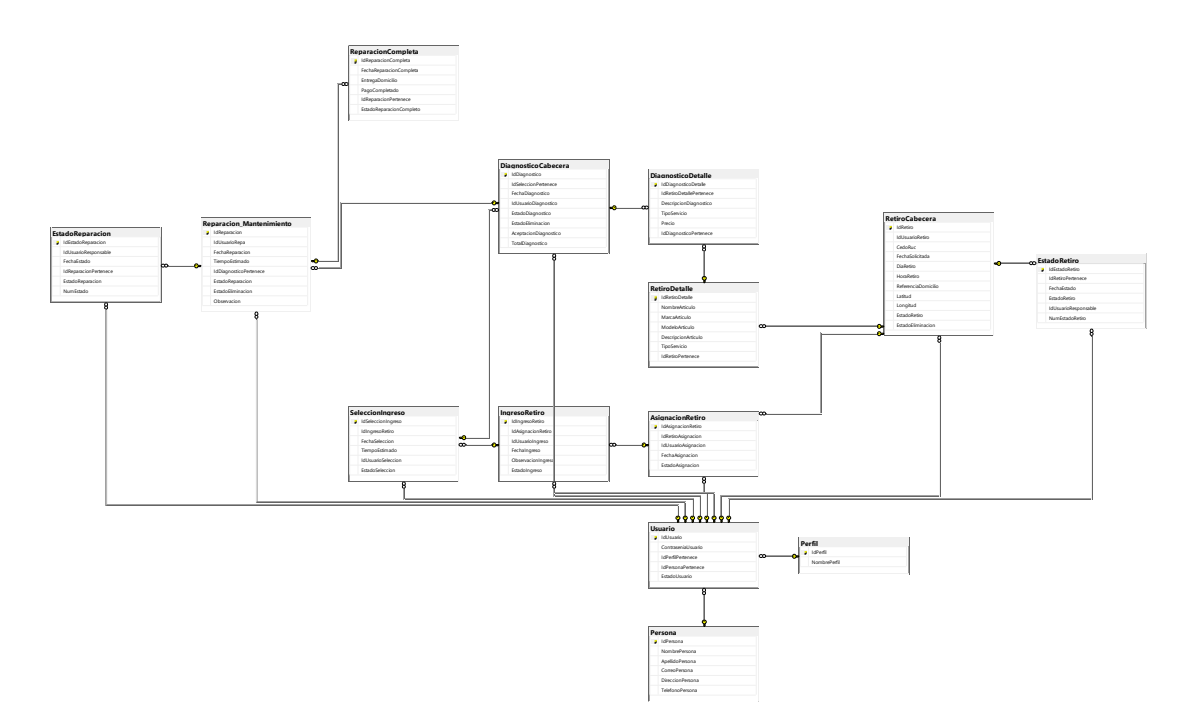

**Figura 29.** Modelo Entidad-Relación de la Base de Datos **Elaborado por:** Valeria Quispe

## **Codificación**

En la solución realizada en Visual Studio 2017 se desarrolló un apartado con el fin de realizar una programación en capas, donde se puede identificar la capa de datos, entidades, negocio y presentación.

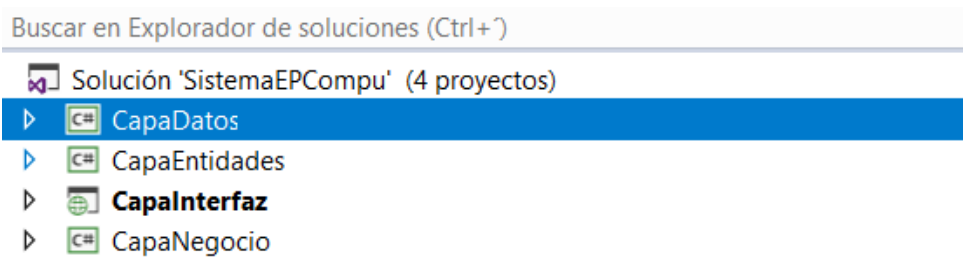

### **Figura 30.** Arquitectura de Capas del Sistema **Elaborado por:** Valeria Quispe

A su vez la capa de datos genera la comunicación entre el back-end con el gestor de base de datos SQL SERVER, como se presenta en la cadena de conexión.

|      | <b>Nombre</b> | <b>Tipo</b> |              | Ambito                        | Valor                                                               |
|------|---------------|-------------|--------------|-------------------------------|---------------------------------------------------------------------|
|      | Conexion      | (Cadena de  |              | $\vert \vee \vert$ Aplicación | Data Source=.; Initial Catalog=SistemaEPC; Integrated Security=True |
| - 73 |               |             | $\checkmark$ |                               |                                                                     |

**Figura 31.** Conexión a la Base de Datos **Elaborado por:** Valeria Quispe

Con ello una vez generada la conexión se puede acceder a la información almacenada en el gestor de base de datos mediante las sentencias SQL, eso se lo puede realizar desde cualquier clase de la capa de datos como:

```
SqlConnection conexion = new SqlConnection(Settings1.Default.Conexion);
SqlCommand cmd = new SqlCommand();
cmd. Connection = conexion;
conexion.Open();
```
**Figura 32.** Acceso a la Base de Datos **Elaborado por:** Valeria Quispe

**Tarea Completada**

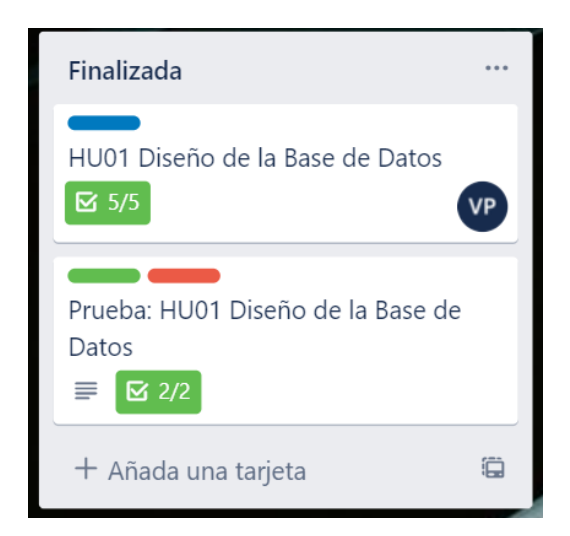

**Figura 33.** Diseño de la Base de Datos Completada **Elaborado por:** Valeria Quispe

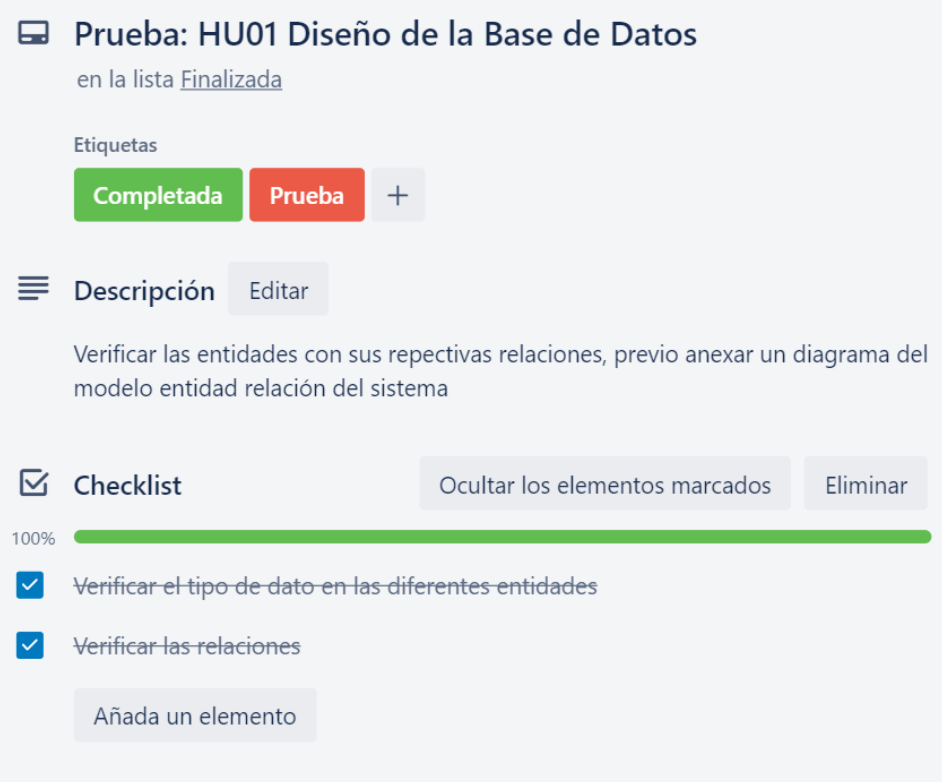

**Figura 34.** Prueba del Diseño de la Base de Datos Completada **Elaborado por:** Valeria Quispe

## **HU02 Diseño de la página principal de presentación**

El diseño de la página principal se encuentra enfocado en la presentación de la información de la empresa EPC-Compu, detallando así los servicios, galería de fotos, blog de noticias e información de la empresa, de esta forma se busca captar la atención del cliente adentro a los beneficios que puede obtener mediante el uso del sistema web.

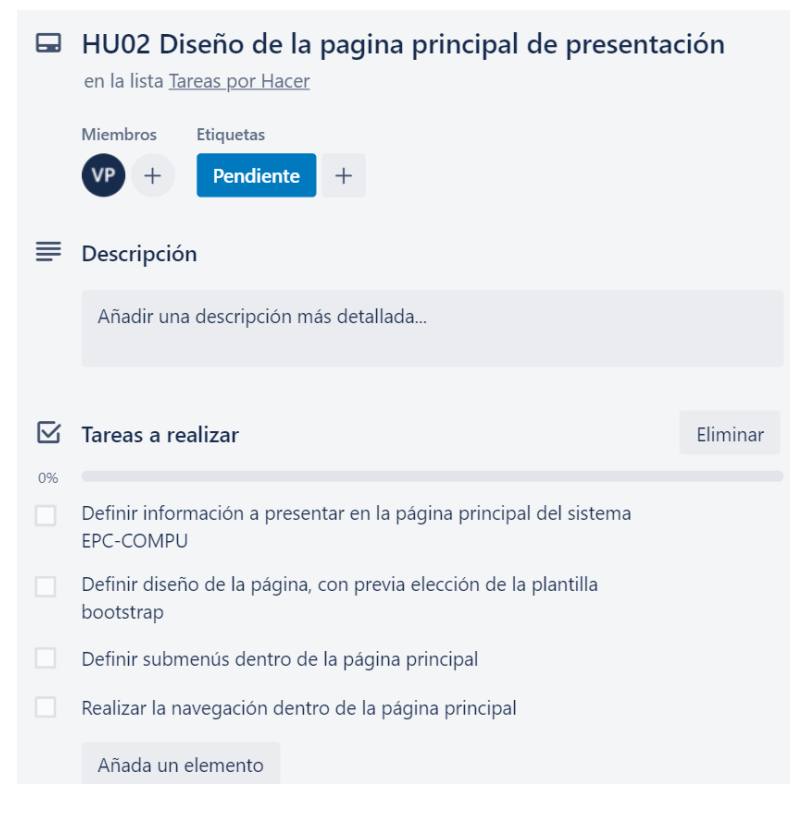

**Figura 35.** Tareas y Subtareas del Diseño de la página principal de presnetación **Elaborado por:** Valeria Quispe

## **Prueba**

La finalidad de las pruebas se encuentra enfocado en verificar si la información presentada en la página principal es de beneficio al usuario final, de la misma forma se revisa la correcta navegación en los diferentes aparatados presentados como: Nosotros, Servicios, Ingresar, Galería e Inicio y sin dejar un lado lo más importante ver que el diseño sea de agrado para el cliente en este caso el representante de la empresa.

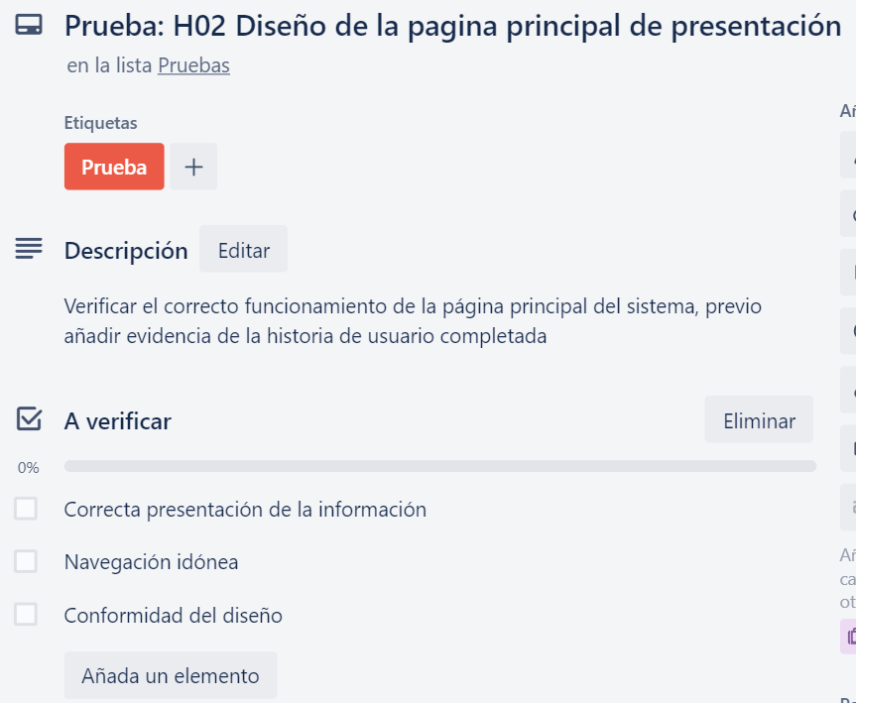

**Figura 36.** Pruebas del Diseño de la página principal de presentación **Elaborado por:** Valeria Quispe

# **Evidencia**

La página de inicio compuesta por el apartado de diferentes secciones permite al usuario conocer los servicios que dispone la empresa, visualizar una galería de fotos, conocer datos de contactos e información del equipo que compone la empresa. Incluso permite la navegación entre los formularios de creación de una nueva cuenta o simplemente el ingreso al sistema.

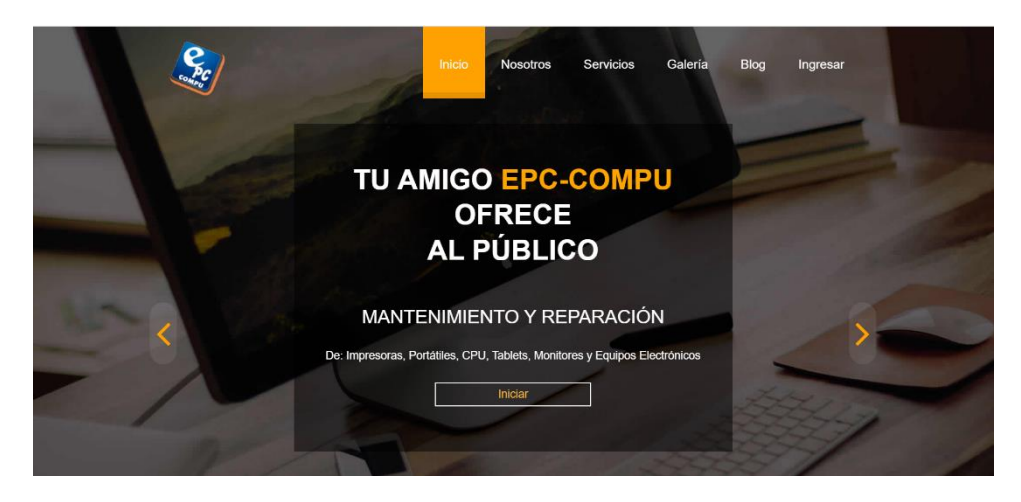

**Figura 37.** Página principal de Sistema EPC-Compu **Elaborado por:** Valeria Quispe

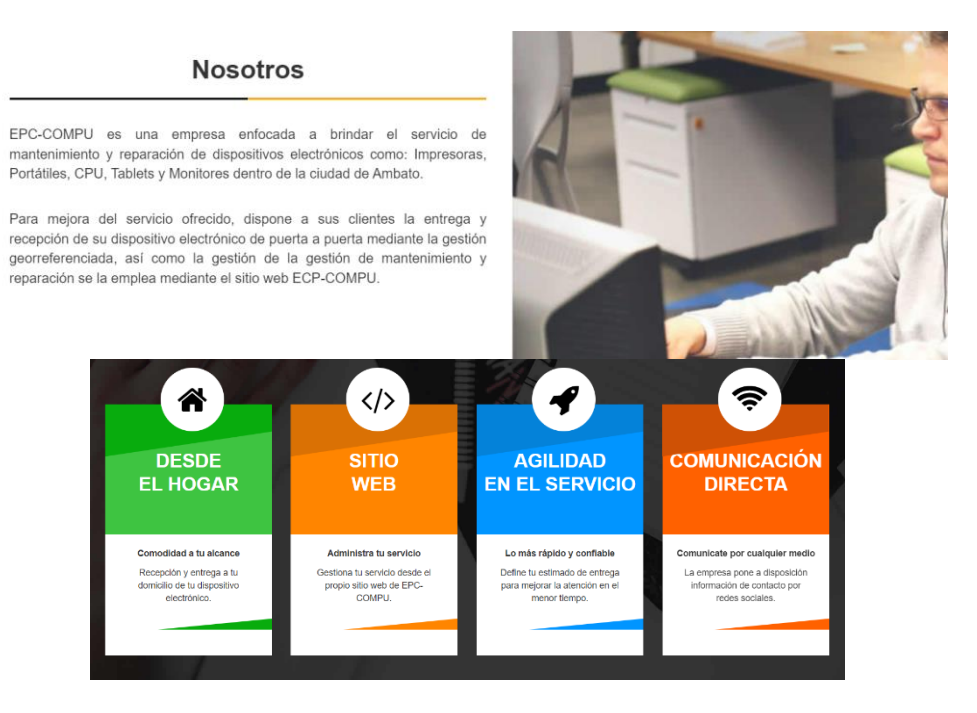

**Figura 38.** Secciones de la página principal del Sistema web **Elaborado por:** Valeria Quispe

## **Codificación**

Para la realización del diseño de la página principal, primero se define la plantilla Bootstrap que se será de ayuda en la presentación de información, agilidad en el desarrollo y adaptabilidad de los controles. Esto se lo puede descargar del sitio oficial o se puede indagar en diversas páginas con el fin de escoger la mejor opción. Con ello en el proyecto realizado en el entorno de desarrollo de Visual Studio se integra los estilos y los recursos que emplea la plantilla, mismo se lo ubicará en la capa de interfaz que se enfocará netamente en el front-end.

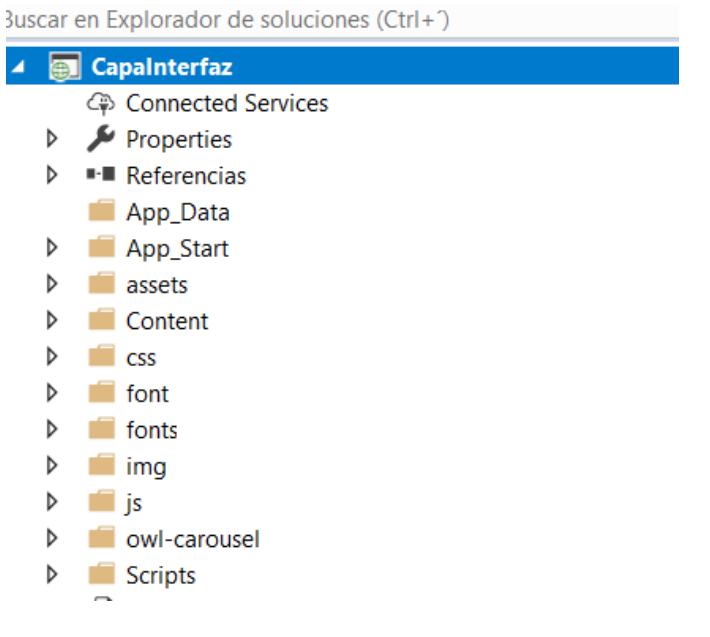

**Figura 39**. Recursos Bootstrap en la capa de interfaz **Elaborado por:** Valeria Quispe

Conforme se realice la integración, el formulario debe realizar referencias a los diferentes recursos, tanto así a recursos propios del proyecto o que se encuentre en la internet.

```
<!-- ============== Bootstrap Core CSS ================ -->
<link rel="stylesheet" href="css/bootstrap.min.css" type="text/css"/>
\langle -- ================ fonts awesome =============== -->
<link rel="stylesheet" href="font/css/font-awesome.min.css" type="text/css"/>
\langle \cdot \rangle ================ Plugin CSS =============== -->
<link rel="stylesheet" href="css/animate.min.css" type="text/css"/>
<link rel="stylesheet" href="css/style.css" type="text/css"/>
<!-- =============== Owl Carousel Assets ============== -->
<link href="owl-carousel/owl.carousel.css" rel="stylesheet"/>
<link href="owl-carousel/owl.theme.css" rel="stylesheet"/>
<link rel="stylesheet" href="css/isotope-docs.css" media="screen"/><br>klink rel="stylesheet" href="css/baguetteBox.css"/>
```
**Figura 40.** Referencias de los recursos de Bootstrap **Elaborado por:** Valeria Quispe

La navegación entre las diferentes secciones, se lo realiza mediante la redirección href mismo que es utilizado por los recursos ofrecidos por Bootstrap.

```
<div class="collapse navbar-collapse" id="bs-example-navbar-collapse-1">
    <ul class="nav navbar-nav navbar-right">
         \langleli>
              <a class="page-scroll" href="#home">Inicio</a>
         \langle/li>
         \langleli\rangle<a class="page-scroll" href="#about">Nosotros</a>
         \langle/li>
         \langleli>
              <a class="page-scroll" href="#Services">Servicios</a>
         \langle/li>
         \langleli>
              <a class="page-scroll" href="#Gallery">Galería</a>
         \langle/li>
         \langleli>
              <a class="page-scroll" href="#blog">Blog</a>
         \langle/li>
         \langleli>
              <a class="page-scroll" href="#contact">Ingresar</a>
         \langle/li>
    \langle/ul>
\langle/div>
```
**Figura 41.** Navegación de secciones, página principal **Elaborado por:** Valeria Quispe

## **Tarea Completa**

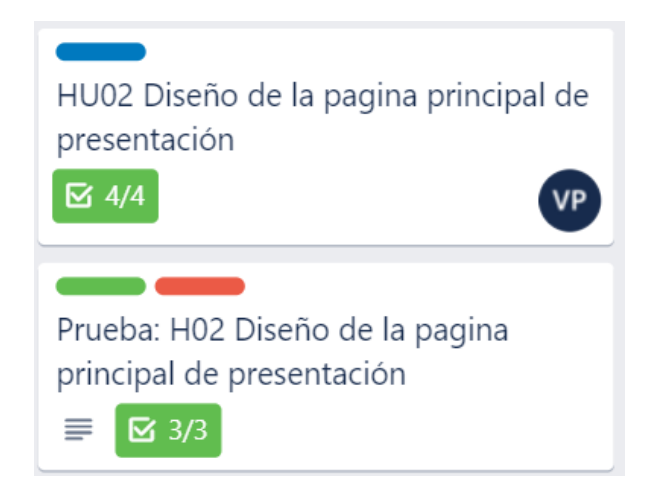

**Figura 42.** Diseño de la página principal de presentación Completada **Elaborado por:** Valeria Quispe

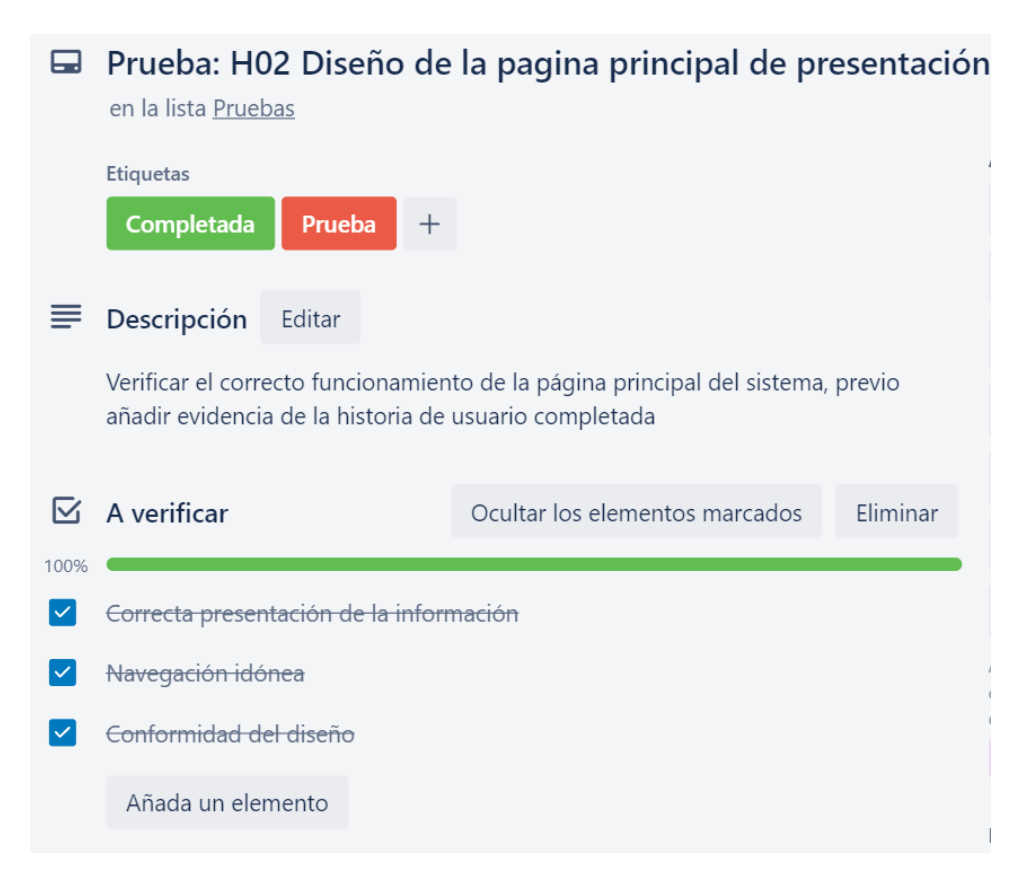

**Figura 43.** Pruebas del Diseño de la Página Principal de presentación **Elaborado por:** Valeria Quispe

## **H03 Página de creación de nuevos usuarios**

La página de creación de nuevos usuarios se encuentra enfocado en la presentación de un formulario, con la finalidad de receptar la información necesaria para realizar el registro de un nuevo cliente, con esto el usuario podrá acceder a todos los servicios que ofrece el Sistema Web EPC-COMPU.

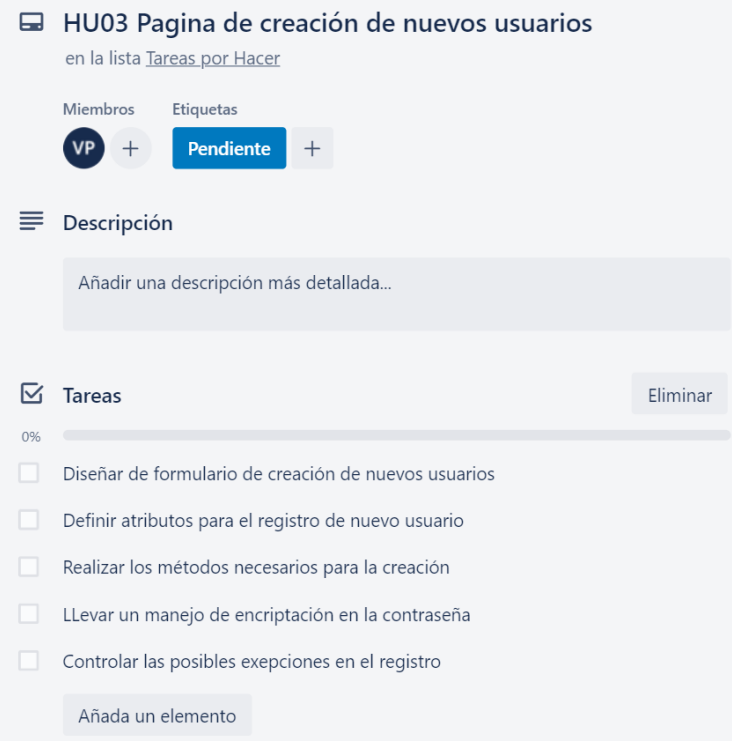

**Figura 44.** Página de creación de nuevos usuarios **Elaborado por:** Valeria Quispe

# **Prueba**

La finalidad de las pruebas concierne a verificar la funcionalidad del registro de un nuevo usuario, esto debido a que ingresará la información del nuevo cliente en los campos presentados y una vez finalizado se procederá con el registro. Todo a favor de que el nuevo usuario pueda acceder a los servicios del sistema mediante el usuario creado.
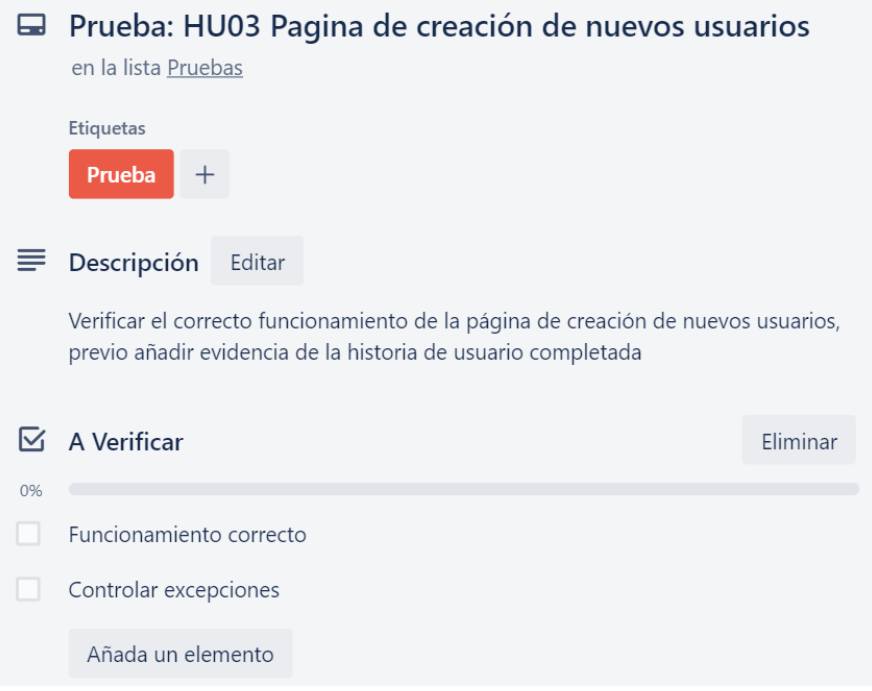

**Figura 45.** Pruebas de la Página de creación de nuevos usuarios **Elaborado por:** Valeria Quispe

## **Evidencia**

El formulario de creación de nuevo usuario presenta un apartado para el ingreso de la información personal del usuario, como: nombre, apellido, correo electrónico, dirección, teléfono y contraseña con ello el usuario realizará el previo registro y si es caso de ser correcta toda la información se realizará el proceso de guardado en el servidor de base de datos o caso contrario se presentará un mensaje de aviso con la finalidad de que el usuario pueda completar el registro de manera correcta.

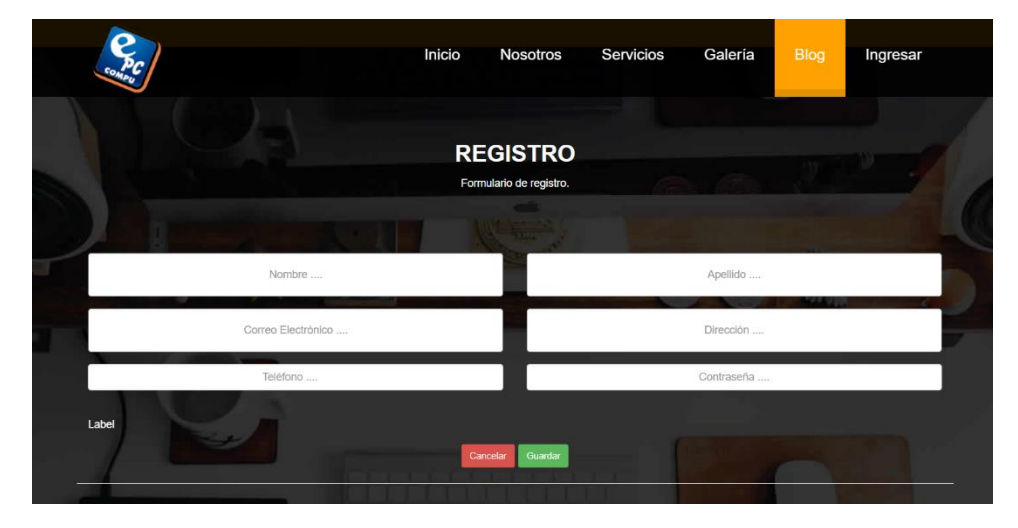

**Figura 46.** Formulario de registro de nuevo usuario

#### **Elaborado por:** Valeria Quispe

## **Codificación**

Conforme a cumplir el proceso de registro se desarrolló el método de encriptación de la contraseña para mantener la seguridad de los datos esenciales del usuario donde se detalla a continuación el método, para lo cual se empleó una llave que será utilizada para su previa desencriptación.

```
public string Encrypt(string plainText)
\overline{\mathcal{L}}if (plainText == null)\left\{ \right.return null:
    Ą
    // Get the bytes of the string
    var bytesToBeEncrypted = Encoding.UTF8.GetBytes(plainText);
    var passwordBytes = Encoding.UTF8.GetBytes(password);
    // Hash the password with SHA256
    passwordBytes = SHA512.Create().ComputeHash(passwordBytes);
    var bytesEncrypted = Encrypt(bytesToBeEncrypted, passwordBytes);
    return Convert. ToBase64String(bytesEncrypted);
Ą
```
## **Figura 47.** Método de encriptación **Elaborado por:** Valeria Quispe

```
public byte[] Encrypt(byte[] bytesToBeEncrypted, byte[] passwordBytes)
    byte[] encryptedBytes = null;
    var saltBytes = new byte[] { 1, 2, 3, 4, 5, 6, 7, 8 };
    using (MemoryStream ms = new MemoryStream())
       using (RijndaelManaged AES = new RijndaelManaged())
        €
            var key = new Rfc2898DeriveBytes(passwordBytes, saltBytes, 1000);
            AES.KeySize = 256;
            AES.BlockSize = 128;AES.Key = key.GetBytes(AES.KeySize / 8);
            AES.IV = key.GetBytes(AES.BlockSize / 8);
            AES.Mode = CipherMode.CBC;
            using (var cs = new CryptoStream(ms, AES.CreateEncryptor(), CryptoStreamMode.Write))
            \overline{A}cs.Write(bytesToBeEncrypted, 0, bytesToBeEncrypted.Length);
                cs.Close();
            -1
            encryptedBytes = ms.ToArray();
        -3
    -3
    return encryptedBytes;
```
**Figura 48.** Algoritmo de encriptación **Elaborado por:** Valeria Quispe

Consecuentemente se lleva a cabo la recolección de la información del usuario en la capa de presentación conforme se presenta en el método registrarNuevoUsuario().

```
protected void registrarNuevoUsuario()
₹
    //Registrar Persona
    EPersona personaNueva = new EPersona();
    personaNueva.NombrePersona = TextBoxNombrePersona.Text;
    personaNueva.ApellidoPersona = TextBoxApellidoPersona.Text;
    personaNueva.CorreoPersona = TextBoxCorreoPersona.Text;
    personaNueva.TelefonoPersona = TextBoxTelefonoPersona.Text;
    personaNueva.DireccionPersona = TextBoxDireccionPersona.Text;
    personaNueva = NPersona.GuardarPersonaNegocio(personaNueva);
    if (personaNueva == null)
        LabelMensaje. Text = "Registro no completado";
   \mathcal{F}//Registrar Usuario
    EPerfil perfil = new EPerfil();
    EUsuario nuevo = new EUsuario();
    nuevo.IdPerfilPertenece = 2;
    nuevo.ContraseniaUsuario = metodos.Encrypt(TextBoxContrasenia.Text);
    nuevo.IdPersonaPertenece = personaNueva.IdPersona;
    nuevo.Estadolsuario = 1;
    nuevo = NUsuario.GuardarUsuarioNegocio(nuevo);
    if (nuevo == null)
        -{
            LabelMensaje. Text = "Registro no completado";
        \mathcal{E}else
        €
            LabelMensaje.Text = "Registro completado";
            MultiView1.ActiveViewIndex = 0;
        Þ
€
```
**Figura 49.** Método registra nuevo usuario **Elaborado por:** Valeria Quispe

El método de registrar nuevo usuario recupera los datos de las componentes web, con eso hace una creación de entidades las cuales son procesadas y enviadas a la capa de negocio, esto a su vez son procesadas en dicha para llegar así a la capa de datos que es donde se realiza el registro en el servidor de base datos, para ello se presenta los métodos de registro de la capa de datos.

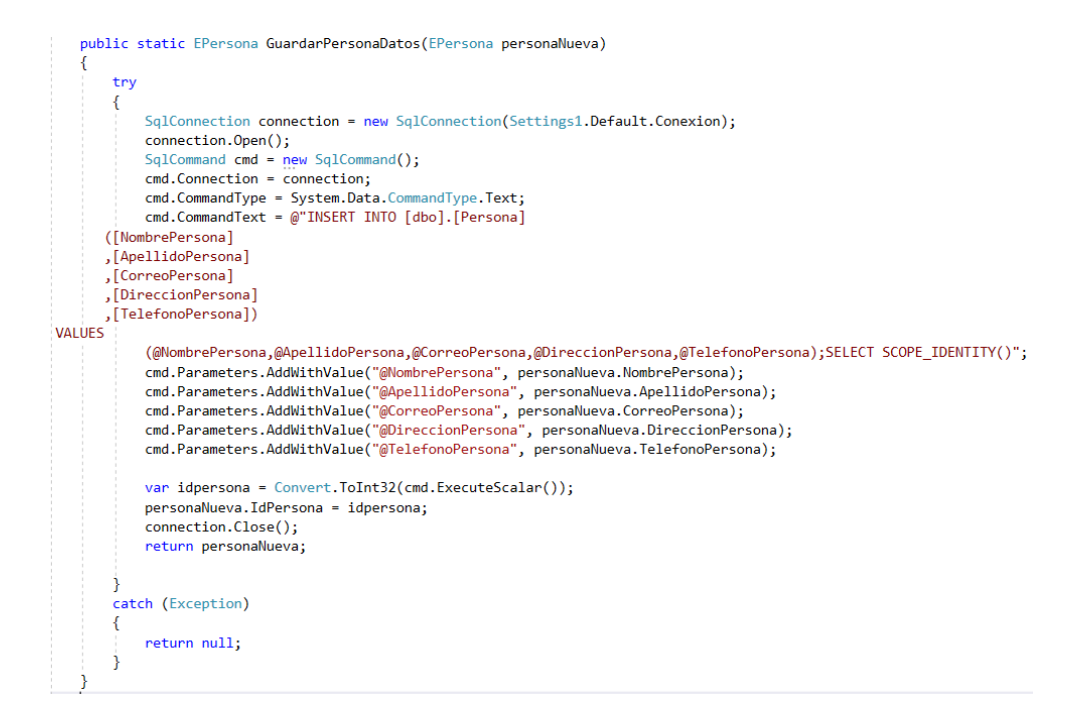

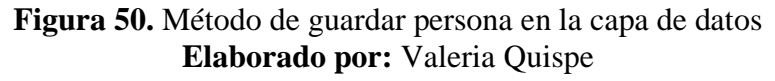

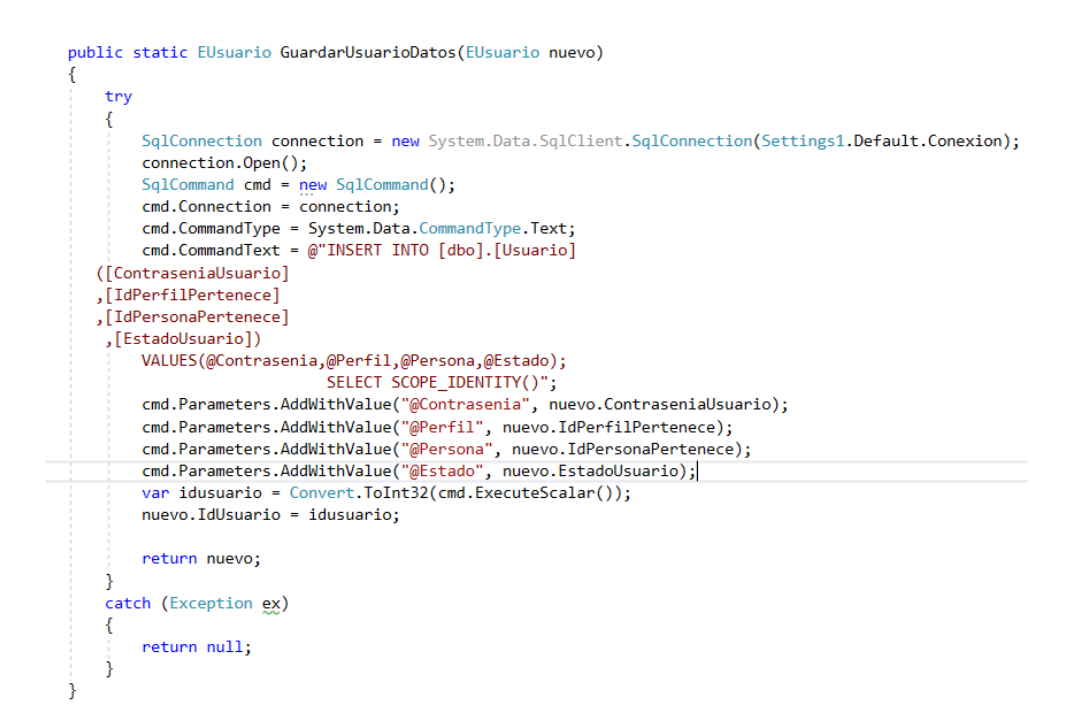

## **Figura 51.** Método de guardar usuario en la capa de datos **Elaborado por:** Valeria **Quispe**

Dichos métodos realizan el registro del nuevo usuario, pero en caso de ser positivo la operación el cliente podrá observar el formulario de acceso al sistema y de ser erróneo se presentará un mensaje, de la misma forma para evitar cualquier problema y que no se detenga el funcionamiento se realiza el control de cualquier excepción que pudiese presentar con el siguiente control.

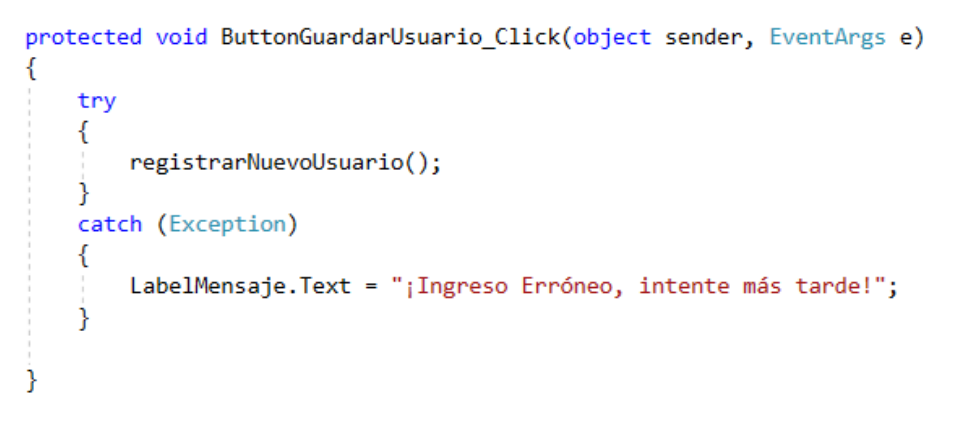

**Figura 52.** Control de excepción registro de nuevo usuario **Elaborado por:** Valeria Quispe

#### **Tarea Completa**

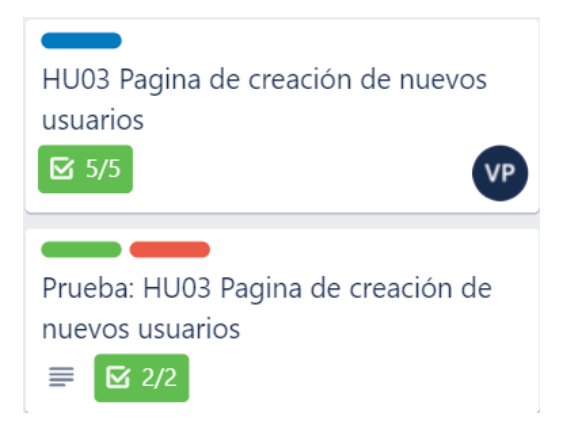

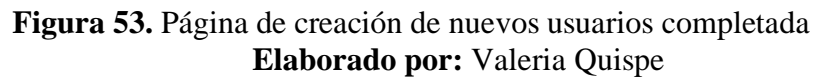

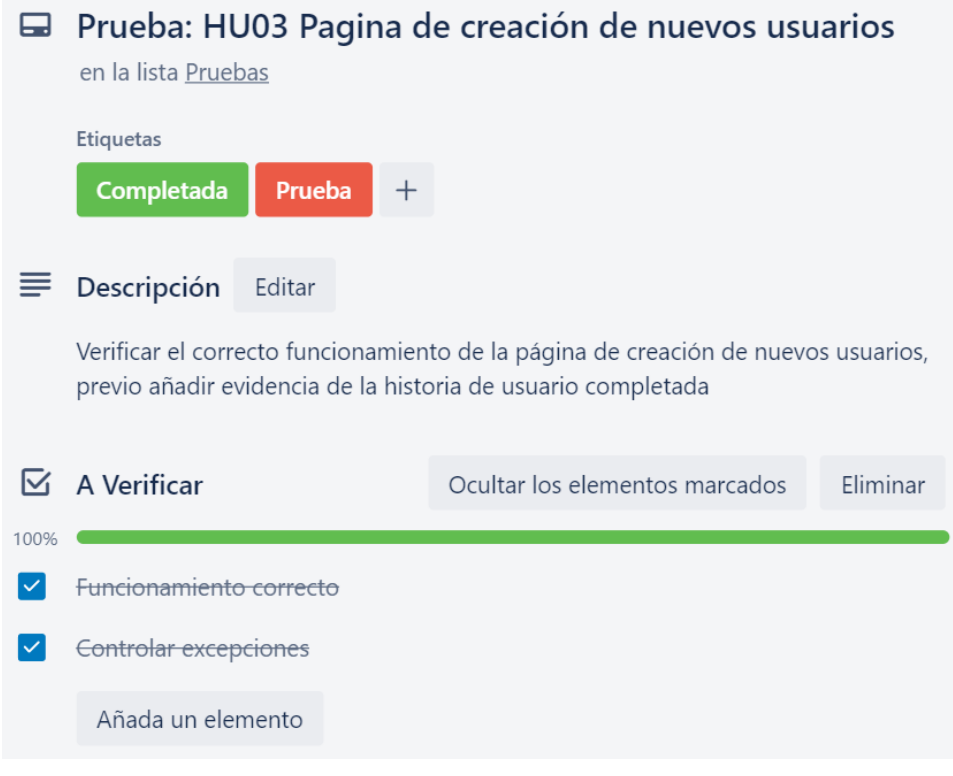

# **Figura 54.** Pruebas de la página de creación de nuevos usuarios completada **Elaborado por:** Valeria Quispe

# **H04 Acceso al sistema**

El formulario de acceso al sistema centra en presentar al usuario un diseño de fácil comprensión, donde el usuario podrá acceder a los servicios, funciones que ofrece la empresa mediante el sistema web esto a partir de realizar el logeo pertinente y de validar las credenciales de acceso como lo son correo electrónico y contraseña.

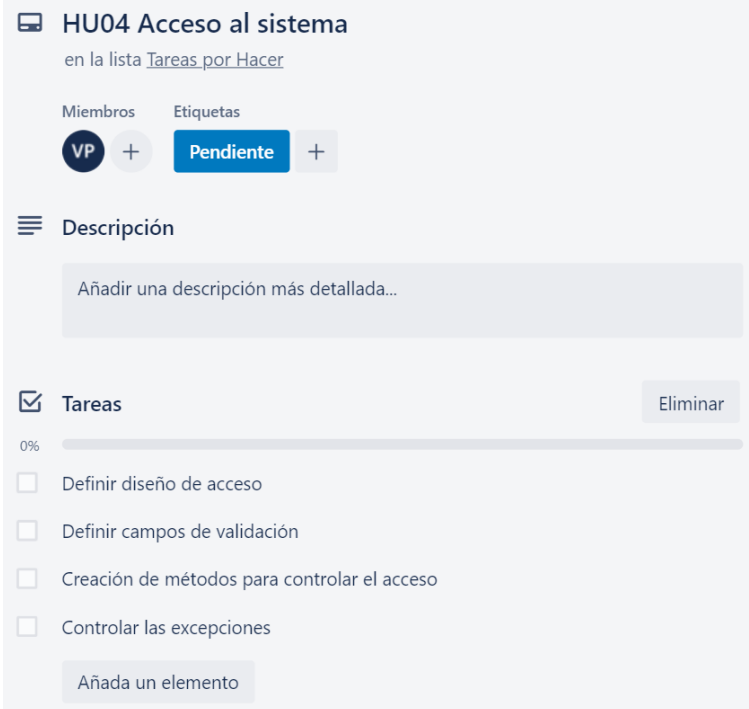

**Figura 55.** Acceso al Sistema **Elaborado por:** Valeria Quispe

## **Prueba**

La finalidad de las pruebas en el formulario de acceso se enfoca en realizar la correcta validación de las credenciales del usuario a ingresar al sistema, esto debido a que pasará por un proceso de codificación y de decodificación de la contraseña como norma de seguridad en el cifrado de credenciales sensibles.

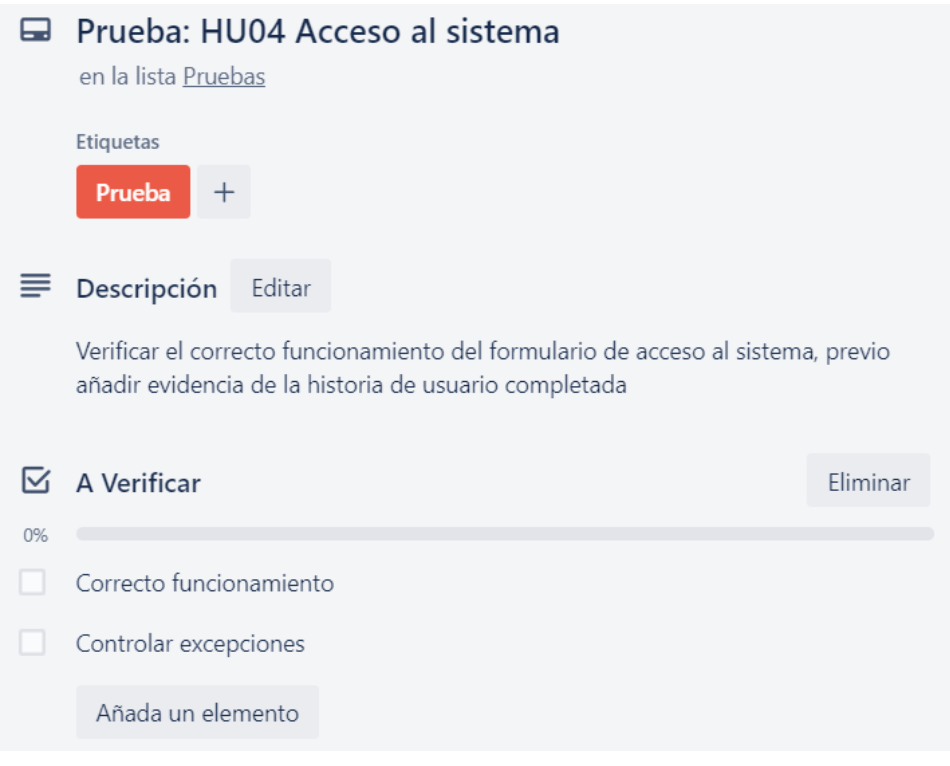

**Figura 56.** Pruebas de Acceso al sistema **Elaborado por:** Valeria Quispe

# **Evidencia**

El formulario de acceso al sistema presenta el diseño para receptar la información de correo electrónico y contraseña del usuario para poder realizar la validación de credenciales.

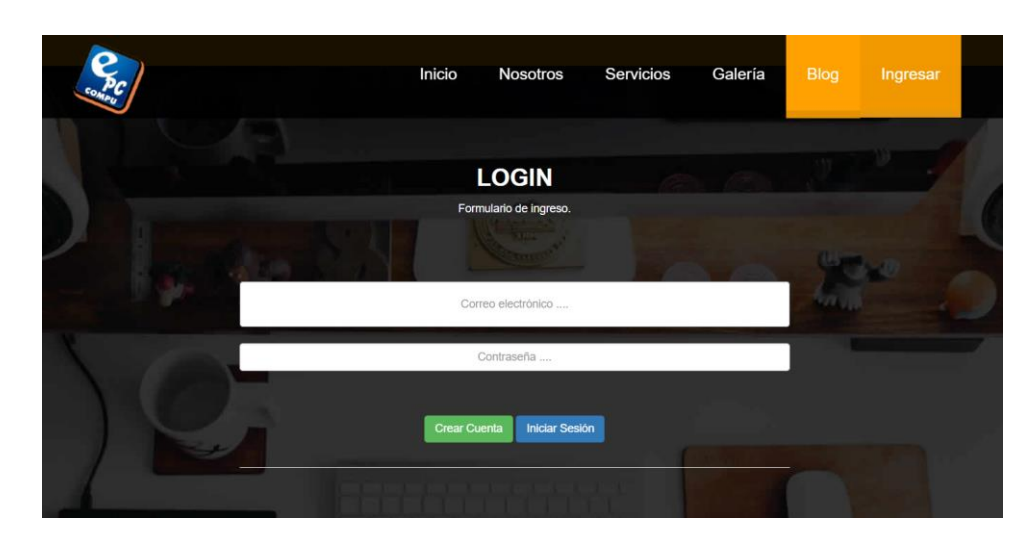

**Figura 57.** Formulario de acceso al sistema **Elaborado por:** Valeria Quispe

## **Codificación**

Conforme a realizar el desarrollo de los métodos que ayuden a validar el ingreso del usuario, se generó la parte de desencriptación esto para mantener la integridad de los datos sensible tal como se muestra a continuación:

```
public string Decrypt(string encryptedText)
    if (encrvptedText == null)\{return null;
   Ą.
    // Get the bytes of the string
   var bytesToBeDecrypted = Convert.FromBase64String(encryptedText);
    var passwordBytes = Encoding.UTF8.GetBytes(password);
    passwordBytes = SHA512.Create().ComputeHash(passwordBytes);
    var bytesDecrypted = Decrypt(bytesToBeDecrypted, passwordBytes);
    return Encoding.UTF8.GetString(bytesDecrypted);
```
## **Figura 58.** Método de desencriptación **Elaborado por:** Valeria Quispe

```
private static byte[] Decrypt(byte[] bytesToBeDecrypted, byte[] passwordBytes)
    byte[] decryptedBytes = null;
    var saltBytes = new byte[] { 1, 2, 3, 4, 5, 6, 7, 8 };
    try
    \mathcal{L}using (MemoryStream ms = new MemoryStream())
        ₹
            using (RijndaelManaged AES = new RijndaelManaged())
            \overline{f}var key = new Rfc2898DeriveBytes(passwordBytes, saltBytes, 1000);
                AES.KeySize = 256;AES.BlockSize = 128;AES.Key = key.GetBytes(AES.KeySize / 8);
                AES.IV = key.GetBytes(AES.BlockSize / 8);
                AES.Mode = CipherMode.CBC;
                using (var cs = new CryptoStream(ms, AES.CreateDecryptor(), CryptoStreamMode.Write))
                    cs.Write(bytesToBeDecrypted, 0, bytesToBeDecrypted.Length);
                    cs.Close();
                decryptedBytes = ms.ToArray();
        \mathcal{P}₹
    catch (Exception)
    return decryptedBytes;
```
**Figura 59.** Algoritmo de desencriptación **Elaborado por:** Valeria Quispe

De esta manera se desarrolla el método ValidarIngresoUsuario() en la capa de interfaz, que es responsable de receptar los datos como correo electrónico y contraseña para realizar la validación pertinente, de esta forma se hace el llamado al método DevolverUsuarioxIdPersona() para verificar los datos obtenidos del servidor de base datos con las credenciales ingresadas y en caso de ser positiva la operación se realizará la redirección a la página de inicio y de ser erróneo el ingreso se presentara un mensaje.

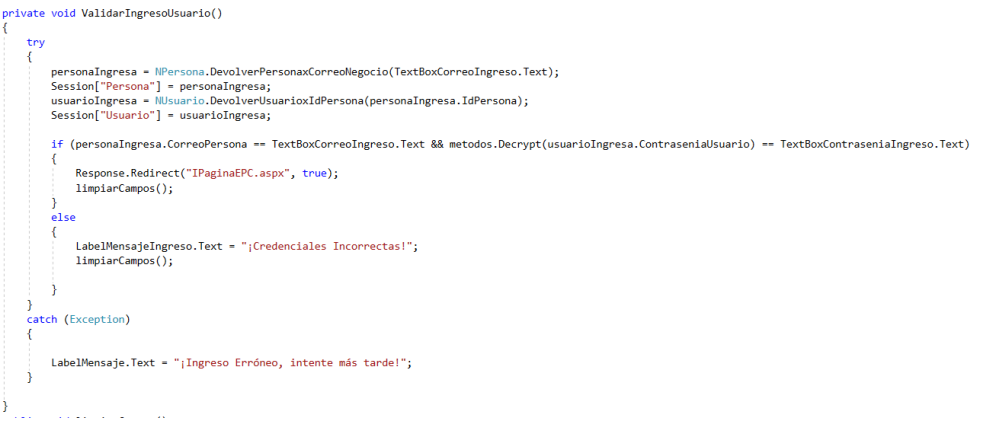

**Figura 60.** Método de validar ingreso en la capa de interfaz **Elaborado por:** Valeria Quispe

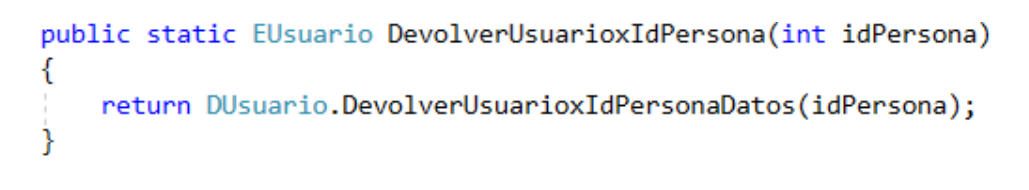

**Figura 61.** Método de obtener usuario en la capa de negocio **Elaborado por:** Valeria Quispe

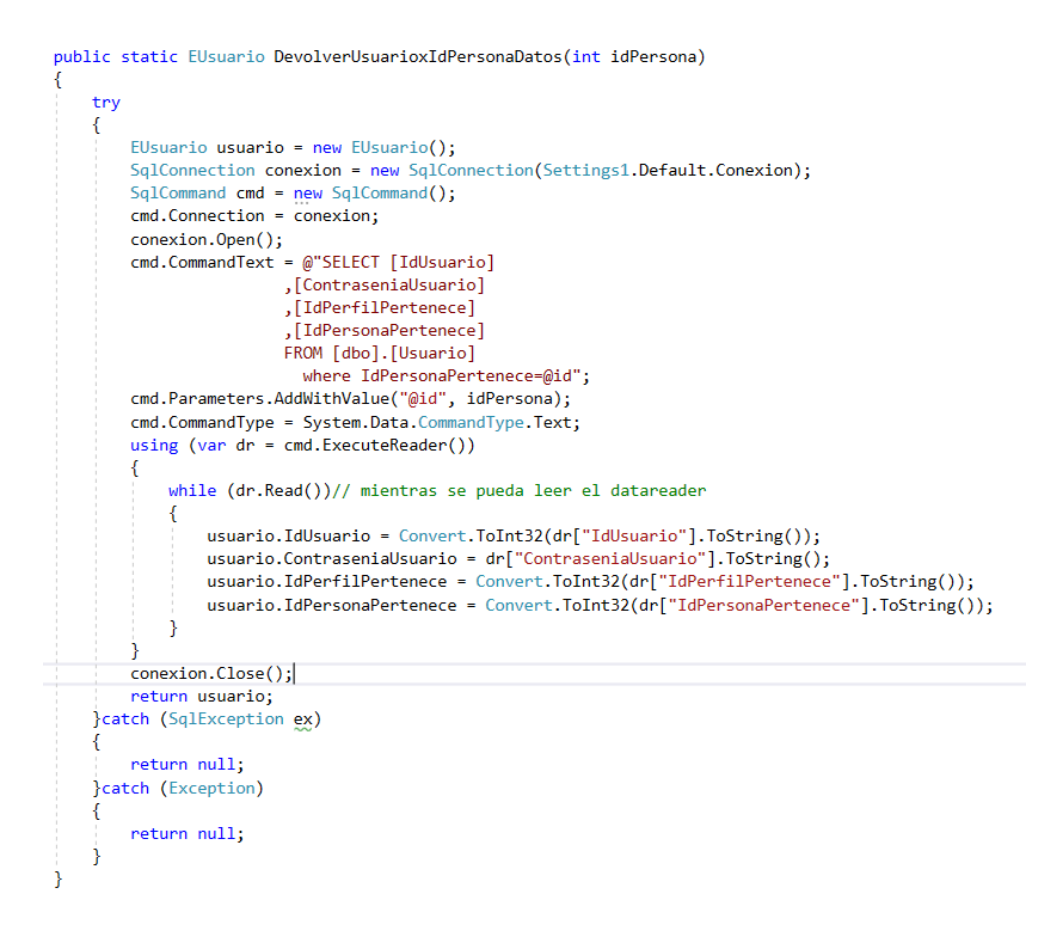

**Figura 62.** Método de obtener usuario en la capa de datos **Elaborado por:** Valeria Quispe

## **Tarea completada**

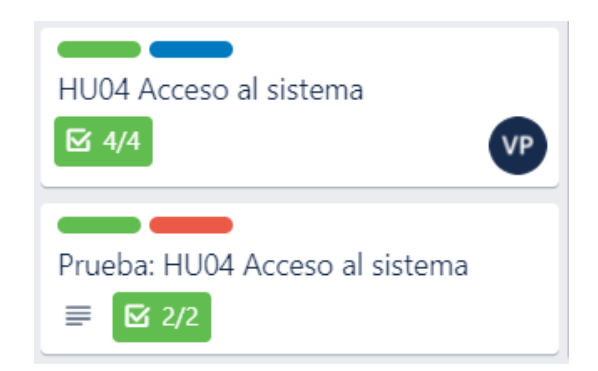

**Figura 63.** Acceso al Sistema Completada **Elaborado por:** Valeria Quispe

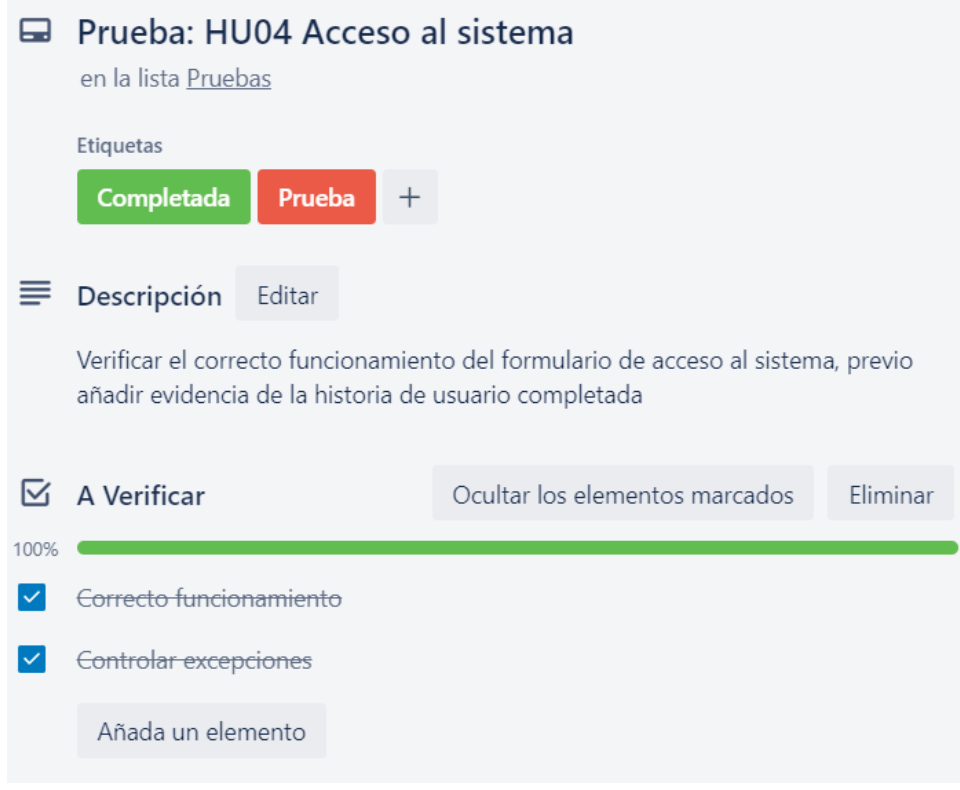

**Figura 64.** Pruebas de Acceso al Sistema completada **Elaborado por:** Valeria Quispe

## **H05 Página principal de acceso al sistema**

La página principal de acceso se encuentra enfocado en presentar información del sistema, así como el menú correspondiente al perfil del usuario que ingreso esto a favor de que pueda manejar las opciones necesarias para utilizar los servicios, de la misma forma presenta un apartado para poder visualizar el perfil de información personal y modificar los campos posibles.

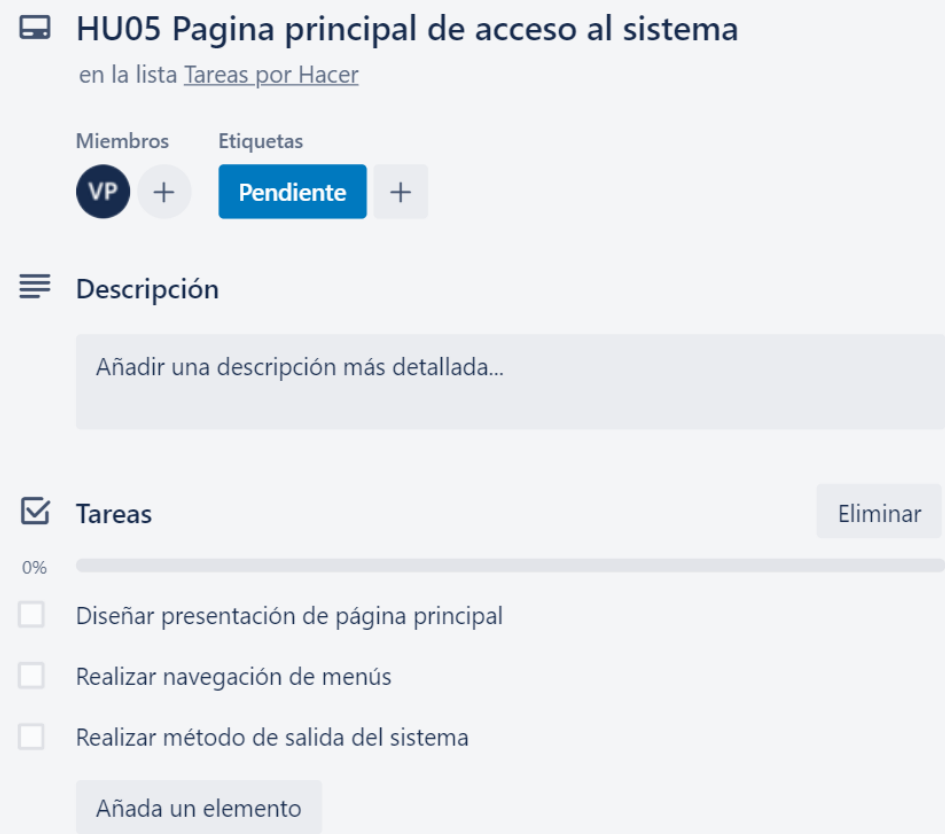

**Figura 65.** Página principal de acceso al sistema **Elaborado por:** Valeria Quispe

# **Prueba**

El fin de llevar a cabo las pruebas son de verificar la correcta habilitación de los menús conforme a los perfiles del usuario que ingrese y ver que la información presentada en la página de inicio sea de beneficio para el usuario.

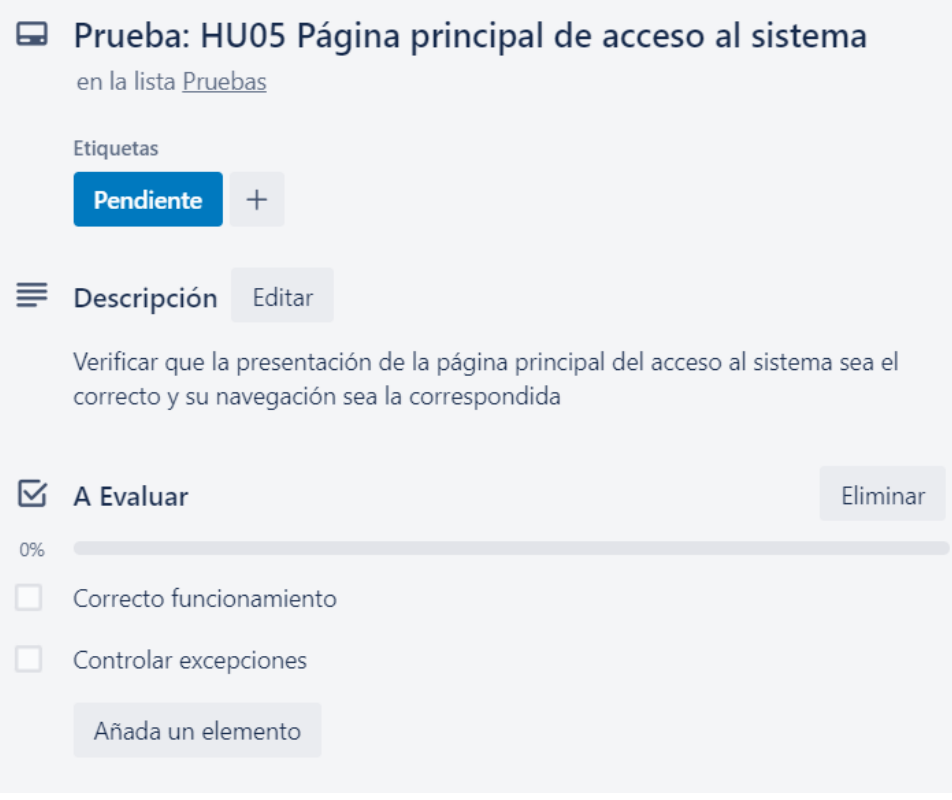

**Figura 66.** Pruebas de la página principal de acceso al sistema **Elaborado por:** Valeria Quispe

# **Evidencia**

La página de inicio presenta un apartado de los menús, mismo se habilitarán conforme al perfil del usuario que realiza el ingreso al sistema, con esto a su vez se tendrá la posibilidad de poder visualizar la información personal como editar los campos habilitados

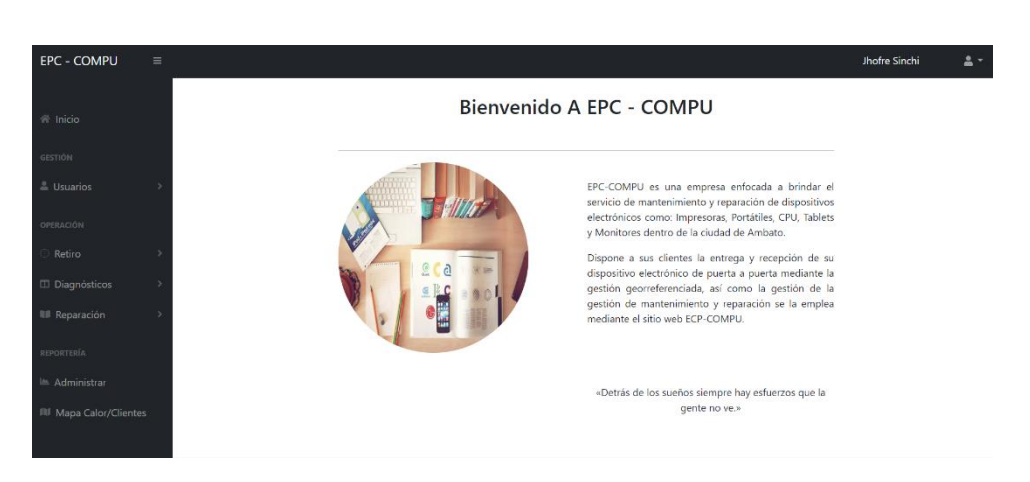

**Figura 67.** Página principal de acceso al sistema

# **Elaborado por:** Valeria Quispe

# **Codificación**

El desarrollo se lo realiza primero con el diseño de la página, definiendo así las secciones de los menús como se muestra en la figura

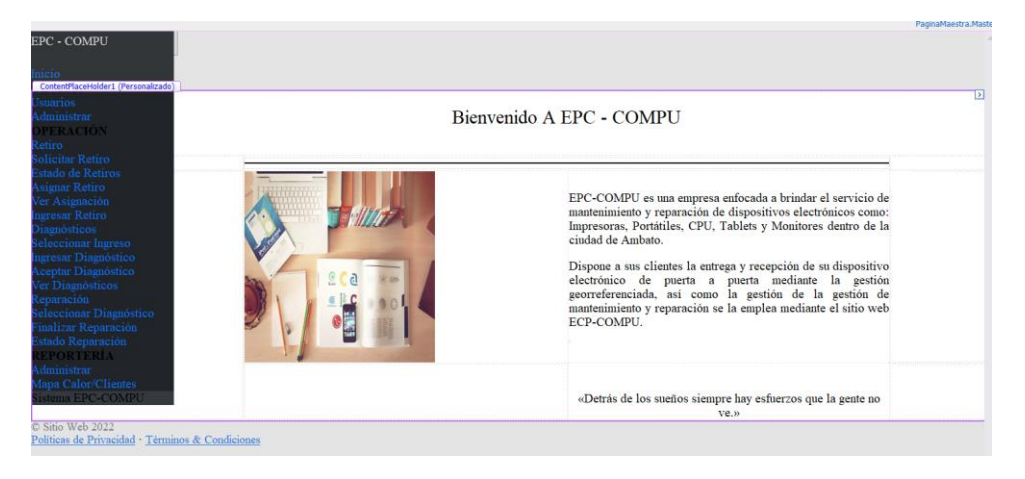

**Figura 68.** Diseño y secciones de menú de la página de inicio **Elaborado por:** Valeria Quispe

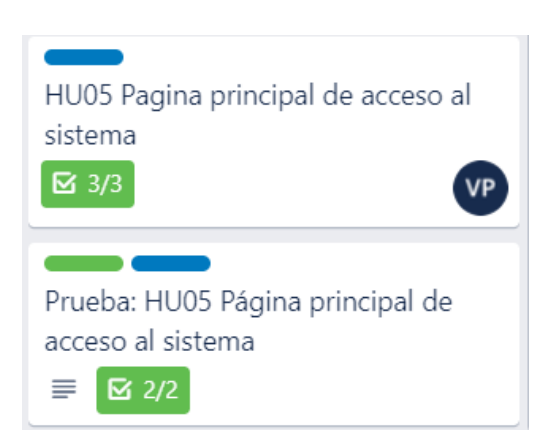

# **Figura 69.** Página principal de acceso al sistema completada **Elaborado por:** Valeria Quispe

# **Tarea Completada**

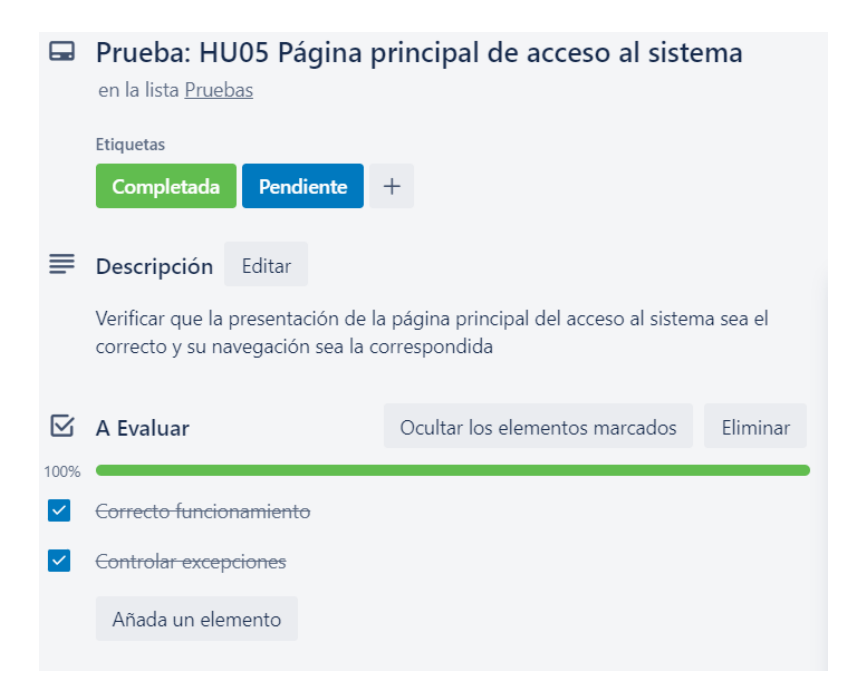

# **Figura 70.** Pruebas de la página principal de acceso al sistema completada **Elaborado por:** Valeria Quispe

# **H06 Gestión de retiros**

La gestión de retiros se enfoca en la organización de las operaciones que puede realizar el usuario con respecto a los retiros como es el, solicitar, ver estado, asignar, ver asignación e ingresar.

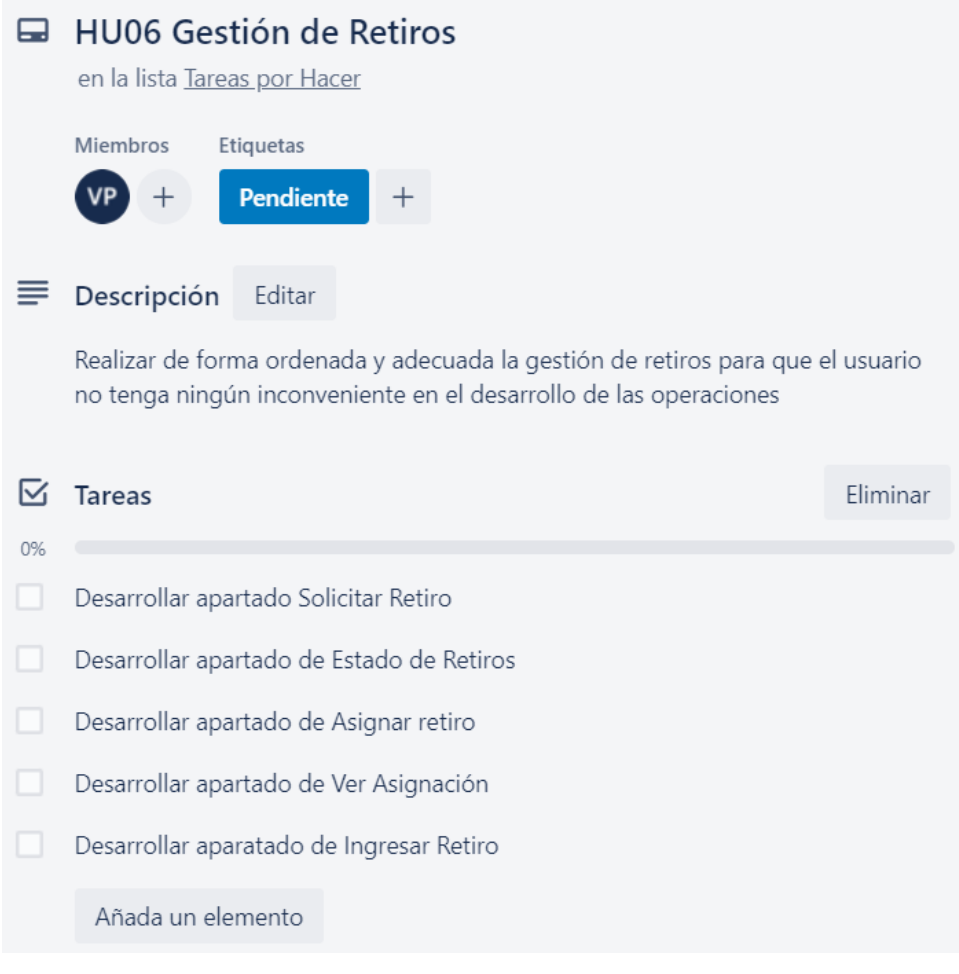

## **Figura 71.** Gestión de Retiros **Elaborado por:** Valeria Quispe

Conforme a obtener una mejor organización con respecto a la realización de la gestión de retiros, se subdivide en tareas para el desarrollo pertinente de cada operación. Con ello se inicia el desarrollo de la subtarea solicitar retiro que tendrá como finalidad presentar un formulario para que el usuario cliente pueda solicitar el retiro a domicilio de los dispositivos a revisar.

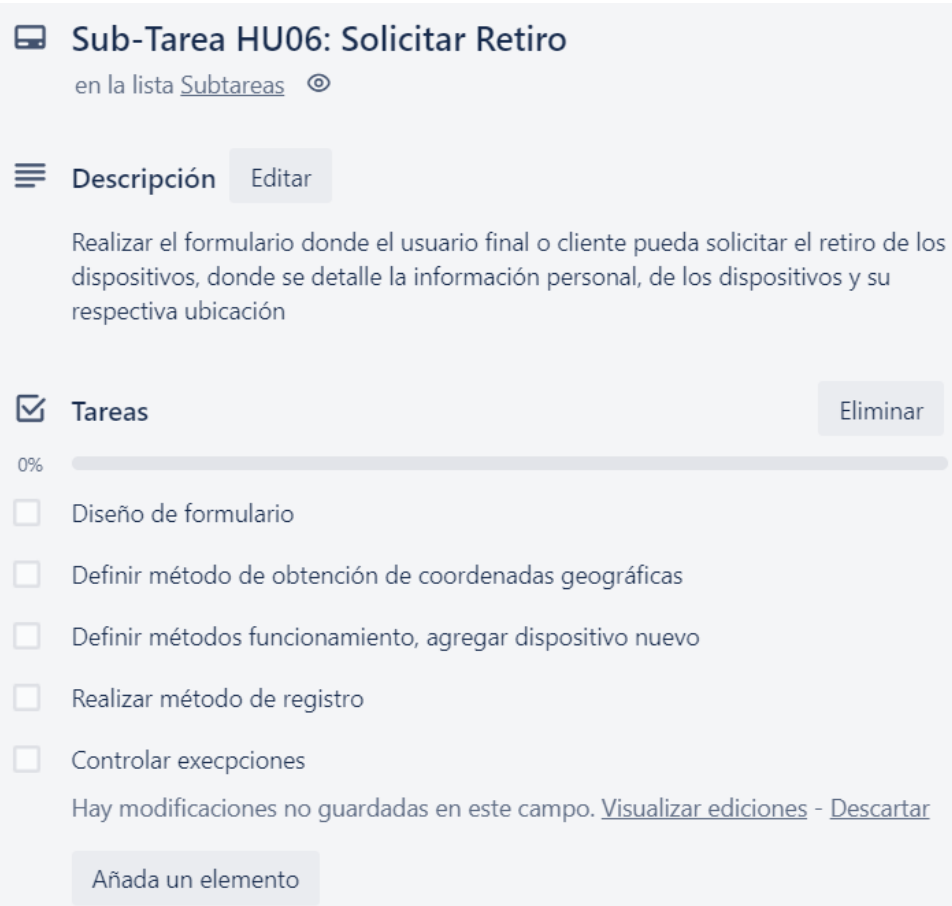

# **Figura 72.** Subtareas de la historia de usuario HU06 Solicitar Retiro **Elaborado por:** Valeria Quispe

La subtarea estado de retiros se enfocará en presentar el formulario donde el cliente podrá visualizar de manera detalla el estado de los retiros que aún no se encuentran finalizados.

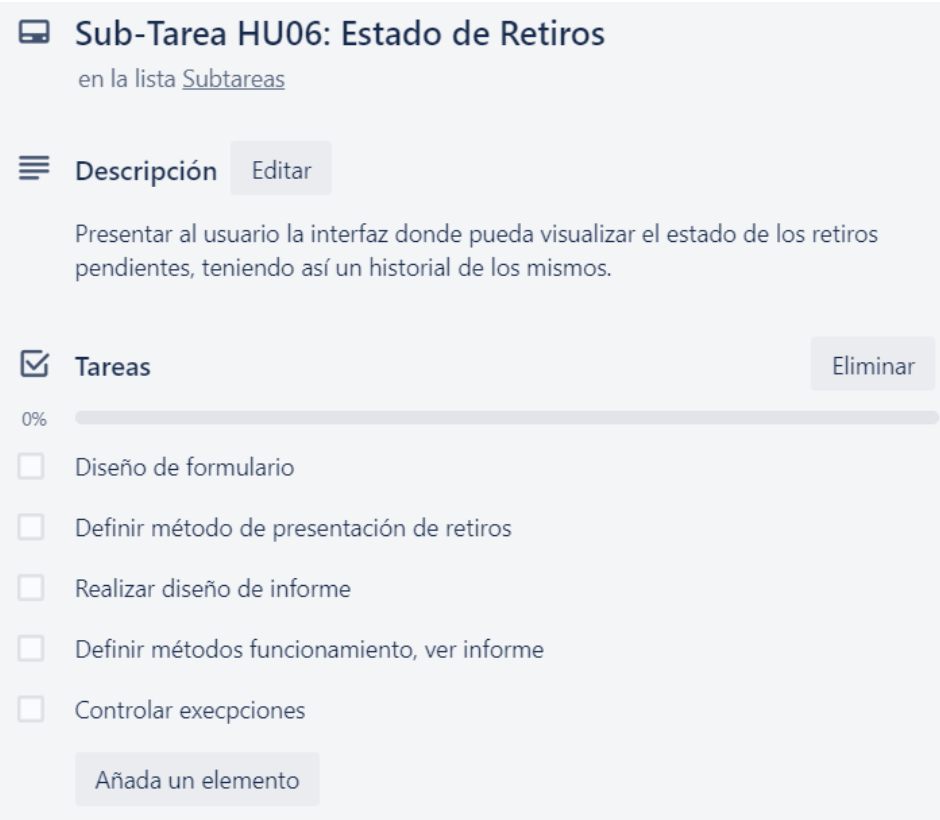

# **Figura 73.** Subtarea de la historia de usuario HU06 - Estado de Retiros **Elaborado por:** Valeria Quispe

La subtarea asignar retiro se enfocará en el desarrollo de la operación en el que personal pertinente podrá asignar un retiro solicitado por el cliente al personal de entrega y recepción con el fin de recolectar los dispositivos tecnológicos para su revisión.

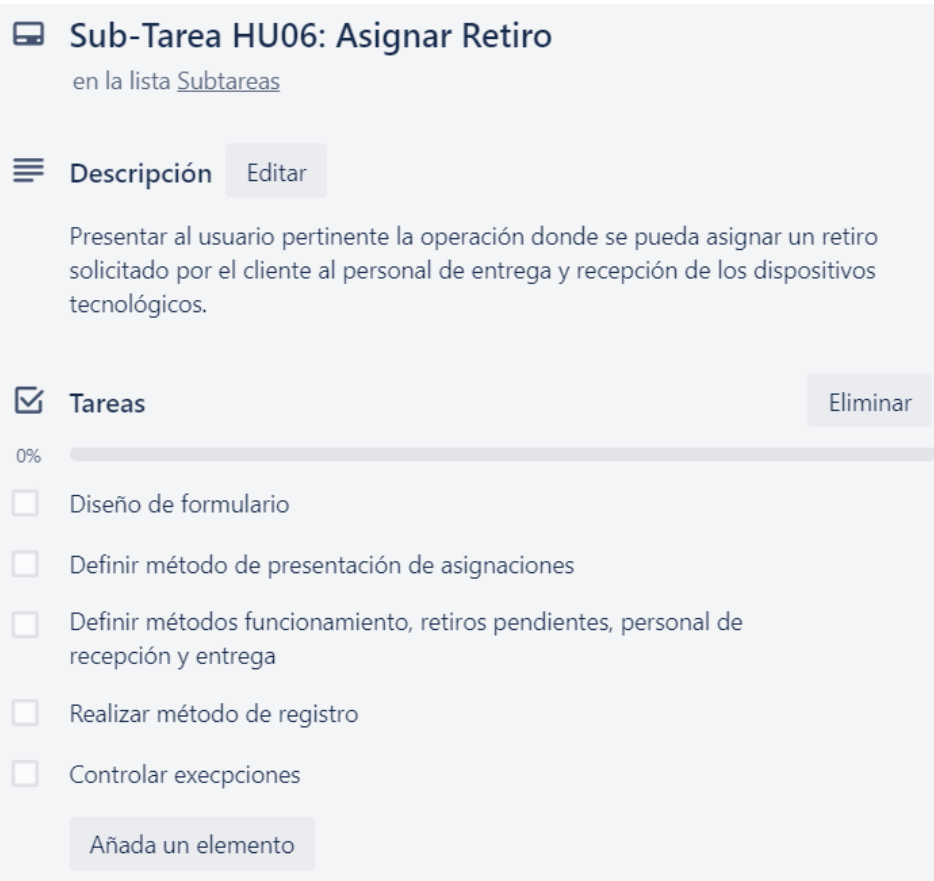

# **Figura 74.** Sub-Tareas de la Historia de Usario HU06 - Asignar Retiro **Elaborado por:** Valeria Quispe

La subtarea ver asignación se encuentra enfocado en presentar la operación poder visualizar una asignación pendiente al usuario que fuere asignado y con ello podrá tener los datos del cliente, domicilio, dispositivos que requieren una revisión y lo más importante tendrá una vista minuciosa de la ubicación del domicilio para trasladarse al retiro.

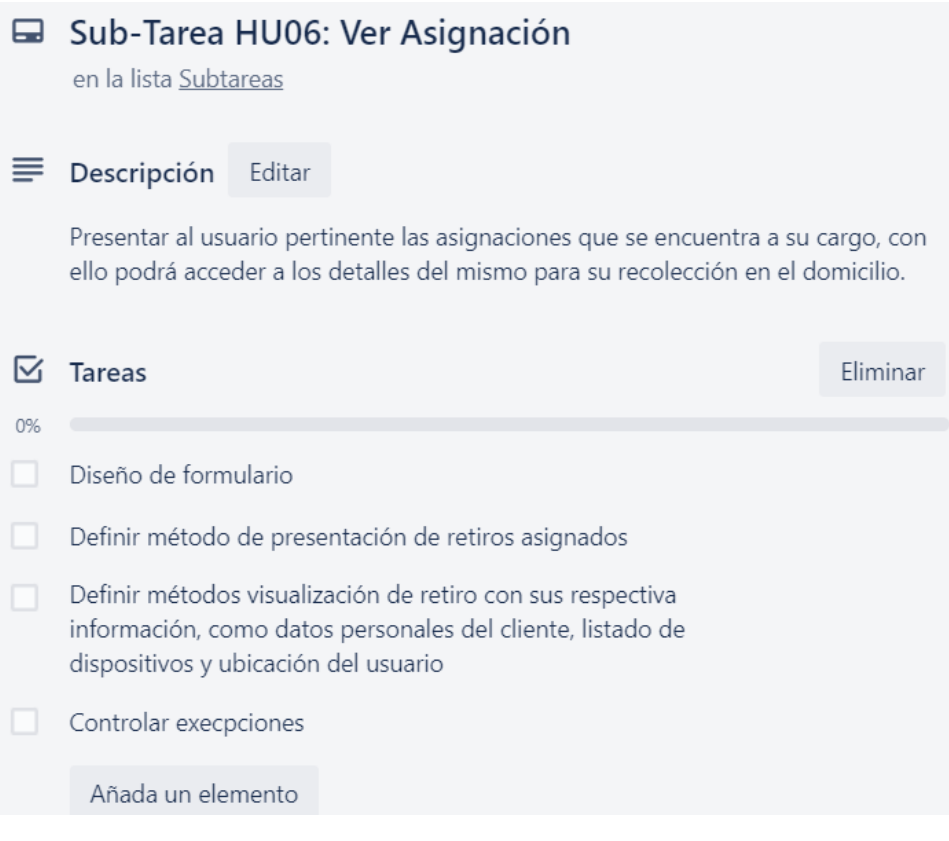

# **Figura 75.** Sub-Tarea de la Historia de Usuario HU06 - Ver Asignación **Elaborado por:** Valeria Quispe

La subtarea ingresar retiro se enfoca en presentar la operación donde el usuario pertinente realiza el registro de la llegada de los dispositivos de forma correcta o de ser el caso poner cualquier observación que pueda presentarse.

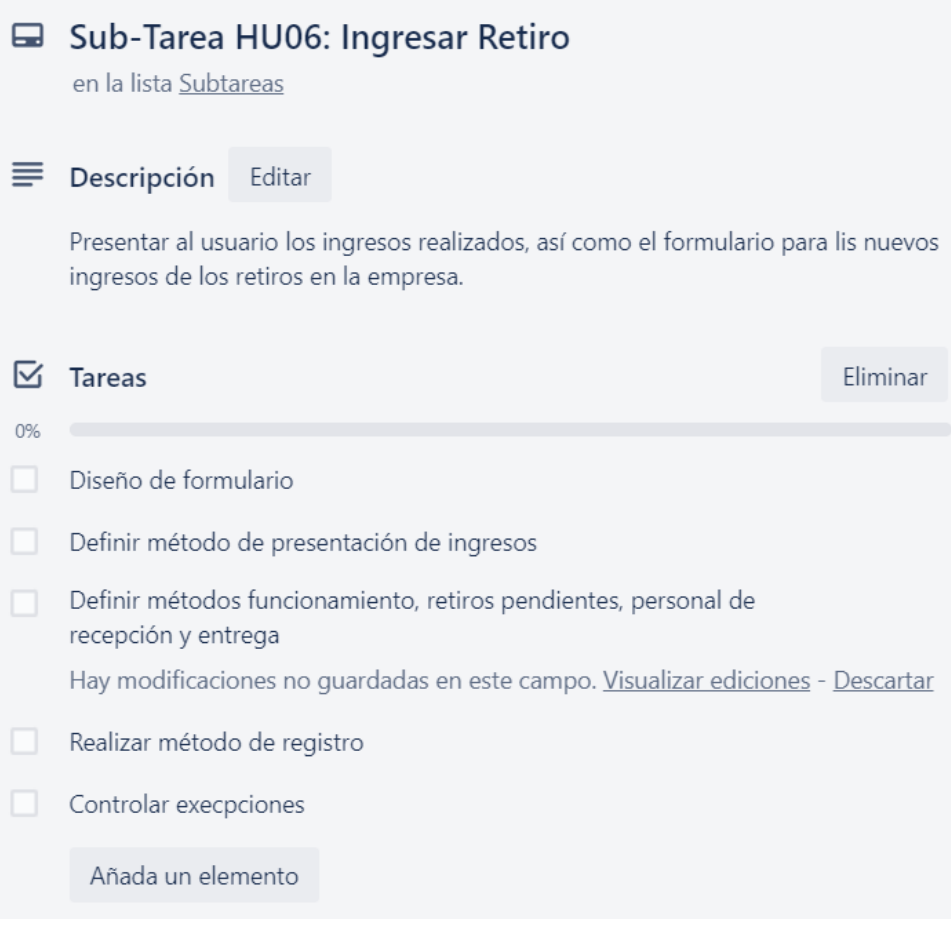

# **Figura 76.** Sub-Tarea de la Historia de Usuario HU06 - Ingresar Retiro **Elaborado por:** Valeria Quispe

# **Prueba**

La finalidad de las pruebas es verificar que las operaciones pertenecientes a la gestión de retiros cumplan con su finalidad de manera correcta, estos a su vez cumplir con el servicio puesto a disposición por la empresa EPC-COMPU.

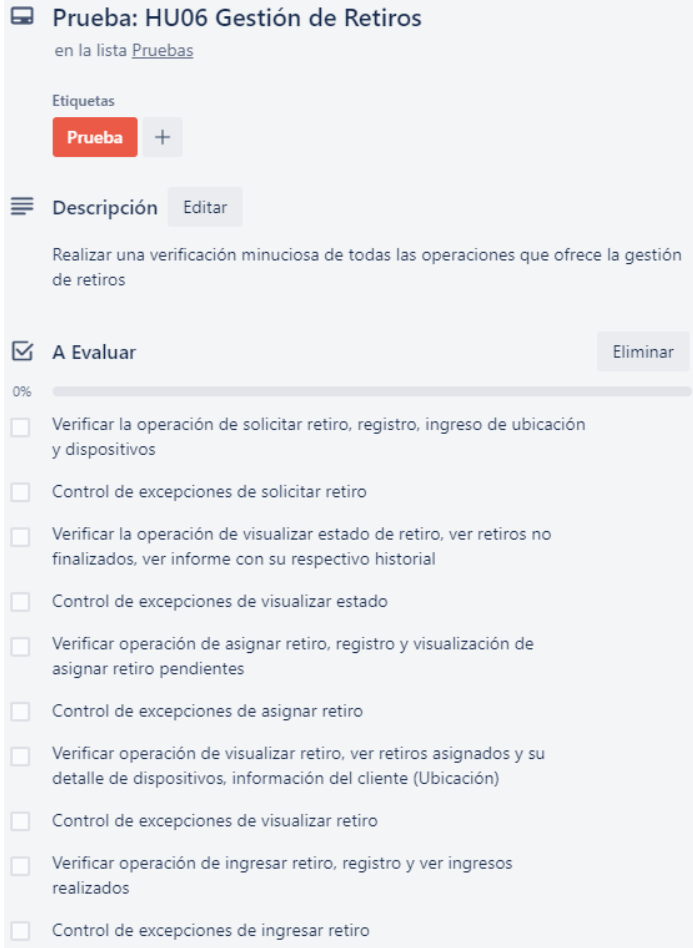

# **Figura 77.** Pruebas de la Gestión de Retiros **Elaborado por:** Valeria Quispe

#### **Evidencia**

## **Subtarea solicitar retiro**

El formulario de solicitar retiro se encuentra enfocado a que el cliente pueda registrar el retiro a domicilio de los dispositivos tecnológicos a evaluar, donde detallará información personal, ubicación de su hogar, entre otros detalles que ayuden a coordinar el retiro, además ingresará un listado de los dispositivos donde ingresará un detalle como marca, modelo, tipo de trabajo y descripción del artículo.

#### Solicitar Retiro en Domicilio

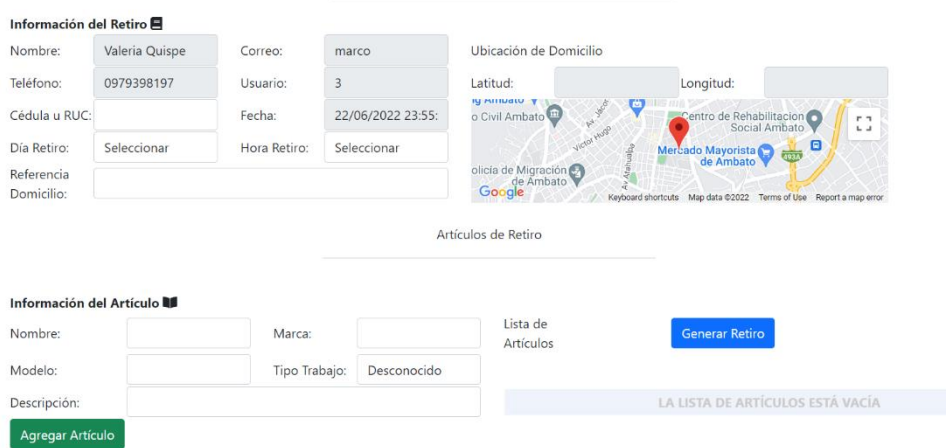

**Figura 78.** Formulario de solicitar retiro **Elaborado por:** Valeria Quispe

## **Codificación**

En lo principal se destaca el uso del Api de Google Maps, utilizado en la recepción de la ubicación del cliente, para el cual se genera una llave empleada en la página master, con esto se podrá acceder a las funciones que ofrece dicho api.

<script type="text/javascript" src="<u>https://maps.google.com/maps/api/js?sensor=false&libraries=places&key=AIzaSyDwfhNNNbH1-Oi5Pv7T9AVPICu8RWlAqwM&libraries=visualization</u>'></script>

> **Figura 79.** Uso de la Api de Google Maps **Elaborado por:** Valeria Quispe

# Llave de la Api de Google Maps

Con ello se define el método desarrollado en JavaScript para la presentación del mapa dinámico, donde el cliente podrá movilizarse en el mapa y generar las coordenadas geográficas obteniendo así latitud y longitud del domicilio del interesado.

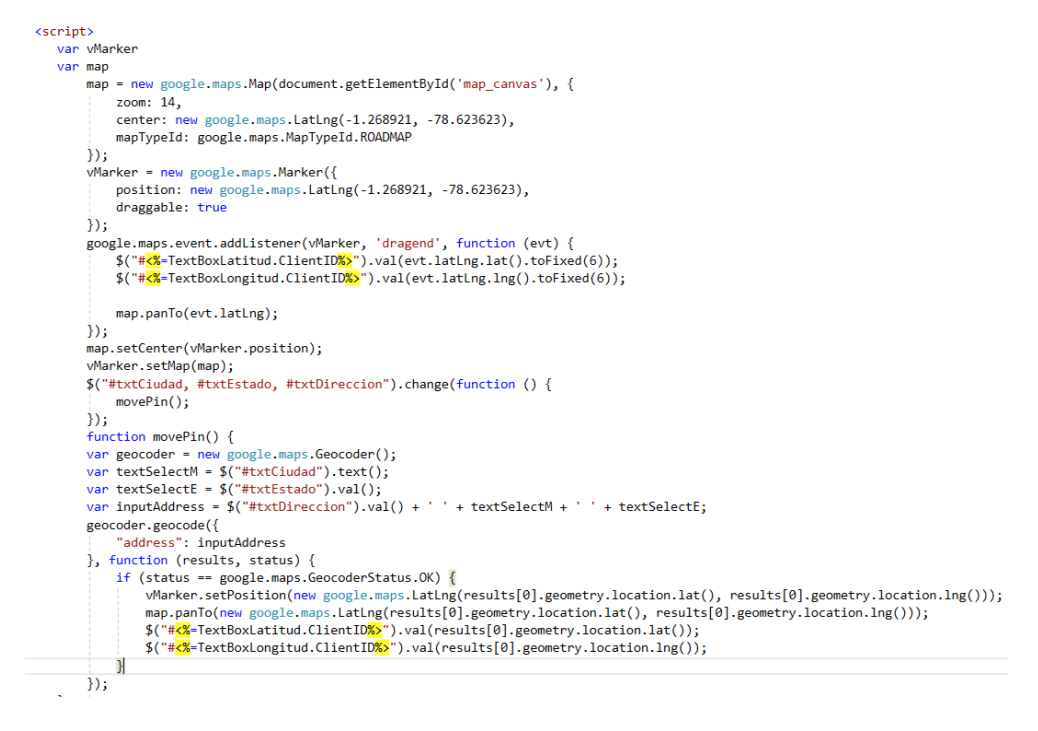

**Figura 80.** Llave de la Api de Google Maps **Elaborado por:** Valeria Quispe

Consecuentemente se lleva a cabo el método para cumplir con la funcionalidad de agregar un artículo al listado de dispositivos a revisar, esto para luego seguir con el registro de la solicitud. El método denominado como AgregarArticulo() se divide en dos secciones la primera en caso de que no se pueda agregar de forma correcta y otra al ser agregado de forma correcta.

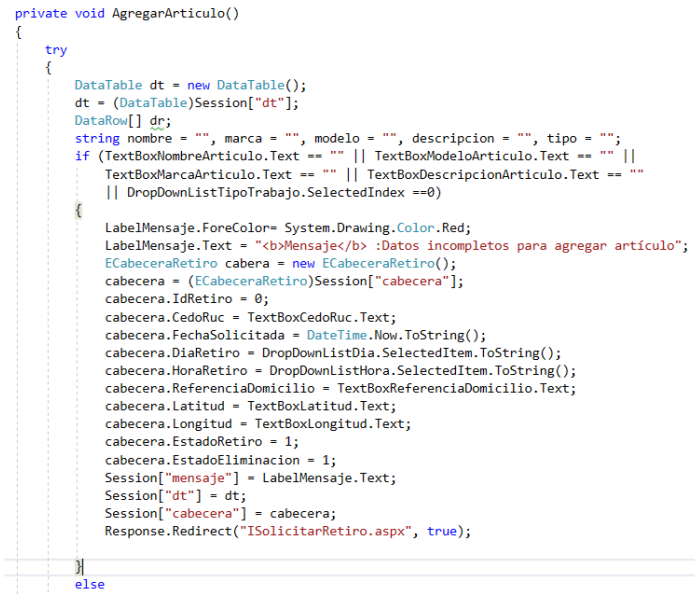

**Figura 81. Sección de no ser agregado correctamente Elaborado por: Valeria Quispe**

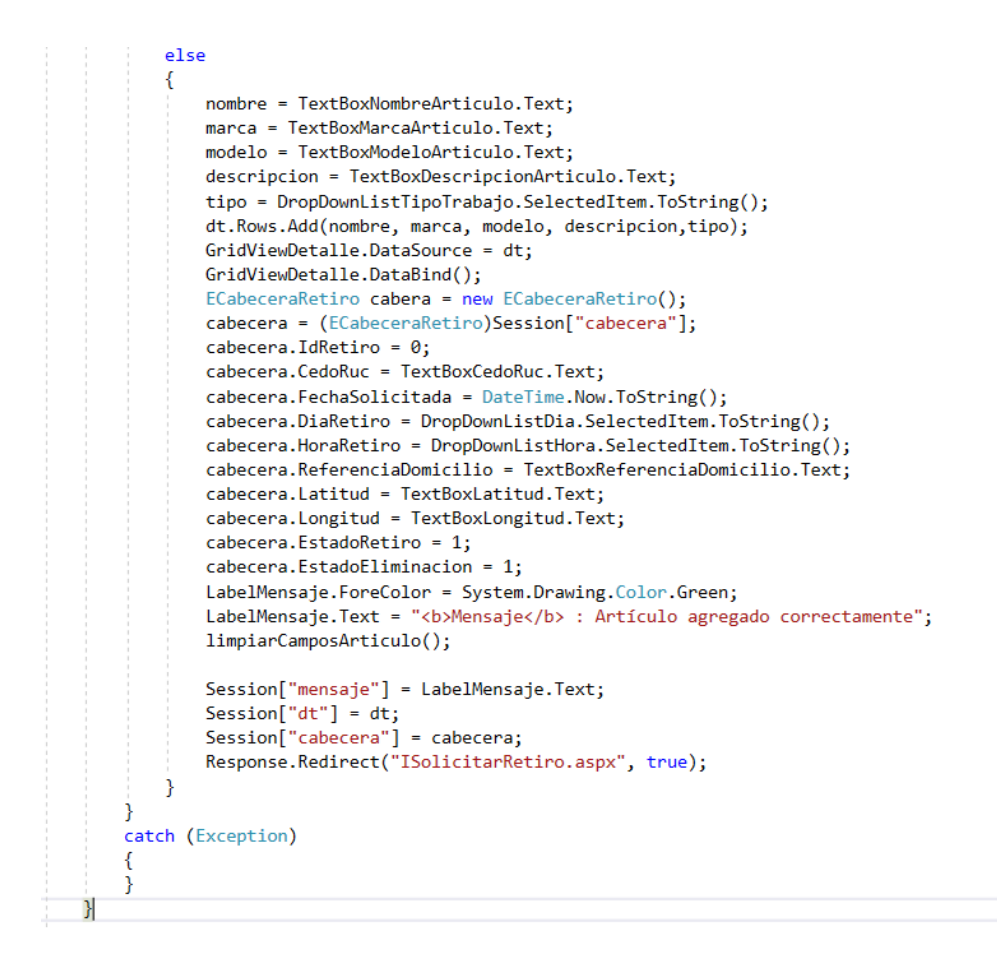

**Figura 82.** Sección de ser agregado correctamente **Elaborado por:** Valeria Quispe

Finalmente se procede a desarrollar el método de validación y registro, para ello el método de ValidarRetiro(), hace una revisión de los datos faltantes y de ser incompleta se presenta al usuario un mensaje "Datos de cabecera faltantes" y en cosa de que la información necesaria este completa se procede con el registro de la solicitud.

```
protected void ValidarRetiro()
₹
   DataTable dt = new DataTable();
    dt = (DataTable)Session['dt<sup>"</sup>);
    if (TextBoxCedoRuc.Text == "" || TextBoxReferenciaDomicilio.Text=="")
    €
        LabelMensaje.ForeColor = System.Drawing.Color.DarkBlue;
        LabelMensaje.Text = "<br />b>Mensaje</b> : Datos de cabecera faltantes";
        ECabeceraRetiro cabera = new ECabeceraRetiro();
        cabecera = (ECabeceraRetiro)Session["cabecera"];
        cabecera. IdRetiro = 0;
        cabecera.CedoRuc = TextBoxCedoRuc.Text;
        cabecera.FechaSolicitada = DateTime.Now.ToString();
        cabecera.DiaRetiro = DropDownListDia.SelectedItem.ToString();
        cabecera.HoraRetiro = DropDownListHora.SelectedItem.ToString();
        cabecera.ReferenciaDomicilio = TextBoxReferenciaDomicilio.Text;
        cabecera.Latitud = TextBoxLatitud.Text;
        cabecera.Longitud = TextBoxLongitud.Text;
        cabecera. Estado Retiro = 1;
        cabecera. Estado Eliminacion = 1;
        Session["mensaje"] = LabelMensaje.Text;
        Session['dt"] = dt;Session["cabecera"] = cabecera;
        Response.Redirect("ISolicitarRetiro.aspx", true);
    \} else
    €
        GuardarRetiro();
    j.
₹
```
**Figura 83.** Método de validad retiro en la capa de interfaz **Elaborado por:** Valeria Quispe

Todo este proceso se lleva a cabo en la capa de interfaz, continuando se desarrolla el método GuardarRetiro(), mismo que receptará los datos del retiro y este hará el llamado al método de capa de negocio que enviará entidades con la información y este a su vez hará el llamado al método perteneciente a la capa de datos que hará el registro en el servidor de base de datos.

```
private void GuardarRetiro()
\{try\}ECabeceraRetiro confirm;
       DataTable dt = new DataFrame();
       ECabeceraRetiro cabecera = new ECabeceraRetiro();
       String fecha = DateTime.Now.ToShortDateString();
       dt = (DataTable)Session["dt"];
       cabecera = (ECabeceraRetiro)Session["cabecera"];
       string a = TextBoxLatitud.Text;
       confirm = NCabeceraRetiro.GuardarCabeceraRetiro(new ECabeceraRetiro
        к
           IdRetiro = 0.
           IdUsuarioRetiro = Convert.ToInt32(TextBoxUsuario.Text),
           CedoRuc = TextBoxCedoRuc.Text,
           FechaSolicitada = DateTime.Now.ToShortDateString(),
           DiaRetiro = DropDownListDia.SelectedItem.ToString(),
           HoraRetiro = DropDownListHora.SelectedItem.ToString(),
           ReferenciaDomicilio = TextBoxReferenciaDomicilio.Text,
           Latitud = TextBoxLatitud.Text.
           Longitud = TextBoxLongitud.Text,
           EstadoRetiro = 1.
           EstadoEliminacion = 1}, dt);if (confirm != null)//Guardar Estado Iniciado de Retiro
           EEstadoRetiro estado = new EEstadoRetiro();
           estado.IdEstadoRetiro = 0;
           estado.IdRetiroPertenece = confirm.IdRetiro;
           estado.FechaEstado = confirm.FechaSolicitada;
           estado.EstadoRetiro = "Iniciado";
           estado.IdUsuarioResponsable = confirm.IdUsuarioRetiro;
           estado.NumEstadoRetiro = 1;
           estado = NEstadoRetiro.GuardarEstado(estado);
           Session["mensaje"] = null;
           Session["dt"] = null;Session["cabecera"] = null;LabelMensaje.Text = "Registro Correcto";
           //Response.Redirect("GestionRecorridos.aspx", true);
        \} else\{LabelMensaje.Text = "Retiro no guardado ";
           Session["mensaje"] = LabelMensaje.Text;
           Session["dt"] = dt;Session["cabecera"] = cabecera;Response.Redirect("ISolicitarRetiro.aspx", true);
       P
   } catch (Exception){
    LabelMensaje.Text = "Registro erróneo, intente más tarde";
    Þ
```
**Figura 84.** Método de guardar retiro en la capa de interfaz **Elaborado por:** Valeria Quispe

El método de la capa de negocio recepta la información de la capa de interfaz y envía la información a través de entidades a la capa de datos.

```
public class NCabeceraRetiro
-4
    public static ECabeceraRetiro GuardarCabeceraRetiro (ECabeceraRetiro cabeceraRetiro, DataTable dt)
    \left\{ \right.return DCabeceraRetiro.GuardarRetiro(cabeceraRetiro, dt);
    ń
```
# **Figura 85.** Método de guardar retiro de la capa de negocio **Elaborado por:** Valeria Quispe

El método guardar retiro de la capa de datos es el responsable de realizar el registro de la información en el servidor de base de datos, este a través de sentencias SQL.

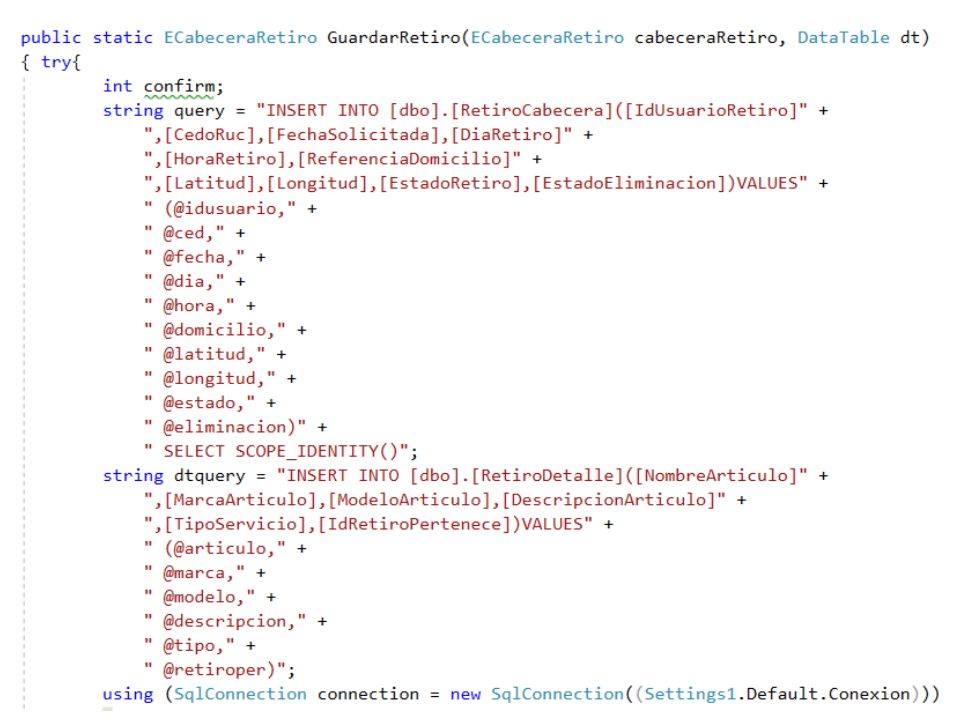

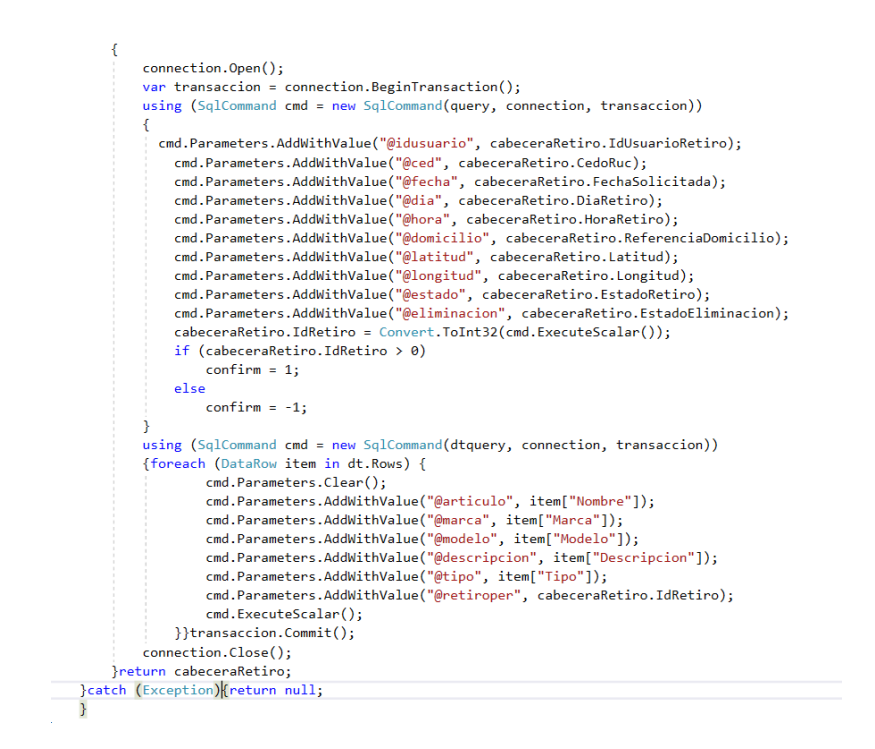

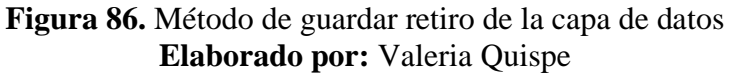

#### **Evidencia**

#### **Subtarea Estado de retiros**

El formulario de estado de retiros presenta al cliente un listado de los retiros realizados y que no se encuentran finalizados en su totalidad, con esto podrá acceder al detallo del retiro.

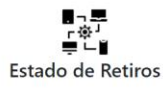

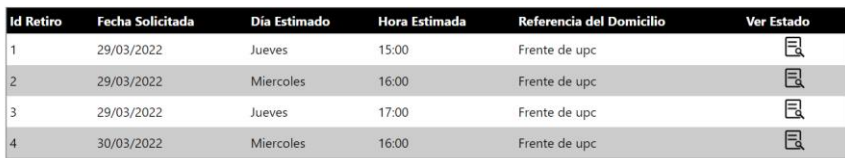

**Figura 87.** Formulario de visualizar estado de retiro **Elaborado por:** Valeria Quispe

Al visualizar el detalle del retiro podrá verificar la información de los dispositivos y los estados por el cual ha sido manipulado, con ello podrá ver y constatar en qué estado se encuentra su operación.

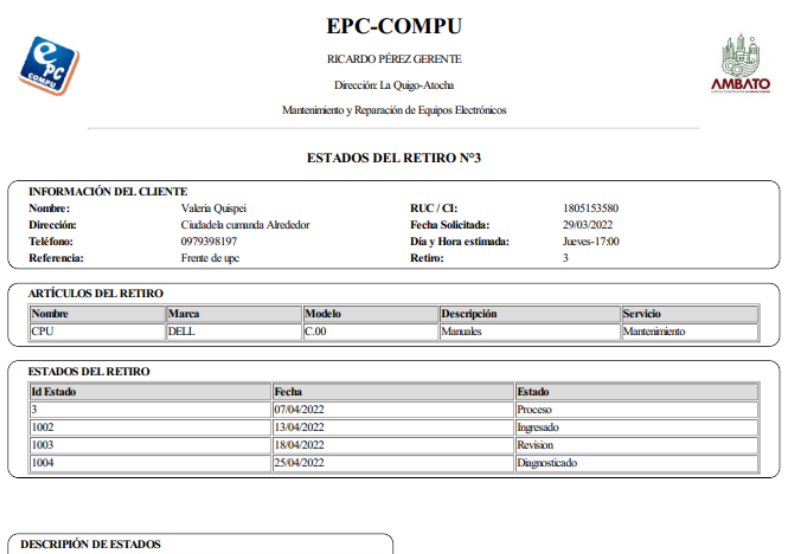

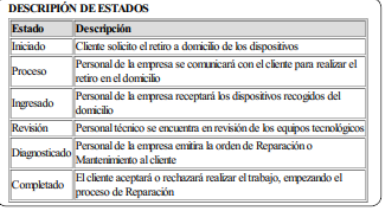

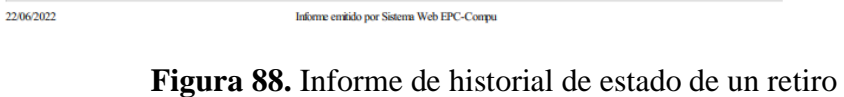

## **Elaborado por:** Valeria Quispe

# **Codificación**

En la presentación de los retiros realizados cuyos estados se encuentran pendientes se desarrolla el método RecuperarRetiros(), este a su vez hará el llamado al método de la capa de negocio y así hasta llegar a la capa de datos, todo a favor de recuperar los datos de gestor de base de datos.

```
private void RecuperarRetiros()
₹
    List<ECabeceraRetiro> listaRetiros = new List<ECabeceraRetiro>();
    listaRetiros = NCabeceraRetiro.ObtenerRetirosUsuario(usuario.IdUsuario);
    List<ECabeceraRetiro> listaRetirosFecha = new List<ECabeceraRetiro>();
    if (listaRetiros == null)
    \{\overline{\ }else
    \{foreach (var item in listaRetiros)
        4
            ECabeceraRetiro retiro = new ECabeceraRetiro();
            retiro.IdRetiro = item.IdRetiro;
            retiro.DiaRetiro = item.DiaRetiro;
            retiro.HoraRetiro = item.HoraRetiro;
            retiro.ReferenciaDomicilio = item.ReferenciaDomicilio;
            DateTime fecha = Convert.ToDateTime(item.FechaSolicitada);
            string fecha1 = fecha.ToString("dd/MM/yyyy");
            retiro.FechaSolicitada = fecha1;
            listaRetirosFecha.Add(retiro);
        \mathcal{Y}GridViewRetiros.DataSource = listaRetirosFecha;
        GridViewRetiros.DataBind();
    \mathcal{E}\mathcal{E}
```
**Figura 89.** Método de recuperar retiros en la capa de interfaz **Elaborado por:** Valeria Quispe

El método ObtenerRetirosUsuarios(), se encargará de recuperar los retiros pendientes por usuario esto a través de sentencias SQL.

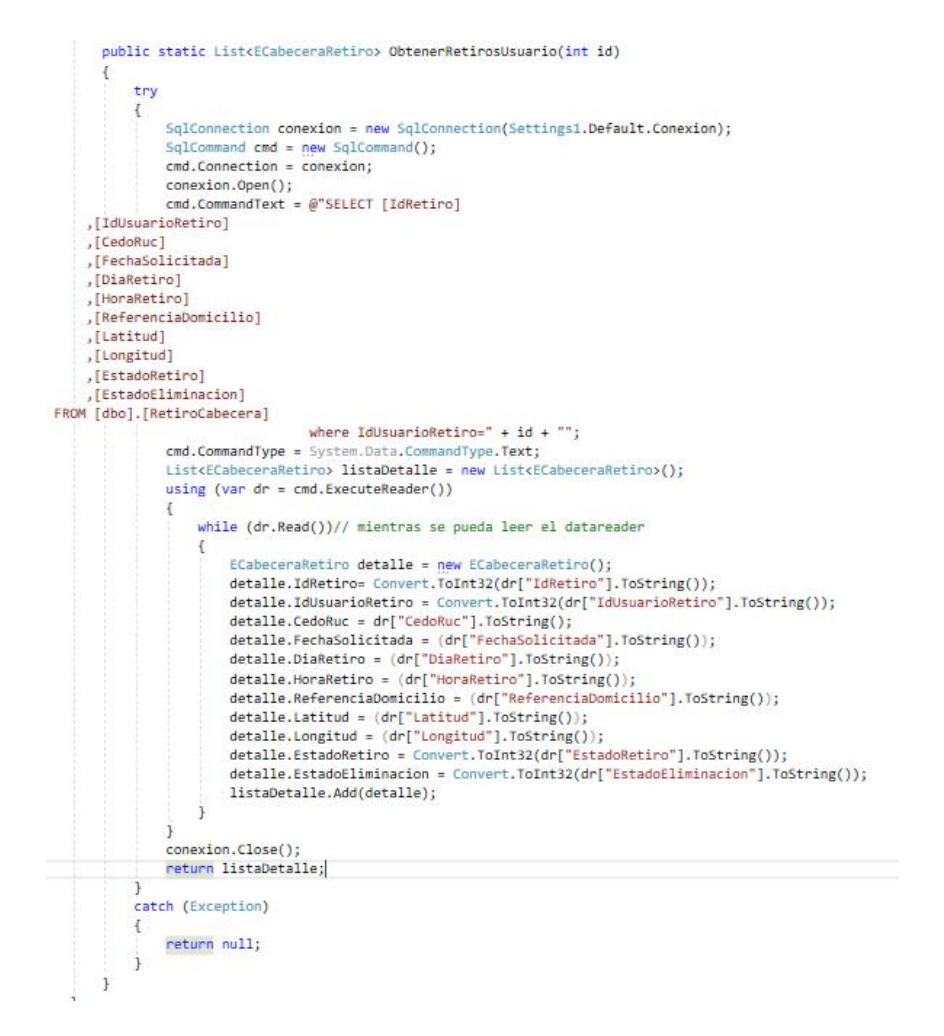

**Figura 90.** Método de recuperar retiros por usuario en la capa de datos **Elaborado por:** Valeria Quispe

Para completar con la visualización del informe se realiza el método para la recolección de los datos y a su vez se realiza el diseño del informe con la combinación de html.

```
protected void generarPDFEstado(int idRetiro)
     ECabeceraRetiro retiro = NCabeceraRetiro.ObtenerRetiroxID(idRetiro);
     DateTime fechaSolicitada = Convert.ToDateTime(retiro.FechaSolicitada);
     Usterium Fechnoloiticals = Lowert.iouseirime(etito).escliptions)<br>string fechnoloi = fechnoloiticals.ToString("dd/MM/yyyy");<br>Elsuario usuario = NUsuario.DevolverUsuarioxId(retiro.IdUsuarioRetiro);<br>Elsuario usuario = NUsuari
     for ing detailed the state of the foreach (var item in listaDetalleRetiro)
     \overline{\mathbf{f}}detalleRetiro += "<tr><td style='width:18%;'>"+item.NombreArticulo+ "</td><td style='width:18%;'>" + item.MarcaArticulo + "</td>" + "<td style='width:18%;'>" + item.ModeloArticulo + "</td><td style='width:24%;'>" + item.De
     List<EEstadoRetiro> listaDetalleEstados = NEstadoRetiro.DevolverEstadosxIdRetiro(retiro.IdRetiro);
     string detalleEstado =
      foreach (var item in listaDetalleEstados)
           DateTime fechaN = Convert.ToDateTime(item.FechaEstado);
           string fechal = fechal.ToString("dd/MM/yyyy");<br>string fechal = fechal.ToString("dd/MM/yyyy");<br>detalleEstado += "<tr><td style="width:33%;'>"+item.IdEstadoRetiro+"</td>" +<br>"<td style="width:33%;'>"+fechal+"</td><td style="w
     ,<br>string fecha = DateTime.Now.ToShortDateString();<br>string salto= DevolverSalto(listaDetalleRetiro,listaDetalleEstados);
```

```
string html = "<lDOCTYPE html>" +<br>"chtml>chead>cmeta charset='UTF-8'><title> Diagnóstico del Retiro N°" + retiro.IdRetiro + " </title>" +<br>"chtml>chead>cstyle>.clase_table {border-colapse: separate;border-spacing: 10;border
       "cd ></tdx/efr>" +<br>"cytable "+<br>"cytable" idd ><br/>(1dx/efr>" +<br>"cytable "+iddh:28;'></td>" +<br>"cytable = 'widdh:28;'></td>" +<br>"cytable = 'widdh:28;'></td>" +<br>"cytable = 'widdh:28;'></td>" +<br>"cytable = 'widdh:28;'></td><te
        .<br>'</table>" +
        '<td style='width:18%;'><b>Nombre</b></td>" +
        '<td style='width:18%;'><b>Marca</b></td>"<br>'<td style='width:18%;'><b>Modelo</b></td>"
              "<br/>ctd style="width:18%;'>cb>Modeloc/b></td>"+<br>"ctd style="width:18%;'>cb>Bescripción</b></td>"xfd"+<br>"ctd style="width:18%;'>cb>Bescripción</b></td>"xfd"+ detalleRetiro +<br>"ctd style="width:18%;'>cb>Servicios(/b></td>x/
               "td style="width: 92%; ">Personal de la empresa se comunicará con el cliente para realizar el retiro en el domicilio</td>"(rb" + "td" style="width: 82%; ">Personal de la empresa se comunicará con el cliente para realizar 
        var pdf = Pdf<br>
.From(html)<br>
.WithΩlobalSetting("orientation", "portrait")<br>
.WithΩbjectSetting("web.defaultEncoding", "utf-8")<br>
.Content();|<br>
Sescino["dowladd"] = m46.
         .Content();|<br>Session["donwload1"] = pdf;<br>Response.Redirect("IDescargarEstado.aspx", true);
```
**Figura 91.** Método de generar informe en la capa de interfaz **Elaborado por:** Valeria Quispe

## **Evidencia**

#### **Subtarea Asignación de retiros**

La asignación de retiros se enfoca en que el personal pertinente pueda visualizar las asignaciones de retiros pendientes, con ello facilitará la organización y la gestión del servicio ofrecido, en el mismo se presenta el nombre del cliente, dirección, fecha de asignación realizada y el personal que fue encargado para realizar la recolección de los dispositivos tecnológicos.

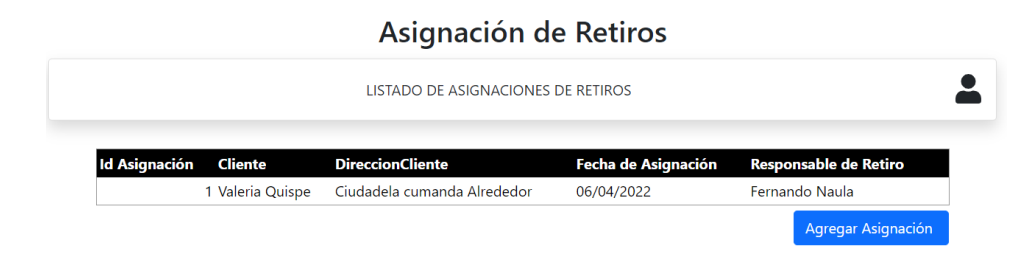

**Figura 92.** Vista de asignaciones de retiros pendientes **Elaborado por:** Valeria Quispe

Si el usuario deseará ingresar una nueva asignación de retiro, se le presentará el formulario de la figura, donde tendrá que seleccionar el retiro de interés y el personal encargado de la recolección. En caso de que el registro sea satisfactorio se le direccionará a la vista de asignaciones pendientes y si no se presentará un mensaje al usuario.

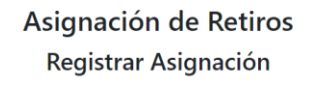

| <b>Id Retiro:</b>  |  |
|--------------------|--|
| Dirección:         |  |
|                    |  |
| <b>Id Usuario:</b> |  |
| Dirección:         |  |
|                    |  |
|                    |  |

**Figura 93.** Formulario de registrar asignación de retiros **Elaborado por:** Valeria Quispe

La ventana emergerte de retiros solicitados con el estado pendientes cumple con la finalidad de que el usuario pueda seleccionar el retiro de interés a asignar para su recolección, en ello podrá visualizar el nombre del cliente, fecha solicitada, día y hora estimada y dirección del domicilio.

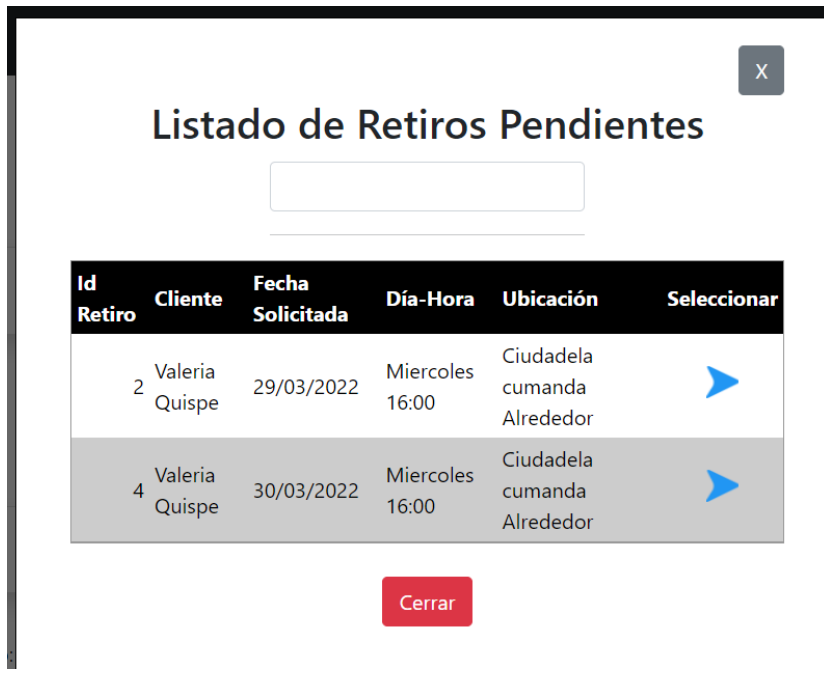

**Figura 94.** Vista de retiros solicitados pendientes **Elaborado por:** Valeria Quispe

La ventana emergerte de personal de entrega y recepción cumple con la finalidad de que el usuario pueda seleccionar el usuario que se encargará de realizar la recolección de los dispositivos tecnológicos en el domicilio del cliente.

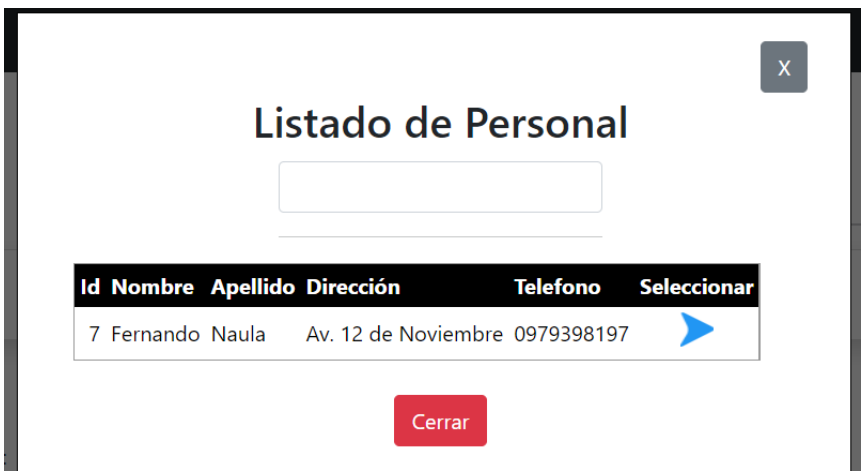

**Figura 95.** Vista de personal de entrega y recepción **Elaborado por:** Valeria Quispe

Codificación
Primero se realiza el método CargarListadoAsignaciones(), encargado de presentar el listado de asignaciones de estado pendientes, dicho método solicita el llamado a otro método de la capa de negocio y este a otro de la capa de datos para obtener los datos del servidor de base de datos. Las operaciones de solicitud se lo hacen a través del envío y recepción de información este en forma de entidades

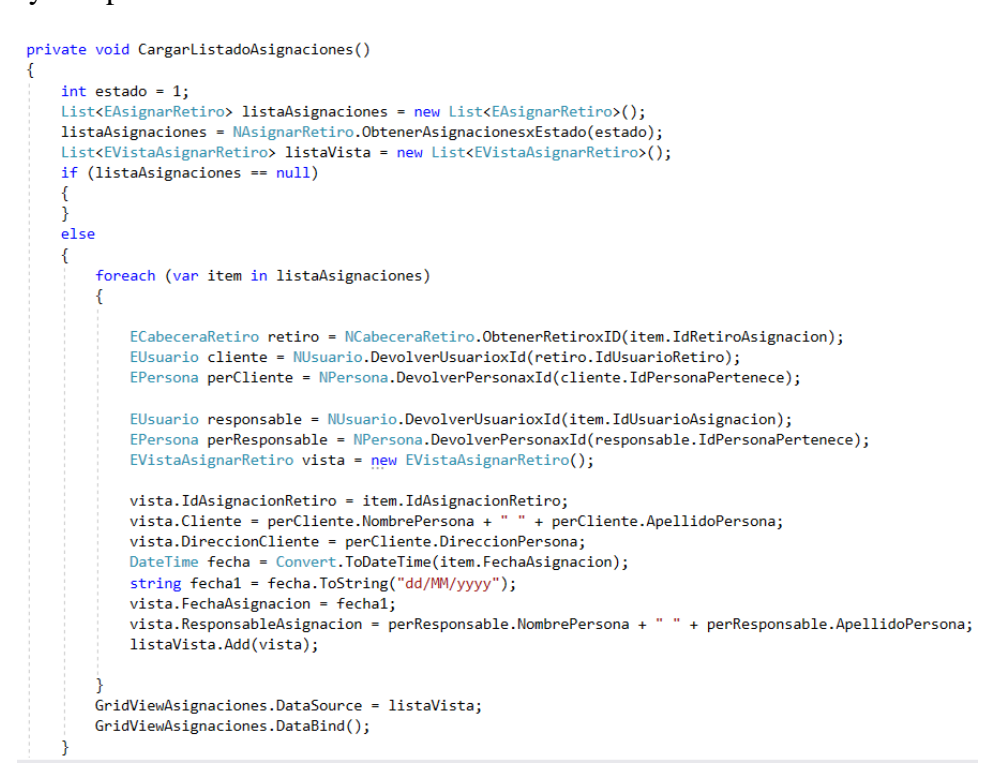

**Figura 96.** Método de visualizar asignaciones de retiros en la capa de interfaz **Elaborado por:** Valeria Quispe

El llamado a los métodos se lo hace de la siguiente forma con el fin de poder solicitar la información requerida, mismo en forma de entidades.

```
ECabeceraRetiro retiro = NCabeceraRetiro.ObtenerRetiroxID(item.IdRetiroAsignacion);
EUsuario cliente = NUsuario.DevolverUsuarioxId(retiro.IdUsuarioRetiro);
EPersona perCliente = NPersona.DevolverPersonaxId(cliente.IdPersonaPertenece);
EUsuario responsable = NUsuario.DevolverUsuarioxId(item.IdUsuarioAsignacion);
EPersona perResponsable = NPersona.DevolverPersonaxId(responsable.IdPersonaPertenece);
```
#### **Figura 97. Llamado a métodos de la capa de negocio Elaborado por: Valeria Quispe**

Los métodos de la capa de negocio cumplen su intermedio entre la capa de datos e interfaz y dichos métodos son llamados como se presenta en la figura.

```
public static List<EAsignarRetiro> ObtenerAsignacionesxEstado(int estado)
\mathcal{L}return DAsignarRetiro.ObtenerAsignacionesxEstado(estado);
\mathbf{I}
```
**Figura 98.** Método de obtener asignaciones de retiros pendientes en la capa de negocio **Elaborado por:** Valeria Quispe

El método que se encuentra en la capa de datos cumple con la finalidad de recuperar la información del servidor de datos, mismos que son tratados y transformados en entidades para su previa utilización en las diferentes capas, la recuperación se lo realiza a través de las sentencias SQL que se comunican por la conexión realizada con el servidor de base de datos.

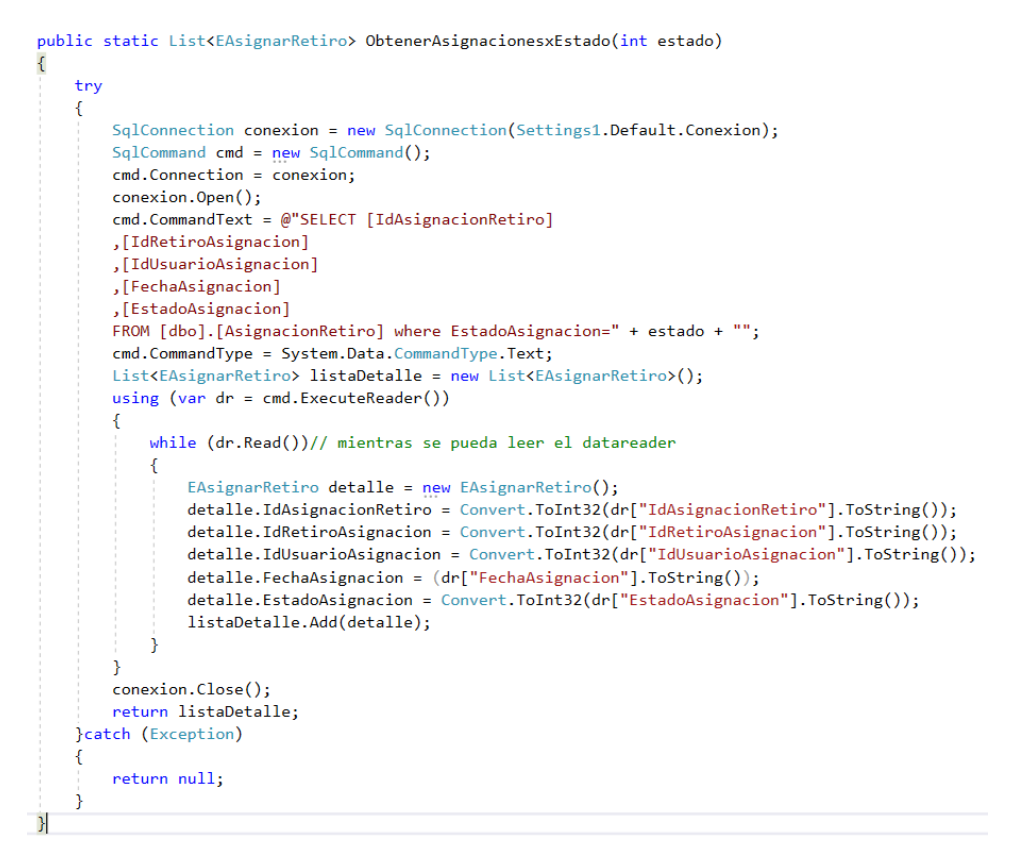

**Figura 99.** Método de obtener asignaciones de retiros pendientes en la capa de datos **Elaborado por:** Valeria Quispe

Conforme a cumplir con toda la funcionalidad se lleva a cabo el desarrollo del método GuardarAsignacion(), para realizar el registro de la asignación. Este a su vez hará el llamado a diferentes métodos para cumplir de forma correcta la operación y de ser errónea se presentará un mensaje al usuario.

```
private void GuardarAsignacion()
    EAsignarRetiro asignacion = new EAsignarRetiro();
    \alphasignacion.IdAsignacionRetiro = 0;
    asignacion.IdRetiroAsignacion = Convert.ToInt32(LabelIdRetiro.Text);
    \overline{\text{asignacion.}} IdUsuarioAsignacion = Convert.ToInt32(LabelIdPersonal.Text);
    asignacion.EstadoAsignacion = 1;asignacion.FechaAsignacion = DateTime.Now.ToShortDateString();
    asignacion = NAsignarRetiro.GuardarAsignacionRetiro(asignacion);
    if (asignacion == null)
    \overline{A}LabelMensaje.Text = "Registro no registrado correctamente";
    Ä
    else
    \overline{A}GenerarEstadoProceso(asignacion);
        ActualizarEstadoRetiro(asignacion);
        LabelMensajeGrid.Text = "Registrado correctamente";
        CargarListadoPersonalDisponible();
        CargarListadoRetirosIniciados();
        limpiarCampos();
        CargarListadoAsignaciones();
        MultiView1.ActiveViewIndex = 1;
    ↑
J
```
**Figura 100.** Método de guardar asignación de retiro en la capa de interfaz **Elaborado por:** Valeria Quispe

El siguiente método recepta la entidad asignación que a su vez la información en envía al servidor de base de datos mediante la sentencia SQL, INSERT.

```
public static EAsignarRetiro GuardarAsignacionRetiro(EAsignarRetiro asignacion)
     try
     ₹
          SqlConnection connection = new SqlConnection(Settings1.Default.Conexion);
          connection.Open();
          SqlCommand cmd = new SqlCommand();
          cmd.Connection = connection;
          cmd.CommandType = System.Data.CommandType.Text;
          cmd.CommandText = @"INSERT INTO [dbo].[AsignacionRetiro]
   ([IdRetiroAsignacion]
   ,[IdUsuarioAsignacion]
    ,[FechaAsignacion]
   ,[EstadoAsignacion])
      VALUES
          (@retiro,@usuario,@fecha,@estado);SELECT SCOPE_IDENTITY()";
          contractors. AddWithValue("@retiro", asignacion. IdRetiroAsignacion);<br>cmd.Parameters.AddWithValue("@retiro", asignacion.IdRetiroAsignacion);<br>cmd.Parameters.AddWithValue("@usuario", asignacion.IdUsuarioAsignacion);
         cmd.Parameters.AddWithValue("@fecha", asignacion.FechaAsignacion);<br>cmd.Parameters.AddWithValue("@estado", asignacion.EstadoAsignacion);
          var idAsignacion = Convert.ToInt32(cmd.ExecuteScalar());
          asignacion.IdAsignacionRetiro = idAsignacion;
          connection.Close();
          return asignacion;
    }catch (Exception)
    -{
          return null;
     Ŕ
j
```
## **Figura 101.** Método de guardar asignación de retiro en la capa de datos **Elaborado por:** Valeria Quispe

El desarrollo de la vista de retiros solicitados con el estado pendiente, es llevado a cabo mediante la realización de CargarListadoRetirosIniciados(), que cumple con la recuperación de la información en capa de interfaz.

```
private void CargarListadoRetirosIniciados()
    int estado = 1;
     List<ECabeceraRetiro> listaRetirosIniciados = NCabeceraRetiro.ObtenerRetirosxEstado(estado);
    List<FVistaRetirosIniciado> listaVistaRetiros = new List\{FVistaRetirosIniciado\}():
     if (listaRetirosIniciados == null)
    \overline{1}else
         foreach (var item in listaRetirosIniciados)
              EVistaRetirosIniciado vista = new EVistaRetirosIniciado();
              vista.IdRetiro = item.IdRetiro;<br>vista.IdRetiro = item.IdRetiro;<br>vista.NombreCliente = persona.NombrePersona + " " + persona.ApellidoPersona;
             DateTime fecha = Convert.ToDateTime(item.FechaSolicitada);<br>string fecha1 = fecha.ToString("dd/MM/yyyy");
              vista.FechaSolicitada = fechal;<br>vista.DiaHoraRetiro = item.DiaRetiro + " " + item.HoraRetiro;
              vista.Domicilio = persona.DireccionPersona;<br>vista.Ubicacion = "Coord:(" + item.Latitud + ";" + item.Longitud + ")";
              listaVistaRetiros.Add(vista):
         GridViewRetiros.DataSource = listaVistaRetiros;
         GridViewRetiros.DataBind();
```
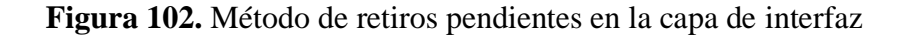

#### **Elaborado por:** Valeria Quispe

El método de obtención de retiros pendientes en la capa de datos es el encargado de hacer la gestión de recuperación de información de los retiros, mismos que son transformados en entidades para su previa utilización en las demás capas.

```
public static List<ECabeceraRetiro> ObtenerRetirosxEstado(int estado)
\overline{\mathcal{E}}try
    ł
        SqlConnection conexion = new SqlConnection(Settings1.Default.Conexion);
        SqlCommand cmd = new SqlCommand();
        cmd.Connection = conexion;
        conexion.Open();
        cmd.CommandText = @"SELECT [IdRetiro],[IdUsuarioRetiro],[CedoRuc]
        ,[FechaSolicitada],[DiaRetiro]
        [HoraRetiro], [ReferenciaDomicilio]
        ,[Latitud],[Longitud]
        [EstadoRetiro], [EstadoEliminacion]
    FROM [dbo].[RetiroCabecera] where EstadoRetiro=" +estado + "";
        cmd.CommandType = System.Data.CommandType.Text;
        List<ECabeceraRetiro> listaDetalle = new List<ECabeceraRetiro>();
        using (var dr = cmd.ExecuteReader())
            while (dr.Read())// mientras se pueda leer el datareader
            €
                ECabeceraRetiro detalle = new ECabeceraRetiro();
                detalle.IdRetiro = Convert.ToInt32(dr["IdRetiro"].ToString());
                detalle.IdUsuarioRetiro = Convert.ToInt32(dr["IdUsuarioRetiro"].ToString());
                detalle.CedoRuc = dr['CedoRuc''].ToString();detalle.FechaSolicitada = (dr["FechaSolicitada"].ToString());
                detalle.DiaRetiro = (dr["DiaRetiro"].ToString());
                detalle.HoraRetiro = (dr["HoraRetiro"]. ToString());detalle.ReferenciaDomicilio = (dr["ReferenceiaDomicilio"], ToString());detalle.Latitud = (dr["Latitud"] . ToString());\text{detail}e.Longitud = \text{dr}["Longitud"].ToString());
                detalle.EstadoRetiro = Convert.ToInt32(dr["EstadoRetiro"].ToString());
                detalle.EstadoEliminacion = Convert.ToInt32(dr["EstadoEliminacion"].ToString());
                listaDetalle.Add(detalle);
            } } conexion.Close();
        return listaDetalle;
    }catch (Exception)
        return null;
    Ï
\overline{ }
```
**Figura 103.** Método de recuperar retiros pendientes en la capa de datos **Elaborado por:** Valeria Quispe

El desarrollo de la vista de personal de entrega y recepción, es llevado a cabo mediante la realización de CargarListadoPersonalDisponibel(), que cumple con la recuperación de la información en capa de interfaz.

```
private void CargarListadoPersonalDisponible()
    int perfil = 5;List<EUsuario> listaUsuariosRE = NUsuario.DevolverUsuariosxPerfil(perfil);
    List<EPersona> listaPersonaRE = new List<EPersona>();
    if (listaUsuariosRE == null)
    \mathcal{L}_{\mathcal{L}}Ą.
   else
    \{foreach (var item in listaUsuariosRE)
        \mathcal{L}EPersona persona = NPersona.DevolverPersonaxId(item.IdPersonaPertenece);
             listaPersonaRE.Add(persona);
        .<br>GridViewPersonal.DataSource = listaPersonaRE;
        GridViewPersonal.DataBind();
   -3
\overline{\mathbf{1}}
```
# **Figura 104.** Método de recuperar de personal de entrega y recepción en la capa de interfaz **Elaborado por:** Valeria Quispe

El método de obtención de personal de entrega y recepción en la capa de datos es el encargado de hacer la gestión de recuperación de información de los usuarios con dicho perfil, mismos son transformados en entidades para su previa utilización en las demás capas.

```
public static List<EUsuario> DevolverUsuariosxPerfil(int v)
    try
    \left\{ \right.SqlConnection conexion = new SqlConnection(Settings1.Default.Conexion);
         SqlCommand cmd = new SqlCommand();
        cmd. Connection = conexion;
        conexion.Open();
        cmd.CommandText = @"SELECT [IdUsuario], [ContraseniaUsuario]
        ,[IdPerfilPertenece]
         ,[IdPersonaPertenece]
        FROM [dbo].[Usuario]
                            where IdPerfilPertenece=@id";
         cmd.Parameters.AddWithValue("@id", v);
         cmd.CommandType = System.Data.CommandType.Text;
         List<EUsuario> listaUsuarios = new List<EUsuario>();
         using (var dr = cmd.ExecuteReader())-{
             while (dr.Read())// mientras se pueda leer el datareader
             ₹.
                  EUsuario usuario = new EUsuario();
                  usuario.IdUsuario = Convert.ToInt32(dr["IdUsuario"].ToString());
                  usuario.ContraseniaUsuario = dr['ContrasenialUsuario'].ToString();usuario.IdPerfilPertenece = Convert.ToInt32(dr["IdPerfilPertenece"].ToString());
                  usuario.IdPersonaPertenece = Convert.ToInt32(dr["IdPersonaPertenece"].ToString());<br>usuario.IdPersonaPertenece = Convert.ToInt32(dr["IdPersonaPertenece"].ToString());
                 listaUsuarios.Add(usuario);
             -3
         conexion.Close():
         return listaUsuarios;
    catch (Exception)
    -{
         return null;
<sup>1</sup>
```
#### **Figura 105.** Método de recuperar personal de entrega y recepción en la capa de datos **Elaborado por:** Valeria Quispe

#### **Evidencia**

#### **Subtarea Ver Asignación**

La visualización de asignación de retiros presenta un listado de retiros asignados a un usuario con el perfil personal de entrega y recepción y se encuentran en un estado pendiente, esto con el fin de ayudar en su organización para realizar la recepción de los dispositivos durante los diferentes días presentando información como, nombre del cliente, dirección y fecha de la asignación. A su vez presenta una opción de poder visualizar el detalle de la asignación.

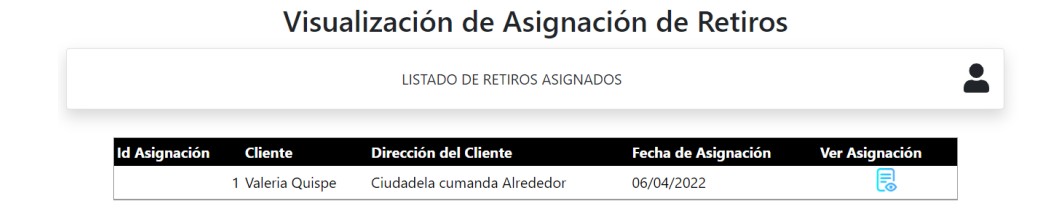

**Figura 106.** Vista de retiros asignados al personal de entrega y recepción **Elaborado por:** Valeria Quispe

La visualización de asignación presenta un detallado de la información del cliente, resaltando la ubicación del domicilio y dispositivos a retirar. Es importante destacar que se presenta un mapa mediante la utilización del api del Google Maps en ello se visualiza la ruta que puede tomar el personal para transportarse del punto de origen al punto del cliente.

Visualización de Asignación

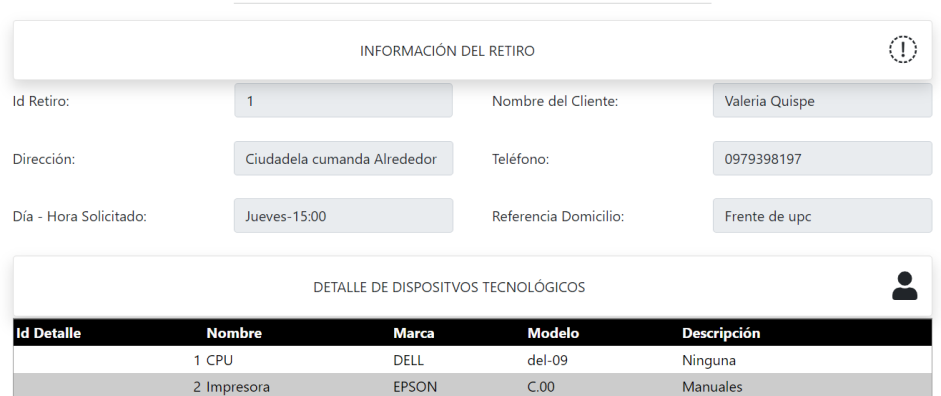

**Figura 107.** Visualización de Asignación **Elaborado por:** Valeria Quispe

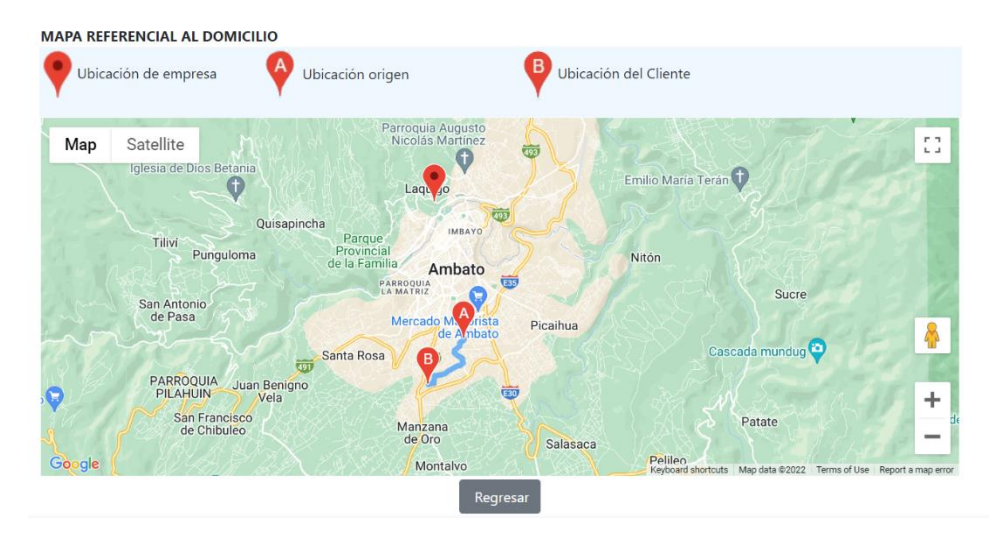

**Figura 108.** Visualización de detalle de asignación de retiro **Elaborado por:** Valeria Quispe

#### **Codificación**

Conforme a presentar el listado de asignaciones a cargo del personal de entrega y recepción se lleva a realizar el método de CargarListadoAsignaciones(id usuario), con el fin de recuperar una lista que es emitida por el llamado al método de la capa de negocio y el mismo que hará un llamado al método de la capa de datos. Este encargado de interactuar con el servidor de base de datos.

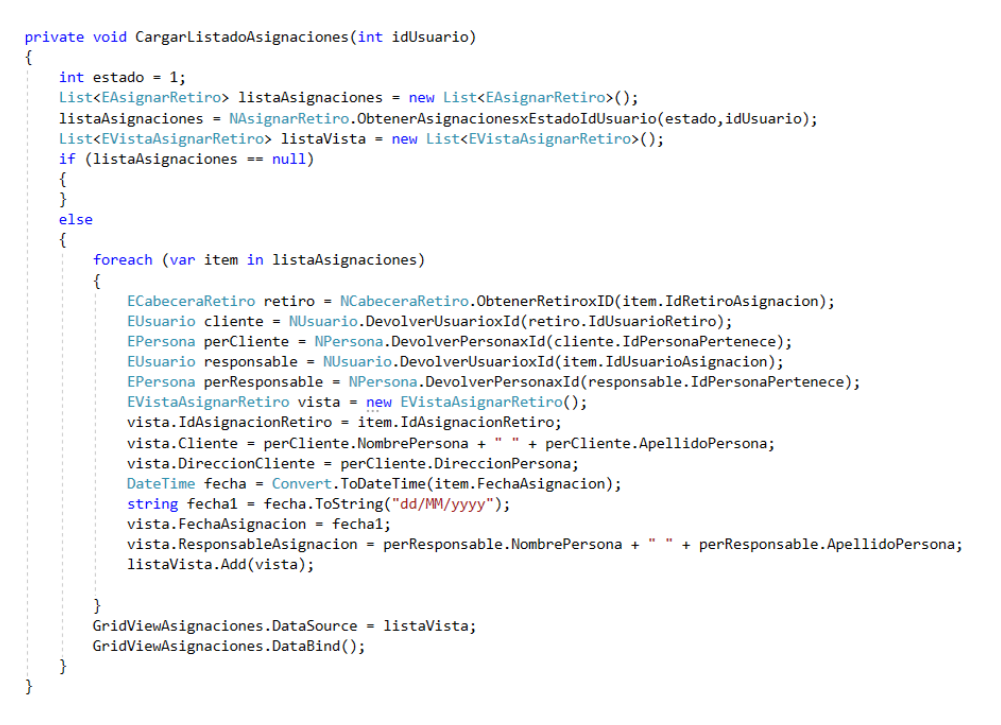

**Figura 109.** Método de obtener asignaciones de retiros por usuario pendientes en la capa de interfaz **Elaborado por:** Valeria Quispe

El método perteneciente a la capa de datos trata de recuperar el listado de asignaciones pendientes con un parámetro que es el id del usuario, la información recuperada es transforma a las entidades pertinentes para su uso previo uso en las diferentes capas.

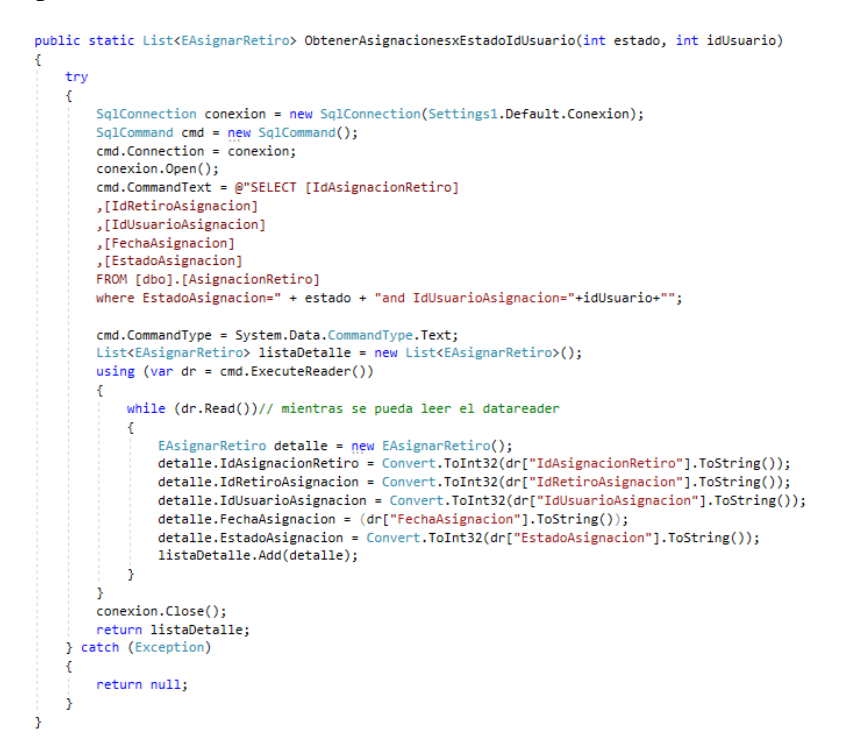

**Figura 110.** Método de obtener asignaciones de retiros por usuario pendientes en la capa de datos **Elaborado por:** Valeria Quispe

Para llevar a cabo la visualización de los detalles del retiro se genera el método EnviarDatosRetiro(), que cumple con el envío del id de retiro de interés a la página IRutaDetalleRetiro.aspx

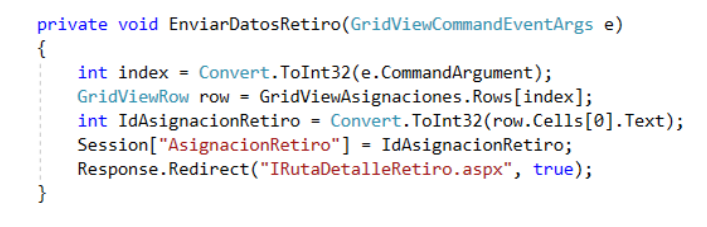

**Figura 111.** Método para enviar datos de retiro **Elaborado por:** Valeria Quispe

En la página se presenta la información del retiro de interés, para ello se lleva el cabo el desarrollo de métodos como CargarRetiro().

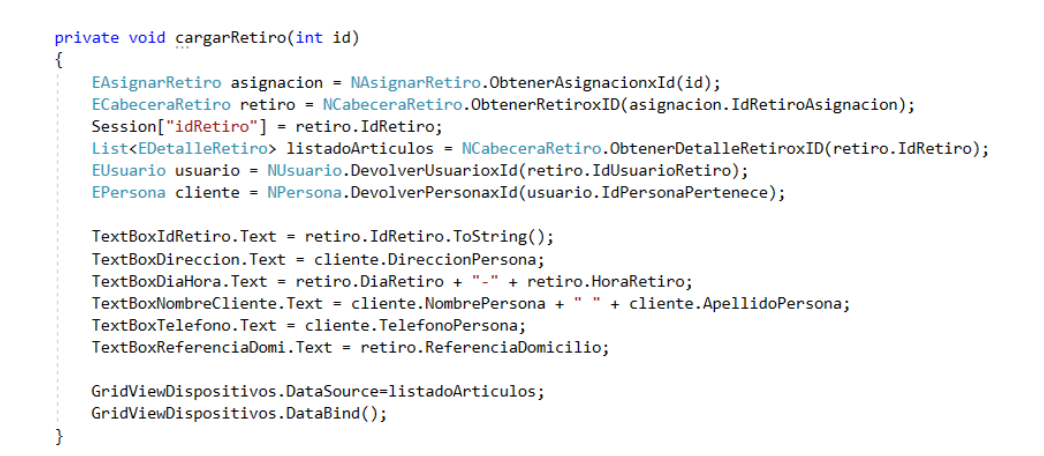

### **Figura 112.** Método de recuperar retiro por id en la capa de interfaz **Elaborado por:** Valeria Quispe

A su vez se desarrolla el método para poder recuperar las coordenadas geográficas del cliente, este para ser de uso en la presentación del mapa de ruta entre el punto de origen del personal de entrega y recepción y el cliente, previo a la recolección de los dispositivos tecnológicos para su diagnóstico.

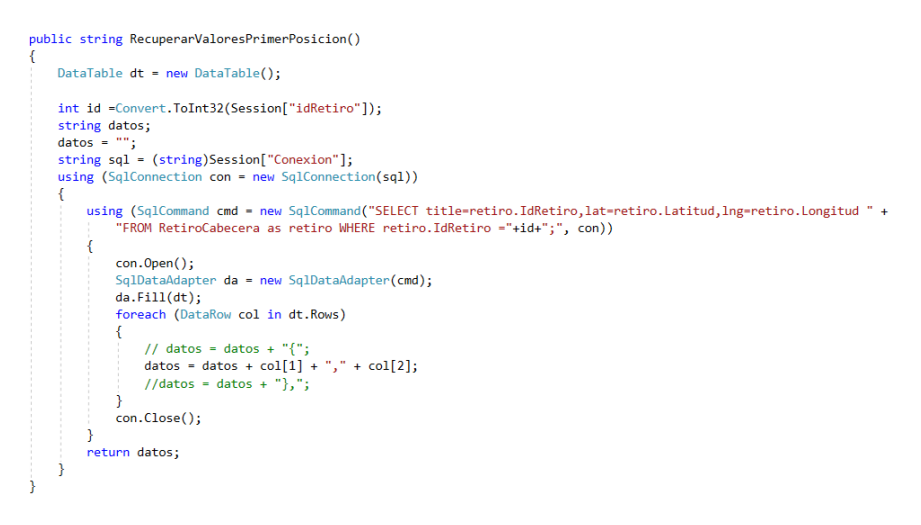

**Figura 113.** Método de recuperar coordenada geográfica en la capa de datos **Elaborado por:** Valeria Quispe

Consigo se realiza el método utilizado para el tratamiento y manipulación de las coordenadas geográficas recuperadas, esto en el trazado de la ruta origen – destino. El mismo es presentado en un mapa que el usuario pueda interpretar la información expuesta y que ayude a organizar la recolección de los dispositivos tecnológicos.

```
<script type="text/javascript")
var mapa = document.getElementById('modal');
navigator.geolocation.getCurrentPosition(fn_ok, fn_mal);
function fn_mal() {
function fn_ok(rta) {
    var lat = rta.coords.latitude;<br>var lon = rta.coords.longitude;
    var glatlondestino = new google maps.LatLng(\langle%=RecuperarValoresPrimerPosicion()%>);
    var glatlonEmpresa = new google.maps.LatLng(-1.228611,-78.631347);var glatlon = new google.maps.LatLng(lat, lon);
    var objectCon = {
        200m: 1center: glatlon
    var gMapa = new google.maps.Map(mapa, objectCon);
    var marker = \{position: glatlonEmpresa.
        map: gMapa,
        title: "Local EPC-COMPU"
        -3
    var gmarker = new google.maps.Marker(marker);
    //ruta
    var obj\text{ConfigDr} = \{map: gMapa
    var objConfigDs = {
        origin:glatlon,//latitud longitud
        destination: glatlondestino,
        travelMode: google.maps.TravelMode.DRIVING
     var ds =new google.maps.DirectionsService();//obtener coordenadas
     var dr = new google.maps.DirectionsRenderer(objConfigDr);//traduce ruta
    ds.route(objConfigDs, fnRutear);
    function fnRutear(resultados, status) {
        //linea entre el punto a y b
        if (status == 'OK') {
            dr.setDirections(resultados);
        \frac{1}{2} else \left\{alert('Error' + status);
        ä
\sqrt{\frac{2}{5}}
```
**Figura 114.** Método de trazado de ruta en la capa de interfaz **Elaborado por:** Valeria Quispe

### **Evidencia**

### **Subtarea Ingresar Retiro**

El ingreso de retiros presenta una vista de un listado de retiros ingresados que se encuentren pendientes en ser tratados por el personal técnico, la información presentada trata de ayudar al personal de interés a tener una mejor organización de los retiros por atender, en dicha vista presenta la posibilidad de realizar un nuevo ingreso.

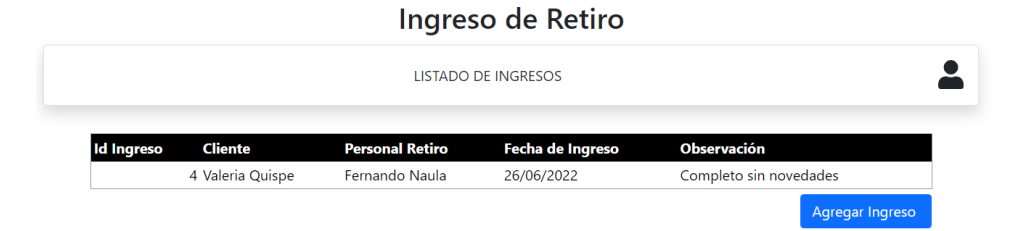

**Figura 115.** Vista de listado de ingresos de retiros

#### **Elaborado por:** Valeria Quispe

Para realizar el registro de un retiro el personal de entrega y recepción será el encargado de coordinar el ingreso con el usuario a cargo, en ello se seleccionará el retiro a registrar y de ser el caso podrá digitar una observación positiva o negativa conforme al estado de la recolección de los dispositivos.

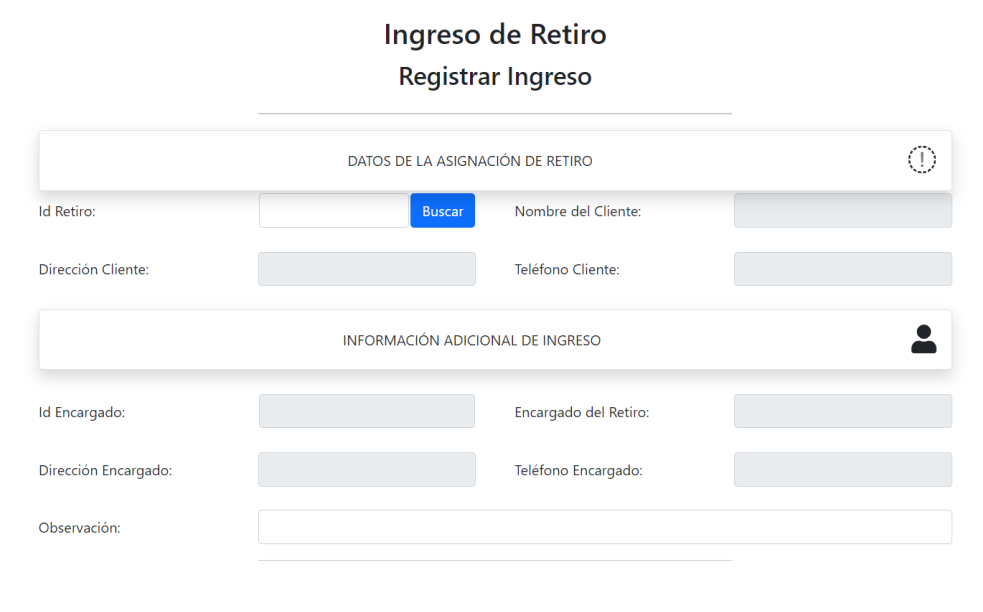

**Figura 116.** Formulario de ingresar retiro **Elaborado por:** Valeria Quispe

Con el fin de ayudar en la gestión de selección de retiro de interés, se presenta un modal emergente con un listado de retiros que se encuentre asignados en ello podrá visualizar la información del cliente, fecha de la asignación del retiro y el nombre de quien fue el responsable de la recolección de los dispositivos tecnológicos.

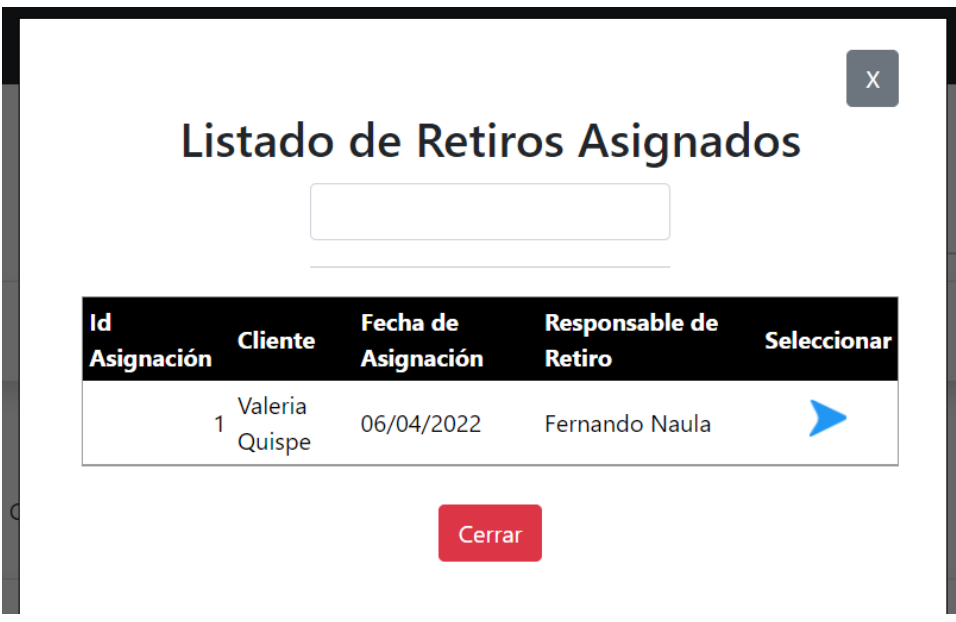

**Figura 117.** Vista de retiros asignados-Pendientes **Elaborado por:** Valeria Quispe

# **Codificación**

Con el fin de llevar a cabo las funciones descritas se expone los métodos como el encargado de recuperar el listado de los retiros ingresados llamado CargarListadoIngreso().

```
private void CargarListadoIngreso()
    int estado = 1;
    List<EIngresoRetiro> ListadoIngreso = new List<EIngresoRetiro>();
    ListadoIngreso = NIngresoRetiro.ObtenerListadoIngresosxEstado(estado);
    if (ListadoIngreso == null)
    else
         List<EVistaIngresarRetiro> listaingreso = new List<EVistaIngresarRetiro>();
         foreach (var item in ListadoIngreso)
         -4
             EVistaIngresarRetiro vista = new EVistaIngresarRetiro();
             EAsignarRetiro asignacion = NAsignarRetiro.ObtenerAsignacionxId(item.IdAsignacionRetiro);
             ECabeceraRetiro retiro = NCabeceraRetiro.ObtenerRetiroxID(asignacion.IdRetiroAsignacion);
             EUsuario userCli = NUsuario.DevolverUsuarioxId(retiro.IdUsuarioRetiro);
             EPersona perCli = NPersona.DevolverPersonaxId(userCli.IdPersonaPertenece);
             EUsuario userPer = NUsuario.DevolverUsuarioxId(asignacion.IdUsuarioAsignacion);
             EPersona perPer = NPersona.DevolverPersonaxId(userPer.IdPersonaPertenece);
             vista.IdIngresoRetiro = item.IdIngresoRetiro;
             vista.Cliente = perCli.NombrePersona + " " + perCli.ApellidoPersona;<br>vista.Cliente = perCli.NombrePersona + " " + perCli.ApellidoPersona;<br>vista.PersonalRetiro= perPer.NombrePersona + " " + perPer.ApellidoPersona;
             vista.ObservacionIngreso = item.ObservacionIngreso;
             DateTime fecha = Convert.ToDateTime(item.FechaIngreso);
              string fecha1 = fecha.ToString("dd/MM/yyyy");
             vista.FechaIngreso = fecha1;
             listaingreso.Add(vista);
         GridViewAsignaciones.DataSource = listaingreso;
         GridViewAsignaciones.DataBind();
    \rightarrow
```

```
Figura 118. Método cargar listado de ingresos no completados en la 
                          capa de datos
                 Elaborado por: Valeria Quispe
```
A su vez se presenta el método encargado de presentar el listado de asignaciones de retiros pendientes denominado CargarListadoAsignacionRetiro(), con el fin de agilizar el proceso llevado a cabo por el usuario de interés. Cabe destacar que en efecto existe la reutilización de método por ello a su vez se expone lo más importantes en la objeción de cumplir con cada función.

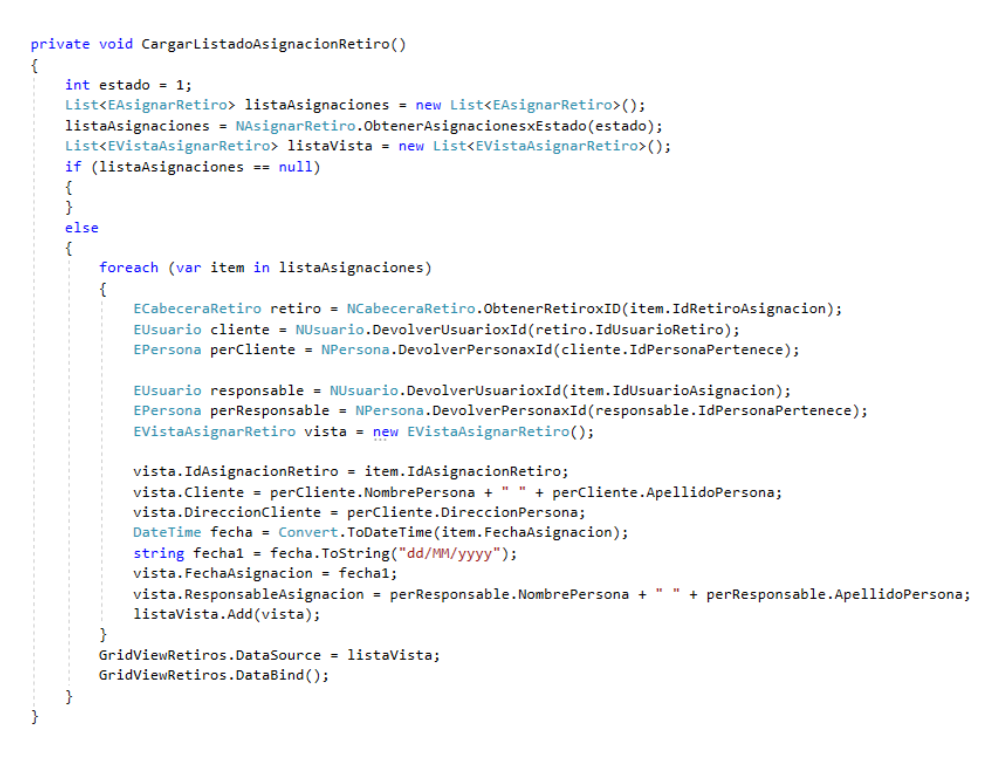

**Figura 119.** Método de cargar listado de asignaciones de retiro en la capa de interfaz **Elaborado por:** Valeria Quispe

Consecuentemente se presenta el método encargado de llevar a cabo el registro del ingreso del retiro, en el mismo método se destaca que se realiza el ingreso del nuevo estado del retiro así con la actualización del estado de la asignación del retiro.

```
private void GuardarIngresoRetiro()<br>{
       //Guardar Ingreson = new EngresoRetiro();<br>
//Guardar IngresoRetiro ingreso = new EngresoRetiro();<br>
EUsuario user = (EUsuario)Session["Usuario"];<br>
ingreso.IstadoIngreso = 1;<br>
ingreso.Fechalingreso = 10telime.Now.ToShortDate
        ingreso = NIngresoRetiro.GuardarIngresoRetiro(ingreso);
        if (ingreso -- null),<br>else
        \overline{f}EAsignarRetiro asignacionnetiro = NAsignarRetiro.ObtenerAsignacionNId(ingreso.IdAsignacionRetiro);<br>//Actualizar Asignacion Retiro<br>interstated of the computer of a completo<br>interstated of a computer of a complete<br>LASignarR
               EAsignarRetiro asignacionretiro = NAsignarRetiro.ObtenerAsignacionxId(ingreso.IdAsignacionRetiro);
               //Actualizar Estado de Metiro<br>intestadoRetiro = 3;<br>ECabeceraRetiro retiro = new ECabeceraRetiro();<br>retiro = MCabeceraRetiro.ActualizarEstadoRetiro(estadoRetiro, asignacionretiro.IdRetiroAsignacion);<br>CarearlistadoInereso():
                retiro = m.educeranetiro.ectualizartstadometiro<br>CargarlistadoIngreso();<br>MunitViewL.ActiveViewIndex = 1;<br>MultiViewL.ActiveViewIndex = 1;<br>LabelMensajeGrid.Text = "Registro realizado correctamente";
        h
\mathbf{y}
```
## **Figura 120.** Método de registro de ingreso de retiro en la capa de interfaz **Elaborado por:** Valeria Quispe

Se presenta el método de la capa de datos que cumple con la finalidad de receptar la información recuperada de la interacción del interfaz y así ser el responsable de poder realizar el registro en el servidor de base de datos, todo esto a través de sentencias SQL.

```
public static EIngresoRetiro GuardarIngresoRetiro(EIngresoRetiro ingreso)
₹
     try
     \mathcal{L}SqlConnection connection = new SqlConnection(Settings1.Default.Conexion);
          connection.Open();
          SqlCommand cmd = new SqlCommand();<br>cmd.Connection = connection;
           cmd.CommandType = System.Data.CommandType.Text;
           cmd.CommandText = @"INSERT INTO [dbc].[IngresoRetiro]([IdAsignacionRetiro]
    ,[IdUsuarioIngreso]
    ..<br>[FechaIngreso],
    ..<br>[ObservacionIngreso],
    ,<br>[EstadoIngreso])
       VALUES
           (@AsignacionRetiro,@UsuarioIngreso,@Fecha,@Observacion,@Estado);SELECT SCOPE_IDENTITY()";
          (www.gov.com/sections.com/sections.com/sections.com/sections.com/sections.com/sections.com/sections.com/sections.com/sections.com/sections.com/sections.com/sections.com/sections.com/sections.com/sections.com/sections.com/s
          cma.rarameters.AddWithValue("@Suarioingreso", Ingreso.idosuarioingreso")<br>cmd.Parameters.AddWithValue("@Fecha", ingreso.FechaIngreso);<br>cmd.Parameters.AddWithValue("@Observacion", ingreso.ObservacionIngreso);
           cmd.Parameters.AddWithValue("@Estado", ingreso.EstadoIngreso);
           var idIngresoRetiro = Convert.ToInt32(cmd.ExecuteScalar());
           ingreso.IdIngresoRetiro = idIngresoRetiro;
           connection.Close();
           return ingreso;
     <sup>1</sup>
     catch (Exception)
     \overline{f}return null;
     Â
j
```
**Figura 121.** Método para guardar ingreso de retiro **Elaborado por:** Valeria Quispe

**Tarea completada**

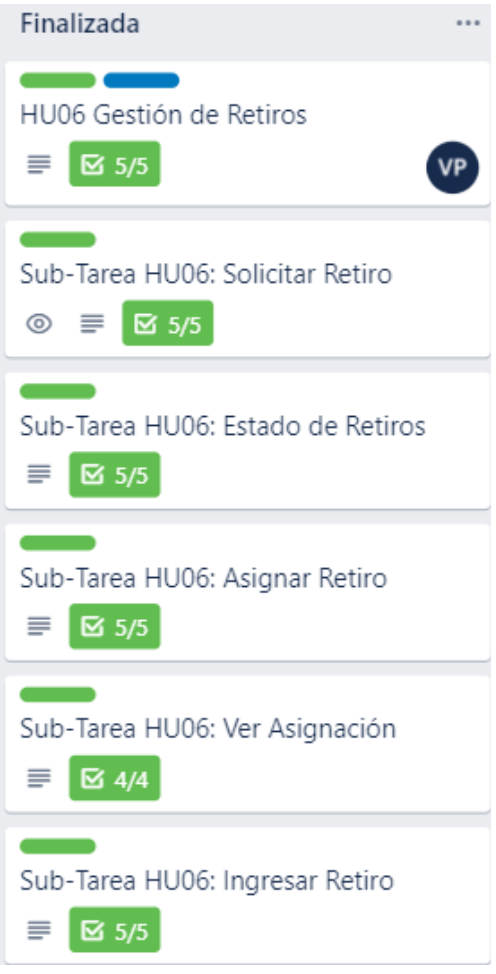

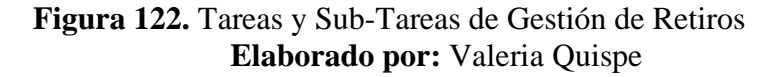

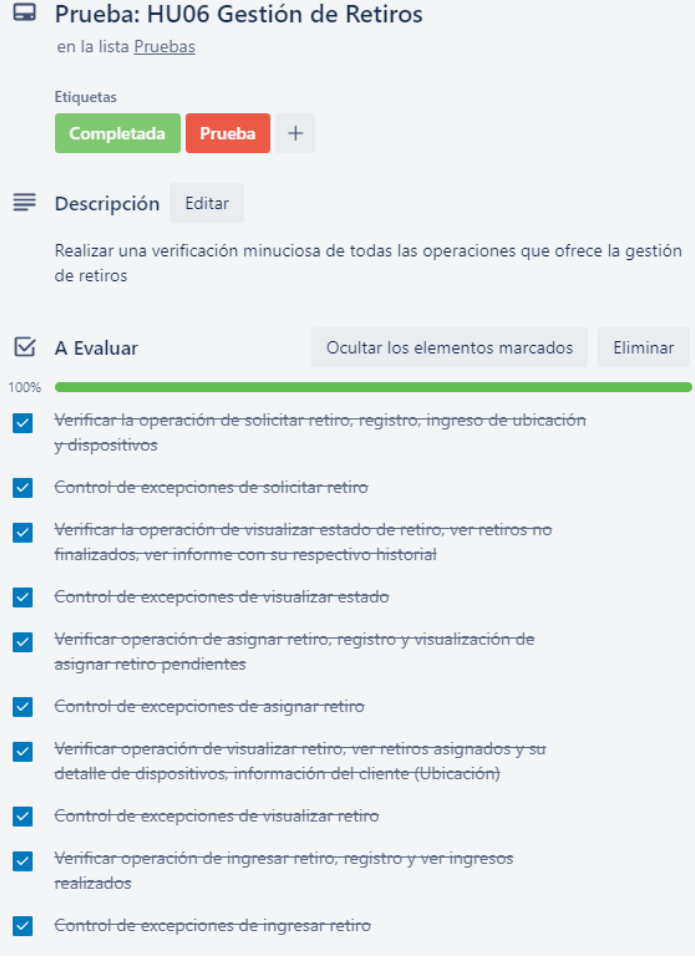

**Figura 123.** Pruebas de la Gestión de Retiros **Elaborado por:** Valeria Quispe

## **H07 Menú de retiros**

El menú de retiros se enfocada en el desarrollo de la correcta navegación entre las funciones que componen la gestión de retiros, estos habilitándose según el perfil de ingreso del usuario.

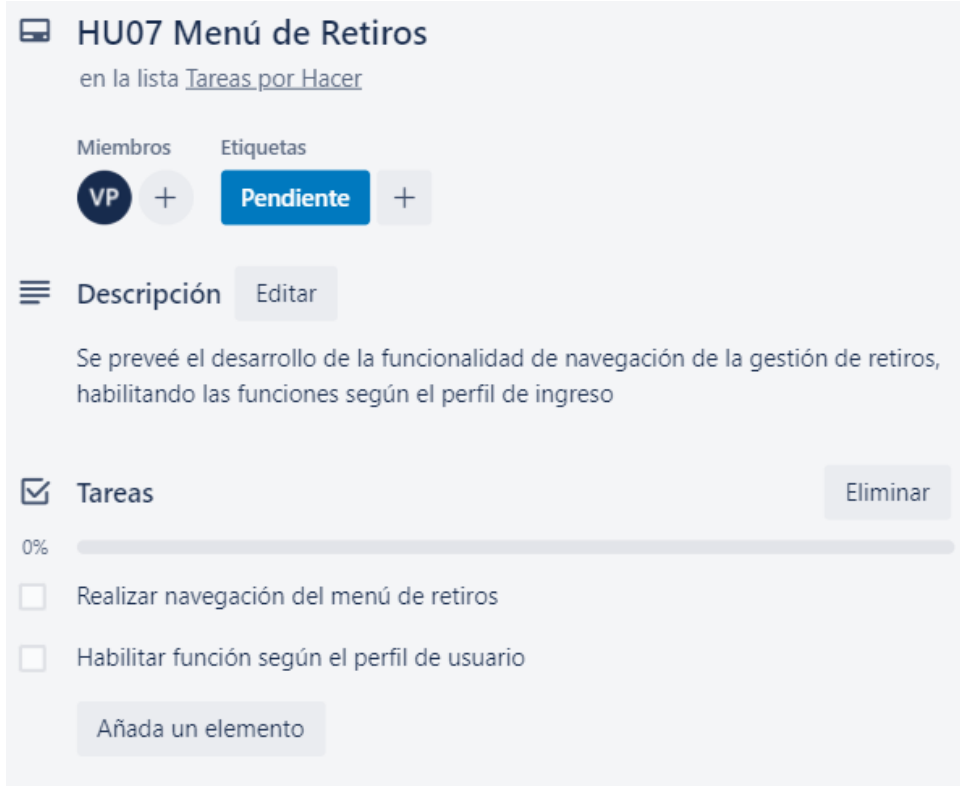

**Figura 124.** Menú de Retiros **Elaborado por:** Valeria Quispe

### **Prueba**

La finalidad de la prueba con respecto al menú de retiros, es verificar la correcta habilitación de opciones de la gestión de retiros conforme al perfil de ingreso del usuario, entre los cuales se puede definir como: secretaria, cliente, gerente, personal de entrega y recepción.

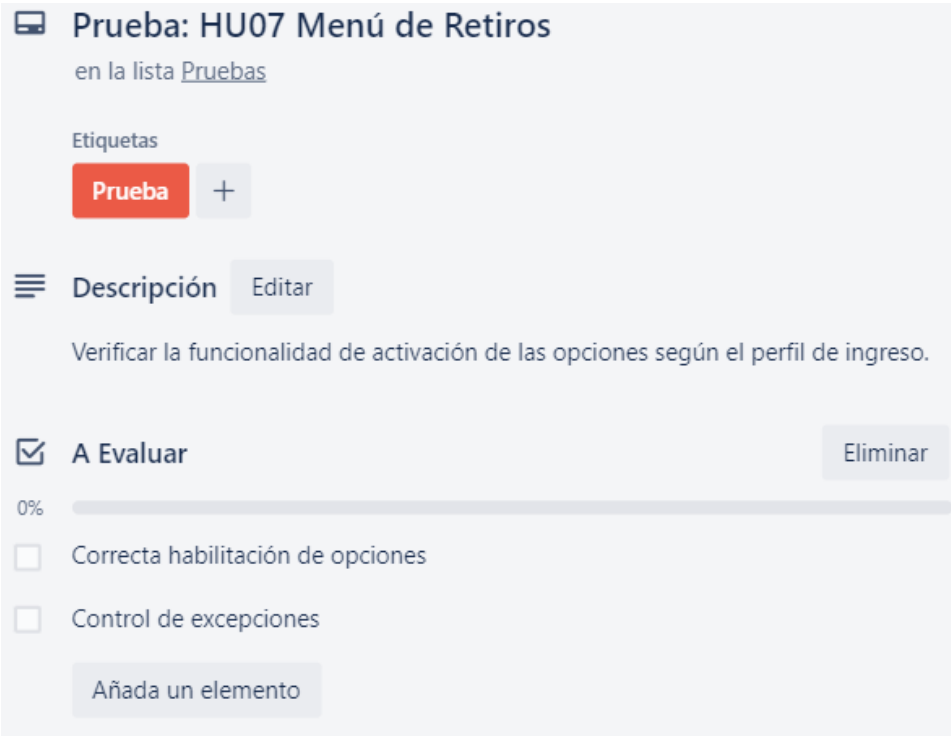

**Figura 125.** Pruebas del Menú de Retiros **Elaborado por:** Valeria Quispe

# **Evidencia**

En las opciones del menú de retiro se presenta las actividades que puede realizar los diferentes usuarios como lo son, solicitar, ver estado, ver asignación de retiro, asignar retiro e ingresar retiro.

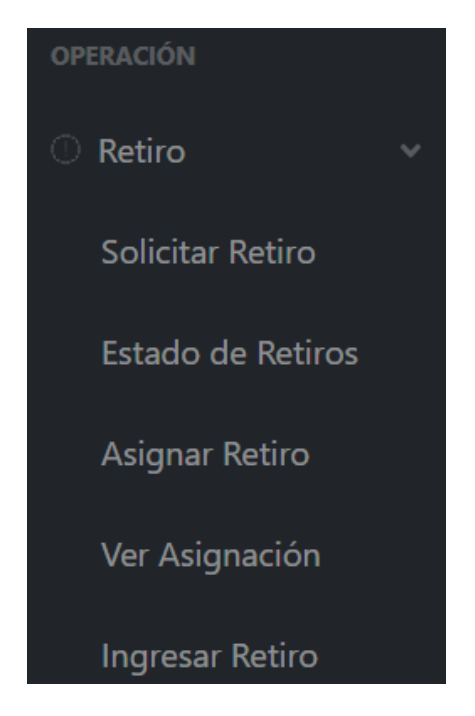

**Figura 126.** Opciones del menú de retiro **Elaborado por:** Valeria Quispe

## **Codificación**

El desarrollo netamente se encuentra enfocado en la realización del menú en la capa de interfaz, donde se define las referencias a las diferentes páginas que componen la gestión de retiros.

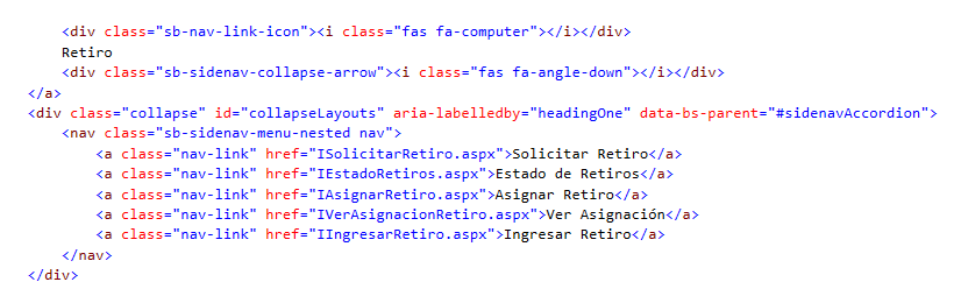

**Figura 127.** Redirección de formularios de gestión de retiros **Elaborado por:** Valeria Quispe

Consecuentemente se presenta la activación del menú de retiros, mismo que es llevado a cabo en la capa de interfaz.

```
<nav class="sb-sidenav-menu-nested nav">
   <div id="opRetiroCliente">
    <a class="nav-link" href="ISolicitarRetiro.aspx">Solicitar Retiro</a>
    <a class="nav-link" href="IEstadoRetiros.aspx">Estado de Retiros</a>
    \langle/div>
    <div id="opRetiroSecretaria">
    <a class="nav-link" href="IAsignarRetiro.aspx">Asignar Retiro</a>
    <a class="nav-link" href="IIngresarRetiro.aspx">Ingresar Retiro</a>
    \langle/div>
    <div id="opRetiroPersonalER">
    <a class="nav-link" href="IVerAsignacionRetiro.aspx">Ver Asignación</a>
    \langle/div>
```
 $\langle$ /nav>

**Figura 128.** Habilitación de operaciones de gestión de retiros por perfil **Elaborado por:** Valeria Quispe

# **Tarea Completada**

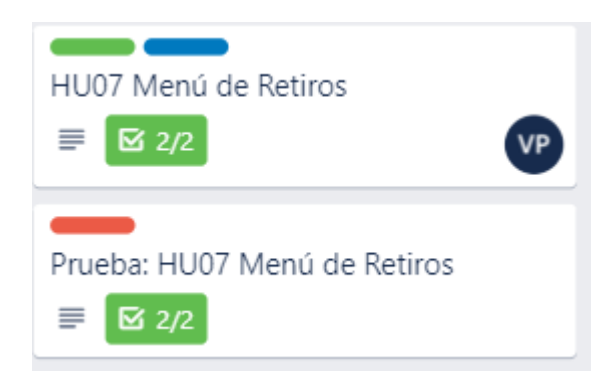

**Figura 129.** Menú de Retiros completada **Elaborado por:** Valeria Quispe

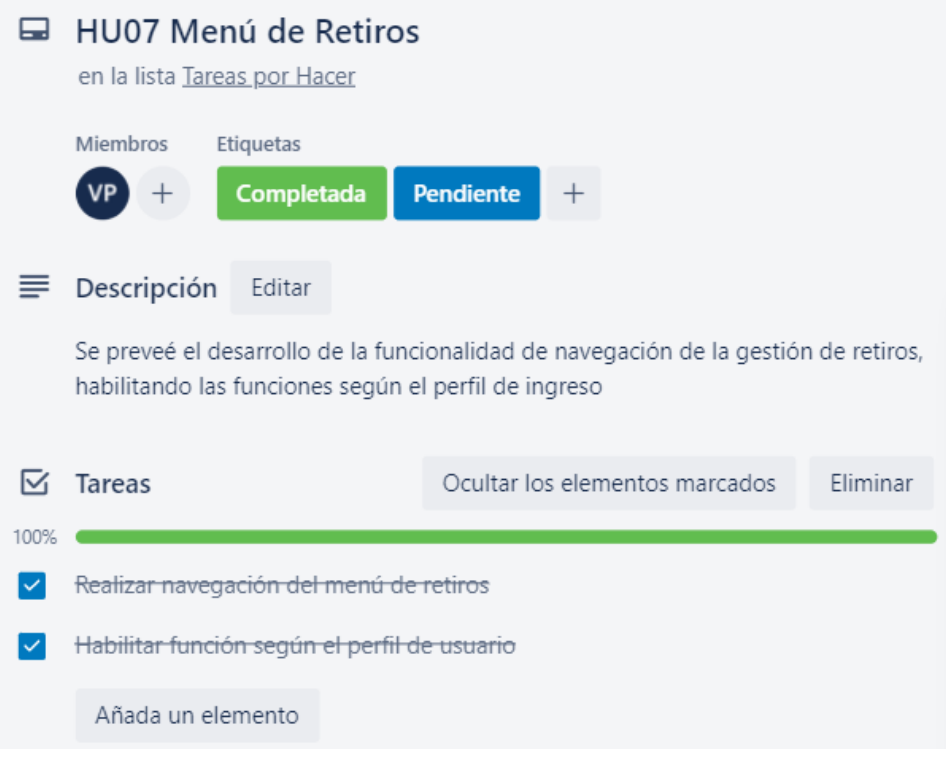

**Figura 130.** Menú de Retiros completada **Elaborado por:** Valeria Quispe

# **H08 Gestión de diagnósticos**

La gestión de diagnósticos se enfoca en el desarrollo de las funciones que ayuden a manejar dicha actividad, en la cual se estima las funciones de, seleccionar ingreso, ingresar diagnóstico, aceptar diagnóstico y ver diagnósticos.

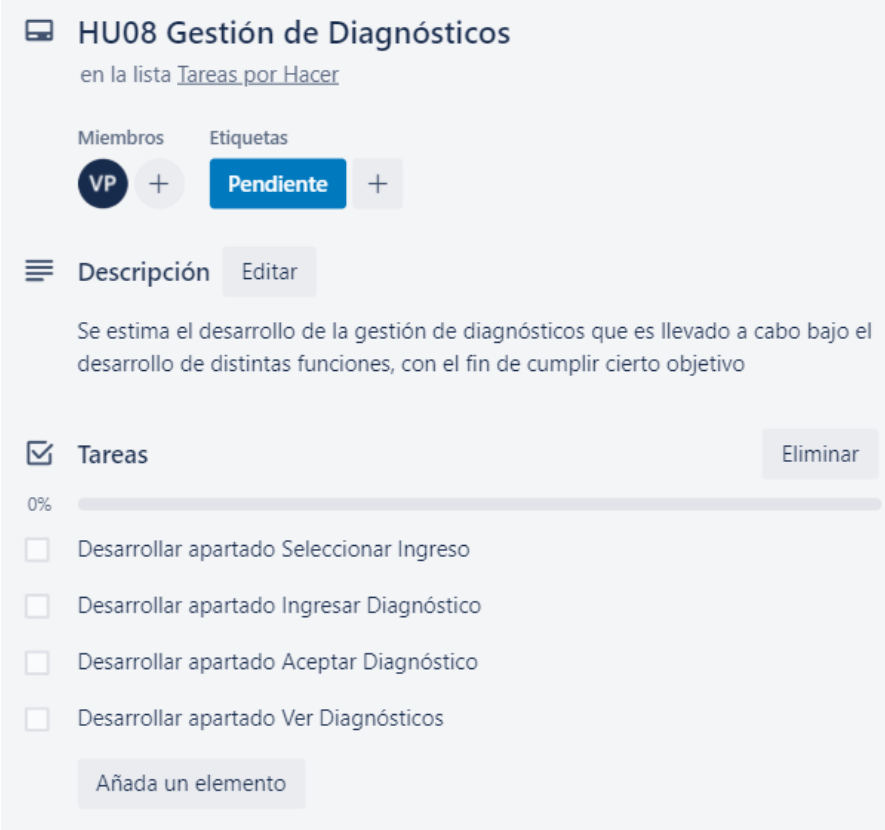

**Figura 131.** Gestión de Diagnósticos **Elaborado por:** Valeria Quispe

Para manejar de forma organizada el desarrollo de la gestión de diagnósticos se divide en tareas que ayudarán a agilizar la realización de los mismos, empezando con la subtarea Seleccionar ingreso encargado de poder visualizar los ingresos de retiros en un estado pendiente y ser seleccionado para su previo diagnóstico esto a cargo del personal técnico

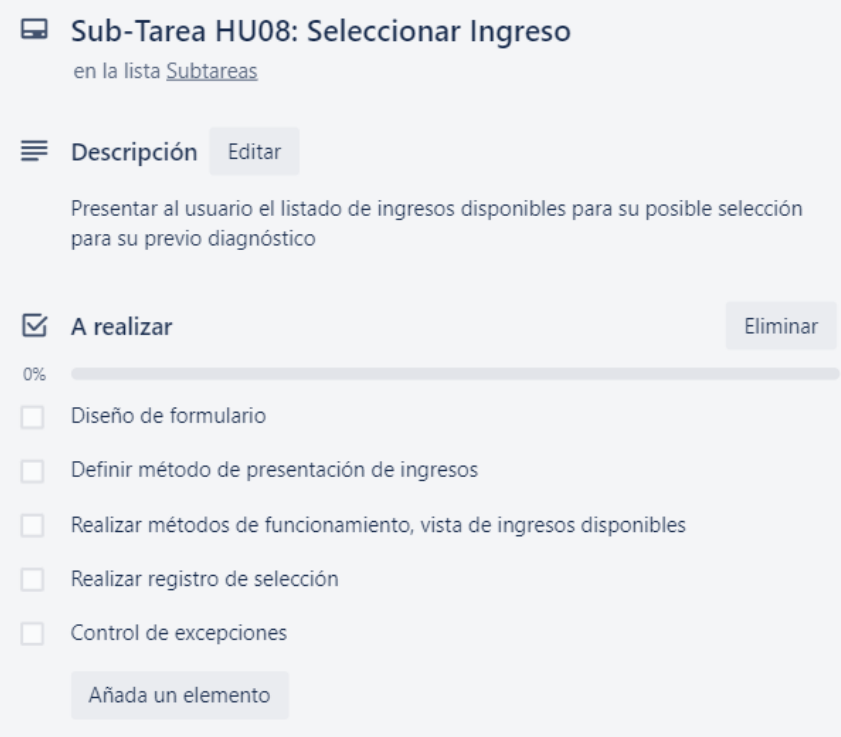

# **Figura 132.** Sub-Tarea de la Historia de Usuario HU08 - Seleccionar Ingreso **Elaborado por:** Valeria Quispe

La subtarea Ingresar Diagnóstico da la posibilidad en que el usuario encargado pueda hacer el ingreso de la información de la revisión de los dispositivos tecnológico, dando un detallado del fallo, el trabajo de realización y el costo de mismo todo a favor de que el cliente pueda tener un panorama claro del diagnóstico.

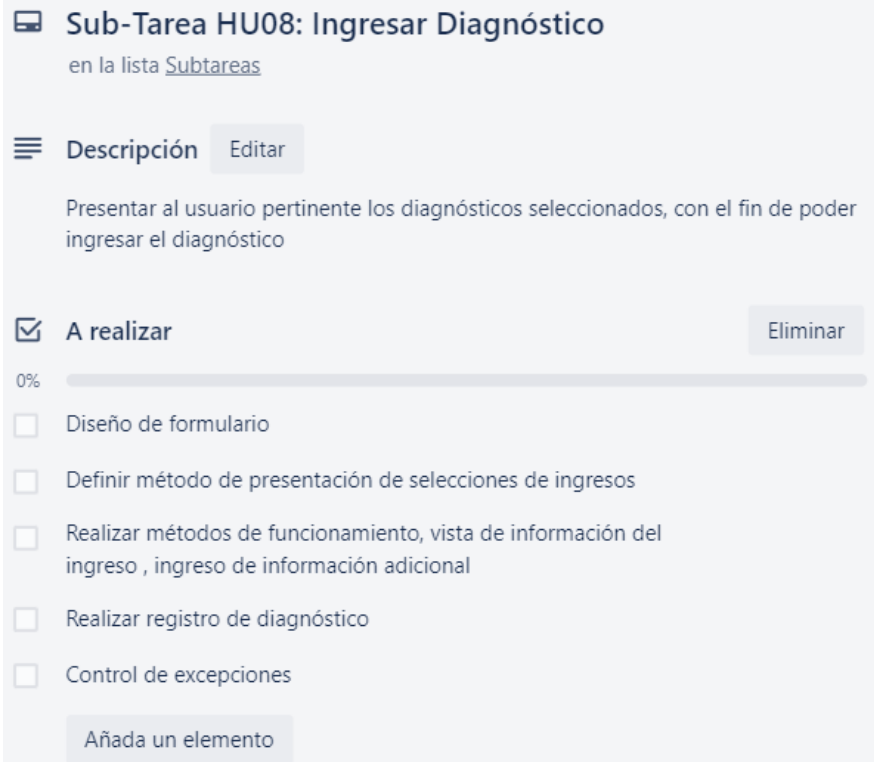

# **Figura 133.** Sub-Tarea de la Historia de Usuario HU08 - Ingresar Diagnóstico **Elaborado por:** Valeria Quispe

La subtarea Aceptar Diagnóstico permite al cliente visualizar un informe con el diagnóstico realizado por el personal técnico de la empresa, a su vez podrá tener una noción clara del problema en que presenta los dispositivos tecnológicos de esta forma podrá aceptar o rechazar. En caso de que sea positivo se empezará con la reparación o mantenimiento mientras que fuese negativo se procede a coordinar el entrego de los dispositivos.

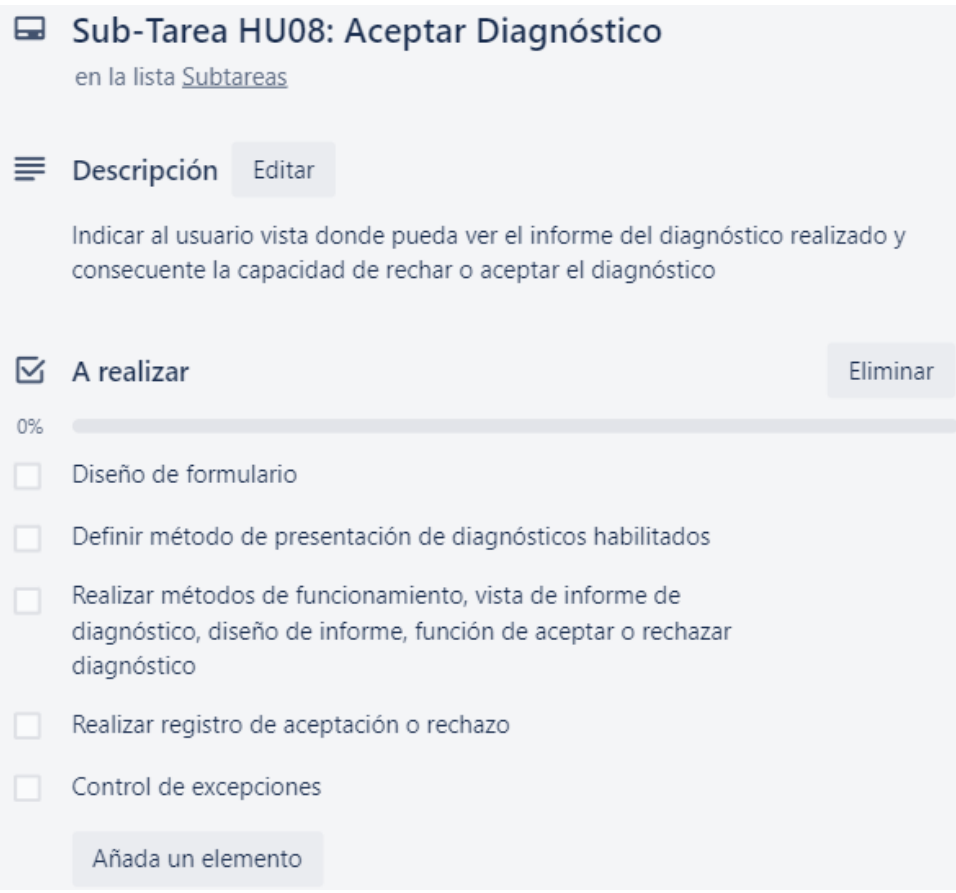

# **Figura 134.** Sub-Tarea de la Historia de Usuario HU08 - Aceptar Diagnóstico **Elaborado por:** Valeria Quispe

La subtarea Ver Diagnóstico da la posibilidad al usuario que pueda ver un listado de todos los diagnósticos realizados o que se encuentran a su favor con el fin de poder obtener un historial de todos servicios adquiridos.

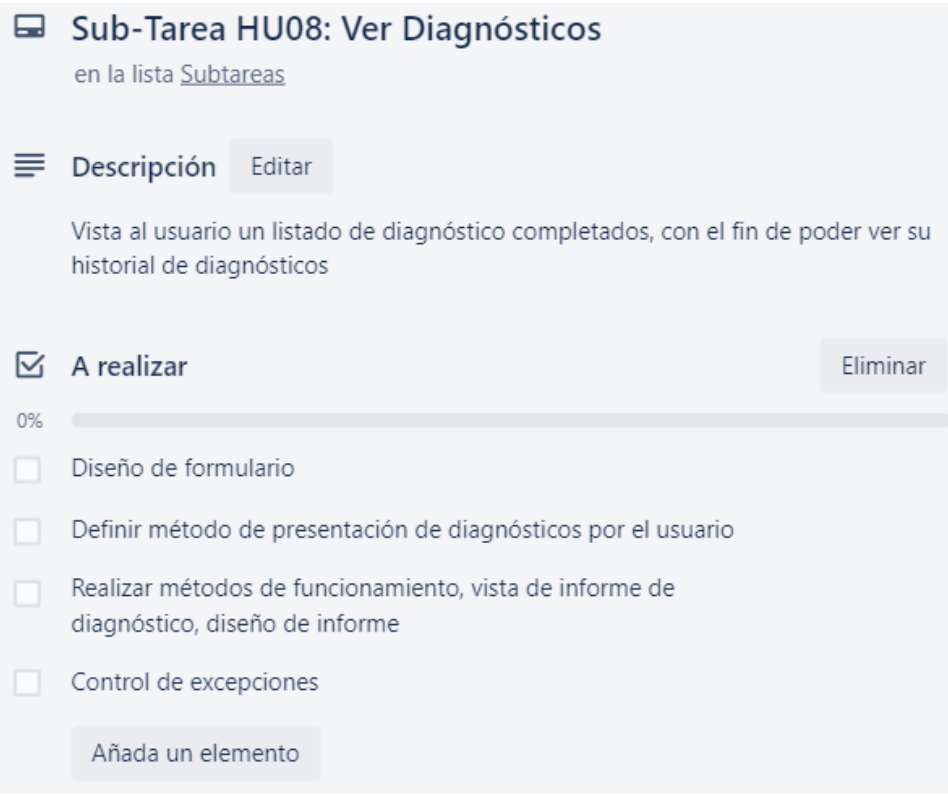

# **Figura 135.** Sub-Tarea de la Historia de Usuario HU08 - Ver Diagnósticos **Elaborado por:** Valeria Quispe

# **Prueba**

La finalidad de la prueba trata de llevar una correcta funcionalidad con respecto a la gestión de diagnósticos, evaluando así las subtareas que ayudan a cumplir con el desarrollo de la historia de usuario.

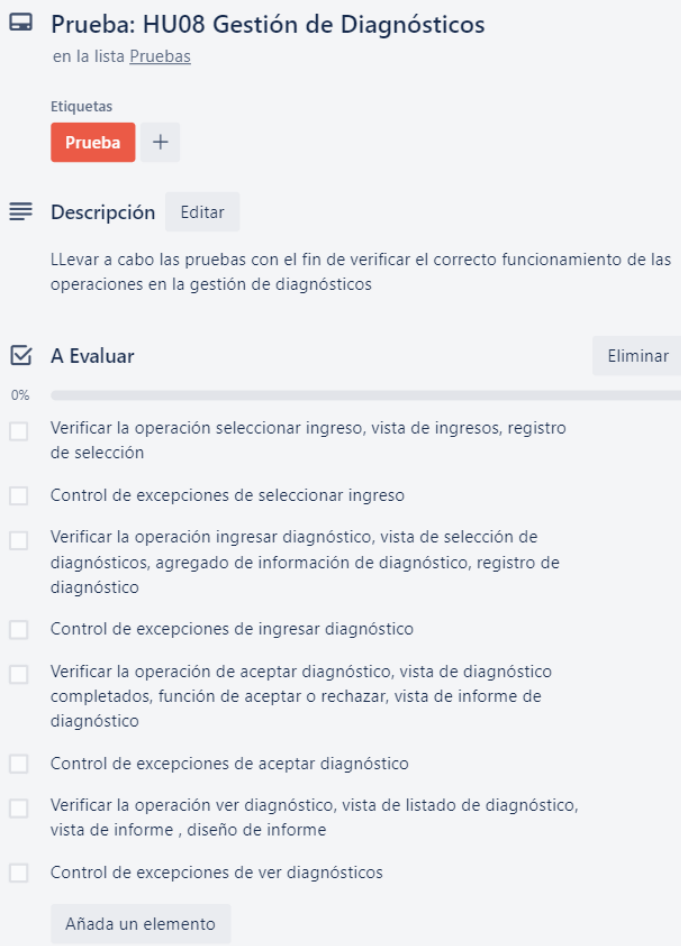

**Figura 136.** Prueba de la Gestión de Diagnósticos **Elaborado por:** Valeria Quispe

### **Evidencia**

## **Subtarea Seleccionar Ingreso**

La selección de ingreso permite visualizar un listado de ingreso de retiros pendientes que no cuentan con un previo diagnóstico, esto a favor de organizar la gestión de diagnósticos indicando consigo la información del cliente como nombre, fecha de ingreso y observación del ingreso.

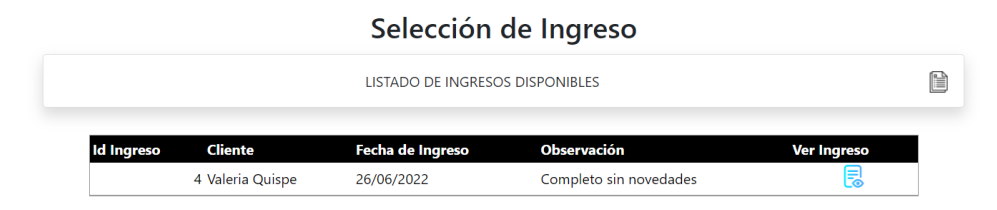

**Figura 137.** Vista de ingresos disponibles sin diagnóstico **Elaborado por:** Valeria Quispe

Para llevar a cabo el registro de la selección de ingreso se presenta un formulario al personal técnico, donde podrá observar información previa del ingreso y de los dispositivos que necesitan de una revisión. Con ello el usuario podrá estimar un tiempo para la realización del diagnóstico antes de registrarlo.

> Selección de Ingreso Visualización de Retiro

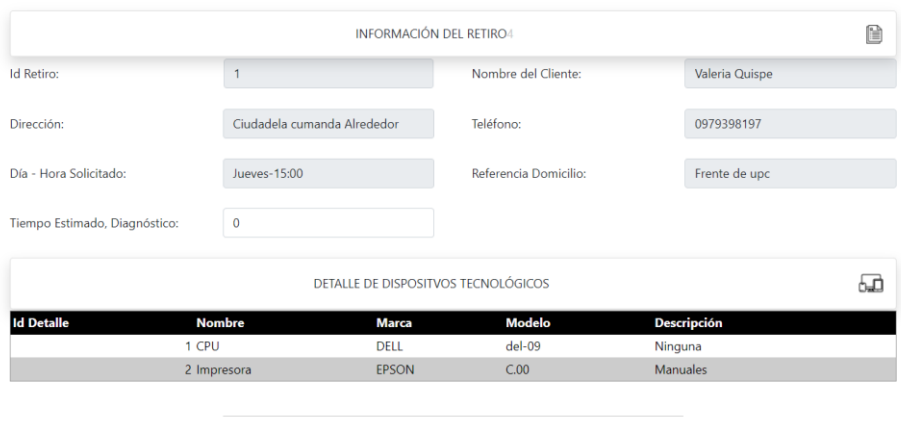

Seleccionar Regresar

**Figura 138.** Formulario de registro de selección de ingreso **Elaborado por:** Valeria Quispe

# **Codificación**

Conforme al desarrollo de las funciones se realiza el método para obtener el listado de ingresos disponibles detallado a continuación:

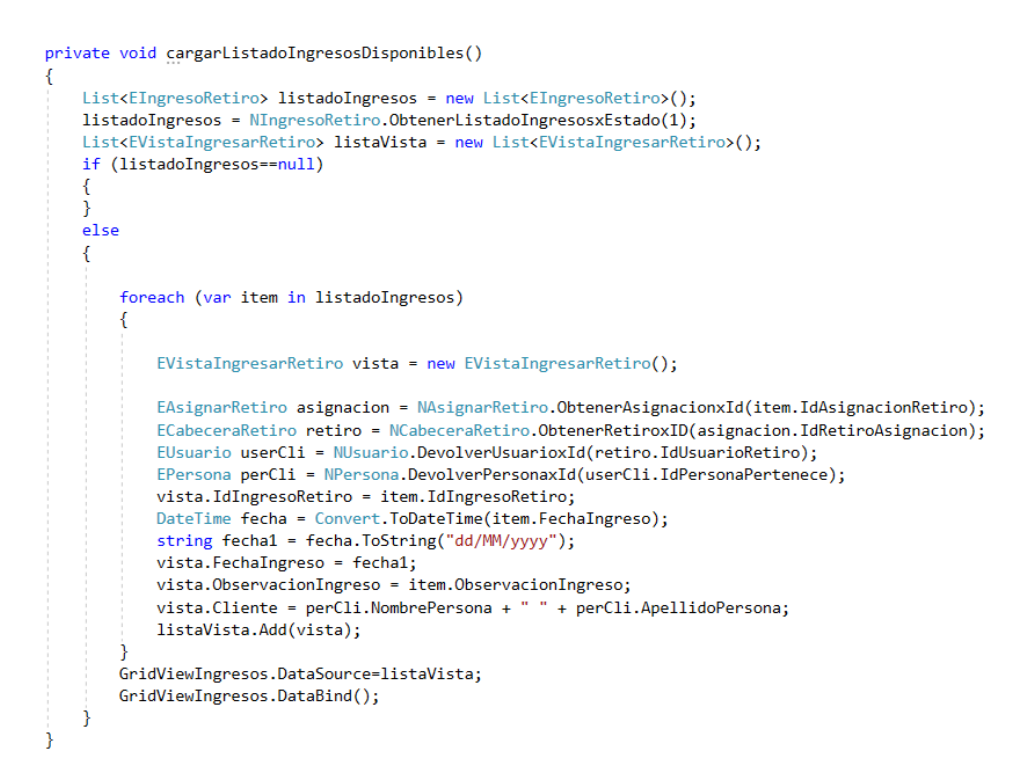

**Figura 139.** Método de recuperación de ingresos disponibles en la capa de interfaz **Elaborado por:** Valeria Quispe

En la figura siguiente se detalla el método en cargado de realizar la recuperación de los ingresos que se encuentran con un estado pendiente, mismo de la capa de datos que interactúa con el servidor de base de datos a través de sentencias SQL.

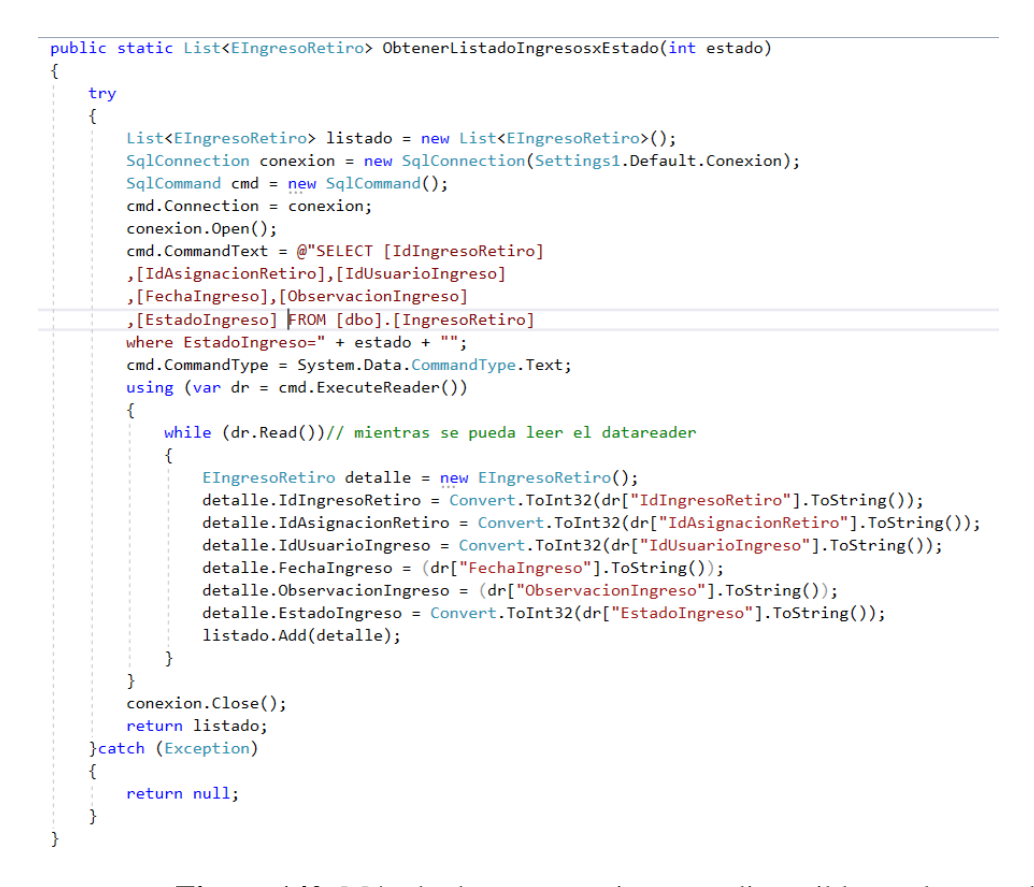

#### **Figura 140.** Método de recuperar ingresos disponibles en la capa de datos **Elaborado por:** Valeria Quispe

Consecuentemente se desataca el método de recuperación de información del ingreso, en el cual hace una recolección de diferentes entidades como datos de asignación, ingreso, retiro y datos personales del cliente.

```
private void cargarRetiro(int id)
    EIngresoRetiro ingresoRetiro = NIngresoRetiro.ObtenerIngresoRetiroxID(id);
    EAsignarRetiro asignacion = NAsignarRetiro.ObtenerAsignacionxId(ingresoRetiro.IdAsignacionRetiro);
    ECabeceraRetiro retiro = NCabeceraRetiro.ObtenerRetiroxID(asignacion.IdRetiroAsignacion);
    List<EDetalleRetiro> listadoArticulos = NCabeceraRetiro.ObtenerDetalleRetiroxID(retiro.IdRetiro);
    EUsuario usuario = NUsuario.DevolverUsuarioxId(retiro.IdUsuarioRetiro);
    EPersona cliente = NPersona.DevolverPersonaxId(usuario.IdPersonaPertenece);
    TextBoxIdRetiro.Text = retiro.IdRetiro.ToString();
    TextBoxDireccion.Text = cliente.DireccionPersona;
    TextBoxDialHora.Text = retiro.DiaRetiro + "- " + retiro.HoraRetiro;TextBoxNombreCliente.Text = cliente.NombrePersona + '
                                                          " + cliente.ApellidoPersona:
    TextBoxTelefono.Text = cliente.TelefonoPersona:
    TextBoxReferenciaDomi.Text = retiro.ReferenciaDomicilio;
    LabelIdRetiro.Text = (ingresoRetiro.IdIngresoRetiro).ToString();
    GridViewDispositivos.DataSource = listadoArticulos;
    GridViewDispositivos.DataBind();
```
#### **Figura 141.** Método de recuperar información del ingreso en la capa de interfaz

#### **Elaborado por:** Valeria Quispe

Y previo al realizar el registro de la selección se hace el control del tiempo estimado, validando así las posibles excepciones a futuro, en el método siguiente se detalla la forma de control.

```
protected void ButtonSeleccionarIngreso_Click(object sender, EventArgs e)
    if (Convert.Tolnt32(TextBoxDiasEstimados.Text) \leftarrow 0)€
        LabelMensajeRegistro.Text = "Tiempo estimado no puede ser menor a 0";
    \ddot{\ }else
    \{GuardarSeleccionIngreso();
    <sup>1</sup>
ÿ.
```
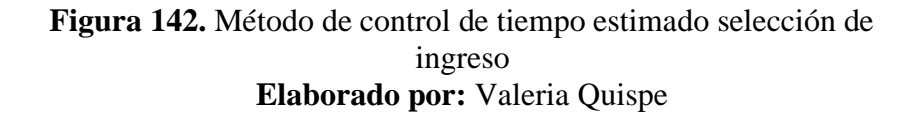

Y una vez finalizado el proceso anterior se hace el llamado al método de registro de selección, encargado de recuperar la información de los componentes de interfaz para luego enviarlo por medio de entidades con el fin de cumplir el registro en el servidor de base de datos. En el método se destaca el registro del nuevo estado del retiro y consigo la actualización del nuevo estado esto para manejar de forma ordenada las operaciones por la cual pasa un retiro.

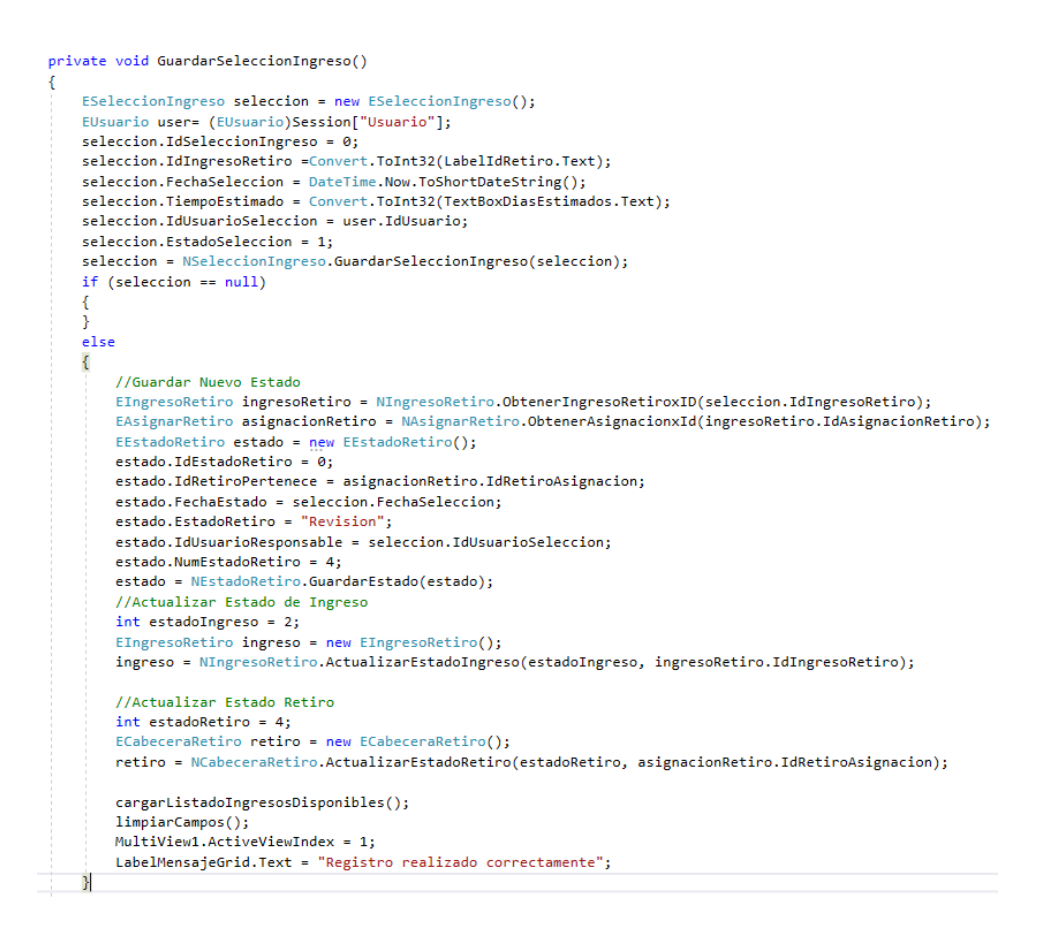

### **Figura 143.** Método de guardar selección de ingreso en la capa de interfaz **Elaborado por:** Valeria Quispe

# **Evidencia**

# **Subtarea Ingresar Diagnóstico**

El proceso de ingresar diagnóstico presenta al usuario un listado de selecciones de ingresos que se encuentran pendiente, con el fin de facilitar el proceso al técnico en el mismo podrá constatar de información del cliente, fecha de selección y tiempo estimado.

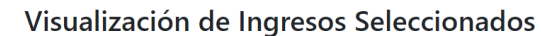

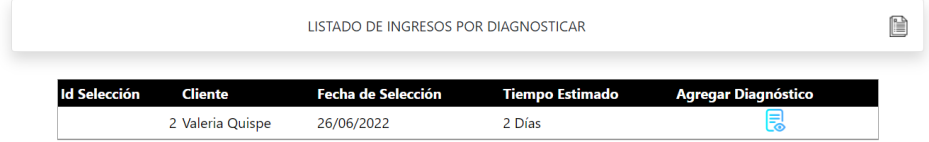

**Figura 144.** Vista de ingresos seleccionados por personal técnico **Elaborado por:** Valeria Quispe
Consecuente para realizar el registro del diagnóstico se visualiza un formulario donde se presenta una breve información de la selección y a su vez pone un apartado para la selección del dispositivo a ingresar el diagnóstico esto hasta completar una lista de todos los dispositivos con su respectivo análisis. De forma en que se apoye aceptación o rechazo se especifica el precio del arreglo o mantenimiento de todos los dispositivos tecnológicos.

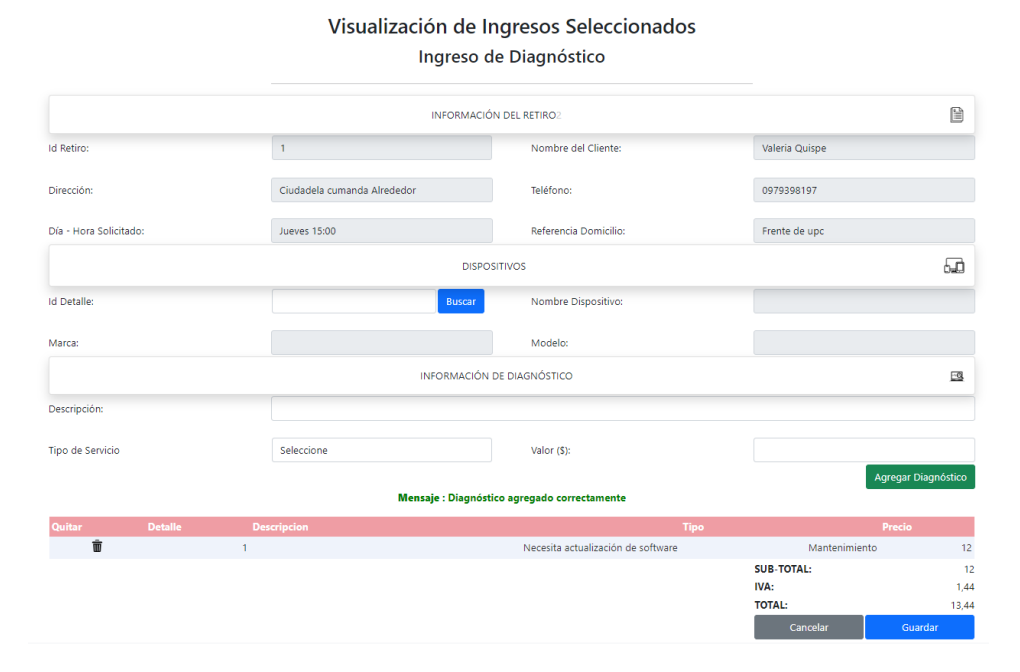

**Figura 145.** Formulario de ingreso de diagnóstico **Elaborado por:** Valeria Quispe

La ventana emergente ayuda al usuario a realizar el diagnóstico para que no quede ningún dispositivo sin su previa revisión y así generar el registro sin ningún inconveniente.

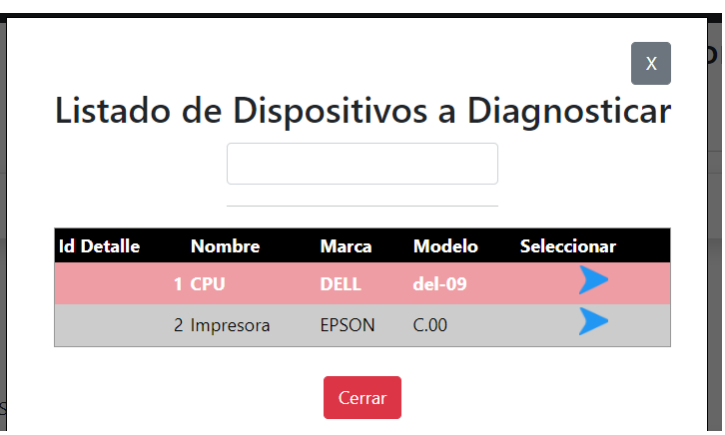

**Figura 146.** Vista emergente de dispositivos a diagnosticar **Elaborado por:** Valeria Quispe

### **Codificación**

Para llevar a cabo la subtarea se destaca el método encargado de presentar listado de ingresos seleccionados, el mismo presentará la información que corresponde al usuario de interés con el fin de que el personal técnico pueda realizar el ingreso del diagnóstico.

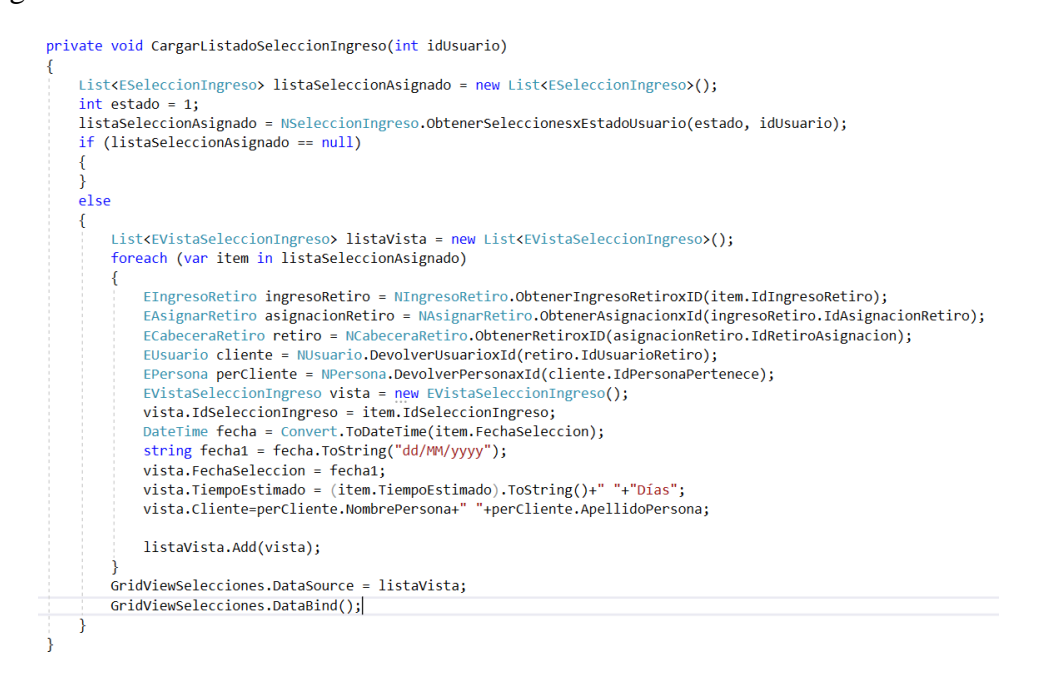

**Figura 147.** Método de obtener selecciones de ingreso por usuario en la capa de interfaz **Elaborado por:** Valeria Quispe

Para que el personal técnico pueda empezar a realizar el ingreso de diagnóstico, se cumple la selección del ingreso de interés, en el cual se recupera la información de los dispositivos a evaluar e información del cliente.

```
private void EnviarSeleccionRetiro(GridViewCommandEventArgs e)
    int index = Convert.ToInt32(e.CommandArgument);
    GridViewRow row = GridViewSelecciones.Rows[index];
    int IdSeleccionIngreso = Convert.ToInt32(row.Cells[0].Text);
    ESeleccionIngreso seleccionIngreso = NSeleccionIngreso.ObtenerSeleccionIngresoxID(IdSeleccionIngreso);
    EIngresoRetiro ingresoRetiro = NIngresoRetiro.ObtenerIngresoRetiroxID(seleccionIngreso.IdIngresoRetiro);
    EASignarRetiro a signacionRetiro = NASignarRetiro. OthernersignacionXId (ineresoRetiro. IdAsignacionRetiro):ECabeceraRetiro retiro = NCabeceraRetiro.ObtenerRetiroxID(asignacionRetiro.IdRetiroAsignacion);
    EUsuario usuario = NUsuario.DevolverUsuarioxId(retiro.IdUsuarioRetiro);
    EPersona persona = NPersona.DevolverPersonaxId(usuario.IdPersonaPertenece);
    List<EDetalleRetiro> listaDispositivos = new List<EDetalleRetiro>();
    listaDispositivos = NCabeceraRetiro.ObtenerDetalleRetiroxID(retiro.IdRetiro);
    LabelIdRetiro.Text = IdSeleccionIngreso.ToString();
    TextBoxDireccion.Text = persona.DireccionPersona;
    TextBoxIdRetiro.Text = retiro.IdRetiro.ToString();
    TextBoxNombreCliente.Text = persona.NombrePersona + '
                                                         " " + persona.ApellidoPersona;
    TextBoxTelefono.Text = persona.TelefonoPersona;
    TextBoxReferenciaDomi.Text = retiro.ReferenciaDomicilio;
    TextBoxDiaHora.Text = retiro.DiaRetiro + " " + retiro.HoraRetiro;
    Session["ListaDispositivos"] = listaDispositivos;
    GridViewDispositivos.DataSource = listaDispositivos;
   GridViewDispositivos.DataBind();
   MultiView1.ActiveViewIndex = 0;
```
# **Figura 148.** Método de recuperar información de la selección de ingreso **Elaborado por:** Valeria Quispe

Conjuntamente se presenta el método que cumple la ventana emergente para la revisión individual de cada dispositivo tecnológico. Previo a realizar la revisión de cada dispositivo se emplea el método a llenará una lista con toda la información de la revisión realizada.

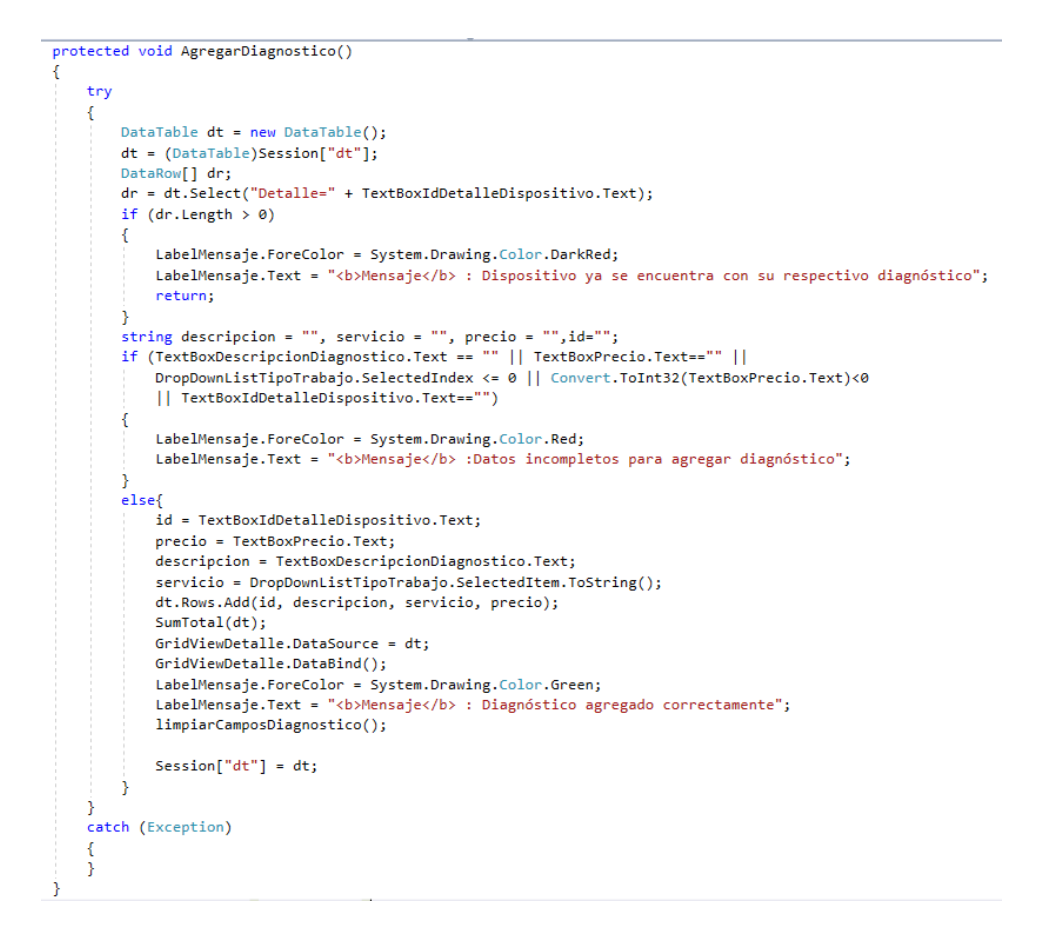

**Figura 149.** Método de agregar revisión de dispositivo **Elaborado por:** Valeria Quispe

En ello también se calcula el valor total del diagnóstico esto para que el cliente pueda confirmar o rechazar la reparación.

```
protected void SumTotal(DataTable dt)
    float sum = 0:
    float discount = 0;double iva;
    float total = 0;
    foreach (DataRow item in dt.Rows)
    \mathcal{L}sum += Convert.ToSingle(item["Precio"].ToString());
    \mathcal{P}total = sum - discount;LabelSubTotal.Text = Math.Round(sum, 2).ToString();
    iva = (sum * 0.12);
    LabelIVA.Text = Math.Round(iva, 2).ToString();
    // lblDiscount.Text = discount.ToString();
    LabelTOTAL.Text = Math.Round(total + iva, 2).ToString();
    //lblTotal.Text = (total).ToString();
\rightarrow
```
**Figura 150.** Método de cálculo de valor total **Elaborado por:** Valeria Quispe

Y para culminar con el registro del diagnóstico se lleva a cabo el desarrollo del método GuardarDiagnostico(), que cumple con ciertas funciones como la validación de la información de registro, registro del diagnóstico, registro de nuevo estado de retiro y actualización de estado de selección.

private void GuardarDiagnostico()  $int$  numDispositivos =  $((list \& F$ Int numbispositivos = ((Listerbetairenet.rov)session["dt"]).Rows.Count;<br>int numDispositivos0iagnosticados = ((DataTable)Session["dt"]).Rows.Count;<br>if (numDispositivos !=numDispositivosDiagnosticados) LabelMensaje.Text = "Dispositivos Faltantes por ingresar Diagnóstico"+numDispositivos+"-"+numDispositivosDiagnosticados; ,<br>else  $E<sub>l</sub> = E<sub>l</sub> = 1$ //LabelMensaje.Text = "Dispositivos"+numDispositivos+"-"+numDispositivosDiagnosticados;  $DataTable dt = new DataTable()$ : dt = (DataTable)Session["dt"];<br>dt = (DataTable)Session["dt"];<br>EDiagnosticoCabecera diagnostico = new EDiagnosticoCabecera();  $di$ agnostico.IdDiagnostico = 0: diagnostico.idDiagnostico = 0;<br>diagnostico.IdSeleccionPertenece = Convert.ToInt32(LabelIdRetiro.Text.ToString());<br>diagnostico.FechaDiagnostico = DateTime.Now.ToShortDateString(); diagnostico.IdUsuarioDiagnostico = user.IdUsuario; diagnostico.idosdal.iolognostico =<br>diagnostico.EstadoDiagnostico = 1;<br>diagnostico.EstadoDiagnostico = 1;  $diagnostic$ . AceptacionDiagnostico = 0: diagnostico.TotalDiagnostico = float.Parse(LabelTOTAL.Text); diagnostico=NDiagnosticoCabecera.GuardarDiagnostico(diagnostico, dt); if (diagnostico ==  $null$ ) LabelMensaje.Text = "Registro no completado";  $\frac{1}{e}$ ł //Guardar Nuevo Estado Retiro ESeleccionIngreso seleccion = NSeleccionIngreso.ObtenerSeleccionIngresoxID(diagnostico.IdSeleccionPertenece);<br>EIngresoRetiro ingresoRetiro = NIngresoRetiro.ObtenerIngresoRetiroxID(seleccion.IdIngresoRetiro); EAsignarRetiro asignacionRetiro = NAsignarRetiro.ObtenerAsignacionxId(ingresoRetiro.IdAsignacionRetiro);  $F_{\text{Ectad}}(R_{\text{A}})$  $estado.HdEstadoRetiro = 0;$ estado.IdRetiroPertenece = asignacionRetiro.IdRetiroAsignacion; estado.FechaEstado = diagnostico.FechaDiagnostico: estado.EstadoRetiro = "Diagnosticado" estado.IdUsuarioResponsable = diagnostico.IdUsuarioDiagnostico; estado.NumEstadoRetiro = 5;<br>estado.NumEstadoRetiro = 5;<br>estado = NEstadoRetiro.GuardarEstado(estado); //Actualizar estado de selección  $int$  estadoSeleccion = 2; ESeleccionIngreso seleccionA = new ESeleccionIngreso(); seleccionA = NSeleccionIngreso.ActualizarEstadoSeleccion(estadoSeleccion,seleccion.IdSeleccionIngreso); //Actualizar Estado de retiro  $int$  estadoRetiro = 5; ECabeceraRetiro retiro = new ECabeceraRetiro(); || retiro = NCabeceraRetiro.ActualizarEstadoRetiro(estadoRetiro, asignacionRetiro.IdRetiroAsignacion CargarListadoSeleccionIngreso(user.IdUsuario); limpiarTodosCampos(); MultiView1.ActiveViewIndex = 1; LabelMensajeGrid.Text = "Diagnóstico Realizado Correctamente"; j.

> **Figura 151.** Método de registro de diagnóstico en la capa de interfaz **Elaborado por:** Valeria Quispe

De la misma forma se presenta el método perteneciente a la capa de datos que realiza el registro tanto de la cabecera como el detalle de del diagnóstico.

j

```
public static EDiagnosticoCabecera GuardarDiagnostico(EDiagnosticoCabecera diagnostico, DataTable dt)
     try
     ł
         int confirm;
         string query = "INSERT INTO [dbo]. [DiagnosticoCabecera] ([IdSeleccionPertenece]" +
                FechaDiagnostico],[IdUsuarioDiagnostico]" +
              ", [EstadoDiagnostico], [EstadoEliminacion]" +
              ",[AceptacionDiagnostico],[IotalDiagnostico])VALUES" +<br>",[AceptacionDiagnostico],[TotalDiagnostico])VALUES" +<br>" (@seleccion," +
              " @fecha," +ercena,<br>"@usuario," +
              " @estado, " +" @eliminacion," +
              " @aceptacion,
              " \phitotal)" +
              " SELECT SCOPE_IDENTITY()";
         string dtquery = "INSERT INTO [dbo].[DiagnosticoDetalle]([IdRetiroDetallePertenece]" +
               ,<br>[DescripcionDiagnostico], [TipoServicio]" +
              ", [Precio], [IdDiagnosticoPertenece]) VALUES" +
                (@idRetiroDetalle," +
              " @descripcion," +
              " \phitipo, "+
              " @precio," +
              " @diagnostico)";
         using (SqlConnection connection = new SqlConnection((Settings1.Default.Conexion)))
              connection.Open();
              var transaccion = connection. BeginTransaction();
              using (SqlCommand cmd = new SqlCommand(query, connection, transaccion))
                   cmd.Parameters.AddWithValue("@seleccion", diagnostico.IdSeleccionPertenece);
                   cmd.Parameters.AddWithValue("@fecha", diagnostico.FechaDiagnostico);<br>cmd.Parameters.AddWithValue("@fecha", diagnostico.FechaDiagnostico);<br>cmd.Parameters.AddWithValue("@usuario", diagnostico.IdUsuarioDiagnostico);
                  cmd.Parameters.AddWithValue("@estado", diagnostico.EstadoDiagnostico);
                  cmd.Parameters.AddWithValue("@eliminacion", diagnostico.EstadoEliminacion);
                  cmd.Parameters.AddWithValue("@aceptacion", diagnostico.AceptacionDiagnostico);
                  cmd.Parameters.AddWithValue("@total", diagnostico.TotalDiagnostico);
                  diagnostico.IdDiagnostico = Convert.ToInt32(cmd.ExecuteScalar());
                  if (diagnostico.IdDiagnostico > 0)
                       confirm = 1;else
                       confirm = -1;-1
             using (SqlCommand cmd = new SqlCommand(dtquery, connection, transaccion))
                  foreach (DataRow item in dt.Rows)
                       cmd.Parameters.Clear();
                       cmd.Parameters.AddWithValue("@idRetiroDetalle", item["Detalle"]);
                       cmd.Parameters.AddWithValue("@descripcion", item["Descripcion"]);<br>cmd.Parameters.AddWithValue("@tipo", item["Tipo"]);<br>cmd.Parameters.AddWithValue("@precio", item["Precio"]);
                       cmd.Parameters.AddWithValue("@diagnostico", diagnostico.IdDiagnostico);
                       cmd.ExecuteScalar();
                  ١
             transaccion.Commit();
             connection.Close();
        return diagnostico;
    ١
    catch (Exception)
   \{return null;
    j
```
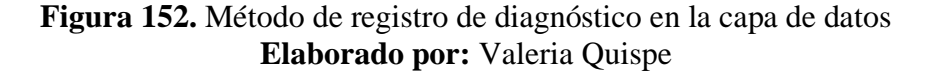

j

### **Evidencia**

### **Subtarea Aceptar Diagnóstico**

La subtarea de aceptación o rechazo de diagnóstico permite al usuario visualizar todos los diagnósticos pendientes a una respuesta, en ello podrá obtener un informe detallado o tendrá la capacidad de poder aceptar o rechazar conforme a sus posibilidades.

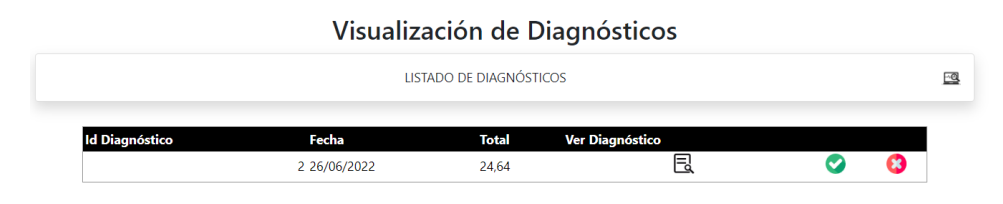

**Figura 153.** Vista de listado de diagnóstico perteneciente a un cliente **Elaborado por:** Valeria Quispe

El informe del diagnóstico presenta una información detallada del retiro que incluye información personal como: nombres, dirección domiciliaria, dispositivos del retiro, diagnóstico correspondiente a cada dispositivo y el valor de la reparación o mantenimiento.

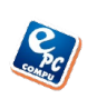

#### **EPC-COMPU** RICARDO PÉREZ GERENTE

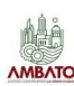

Dirección: La Quigo-Atocha Mantenimiento y Reparación de Equipos Electrónicos

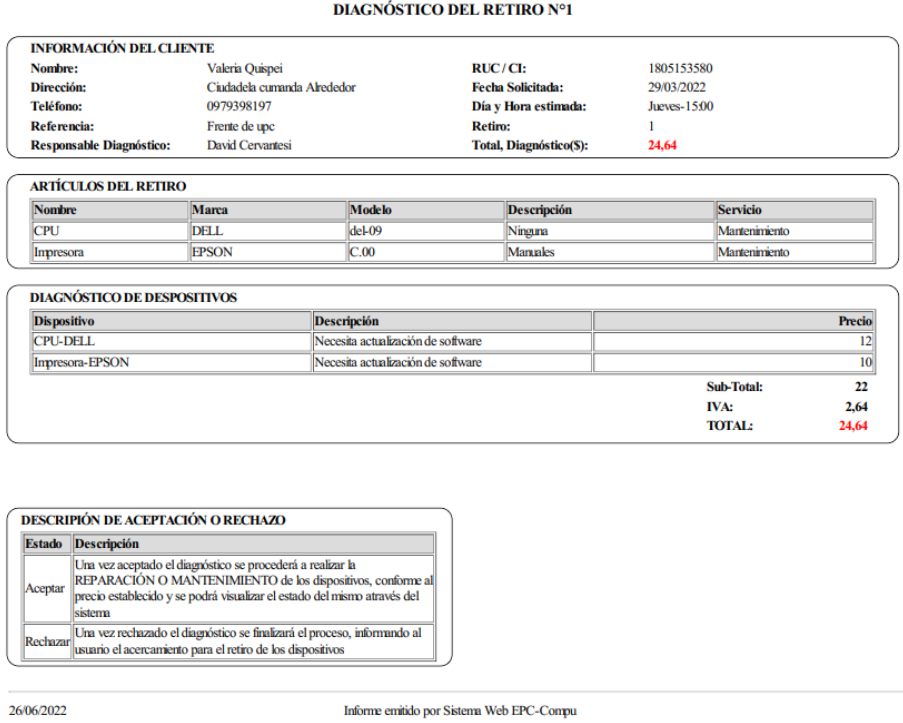

### **Figura 154.** Informe de diagnóstico **Elaborado por:** Valeria Quispe

Los mensajes de aceptación o rechazo permite tener una idea clara antes de aceptar o rechazar el diagnóstico.

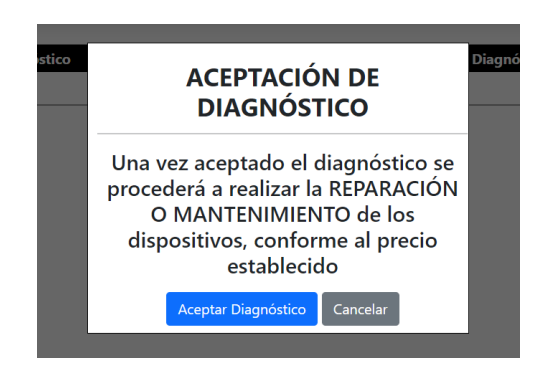

**Figura 155.** Ventanas emergentes de aceptación de diagnóstico **Elaborado por:** Valeria Quispe

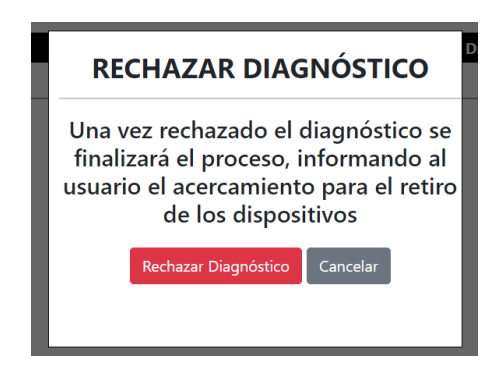

**Figura 156.** Ventanas emergentes de rechazo de diagnóstico **Elaborado por:** Valeria Quispe

### **Codificación**

Se presenta el método encargado de presentar el listado de diagnósticos completados y listos para aceptar o rechazar por el cliente.

```
private void CargarListadoDiagnosticosxIdUsuario(int idUsuario)
   List<EDiagnosticoCabecera> Listadiagnostico = new List<EDiagnosticoCabecera>();
   int estadoDiagnostico =1:
   Listadiagnostico = NDiagnosticoCabecera.ObtenerDiagnosticosxIdUsuario(idUsuario,estadoDiagnostico);
   List<EDiagnosticoCabecera> listaLimpia = new List<EDiagnosticoCabecera>();
    foreach (var item in Listadiagnostico)
       EDiagnosticoCabecera diagnostico = new EDiagnosticoCabecera();
       diagnostico.IdDiagnostico = item.IdDiagnostico;
       DateTime fecha = Convert.ToDateTime(item.FechaDiagnostico);
       string fecha1 = fecha.ToString("dd/MM/yyyy");
       diagnostico.FechaDiagnostico = fecha1;
       diagnostico.TotalDiagnostico = item.TotalDiagnostico;
       listaLimpia.Add(diagnostico);
   GridViewDiagnostico.DataSource = listaLimpia;
   GridViewDiagnostico.DataBind();
```
**Figura 157.** Método de obtener diagnósticos por usuario en la capa de interfaz **Elaborado por:** Valeria Quispe

Previo a la aceptación o rechazo el usuario de interés podrá visualizar el informe donde se detalla la información del diagnóstico, con el valor total de la reparación.

```
.<br>private void GenerarPDFDiagnostico(GridViewCommandEventArgs e)
      int index = Convert.ToInt32(e.CommandArgument);<br>
GridVisuRow row = GridViewDiagnostico.Rows[index];<br>
int idDiagnosticos = Convert.ToInt32(row.Cells[0].Text);<br>
EDiagnosticoSabecera diagnosticos.Commandary.com/inference/infe
       String FechaSol - FechaSolicitada.ToString("dd/MW/yyyy");<br>string FechaSol - FechaSolicitada.ToString("dd/MW/yyyy");<br>EUsuario usuario - NUsuario.DevolverUsuarioxId(retiro.IdUsuarioRetiro);<br>EPersona persona - NPersona.Devolv
                                                                                                                                .<br>ice Vi
      EUsuario <mark>userDia =</mark> NUsuario.DevolverUsuarioxId(diagnostico.IdUsuarioDiagnostico);<br>EPersona perDia = NPersona.DevolverPersonaxId(userDia.IdPersonaPertenece);<br>List<EDetalleRetiro> listaDetalleRetiro = NCabeceraRetiro.Obten
       string detalleRetiro =
       foreach (var item in listaDetalleRetiro)
            detalleRetiro += "<tr><td style='width:18%;'>" + item.NombreArticulo + "</td><td style='width:18%;'>" + item.MarcaArticulo + "</td>" +<br>"<td style='width:18%;'>" + item.ModeloArticulo + "</td><td style='width:24%;'>" + item
      List<EDiagr
                            sticoDetalle<mark>> listadDetalleDiagnostico =</mark> NDiagnosticoCabecera.ObtenerDetalleDiagnosticoxID(diagnostico.IdDiagnostico);
       string detalleDiagnostico =
       float suma=0;<br>double iva = 0;
       foreach (var item in listadDetalleDiagnostico)
             //DateTime fechaN = Convert.ToDateTime(item.);<br>//string fecha1 = fechaN.ToString("dd/MM/yyyy");<br>EDiagnosticoDetalle detalle = NDiagnosticoCabece
                                                                                              ,<br>era.ObtenerDetalleDiagnosticoSoloxIdDetalle(item.IdDiagnosticoDetalle);
      EDetalleRetiro detalleRe = NCabeceraRetiro.ObtenerDetalleSoloxID(detalle.IdRetiroDetallePertenece);
      detalleDiagnostico += "<tr><td style='width:33%;'>" + detalleRe.NombreArticulo + "-"+detalleRe.NarcaArticulo+"</td>" +<br>"<td style='width:33%;'>" + detalle.DescripcionDiagnostico + "</td><td style='width:33%;text-align:righ
```
 $i$ va= $(s<sub>l</sub>ma*0.12)$ 

string fecha = DateTime.Now.ToShortDateString();

- string fecha Datelise.JAo, ToShortDateString();<br>
string fecha Datelise.JAo, ToShortDateString();<br>
String heal (idtil-bead)-ceta charge-till-8")-tetaphony and the string interaction of the solid blackphone-tills: JBp
	-
	-
	-
	-
- 
- 
- 
- 
- 
- 
- 
- 
- 
- 
- 

"ctd style = 'width:ZK;'></td>ctd style = 'width:ZMX;'><br/>cb Referencia:</b></td>ctd style = 'width:Z&X;'> " + retiro.ReferenciaDomicilio + "</td>" + "ctd style = 'width:Z&X;'><br/>(td> </td> = 'width:Z&X;'><br/>(td> </

- 
- 

"</table>"

"</table>" +<br>"cbr>ctable style="width: 100%;" class="clase\_table">ctr>ctd style="width:2%;"></td>ctd colspan="5">cb>ARTÍCULOS DEL RETIRO</b></td>ct style="width:2%;">"<br>"</td></tr>ctto>ctd style="width:2%;"></td>ctd colspan

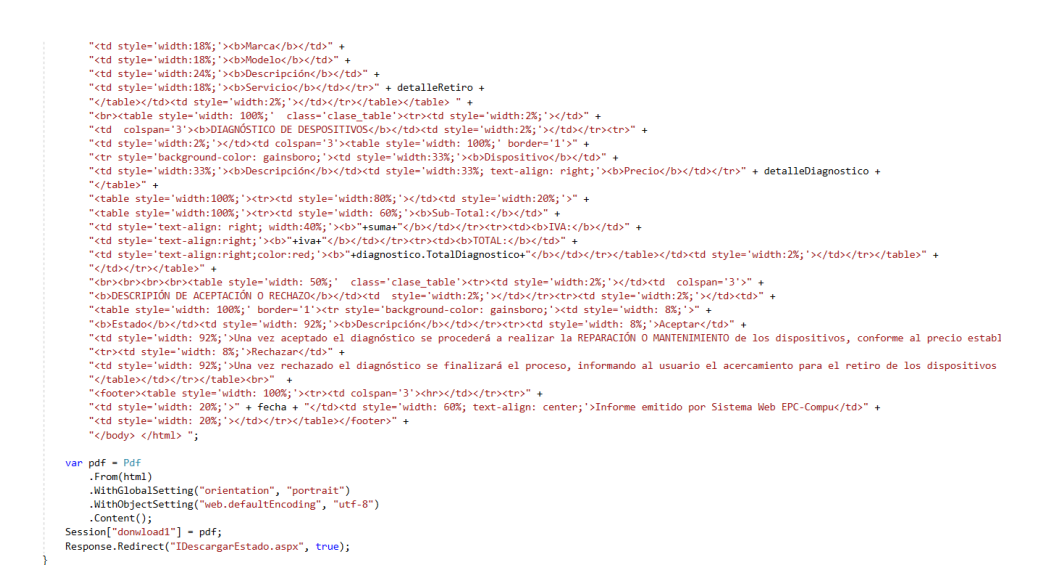

#### **Figura 158.** Método de generación de informe de diagnóstico **Elaborado por:** Valeria Quispe

Como parte final se describe el método en caso de aceptación del diagnóstico.

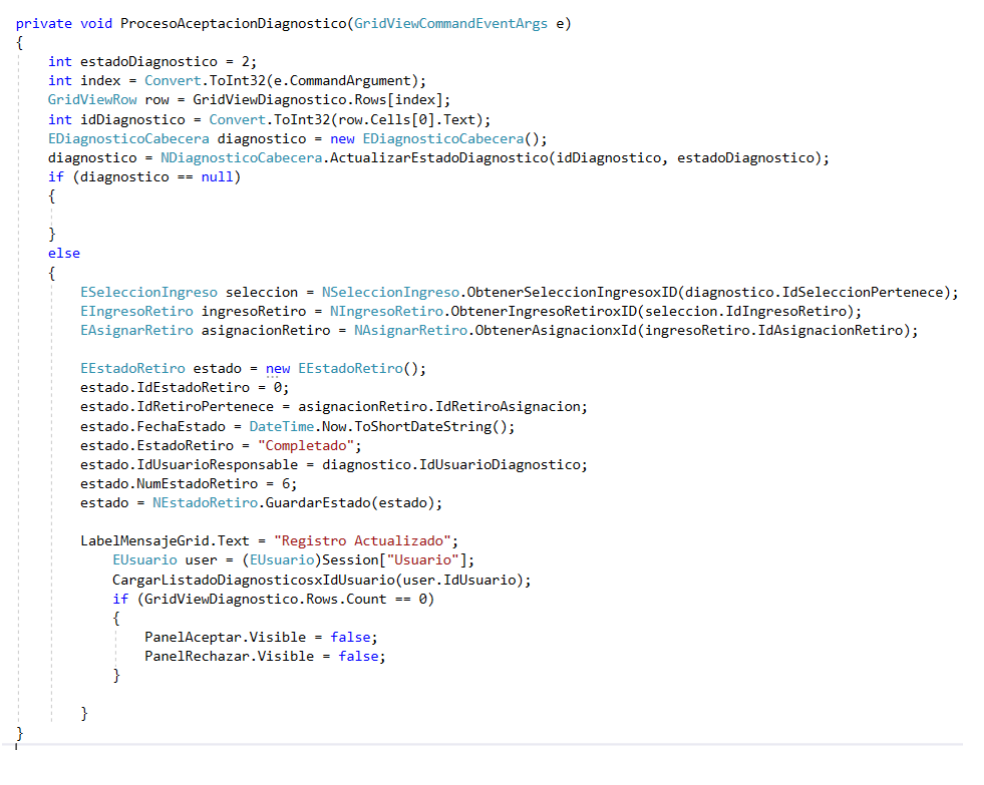

### **Figura 159.** Método de aceptación del diagnóstico en la capa de interfaz **Elaborado por:** Valeria Quispe

De la misma forma se detalla el método en caso de rechazo del diagnóstico

```
private void ProcesoRechazoDiagnostico(GridViewCommandEventArgs e)
     int estadoDiagnostico = 3:
    int index = Convert.ToInt32(e.CommandArgument);<br>GridViewRow row = GridViewDiagnostico.Rows[index];
     int idDiagnostico = Convert.ToInt32(row.Cells[0].Text);
                                                                   oj.iext);<br>>sticoCabecera<mark>();</mark>
    EDiagnosticoCabecera diagnostico = new EDiagnosticoCabecera();<br>diagnostico = NDiagnosticoCabecera.ActualizarEstadoDiagnostico(idDiagnostico, estadoDiagnostico);
     if (diagnostic == null)j
     else
     ł
          ESeleccionIngreso seleccion = NSeleccionIngreso.ObtenerSeleccionIngresoxID(diagnostico.IdSeleccionPertenece);
         EIngresoRetiro ingresoRetiro = NIngresoRetiro.ObtenerIngresoRetiroxID(seleccion.IdIngresoRetiro);<br>EAsignarRetiro asignacionRetiro = NAsignarRetiro.ObtenerAsignacionxId(ingresoRetiro.IdAsignacionRetiro);
          EEstadoRetiro estado = new EEstadoRetiro():
          Extado.IdEstadoRetiro = 0;<br>estado.IdEstadoRetiro = 0;<br>estado.IdRetiroPertenece = asignacionRetiro.IdRetiroAsignacion;<br>estado.FechaEstado =DateTime.Now.ToShortDateString();
          estado.EstadoRetiro = "Completado";
          estado.IdUsuarioResponsable = diagnostico.IdUsuarioDiagnostico;
          estado.NumEstadoRetiro = 6;estado = NEstadoRetiro.GuardareStado (estado);LabelMensajeGrid.Text = "Registro Actualizado";
          EUsuario user = (EUsuario)Session["Usuario"];
          CargarListadoDiagnosticosxIdUsuario(user.IdUsuario);
          Response.Redirect("IAceptacionDiagnostico.aspx", true);
þ
```
**Figura 160.** Método de rechazo de diagnóstico en la capa de interfaz **Elaborado por:** Valeria Quispe

#### **Evidencia**

#### **Subtarea Ver Diagnósticos**

La subtarea de visualización de diagnósticos permite al usuario identificar los diagnósticos que tiene tanto si se encuentran pendientes o aceptados, todo a cabo de llevar un registro.

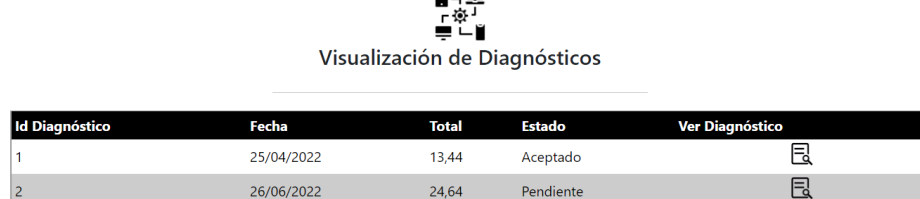

 $\blacksquare$ 

**Figura 161.** Visualización de Diagnósticos **Elaborado por:** Valeria Quispe

### **Codificación**

En la visualización de diagnósticos se emplea el mismo formato de la subtarea anterior para el informe y el llamado, por ello se presenta el método de listado de diagnósticos por usuario.

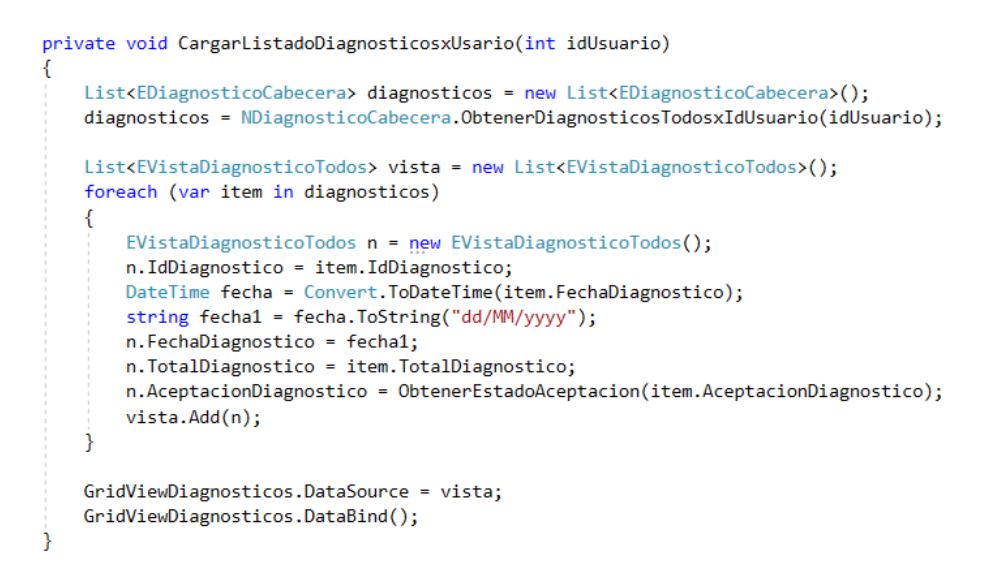

**Figura 162.** Método de recuperar diagnósticos por usuario en la capa de interfaz **Elaborado por:** Valeria Quispe

#### **Tarea Completada**

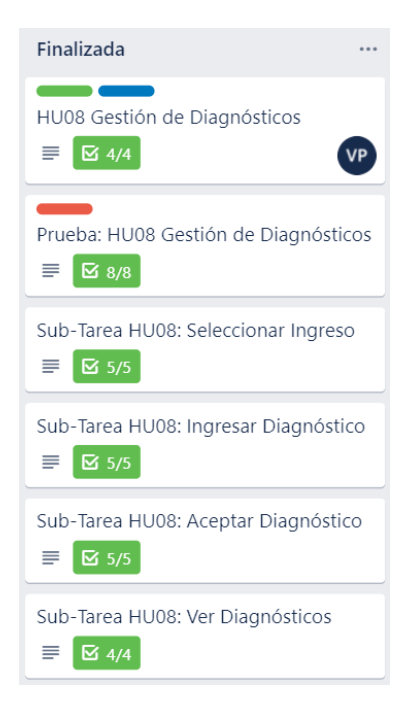

**Figura 163.** Gestión de Diagnósticos completada **Elaborado por:** Valeria Quispe

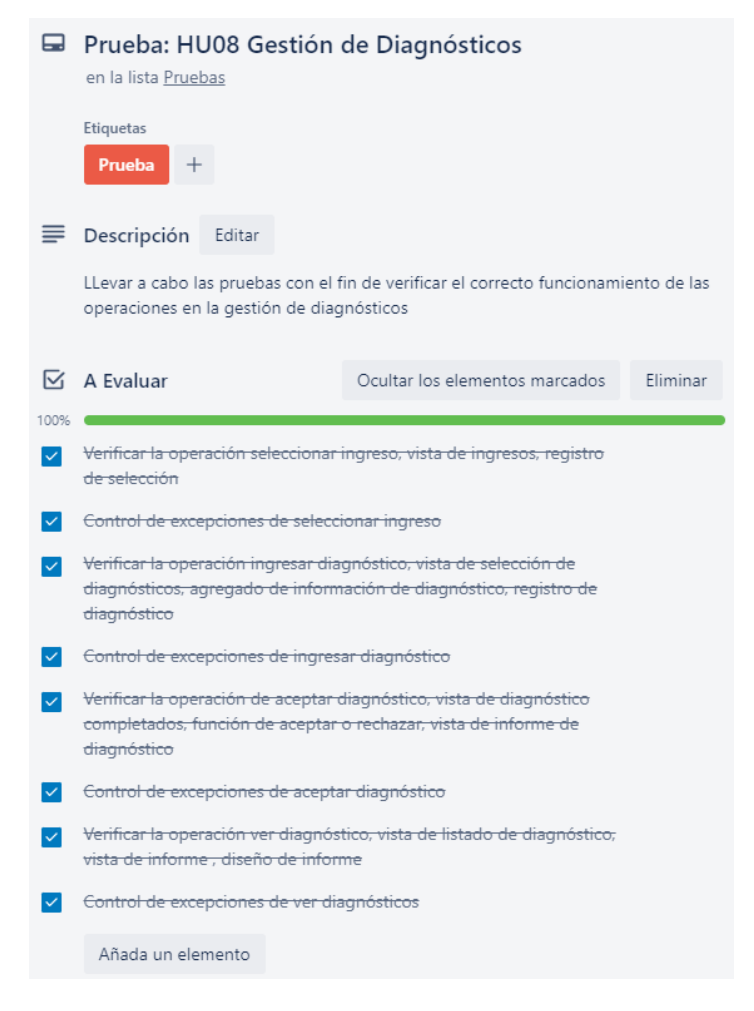

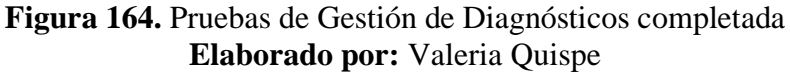

### **H09 Menú de Diagnósticos**

El menú de diagnóstico se enfocada en el desarrollo de la correcta navegación entre las funciones que componen la gestión de diagnósticos, estos habilitándose según el perfil de ingreso del usuario.

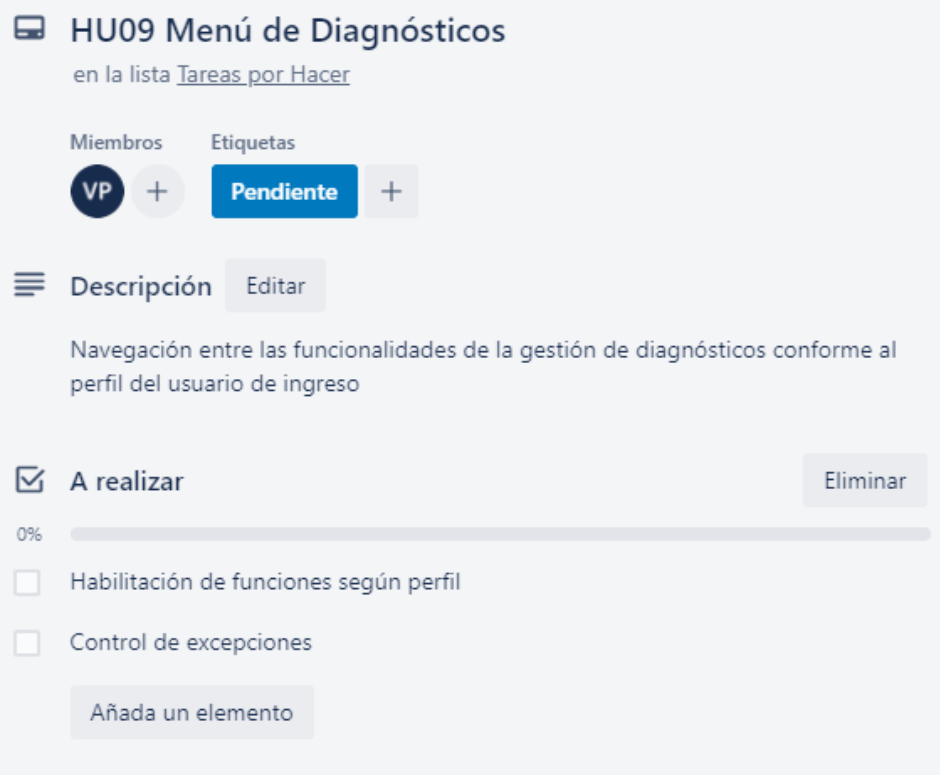

**Figura 165.** Menú de Diagnósticos **Elaborado por:** Valeria Quispe

# **Prueba**

La finalidad de la prueba con respecto al menú de diagnóstico, es verificar la correcta habilitación de opciones de la gestión de diagnósticos conforme al perfil de ingreso del usuario, entre los cuales se puede definir como: secretaria, cliente, gerente, personal de entrega y recepción.

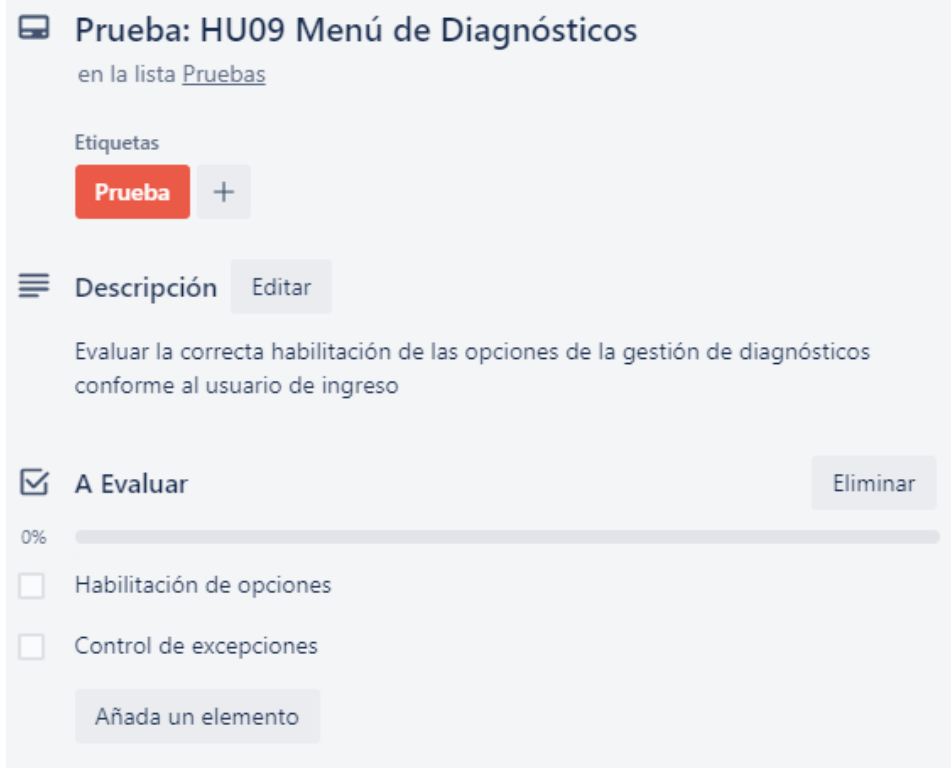

### **Figura 166.** Pruebas del Menú de Diagnósticos **Elaborado por:** Valeria Quispe

# **Evidencia**

En las opciones del menú de diagnósticos se presenta las actividades que puede realizar los diferentes usuarios como lo son, seleccionar, ingresar, aceptar y ver diagnósticos.

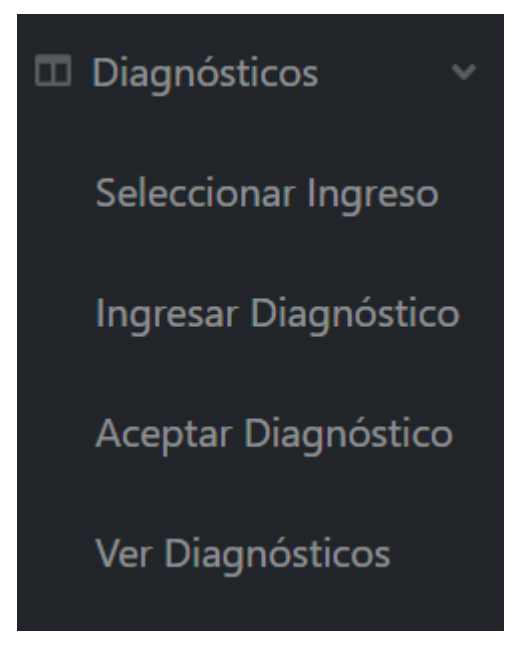

**Figura 167.** Menú de Diagnósticos **Elaborado por:** Valeria Quispe

## **Codificación**

El desarrollo netamente se encuentra enfocado en la realización del menú en la capa de interfaz, donde se define las referencias a las diferentes páginas que componen la gestión de diagnósticos.

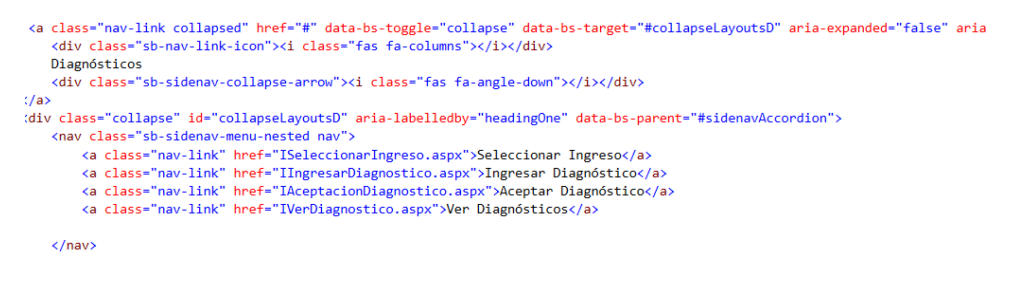

**Figura 168.** Redirección de formularios de gestión de diagnósticos **Elaborado por:** Valeria Quispe

Consecuentemente se presenta la activación del menú de diagnósticos, mismo que es llevado a cabo en la capa de interfaz.

```
<nav class="sb-sidenav-menu-nested nav">
   <div id="opDiagnosticoTecnico">
    <a class="nav-link" href="ISeleccionarIngreso.aspx">Seleccionar Ingreso</a>
    <a class="nav-link" href="IIngresarDiagnostico.aspx">Ingresar Diagnóstico</a>
    \langle/div>
    <div id="opDiagnosticoCliente">
    <a class="nav-link" href="IAceptacionDiagnostico.aspx">Aceptar Diagnóstico</a>
    <a class="nav-link" href="IVerDiagnostico.aspx">Ver Diagnosticos</a>
    \langle/div>
```
 $\langle$ /nav $\rangle$ 

```
Figura 169. Habilitación de operación de gestión de diagnósticos por 
                               perfil
                  Elaborado por: Valeria Quispe
```
### **Tarea Completada**

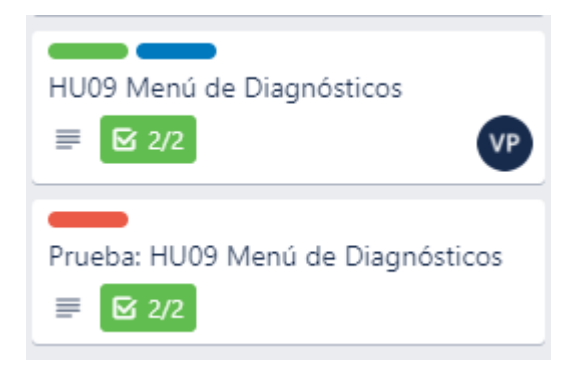

**Figura 170.** Menú de Diagnósticos completada **Elaborado por:** Valeria Quispe

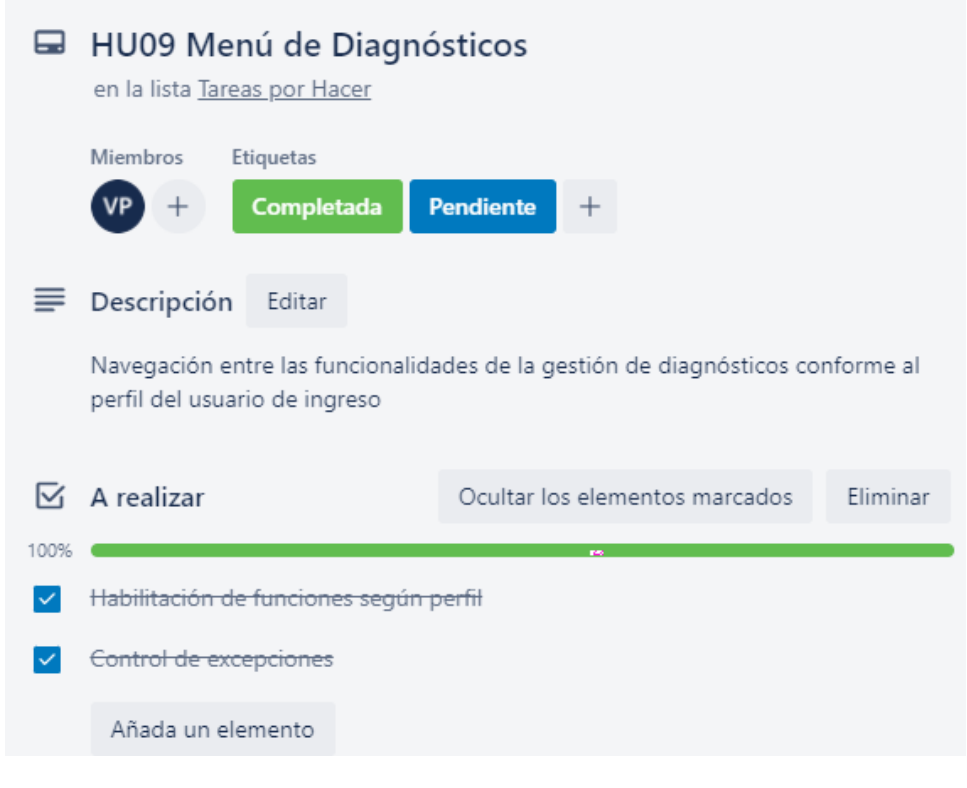

**Figura 171.** Menú de Diagnósticos completada **Elaborado por:** Valeria Quispe

## **H10 Gestión de Mantenimiento y Reparación**

La gestión de reparación y mantenimiento se encuentra enfocado en la administración de los procesos que puede completar la reparación antes de ser finalizada, por ello con el fin de una mejor organización en la realización se divide en subtareas.

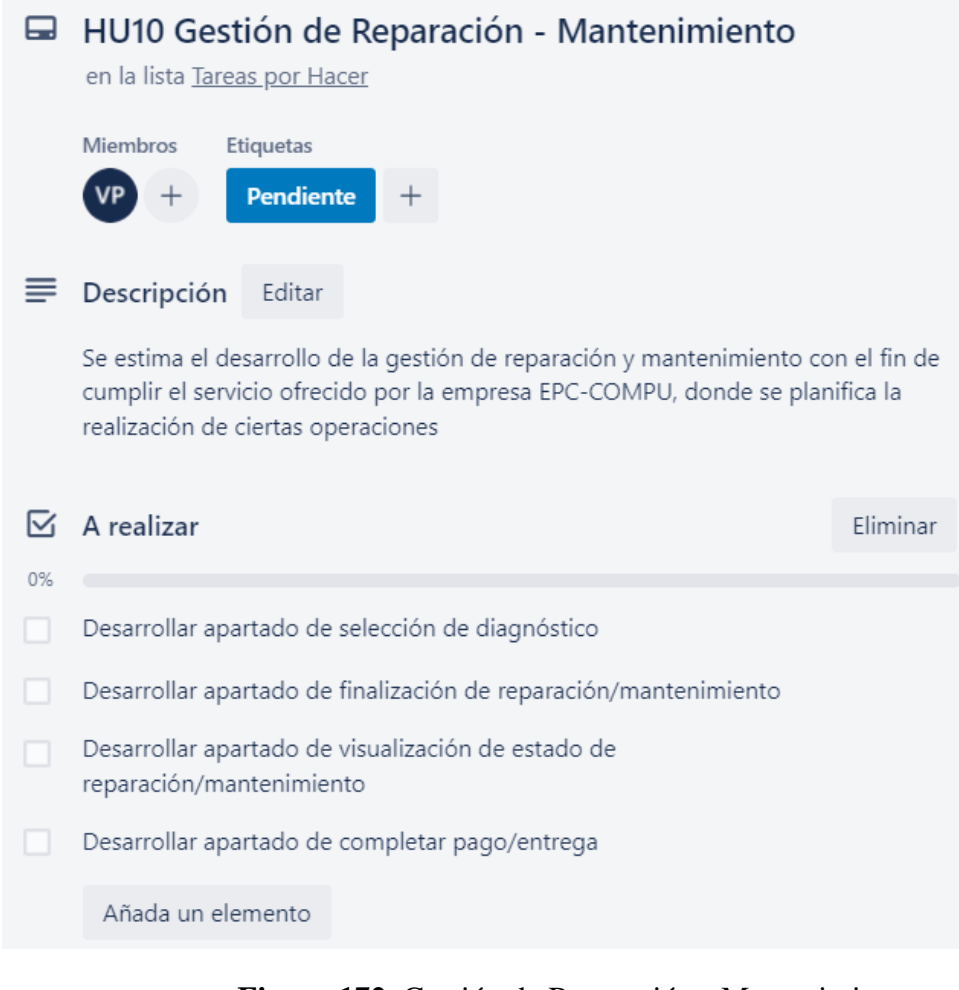

**Figura 172.** Gestión de Reparación - Mantenimiento **Elaborado por:** Valeria Quispe

La tarea de selección de diagnóstico se enfoca en presentar un listado de diagnósticos aceptados y disponibles, con el fin de que el usuario pertinente pueda separarlo para realizar la previa reparación.

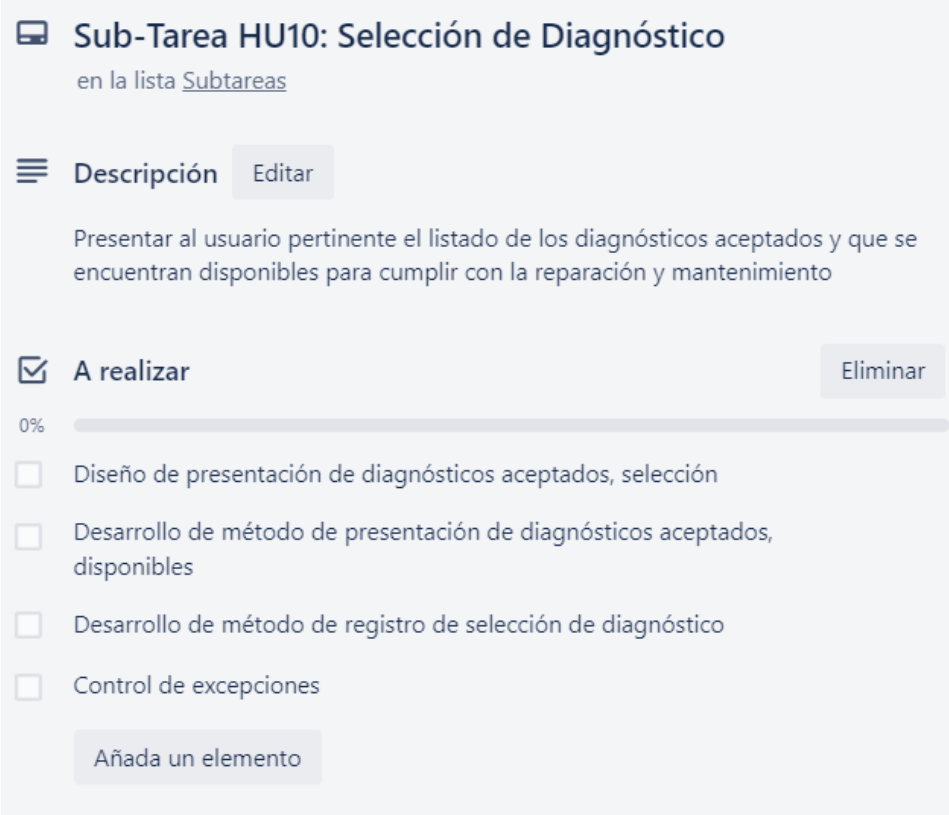

# **Figura 173.** Sub-Tarea de la Historia de Usuario HU10 - Selección de Diagnóstico **Elaborado por:** Valeria Quispe

La subtarea finalización de reparación y mantenimiento presenta al usuario técnico un listado de selecciones de diagnósticos, previamente seleccionado por el usuario de ingreso con ello podrá realizar la finalización de reparación o mantenimiento.

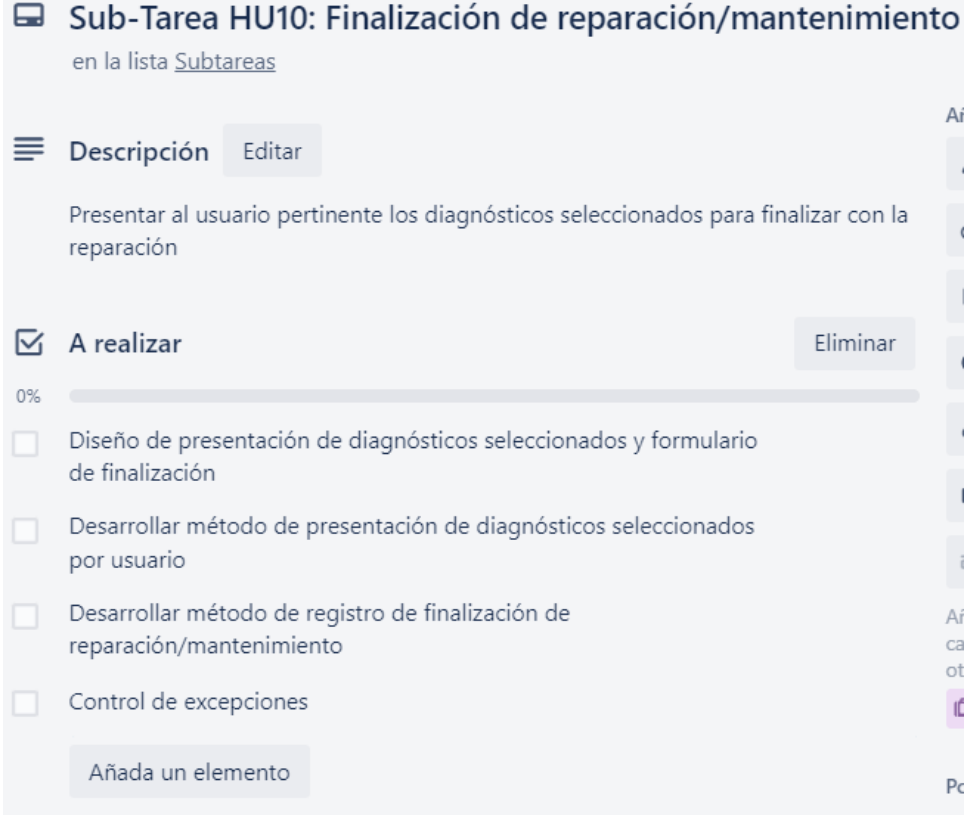

## **Figura 174.** Sub-Tarea de la Historia de Usuario HU10 - Finalización de Reparación/Mantenimiento **Elaborado por:** Valeria Quispe

La subtarea ver estado de reparación o mantenimiento presenta al usuario pertinente el listado de las reparaciones en proceso, donde podrá acceder a la visualización del informe de estado, en el mismo podrá ver información de los estados que ha pasado con sus respectivas fechas.

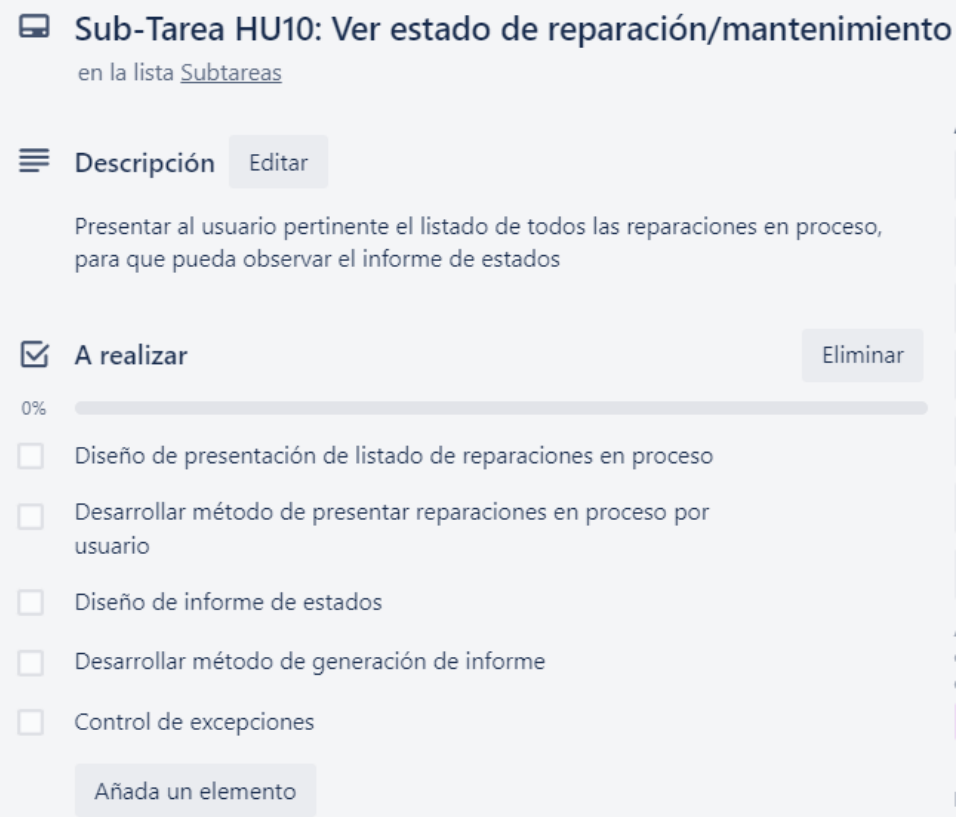

## **Figura 175.** Sub-Tarea de la Historia de Usuario HU10 - Ver estado de reparación/mantenimiento **Elaborado por:** Valeria Quispe

La subtarea denominada completar pago y entrega cumple con la finalidad de visualizar las reparaciones o mantenimiento finalizados para que con el ello el personal encargado pueda completar el pago y la entrega de los dispositivos de interés.

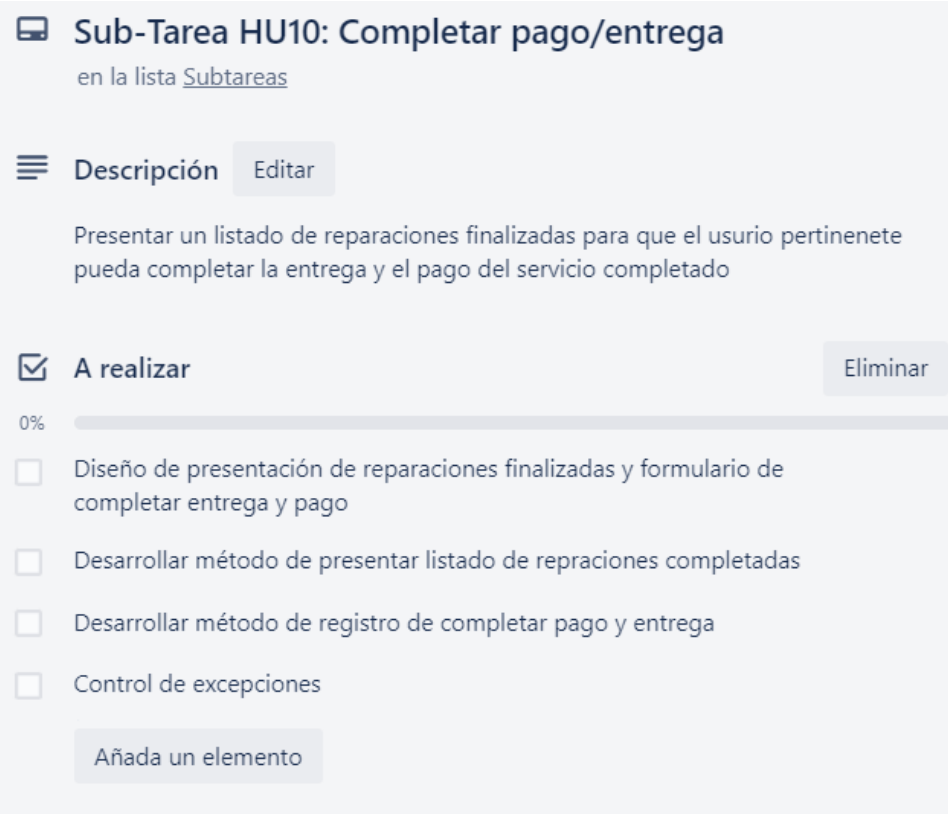

## **Figura 176.** Sub-Tarea de Historia de Usuario HU10 - Completar pago/entrega **Elaborado por:** Valeria Quispe

### **Prueba**

La finalidad de las pruebas el verificar el correcto funcionamiento de la gestión de mantenimiento y reparación, en ello evaluará la funcionalidad de selección, finalización, visualización de estado y completar entrega.

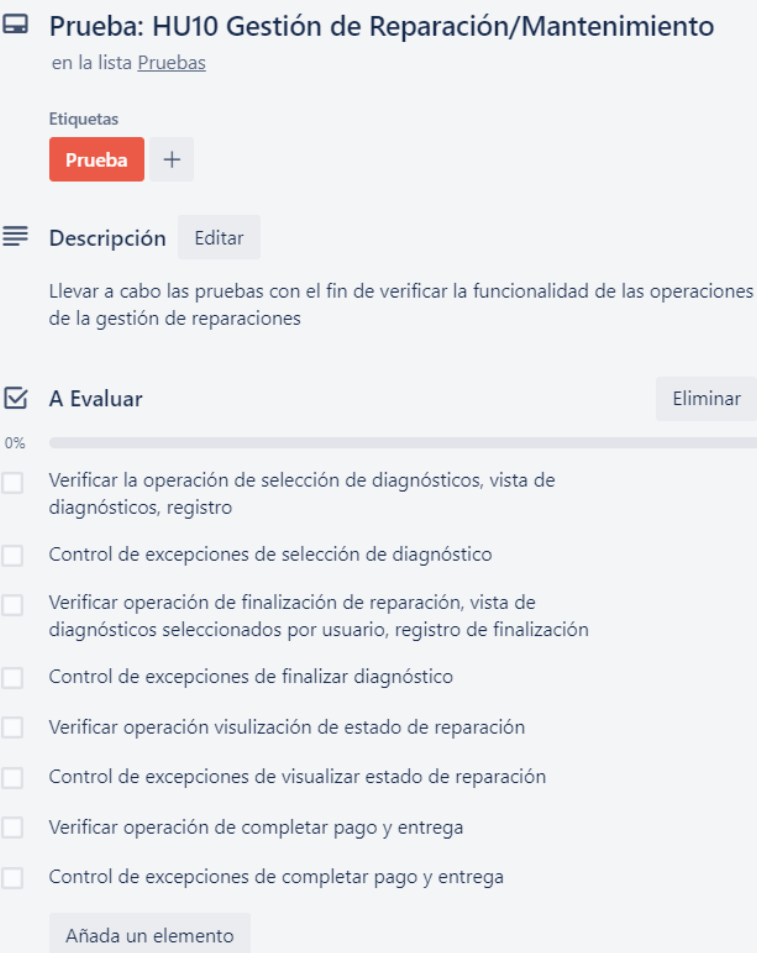

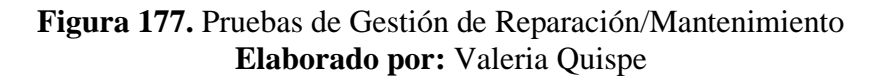

### **Subtarea Selección de diagnóstico**

### **Evidencia**

Se presenta la interfaz de selección de diagnóstico, donde el usuario podrá observar datos de la aceptación como la fecha y el valor por el cual se planteó de la reparación.

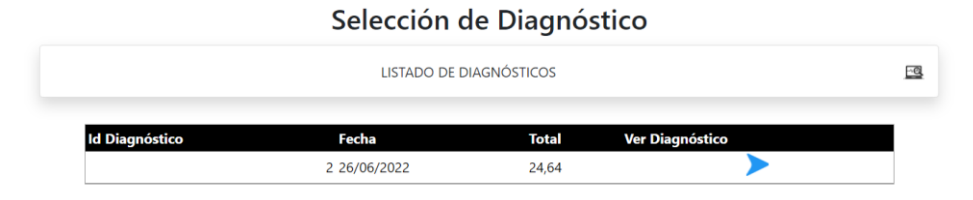

**Figura 178.** Vista de diagnóstico aceptados y disponibles **Elaborado por:** Valeria Quispe

Consecuente a ello se visualizará el formulario de registro de selección de diagnóstico, en el mismo especificará un estimado de tiempo para la reparación observando conjuntamente la información del cliente y el diagnóstico realizado por el personal técnico.

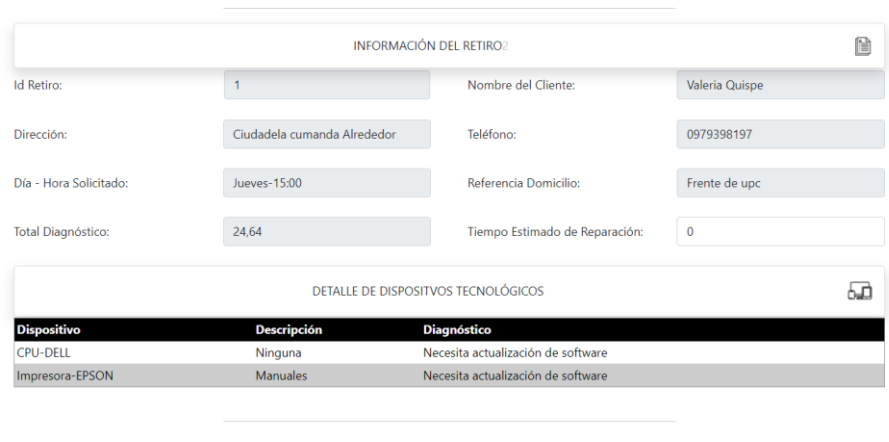

Seleccionar Regresar

Selección de Diagnóstico Visualización de Retiro

**Figura 179.** Formulario de registro de selección de diagnóstico **Elaborado por:** Valeria Quispe

## **Codificación**

En la presentación del listado de diagnósticos aceptados y que se encuentra disponibles se desarrolla el método cargarListadoDiagnosticoAceptadosLibres(), enfocado en recuperar los diagnósticos a través del método de la capa de negocio.

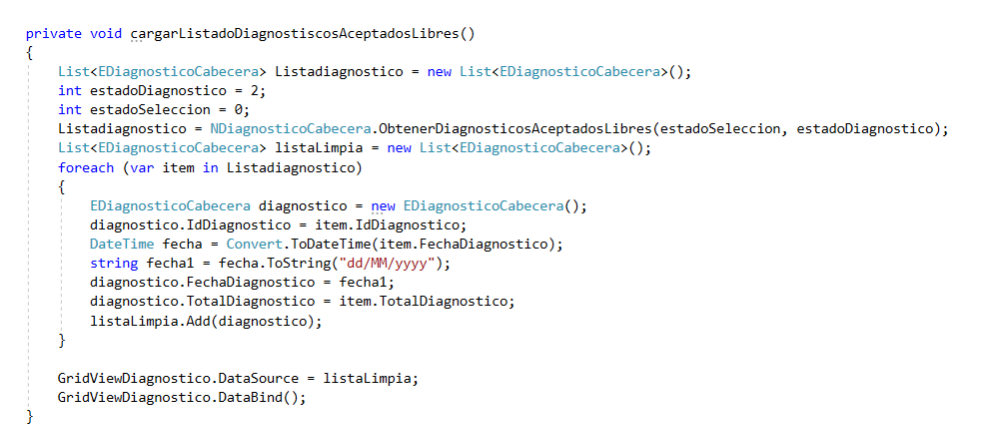

**Figura 180.** Método de obtener diagnósticos aceptados libres en la capa de interfaz **Elaborado por:** Valeria Quispe

Y una vez que el usuario de interés se encuentre interesado en un registro, él lo seleccionará donde se procede con la recuperación de la información del diagnóstico, así como la de los dispositivos, facilitando al personal a estimar un tiempo para la reparación.

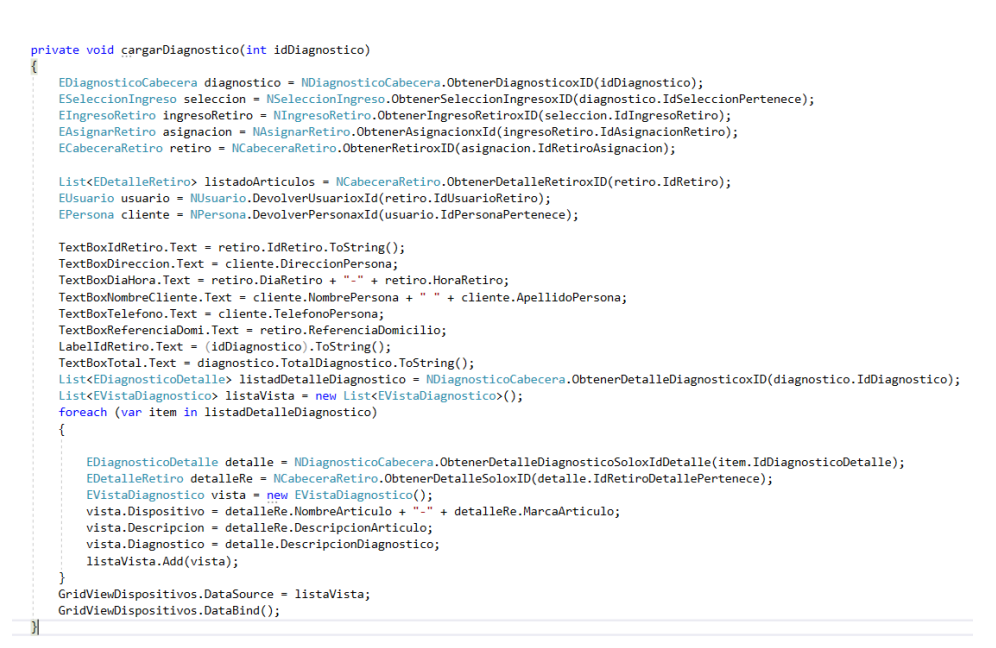

### **Figura 181.** Método de recuperar datos de diagnóstico en la capa de interfaz **Elaborado por:** Valeria Quispe

Consecuente a finalizar la selección del diagnóstico se desarrolla el método de actualizar estado de diagnóstico, donde genera el registro de reparación y actualiza los diferentes estados.

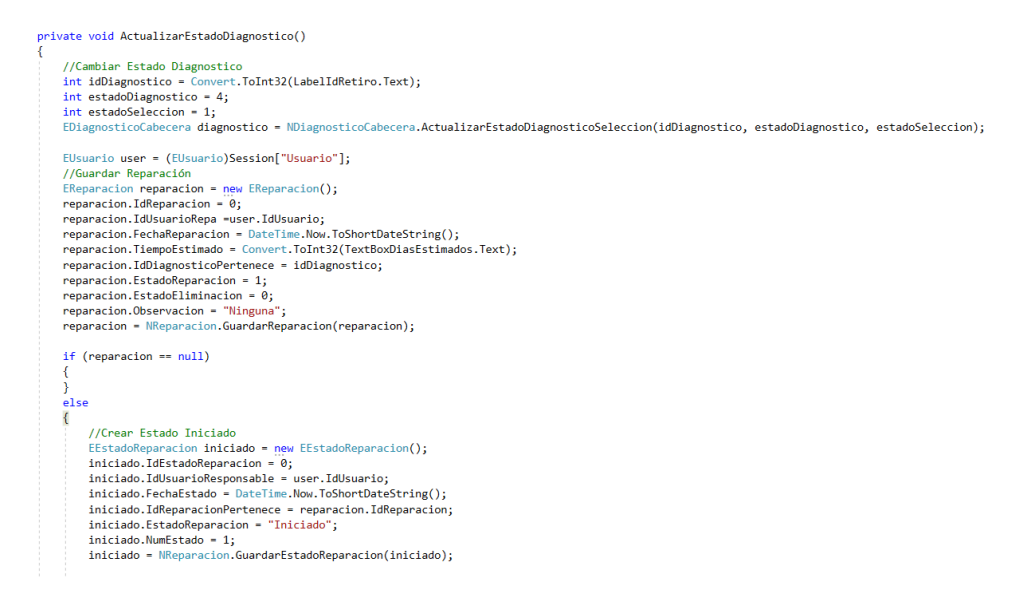

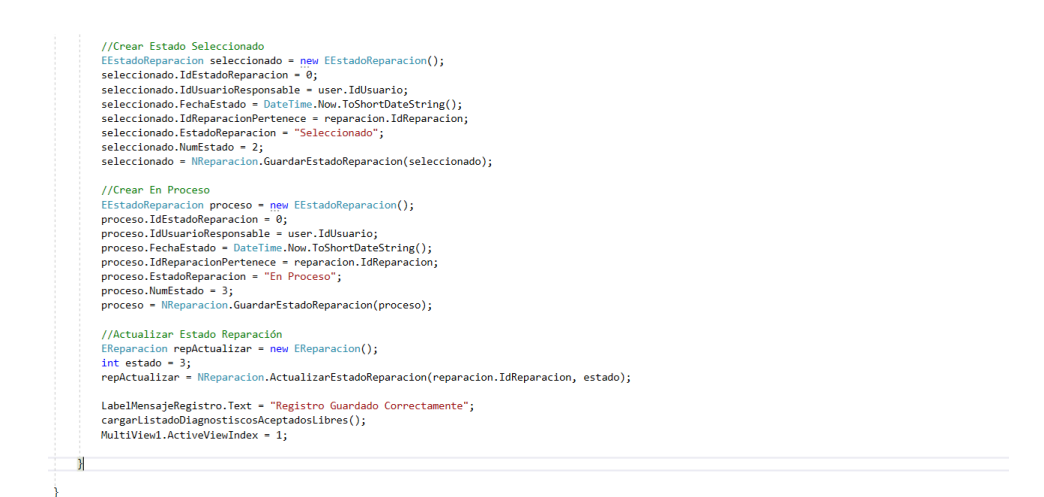

**Figura 182.** Método de guardar selección de diagnóstico en la capa de interfaz **Elaborado por:** Valeria Quispe

### **Subtarea Finalizar Reparación**

#### **Evidencia**

Para finalizar con la reparación se indica al usuario el listado de las selecciones de diagnósticos a su cargo, en ello podrá visualizar la fecha de selección y el tiempo estimado de reparación.

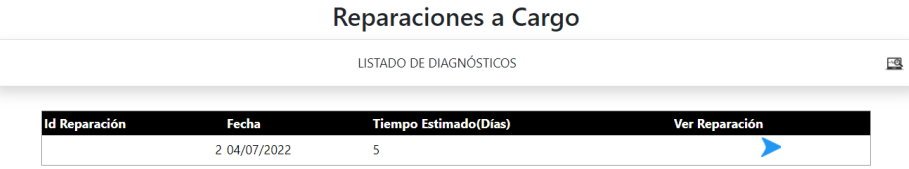

**Figura 183.** Vista de diagnósticos seleccionados por usuario **Elaborado por:** Valeria Quispe

Conforme a cumplir con la finalización se presenta el formulario, donde el personal técnico tendrá la posibilidad de agregar cualquier observación en la reparación o si es el caso ninguno indicará que se realizó sin ningún inconveniente.

#### Reparaciones a Cargo Visualización de Reparación-Mantenimiento

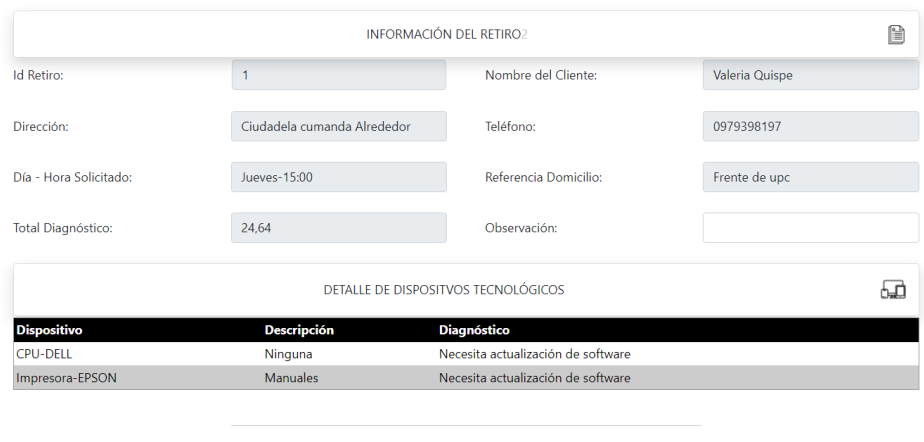

Finalizar Regresar

**Figura 184.** Formulario de finalización de reparación **Elaborado por:** Valeria Quispe

### **Codificación**

Conforme a cumplir con la finalización de reparación, se desarrolla el método encargado de recuperar un listado de diagnósticos seleccionados por un usuario de perfil técnico esto para que pueda visualizar información previa y de interés.

```
private void cargarListadoReparacionesSeleccionados(int idUsuario)
₹
   List<EReparacion> listaReparacion = new List<EReparacion>();
   int estadoRe = 3;
   listaReparacion = NReparacion.ObtenerRepaxIdUsuarioEstado(idUsuario,estadoRe);
   List<EReparacion> listaVista = new List<EReparacion>();
   foreach (var item in listaReparacion)
   ₹
       EReparacion rep = new EReparacion();
       rep.IdReparacion = item.IdReparacion;
       rep.TiempoEstimado = item.TiempoEstimado;
       DateTime fecha = Convert.ToDateTime(item.FechaReparacion);
       string fecha1 = fecha.ToString("dd/MM/yyyy");
       rep.FechaReparacion = fecha1;
       listaVista.Add(rep);
   GridViewReparacion.DataSource = listaVista;
   GridViewReparacion.DataBind();
Ï
```
**Figura 185.** Método de obtener reparaciones iniciado por usuario en la capa de interfaz **Elaborado por:** Valeria Quispe

Una vez que el personal técnico este por terminar la reparación se procede a seleccionarlo, con ello se recupera la información de interés a través de método cargarReparacion().

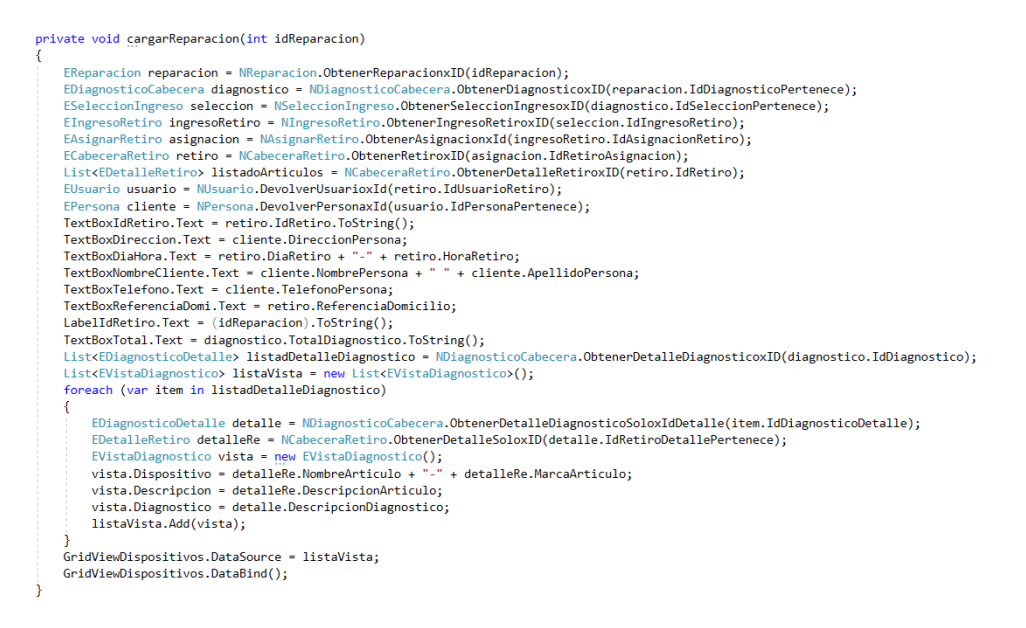

### **Figura 186.** Método de cargar reparación en la capa de interfaz **Elaborado por:** Valeria Quispe

Para finalizar la reparación se lleva a cabo el desarrollo del método MetFinalizarReparacion(), encargado del registro y la actualización de los nuevos estados.

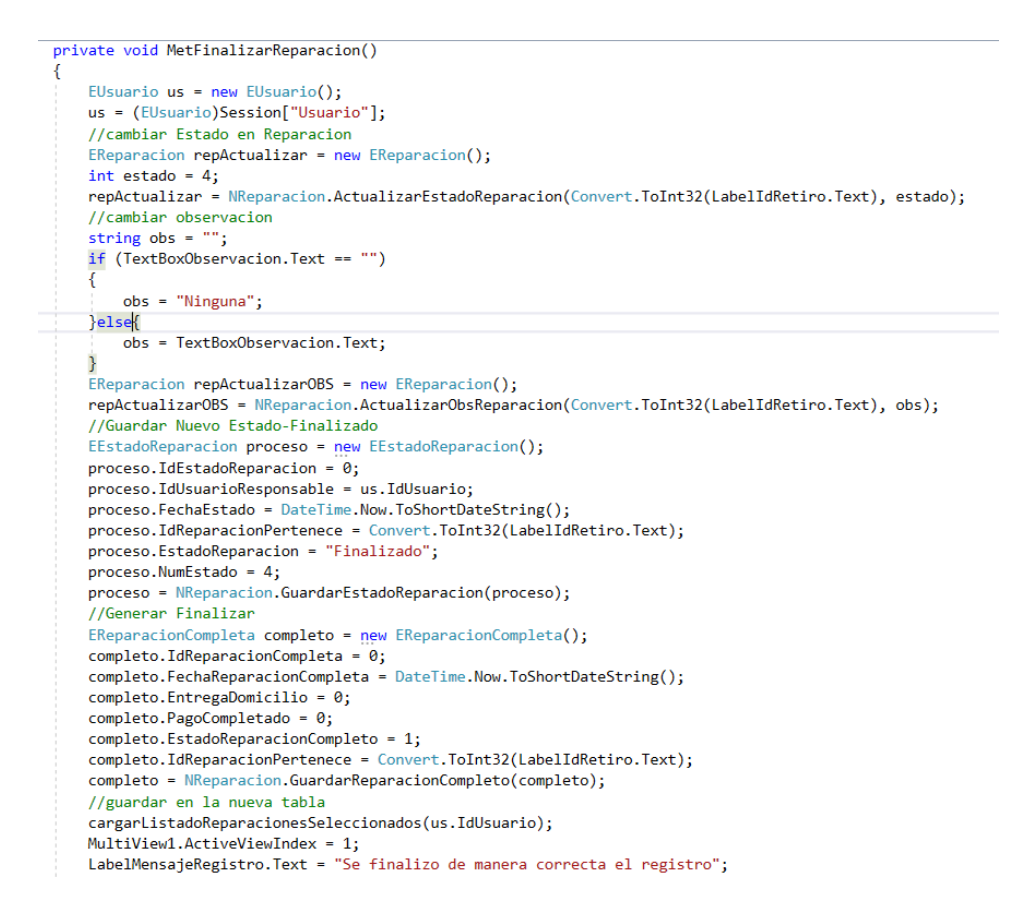

**Figura 187.** Método de finalizar reparación en la capa de interfaz **Elaborado por:** Valeria Quispe

#### **Subtarea Estado de Reparaciones**

#### **Evidencia**

Para la visualización del estado de la reparaciones o mantenimiento en proceso se presenta un listado donde se detalla la fecha, tiempo estimado de reparación, valor y el estado actual en cual se encuentra.

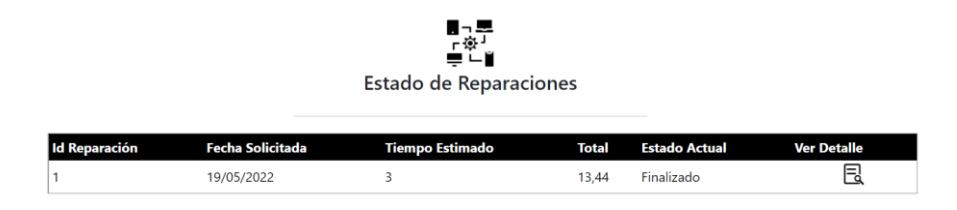

**Figura 188.** Vista de reparaciones en proceso **Elaborado por:** Valeria Quispe

Y para que el usuario de interés pueda visualizar seleccionará ver detalle donde se genera el informe con toda la información pertinente a la reparación y al historial.

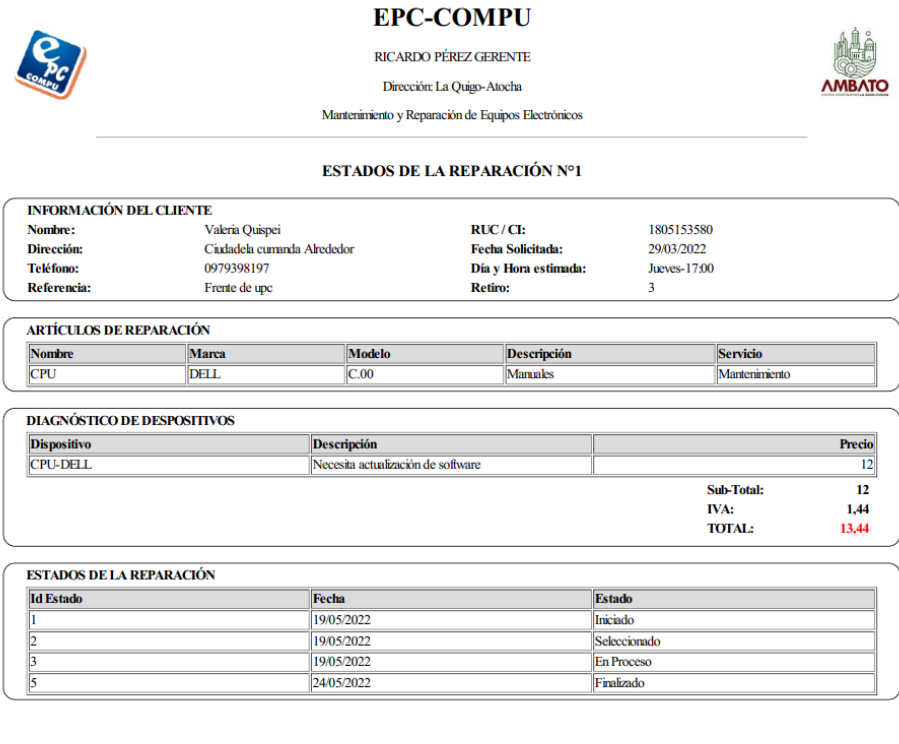

04/07/2022

Informe emitido por Sistema Web EPC-Compu

**Figura 189.** Informe de estado de reparación **Elaborado por:** Valeria Quispe

### **Codificación**

La presentación de reparaciones se lo realiza a través del desarrollo del método CargarListadoReparaciones(idUsuario), encargado de recuperar el listado de reparaciones pertenecientes a un usuario.

```
private void CargarListadoReparaciones(int idUsuario)
    List<EVistaEstadoReparacion> listaVista = new List<EVistaEstadoReparacion>();
   listaVista = NReparacion.ObtenerListaReparacionesxIdUsuario(idUsuario);
    List<EVistaEstadoReparacion> listaVistaN = new List<EVistaEstadoReparacion>();
    foreach (var item in listaVista)
        EVistaEstadoReparacion n = new EVistaEstadoReparacion();
       n.IdReparacion = item.IdReparacion;
       DateTime fecha = Convert.ToDateTime(item.FechaReparacion);
       string fecha1 = fecha.ToString("dd/MM/yyyy");
       n.FechaReparacion = fecha1;
       n.TiempoEstimado = item.TiempoEstimado;
       n. TotalDiagnostico = item. TotalDiagnostico;
       n.Estado = RetornarEstado(item.EstadoReparacion);
        listaVistaN.Add(n);
    j
   GridViewReparaciones.DataSource = listaVistaN;
    GridViewReparaciones.DataBind();
```
**Figura 190.** Método de obtención de reparaciones en proceso por usuario en la capa de interfaz **Elaborado por:** Valeria Quispe

En la presentación del informe el método de generación es similar al método de estado de retiros y con el fin de preservar la información necesaria se destaca el apartado con mayor importancia.

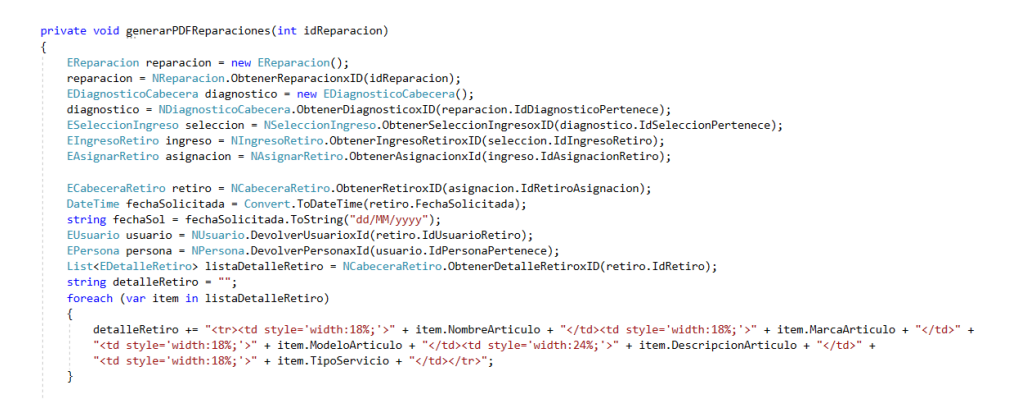

**Figura 191.** Apartado de obtención de información de reparación en la capa de interfaz **Elaborado por:** Valeria Quispe

**Tarea Completada**

٦

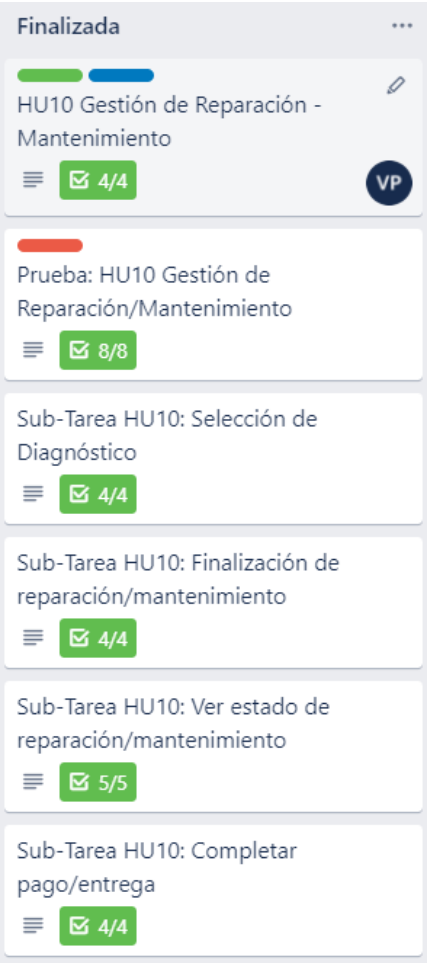

**Figura 192.** Gestión de Reparación-Mantenimiento completada **Elaborado por:** Valeria Quispe

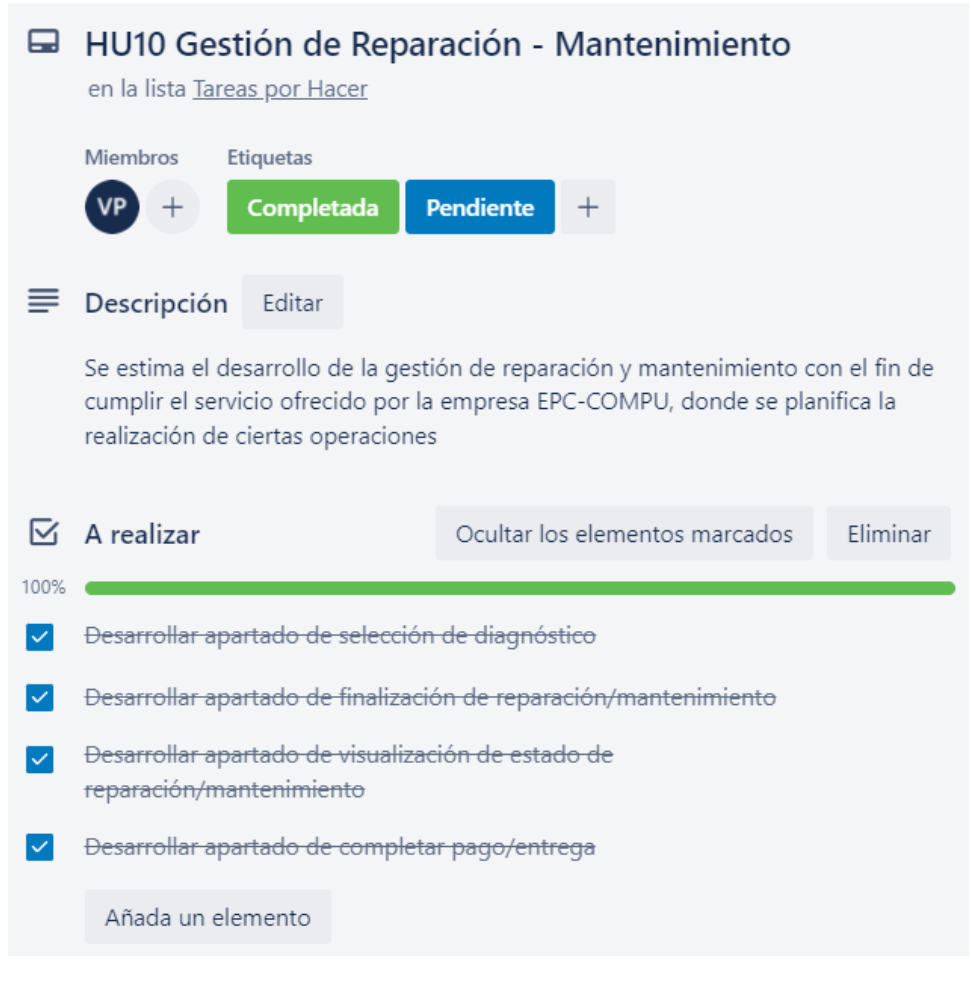

**Figura 193.** Gestión de Reparación/Mantenimiento terminada **Elaborado por:** Valeria Quispe

## **H11 Menú de Mantenimiento y Reparación**

El menú de mantenimiento y reparación se enfocada en el desarrollo de la correcta navegación entre las funciones que componen la gestión de reparación, estos habilitándose según el perfil de ingreso del usuario.

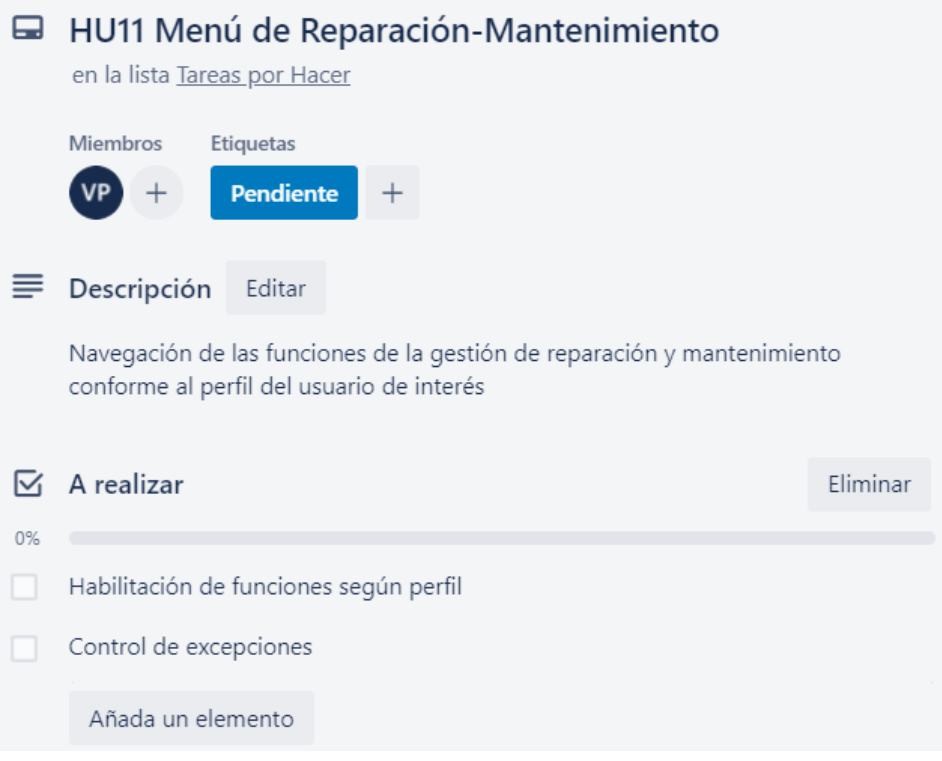

**Figura 194.** Menú de Reparación-Mantenimiento **Elaborado por:** Valeria Quispe

### **Prueba**

La finalidad de la prueba con respecto al menú de reparación y mantenimiento, es verificar la correcta habilitación de opciones de la gestión de reparaciones conforme al perfil de ingreso del usuario, entre los cuales se puede definir como: secretaria, cliente, gerente, personal de entrega y recepción.
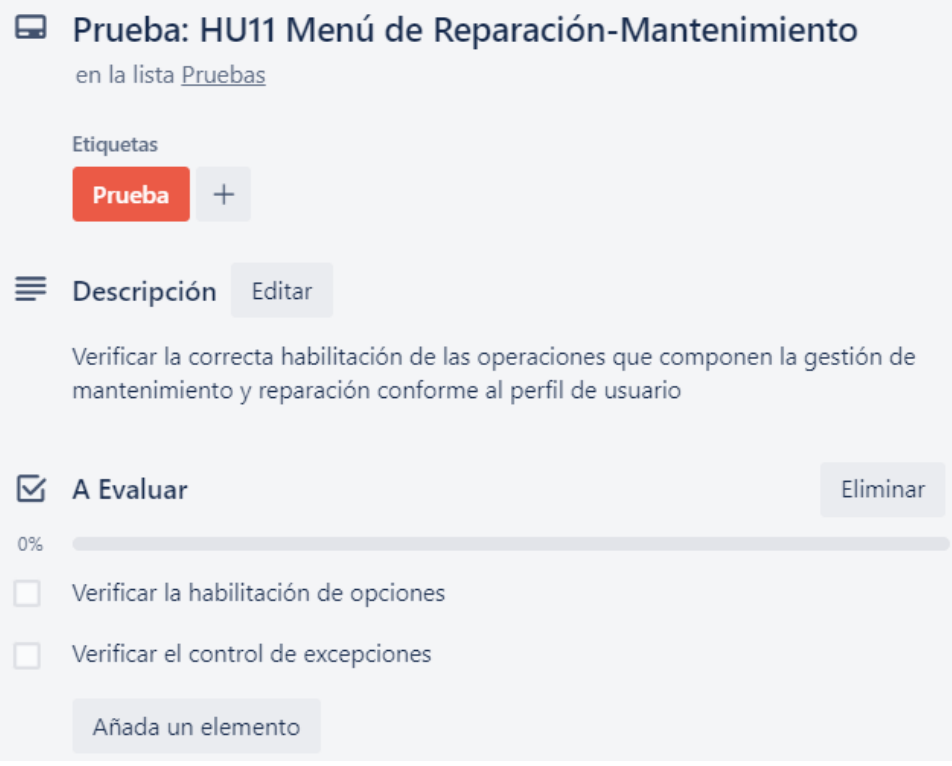

# **Figura 195.** Pruebas para el Menú de Reparación-Mantenimiento **Elaborado por:** Valeria Quispe

#### **Evidencia**

En las opciones del menú de reparaciones se presenta las actividades que puede realizar los diferentes usuarios como lo son, seleccionar diagnóstico, finalizar reparación, visualizar estado de reparación y completar pago.

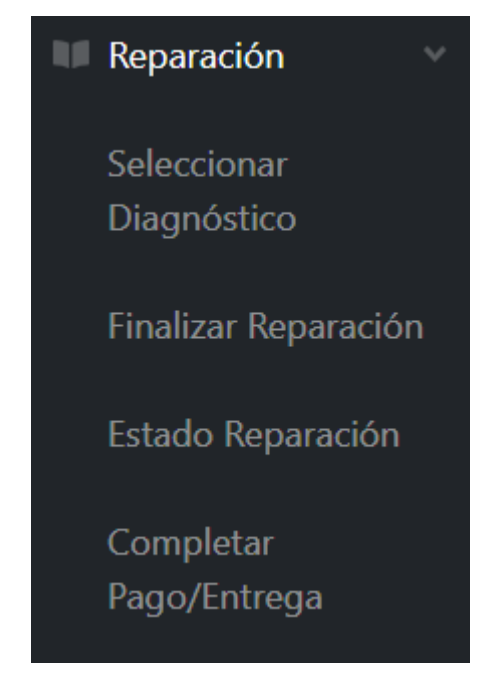

**Figura 196.** Menú de Reparación/Mantenimiento en el sistema **Elaborado por:** Valeria Quispe

# **Codificación**

El desarrollo netamente se encuentra enfocado en la realización del menú en la capa de interfaz, donde se define las referencias a las diferentes páginas que componen la gestión de reparaciones.

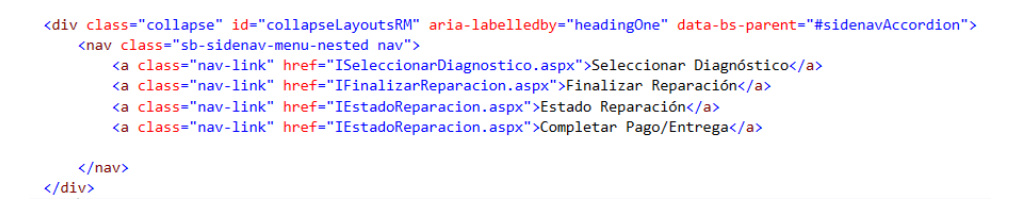

**Figura 197.** Redirección de formularios de gestión de reparación **Elaborado por:** Valeria Quispe

Consecuentemente se presenta la activación del menú de reparaciones, mismo que es llevado a cabo en la capa de interfaz.

```
<nav class="sb-sidenav-menu-nested nav">
    <div id="opReparacionTecnico">
    <a class="nav-link" href="ISeleccionarDiagnostico.aspx">Seleccionar Diagnóstico</a>
    ka class="nav-link" href="IFinalizarReparacion.aspx">Finalizar Reparación</a><a>
    \langle/div>
    <div id="opReparacionCliente">
    <a class="nav-link" href="IEstadoReparacion.aspx">Estado Reparación</a>
    \langle/div>
    <div id="opReparacionSecretaria">
    <a class="nav-link" href="ICompletarReparacion.aspx">Completar Pago/Entrega</a>
    \langle/div>
\langle/nav>
```
División de operaciones de gestión de reparación por perfil

#### **Tarea Completada**

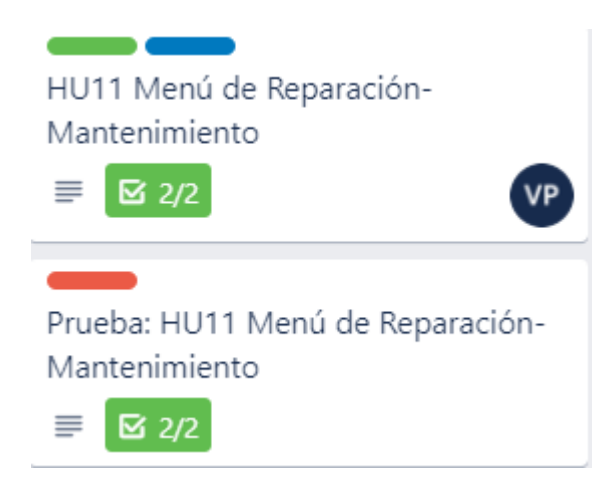

**Figura 198.** Menú de Reparación - Mantenimiento completada **Elaborado por:** Valeria Quispe

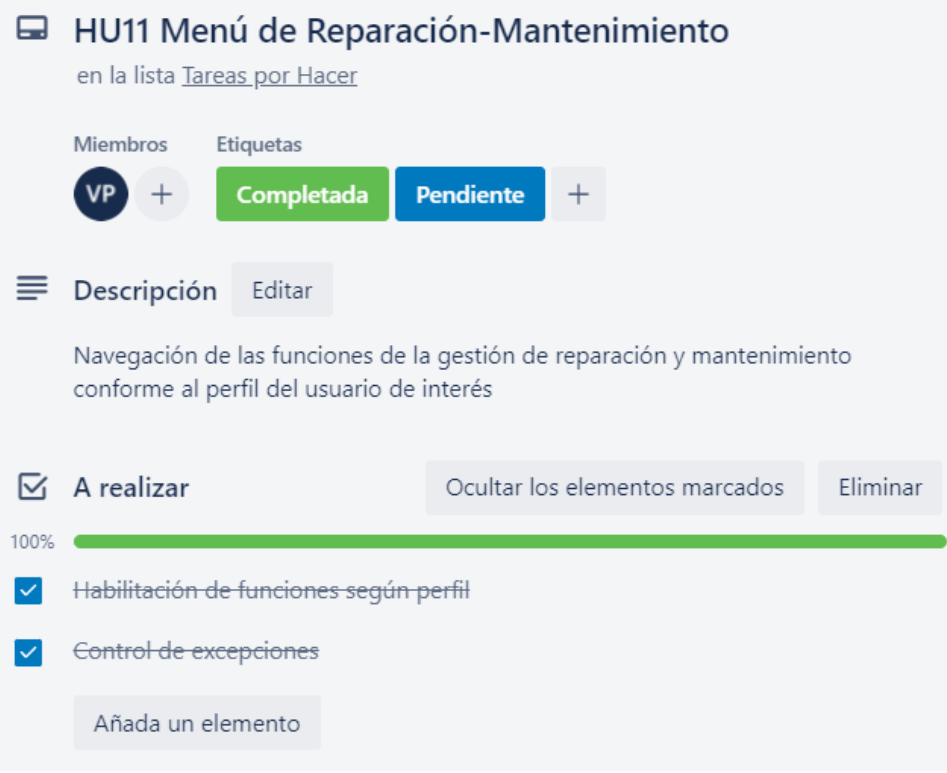

**Figura 199.** Menú de Reparación - Mantenimiento completada **Elaborado por:** Valeria Quispe

# **H12 Gestión de Reportes**

La gestión de reportes se enfoca en la presentación de informes que ayuden a los usuarios a tomar decisiones, en ello presentar la utilidad de la utilización del Sistema Web EPC-COMPU

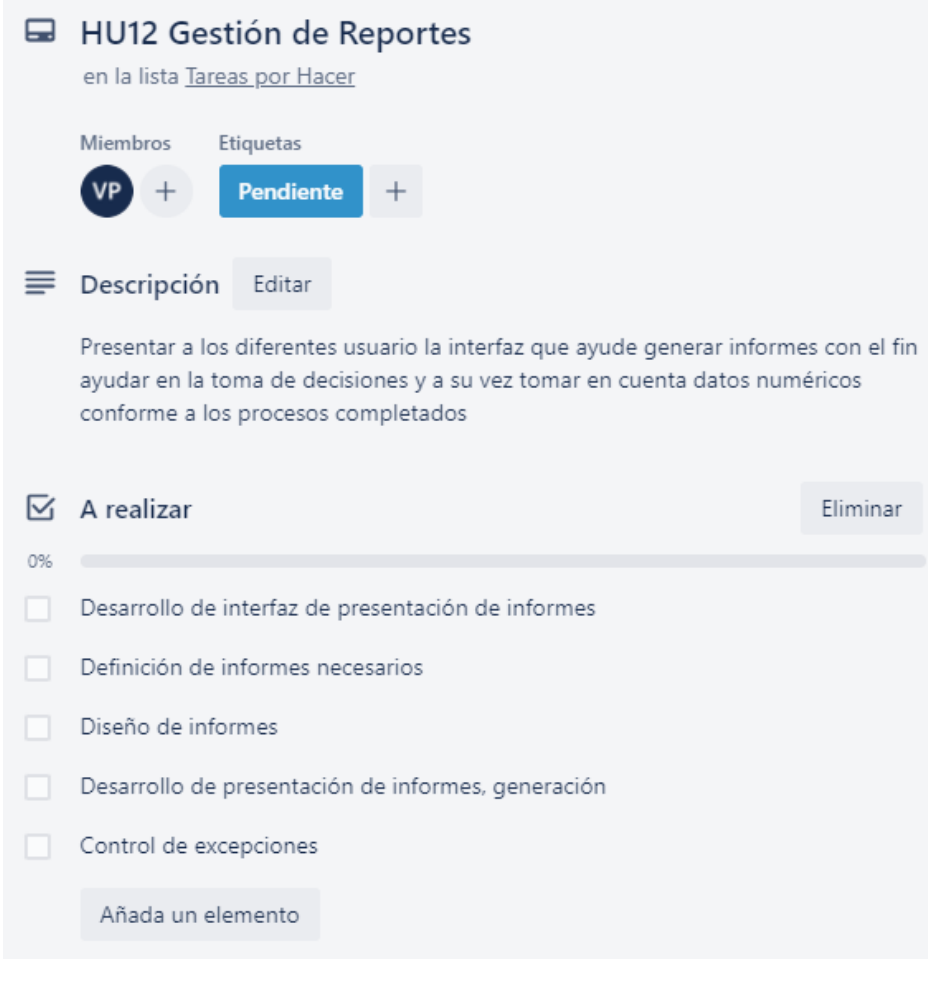

**Figura 200.** Gestión de Reportes **Elaborado por:** Valeria Quispe

# **Prueba**

El fin de la prueba es evaluar el correcto funcionamiento en la generación de los informes establecidos, a su vez ayuda a ver si la información expuesta es la adecuada para el usuario.

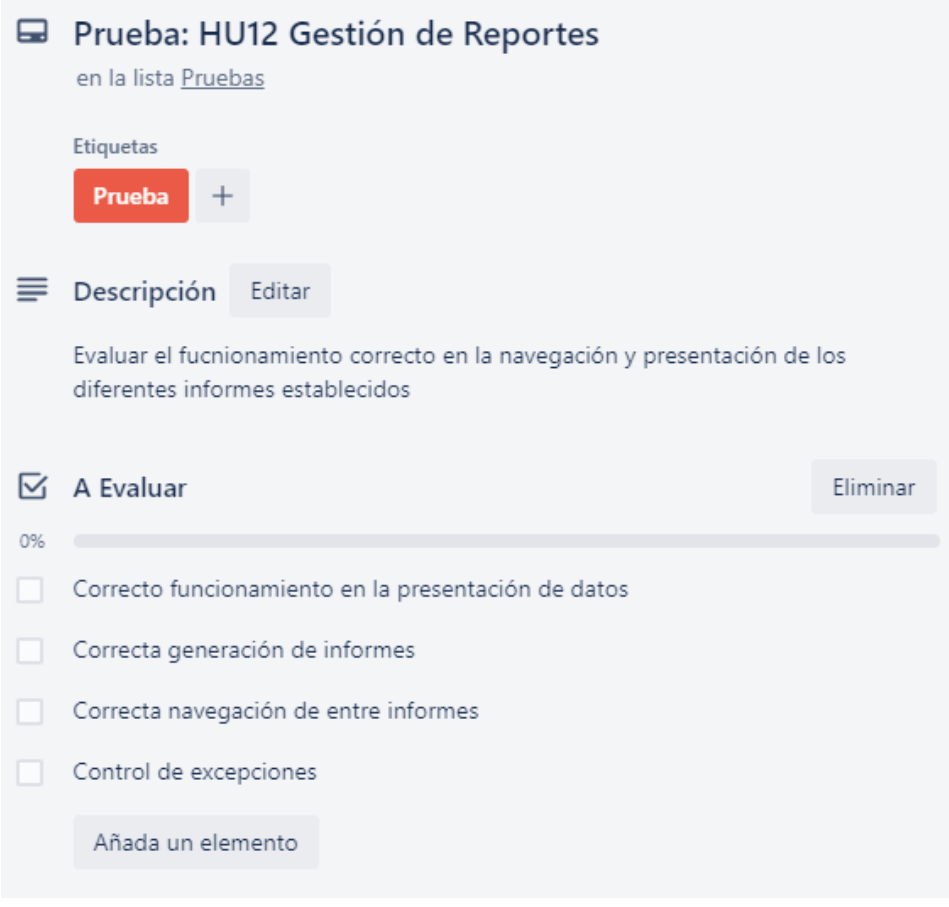

**Figura 201.** Pruebas para la Gestión de Reportes **Elaborado por:** Valeria Quispe

# **Evidencia**

Un apartado a la presentación de informes, se destaca la visualización del mapa de calor de la ubicación de los clientes, con ello facilitar a propietario en la toma de decisiones en si ampliar su negocio en ciertos puntos estratégicos.

#### Visualización de Mapa de Calor

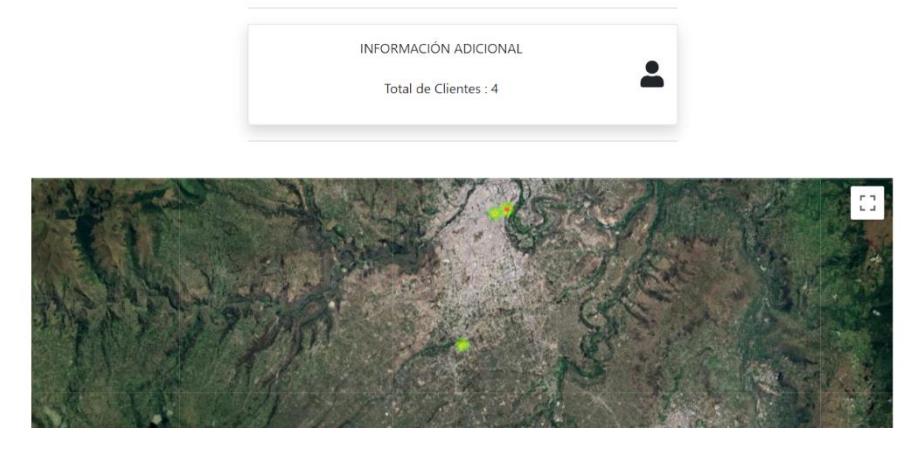

**Figura 202.** Mapa de calor de clientes **Elaborado por:** Valeria Quispe

De la misma forma se presenta en diseño de página que se encontrara a cargo de gestionar los informes pertenecientes a cada perfil de interés.

# Gestión de Informes

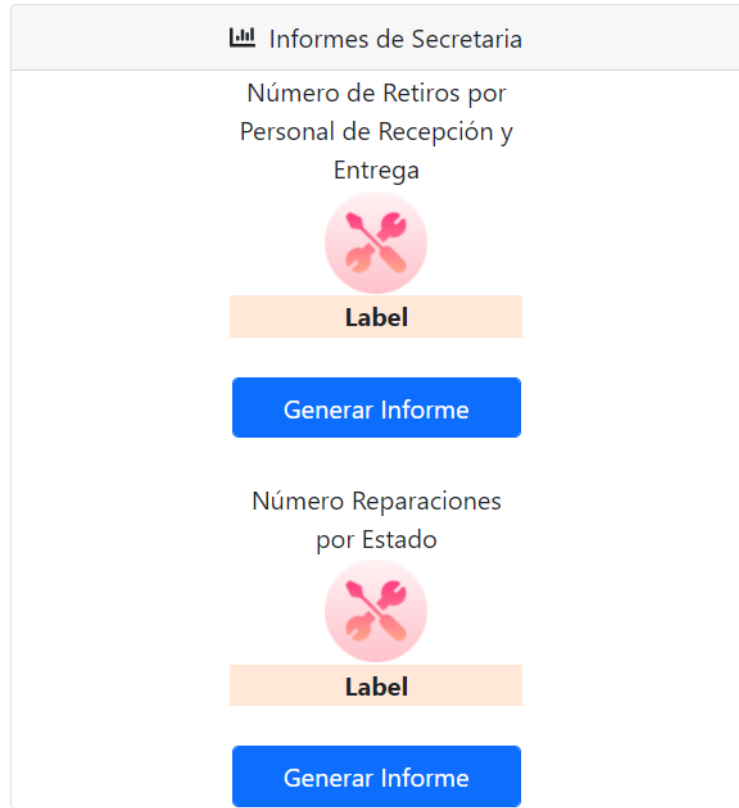

**Figura 203.** Diseño de presentación de opciones de informes **Elaborado por:** Valeria Quispe

Se presenta el diseño de algunos informes, para el aprecio y visualización

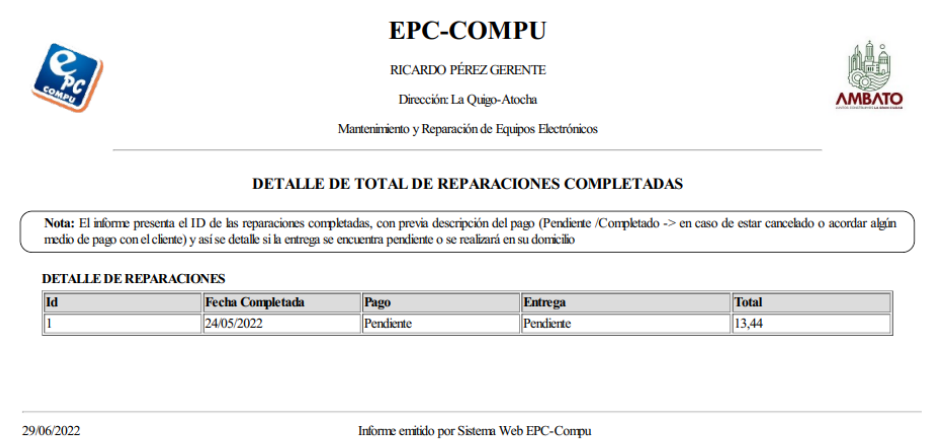

**Figura 204.** Informe de reparaciones totales **Elaborado por:** Valeria Quispe

# **Codificación**

En la visualización del mapa de calor se destaca la recuperación de las coordenadas geográficas, en este caso la ubicación de los domicilios de los clientes como se detalla en el siguiente método.

```
public string RecuperarValores()
    DataTable dt = new DataTable();
    string datos;
    datos = "[';
    using (SqlConnection con = new SqlConnection(sql))
    ł
         using (SqlCommand cmd = new SqlCommand("select latitud, longitud from RetiroCabecera", con))
              con.Open();
             SqlDataAdapter da = new SqlDataAdapter(cmd);
             da.Fill(dt):
              foreach (DataRow col in dt.Rows)
              ₹.
                  datos = datos + "new google.maps.LatLng(";
                 datos = datos + new google.maps.cac.m<br>datos = datos + col[0] + ", " + col[1];<br>datos = datos + "), ";
              ₹
             ^{'} datos = datos + "];";
         \mathcal{P}return datos;
    j
```
**Figura 205.** Método de recuperar coordenadas geográficas de clientes en la capa de datos **Elaborado por:** Valeria Quispe

Consecuente a ello se realiza el tratamiento de los datos recuperados por medio de JavaScript, a su vez es plasmado con la librería de Google Maps para que el usuario pueda tener la visualización del mapa de calor.

```
<script type="text/javascript">
    function initialize() {
        var posiciones = \frac{1}{x}=RecuperarValores() %>;
        var primeraposicion = xx=RecuperarValoresPrimerPosicion() %>;<br>// Configuración del mapa
        // Agregando el mapa al tag de id googleMap
            var mapProp = \{zoom: 12,
                center: primeraposicion,
                 mapTypeId: 'satellite'
 };<br>// Agregando el mapa al tag de id googleMap<br>var map = new google.maps.Map(document
        var map = new google.maps.Map(document.getElementById("modal"), mapProp);
        var heatmapData = posiciones;
        var heatmap = new google.maps.visualization.HeatmapLayer({
            data: heatmapData
        \});
        heatmap.setMap(map);
  // Inicializando el mapa cuando se carga la página
 google.maps.event.addDomListener(window, 'load', initialize);
```
</script>

**Figura 206.** Método de visualización de mapa de calor en la capa de interfaz **Elaborado por:** Valeria Quispe

En la presentación de los informes respectivos a los usuarios, el diseño es llevado a cabo en HTML y codificación en C#, donde se presenta un pequeño apartado del diseño ya que los restantes informes cumplen un mismo desarrollo.

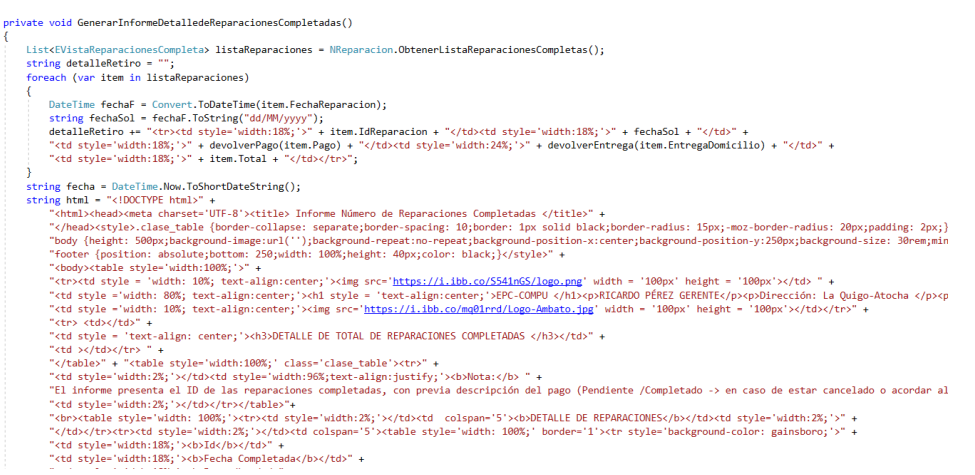

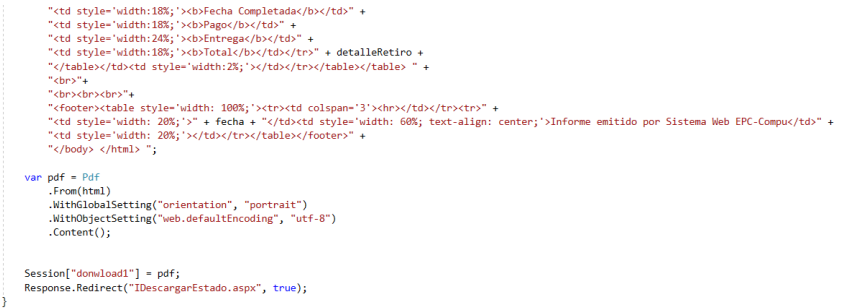

**Figura 207.** Método de generación de informe reparaciones completadas en la capa de interfaz **Elaborado por:** Valeria Quispe

# **Tarea Completada**

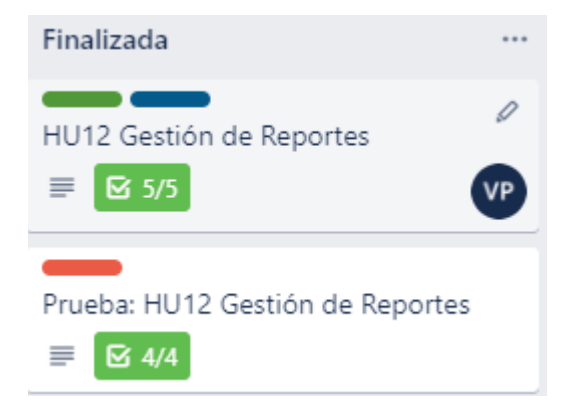

**Figura 208.** Gestión de Reportes completada **Elaborado por:** Valeria Quispe

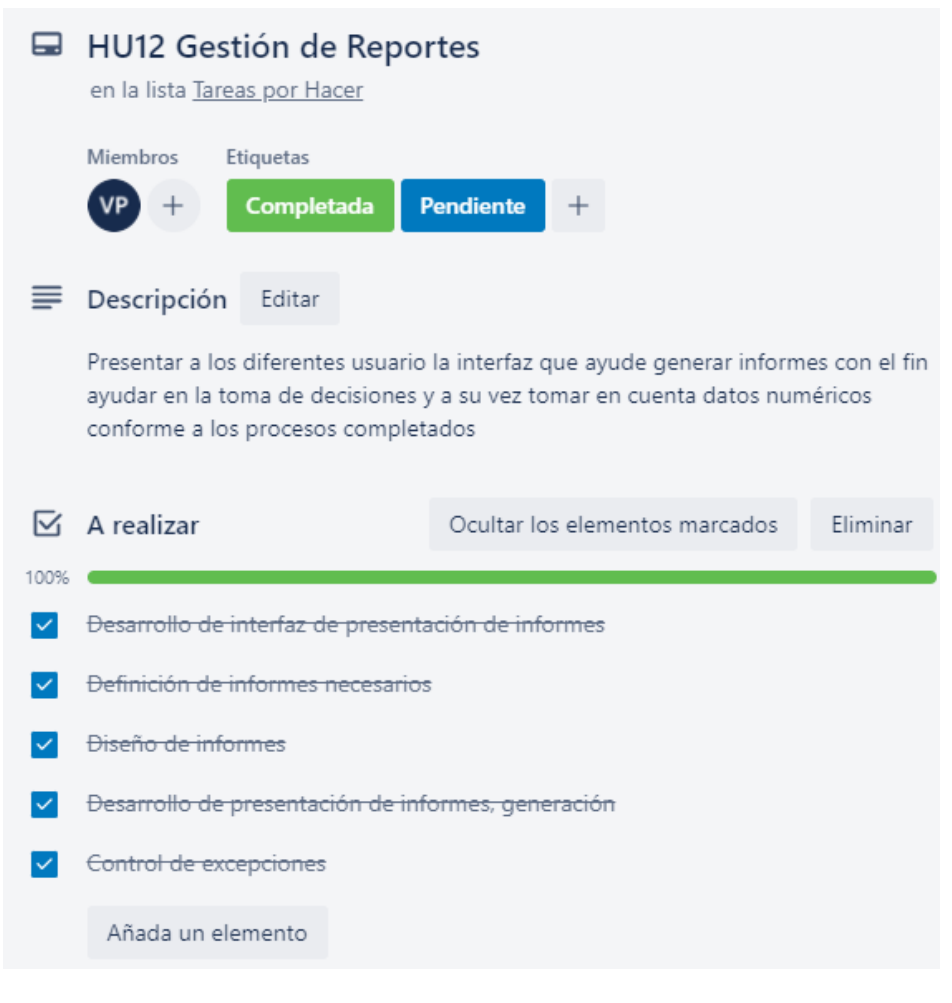

**Figura 209.** Gestión de Reportes completada **Elaborado por:** Valeria Quispe

#### **H13 Gestión de Usuarios**

La gestión de usuarios se enfoca en manejar la información de todos los usuarios que tienen acceso al sistema, con el fin de una mejor organización tanto del personal como de los clientes, en ello podrá realizar una visualización de usuarios, registro, actualización y baja.

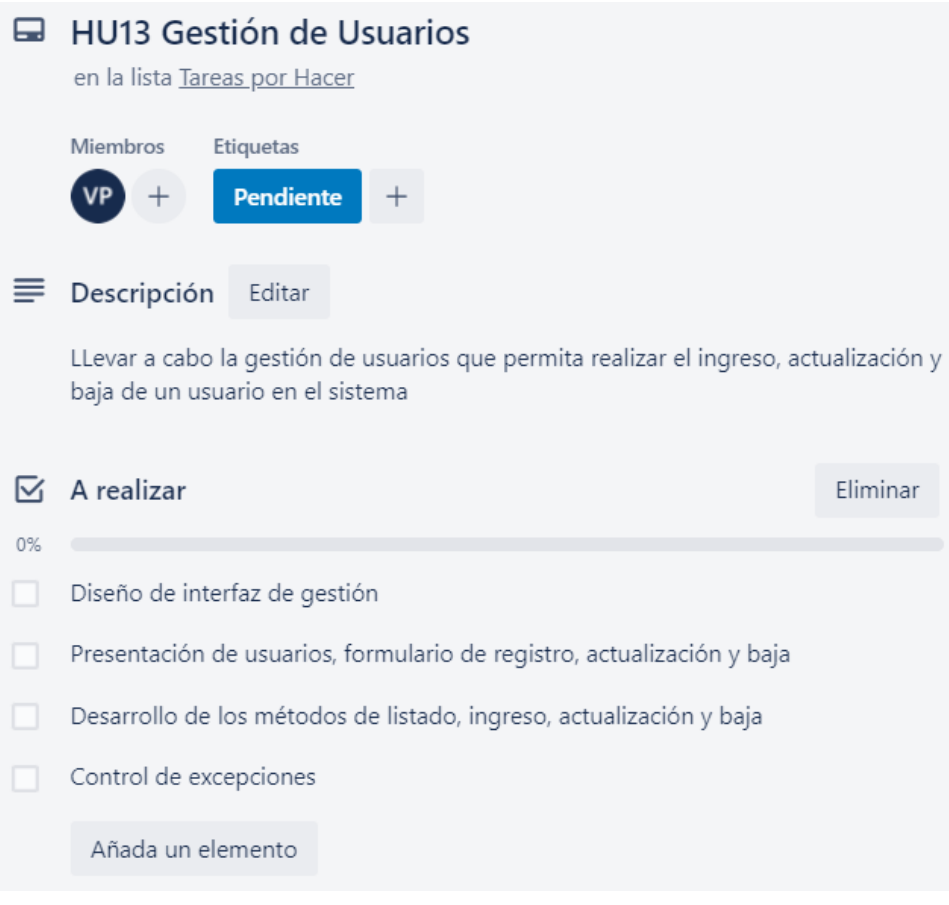

**Figura 210.** Gestión de Usuarios **Elaborado por:** Valeria Quispe

#### **Prueba**

La finalidad de la prueba es llevar un correcto funcionamiento en la gestión de usuarios, tanto así verificará la actividad de visualización, registro, actualización y baja de un registro.

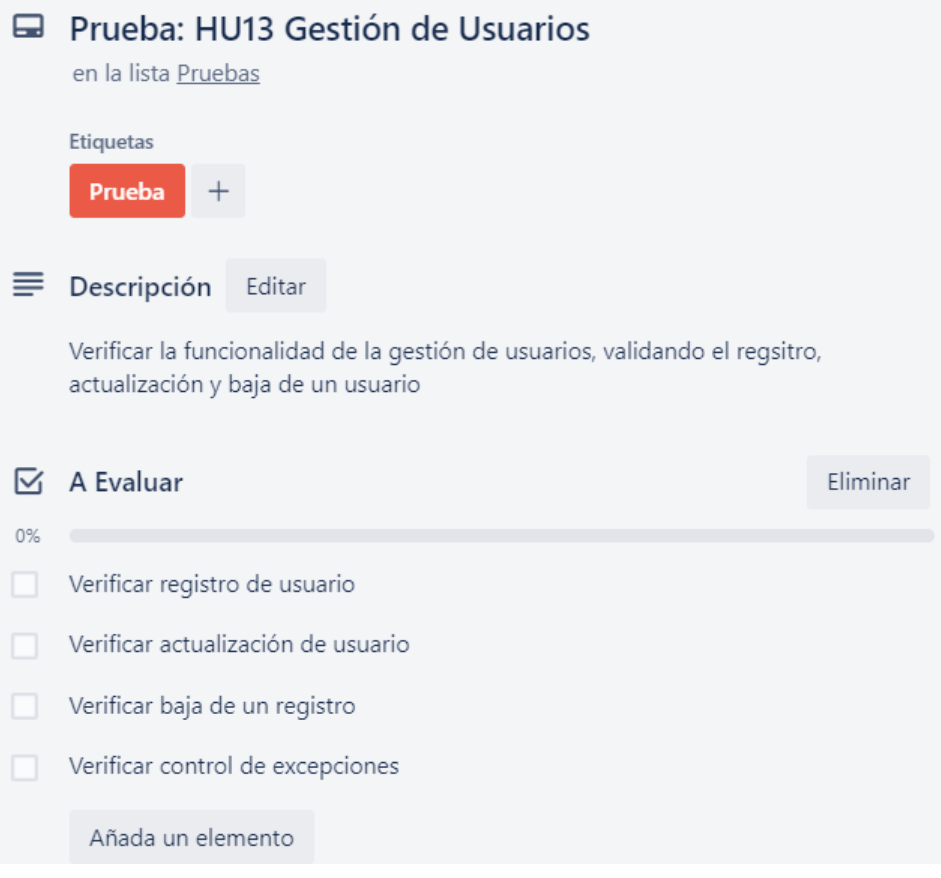

**Figura 211.** Pruebas para la Gestión de Usuarios **Elaborado por:** Valeria Quispe

# **Evidencia**

La gestión de usuarios, presenta la visualización de todos los usuarios registrados en el sistema, este permite realizar la búsqueda para facilitar las operaciones de actualización y baja de un registro.

#### Gestión de Usuarios

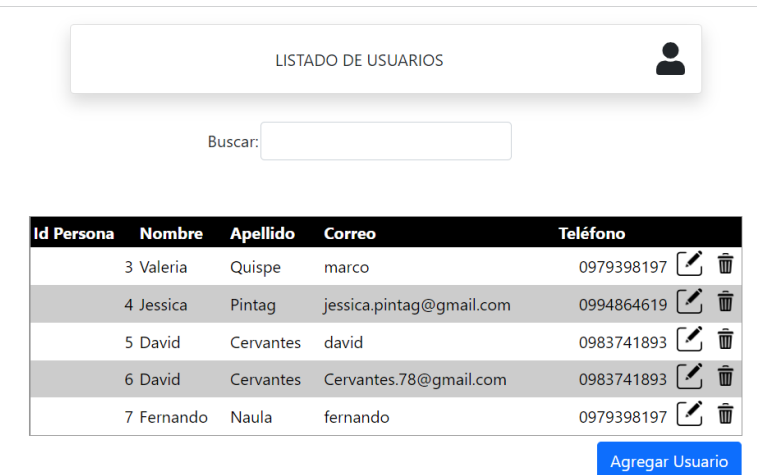

**Figura 212.** Visualización de usuarios **Elaborado por:** Valeria Quispe

A su vez presenta el formulario para realizar el registro de los usuarios, donde presenta cajas para la recolección de la información personal y una vez digitado todos los datos se procederá a realizar el registro del usuario.

# **Gestión de Usuarios**

Formulario de Registro

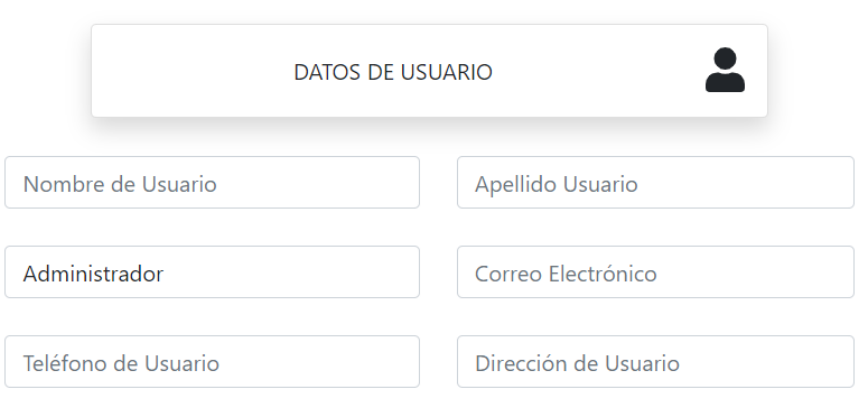

Nota: La primer contraseña es su correo electrónico hasta antes del prefijo arroba (--- $---@)$ 

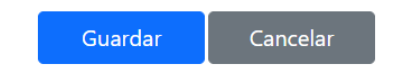

**Figura 213.** Formulario de registro de usuario **Elaborado por:** Valeria Quispe

La actualización de un usuario permite visualizar la información existente de un usuario, habilitando los campos que puedan actualizarse.

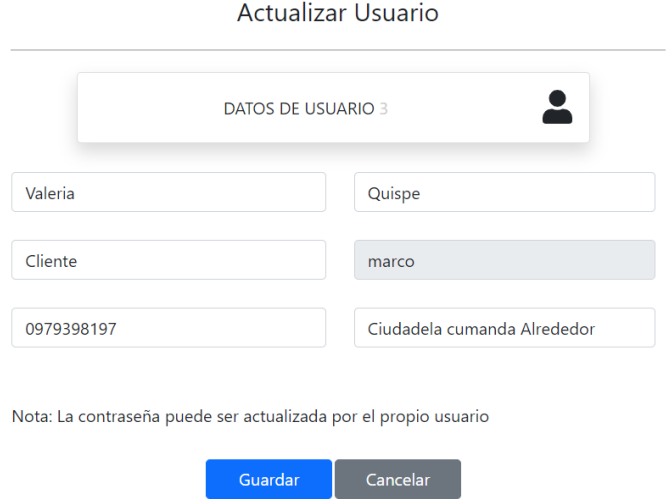

#### Gestión de Usuarios

#### **Figura 214.** Formulario de actualización de usuario **Elaborado por**: Valeria Quispe

# **Codificación**

Para recuperar el listado de usuarios se presenta el método CargarListadoPerfilesUsuarios(), mismo que hace el llamado al método de la capa de negocio ObtenerUsuariosActivos().

```
private void cargarListadoPerfilesUsuarios()
€
   List<EUsuario> listausuarios = new List<EUsuario>();
   List<EPersona> listapersonas = new List<EPersona>();
   listausuarios = NUsuario.ObtenerUsuariosActivos();
   foreach (var item in listausuarios)
   ₹
       EPersona per = new EPersona();
       per = NPersona.DevolverPersonaxId(item.IdPersonaPertenece);
       listapersonas.Add(per);
   ₹
   GridViewUsuarios.DataSource = listapersonas;
   GridViewUsuarios.DataBind();
Þ
```
**Figura 215.** Método de recuperar usuarios activos en la capa de interfaz

#### **Elaborado por:** Valeria Quispe

Para realizar el registro de un usuario, primero se expone el método encargado de recuperar los perfiles existentes en el sistema, esto para facilitar la operación del usuario pertinente.

```
private void cargarListadoPerfiles()
€
   List<EPerfil> listadoPerfiles = new List<EPerfil>();
   listadoPerfiles = NUsuario.devolverListadoPerfilesNegocio();
   DropDownListPerfil.DataSource = listadoPerfiles;
   Session["Perfiles"] = listadoPerfiles;
   DropDownListPerfil.DataTextField = "NombrePerfil";
   DropDownListPerfil.DataValueField = "IdPerfil";
   DropDownListPerfil.DataBind();
ł
```
**Figura 216.** Método de recuperar perfiles existentes en la capa de interfaz **Elaborado por:** Valeria Quispe

Previo a realizar el registro de un usuario se contempla las validaciones necesarias, esto antes de llevar a cabo la operación y cuya finalidad es de mantener integridad en los datos almacenados.

```
public void RegistroUsuarioValidaciones()
    try
    ₹
        int correoExistente = NPersona.CorreoExistente(TextBoxCorreo.Text);
        if (correoExistente != 0)
        \left\{ \right.LabelMensaje.Text = "Correo ya registrado";
        ,<br>else if (TextBoxNombreUsuario.Text == "" || TextBoxApellido.Text == "" ||
             TextBoxDireccion.Text == "" || TextBoxCorreo.Text == "" || TextBoxTelefono.Text == "")
        \overline{f}LabelMensaje.Text = "Datos Incompletos";
        else
        \{registrarNuevoUsuario();
        \overline{\phantom{a}}-1
    catch (Exception)
    -{
        LabelMensaje.Text = "Registro erróneo, intente más tarde";
    j
```
**Figura 217.** Método de validación de correo y datos en la capa de interfaz **Elaborado por:** Valeria Quispe

Conforme a cumplir con todos los datos del usuario a guardar se lleva a cabo el método registrarNuevoUsario, que recupera la información de las cajas de texto y lo transforma en entidades antes de enviarlo por los distintos métodos.

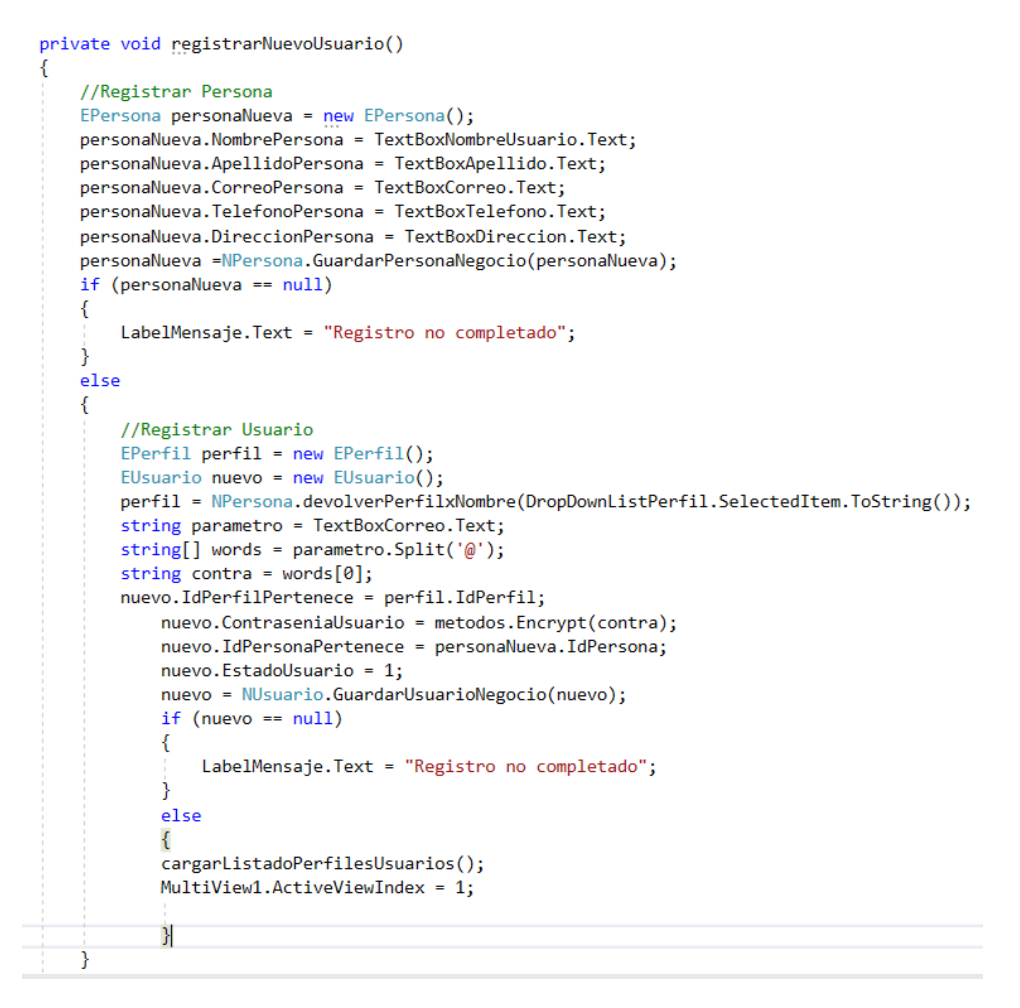

**Figura 218.** Método de guardar usuario en la capa de interfaz **Elaborado por:** Valeria Quispe

Para cumplir con la actualización del usuario se desarrolla el método actualizarusaurio(id), que recibe como parámetro el id de usuario a actualizar y recupera la información de interés de las cajas de texto perteneciente a la interfaz antes de realizar el llamado a los métodos para cumplir con la modificación de los datos del usuario.

```
private void actualizarusuario(string id)
    try
    ł
        EPersona actualizar = new EPersona();
       actualizar.IdPersona = Convert.ToInt32(LabelIdUsuario.Text);
       actualizar.NombrePersona = TextBoxNombreUsuario.Text;
        actualizar.ApellidoPersona = TextBoxApellido.Text;
       actualizar.CorreoPersona = TextBoxCorreo.Text;
        actualizar.TelefonoPersona = TextBoxTelefono.Text:
       actualizar.DireccionPersona = TextBoxDireccion.Text;
        actualizar = NPersona.ActualizarPersona(actualizar);
        EUsuario actualizaru = new EUsuario();
       EUsuario n =NUsuario.DevolverUsuarioxIdPersona(actualizar.IdPersona);
        actualizaru.IdUsuario = n.IdUsuario;
        actualizaru.IdPersonaPertenece = actualizar.IdPersona;
       actualizaru.JdPerfilPertenece = retornarPerfil();actualizaru.EstadoUsuario = 1:
        actualizaru = NUsuario.ActualizarUsuario(actualizaru);
        if (actualizaru == null)
        -4
            LabelMensaje.Text = "Registro no actualizado correctamente";
        -1
        else
        -{
            cargarListadoPerfilesUsuarios();
            limpiarCampos();
            //desbloquearCamposActualizar();
            LabelMensajeGrid.ForeColor = System.Drawing.Color.DarkGreen;
            LabelMensajeGrid.Text = "Registro Actualizado Correctamente";
            MultiView1.ActiveViewIndex = 1;
   -3
    catch (Exception)
    \overline{\mathcal{L}}LabelMensaje.ForeColor = System.Drawing.Color.DarkRed;
        LabelMensaje. Text = "Actualización errónea, intente más tarde";
    \mathcal{Y}٦
```
**Figura 219.** Método de actualizar usuario en la capa de interfaz **Elaborado por:** Valeria Quispe

Para finalizar con la baja de un registro se completa el código que recuperará el identificador del usuario de interés, con el fin de actualizar el estado del estado del usuario ya que no se puede eliminar directamente un registro esto para mantener la integridad de los datos y también que ya posee relaciones con las diferentes entidades.

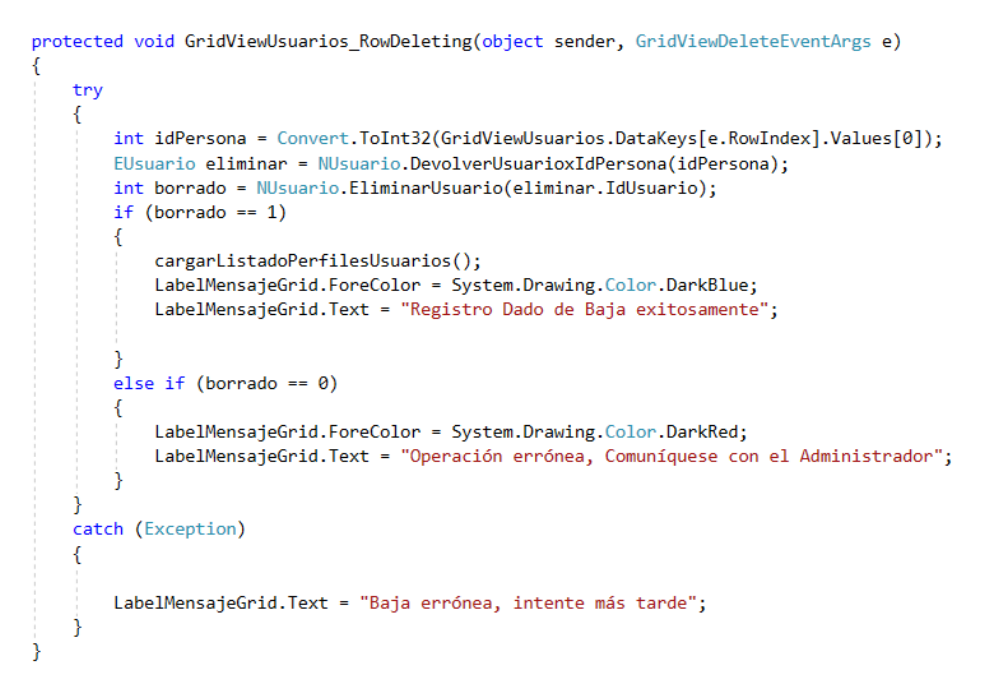

**Figura 220.** Método de dar baja un usuario en la capa de interfaz **Elaborado por:** Valeria Quispe

# **Tarea Completa**

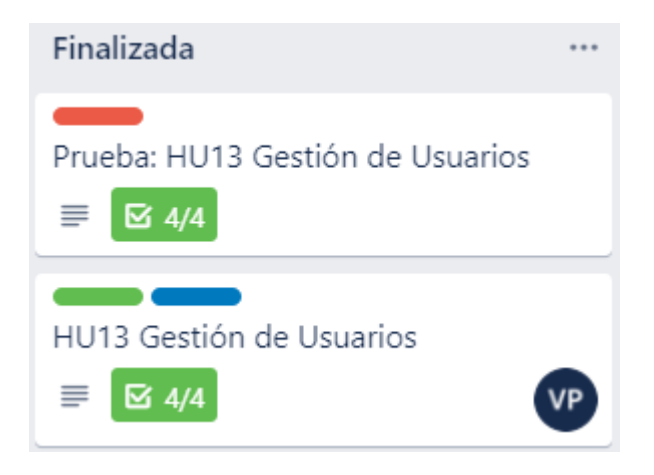

**Figura 221.** Gestión de Usuarios completada **Elaborado por:** Valeria Quispe

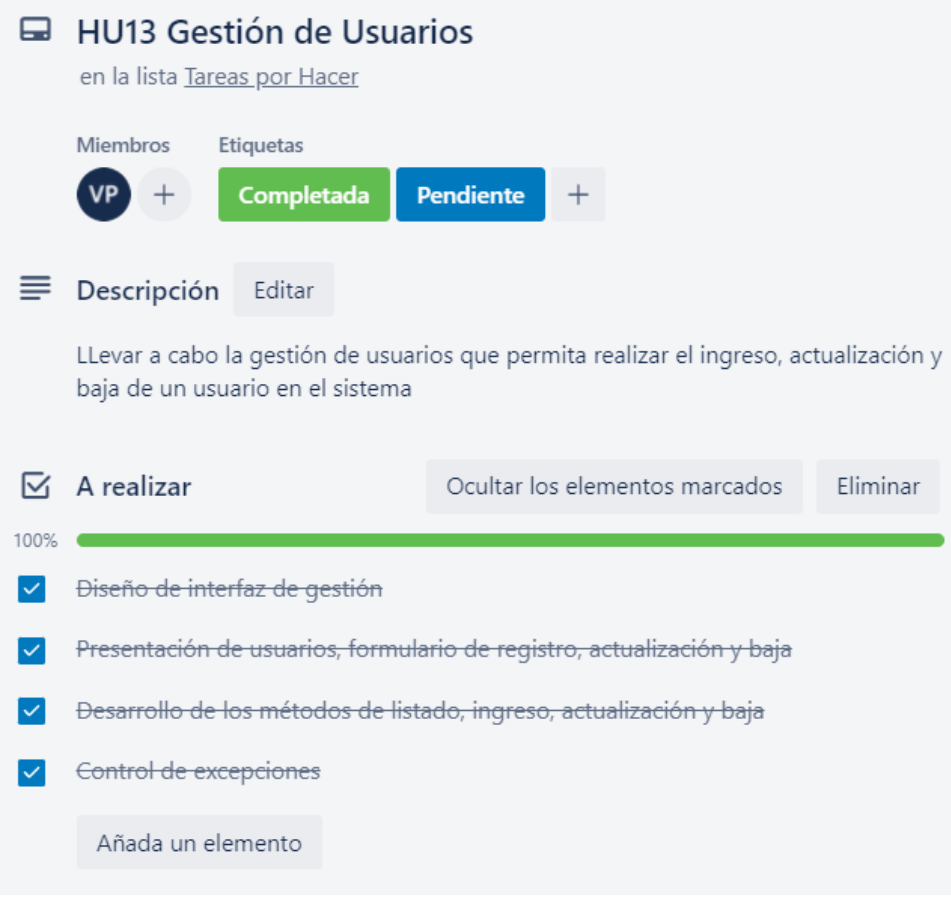

**Figura 222.** Gestión de Usuarios completada **Elaborado por:** Valeria Quispe

# **H14 Acceso al menú por tipo de usuario**

La historia de usuario contempla una correcta habilitación de las operaciones que tendrá asignado cada usuario como: secretaria, cliente, personal de entrega y recepción, personal de soporte técnico y el administrador todo conforme a llevar un correcto manejo del servicio ofrecido por EPC-COMPU.

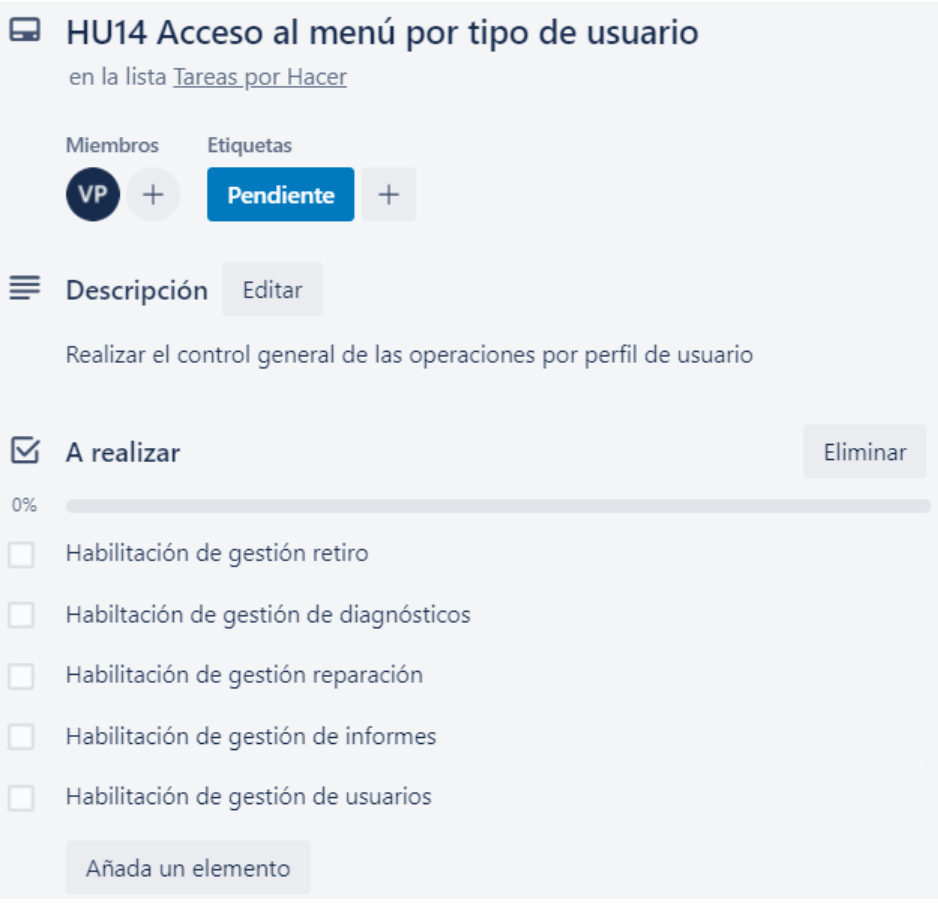

**Figura 223.** Acceso al Menú por tipo de usuario **Elaborado por:** Valeria Quispe

# **Prueba**

La finalidad de las pruebas el ingresar al sistema con cada perfil de usuario existente y verificar la habilitación de las operaciones conforme a las diferentes gestiones que pone a disposición el sistema web.

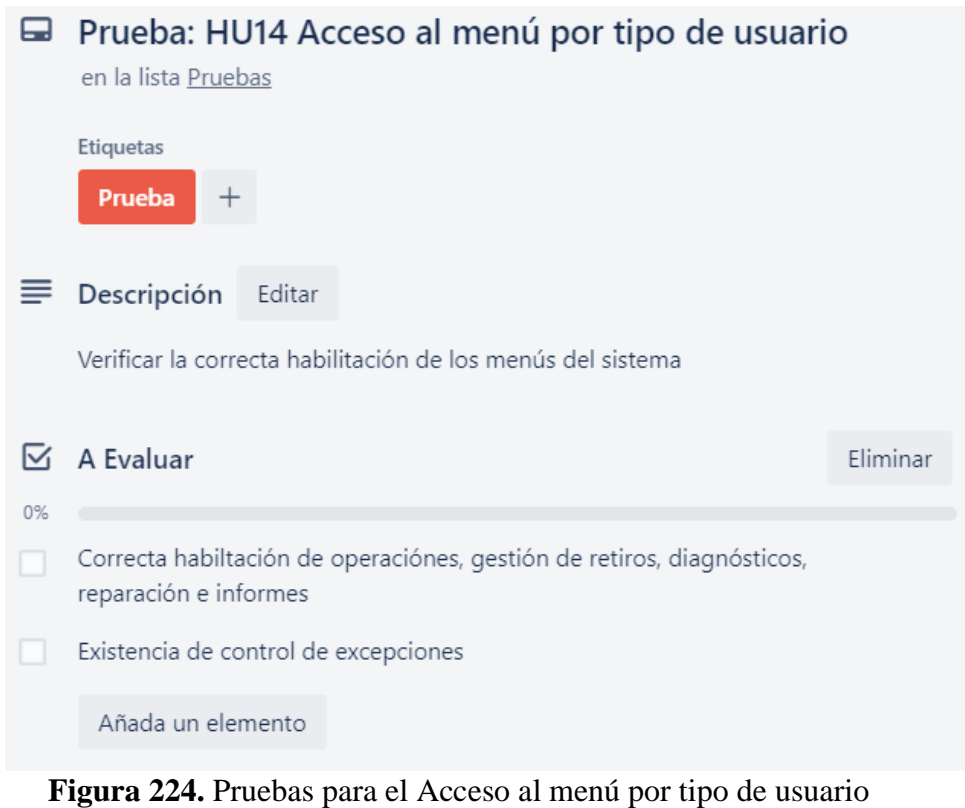

# **Elaborado por:** Valeria Quispe

# **Evidencia**

Se presenta las operaciones de las diferentes gestiones que conforma el Sistema Web EPC- COMPU

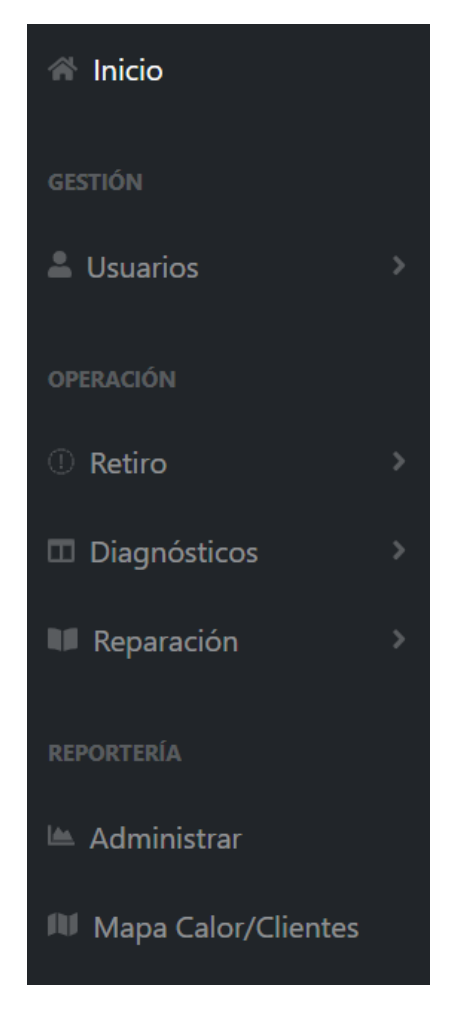

**Figura 225.** Menú de operaciones **Elaborado por:** Valeria Quispe

# **Codificación**

Se presenta un apartado de la habilitación de las diferentes operaciones, esto facilitando la administración de los diferentes usuarios.

```
window.onload=function () {
   var perfil=\frac{8}{5}=idperfil()%>; ;
    if (perfil == 1) \frac{1}{4}/Admnistrador
        document.getElementById('menuRetiro').style.display = 'none';
        document.getElementById('menuDiagnostico').style.display = 'none';
        document.getElementById('menuReparacion').style.display = 'none';
    } else if (perfil == 2) \frac{1}{2} //Cliente
        document.getElementById('menuAdministrador').style.display = 'none';
        document.getElementById('menuInformes').style.display = 'none';
    } else if (perfil == 3) \frac{1}{3} //Secretaria
        document.getElementById('menuAdministrador').style.display = 'none';
         document.getElementById('menuDiagnostico').style.display = 'none';
    } else if (perfil == 4) \frac{1}{1} / Tecnico
        document.getElementById('menuAdministrador').style.display = 'none';
         document.getElementById('menuRetiro').style.display = 'none';
    } else if (perfil == 5) {//Personal de E/Rdocument.getElementById('menuAdministrador').style.display = 'none';
        document.getElementById('menuDiagnostico').style.display = 'none';
        document.getElementById('menuReparacion').style.display = 'none';
    ŋ
```
#### **Figura 226.** Habilitación de menús por perfil de usuario **Elaborado por:** Valeria Quispe

#### **Tarea Completada**

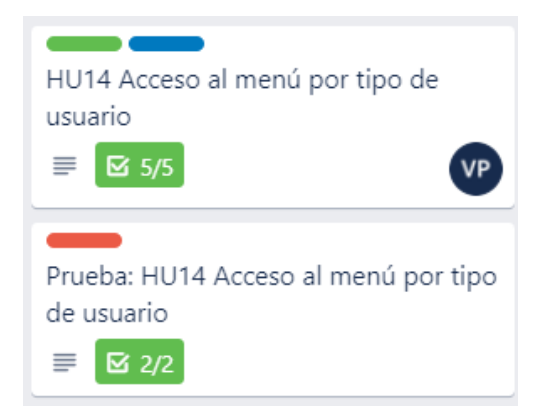

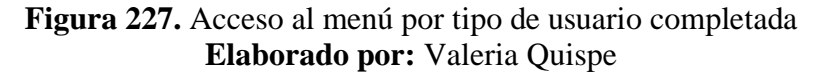

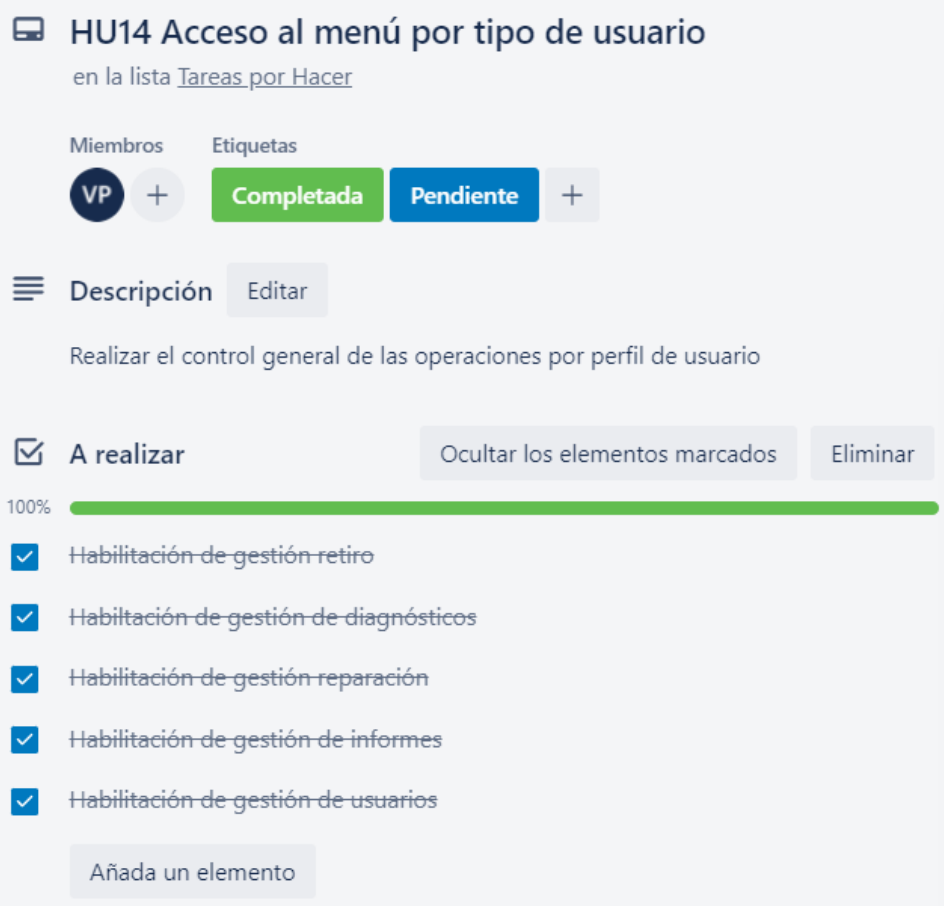

**Figura 228.** Acceso al menú por tipo de usuario completada **Elaborado por:** Valeria Quispe

# **H15 Manejo de Perfil Personal de los Usuarios**

El manejo del perfil personal permite al usuario visualizar la información personal de interés y a su vez permite realizar la modificación de los datos habilitados por el sistema web.

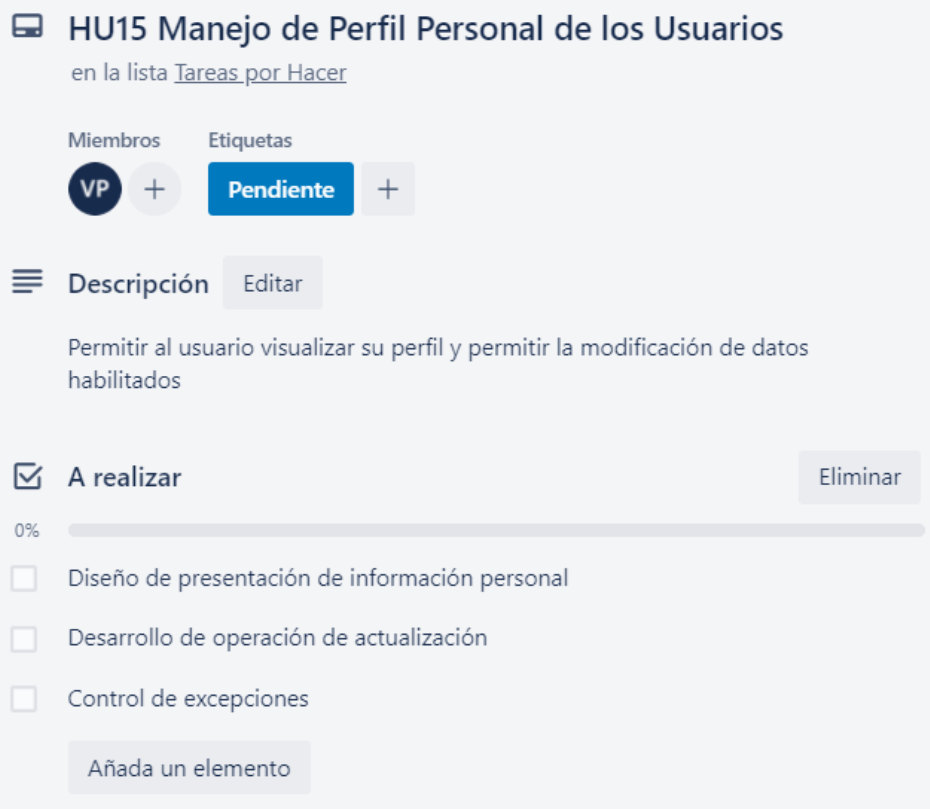

**Figura 229.** Manejo de Perfil Personal de los Usuarios **Elaborado por:** Valeria Quispe

# **Prueba**

La finalidad de la prueba es evaluar la correcta presentación de la información personal del usuario de ingreso y así como la actualización de los datos permitidos.

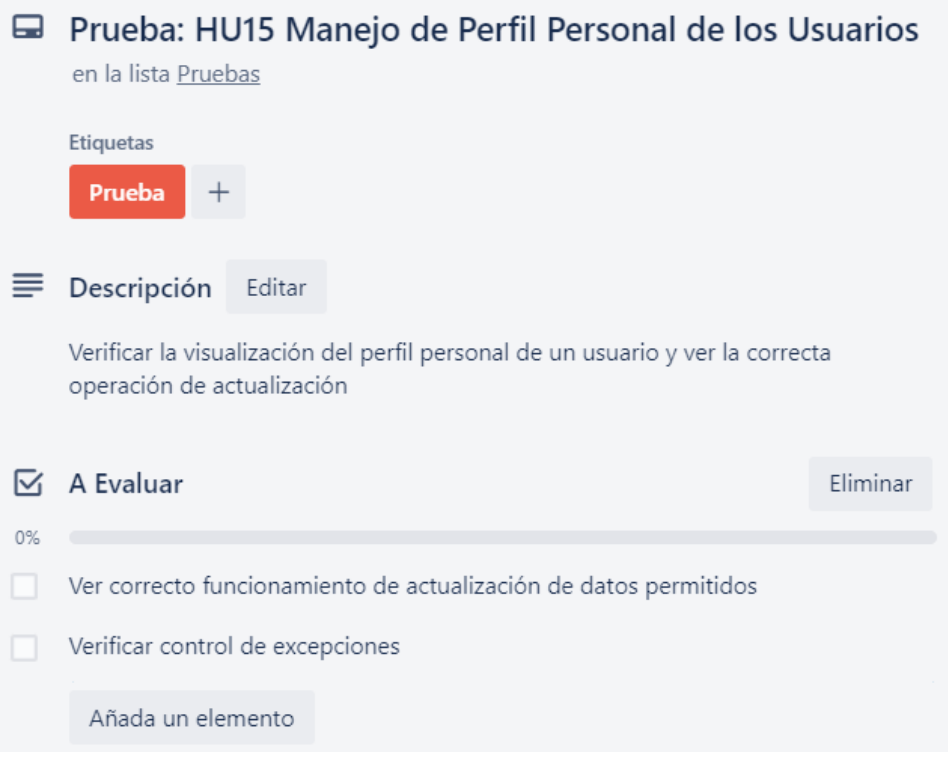

#### **Figura 230.** Pruebas del Manejo de Perfil Personal de los Usuarios **Elaborado por:** Valeria Quispe

# **Evidencia**

Se expone la interfaz de presentación de información personal del usuario de ingreso, esto para ayudar en la modificación de datos de interés.

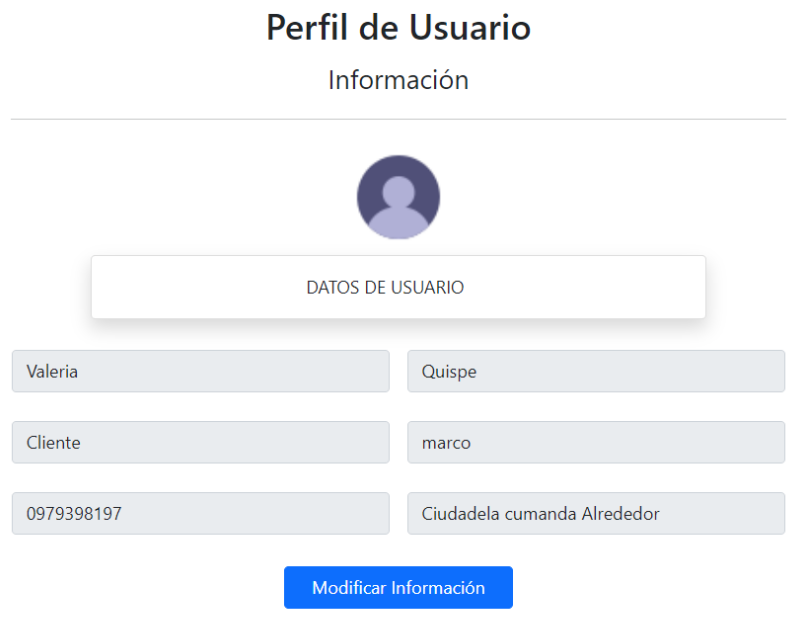

**Figura 231.** Vista de perfil de usuario **Elaborado por:** Valeria Quispe

A su vez se presenta el formulario de actualización de información del usuario, para que pueda modificar los datos de interés y los que se encuentren habilitados.

# Perfil de Usuario

Actualizar Información

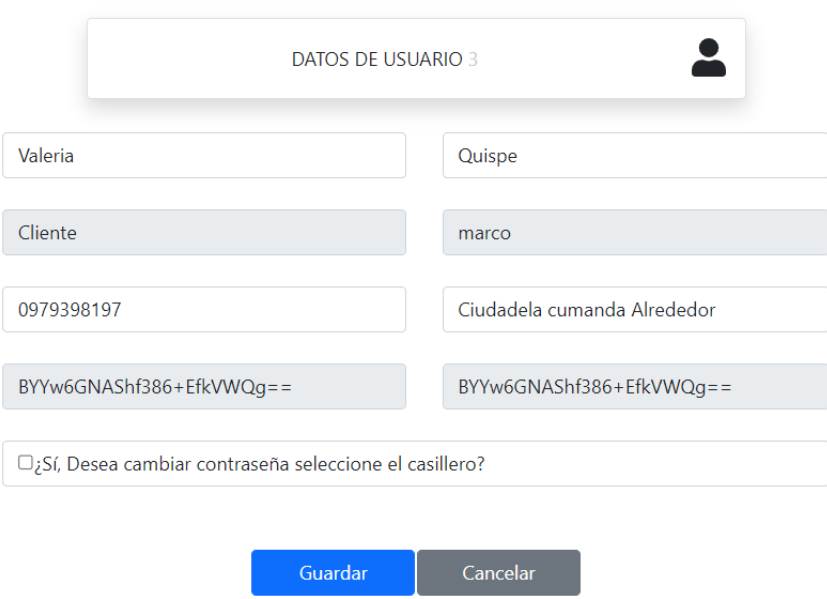

**Figura 232.** Formulario de actualización de perfil de usuario **Elaborado por:** Valeria Quispe

#### **Codificación**

Conforme a cumplir con el desarrollo de la funcionalidad de manejo de perfil personal de los usuarios, se contempla la realización del método encargado de recuperación la información personal del usuario para ser presentado en la interfaz de usuario.

```
private void cargarUsuario(EPersona per, EUsuario user)
    Session['PersonaA''] = per;Session["UsuarioA"] = user;TextBoxApellido.Text = per.ApellidoPersona;
    TextBoxCorreo.Text = per.CorreoPersona;
    TextBoxDireccion.Text = per.DireccionPersona;
    TextBoxNombreUsuario.Text = per.NombrePersona;
    TextBoxTelefono.Text = per.TelefonoPersona;
    int perfil = user. IdPerfilPertenece;
    if (perfil == 1)
    €
        DropDownListPerfil.SelectedIndex = 0;ł
   else if (perfil == 2)
    ł
        DropDownListPerfil.SelectedIndex = 1;j
   else if (perfil == 3)ł
       DropDownListPerfil.SelectedIndex = 2;
    Ä
   else if (perfil == 4)
    €
       DropDownListPerfil.SelectedIndex = 3;
    j.
   else if (perfil == 5)€
        DropDownListPerfil.SelectedIndex = 4;ł
\mathcal{E}
```
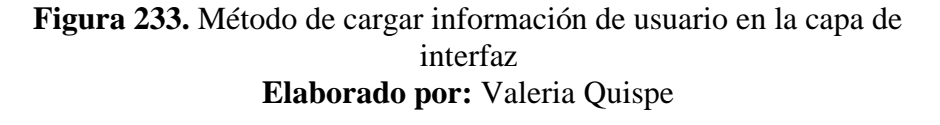

A su vez se lleva a cabo el método encargado de realizar la actualización de la información de los datos del usuario.

```
private void actualizarusuario(string id)
    try
    \overline{\mathcal{E}}EPersona actualizar = new EPersona();
        actualizar.IdPersona = Convert.ToInt32(Label2.Text);
        actualizar.NombrePersona = TextBoxNombreA.Text;
        actualizar.ApellidoPersona = TextBoxApellidoA.Text;
        actualizar.CorreoPersona = TextBoxCorreoA.Text;
        actualizar.TelefonoPersona = TextBoxTelefonoA.Text;
        actualizar.DireccionPersona = TextBoxDirecccionA.Text;
        actualizar = NPersona.ActualizarPersona(actualizar);
         EUsuario actualizaru = new EUsuario();
        EUsuario n = NUsuario.DevolverUsuarioxIdPersona(actualizar.IdPersona);actualizaru.IdUsuario = n.IdUsuario;<br>actualizaru.IdUsuario = n.IdUsuario;<br>actualizaru.IdPersonaPertenece = actualizar.IdPersona;
         if (CheckBoxCambiarContrasenia.Checked)
             if (TextBoxContraseniaA.Text == TextBoxRepetirContraseniaA.Text)
                  actualizaru.ContraseniaUsuario = metodos.Encrypt(TextBoxContraseniaA.Text);
             Ä
             else
             -4
                  Label3.Text = "Contraseñas no coinciden";
        \mathbf{\hat{}}else
         ł
             actualizaru.ContraseniaUsuario = metodos.Encrypt(metodos.Decrypt(n.ContraseniaUsuario));
      if (actualizaru == null)
      \overline{\mathcal{L}}Label3.Text = "Perfil no actualizado revise, información";
      À
      else
      ł
          limpiarCampos();
          LabelMensaje.ForeColor = System.Drawing.Color.DarkBlue;
          LabelMensaje.Text = "Perfil Actualizado Correctamente";
          CheckBoxCambiarContrasenia.Checked = false;
          cargarUsuario(actualizar, actualizaru);
          \overrightarrow{ABe} \overrightarrow{B}. Text = \overrightarrow{B}MultiView1.ActiveViewIndex = 0;
      j
 À
 catch (Excention)
 ł
      Label3.Text = "Actualización errónea, intente más tarde";
 ٦
```
**Figura 234.** Método de actualizar usuario en la capa de interfaz **Elaborado por:** Valeria Quispe

**Tarea Completada**

Ä

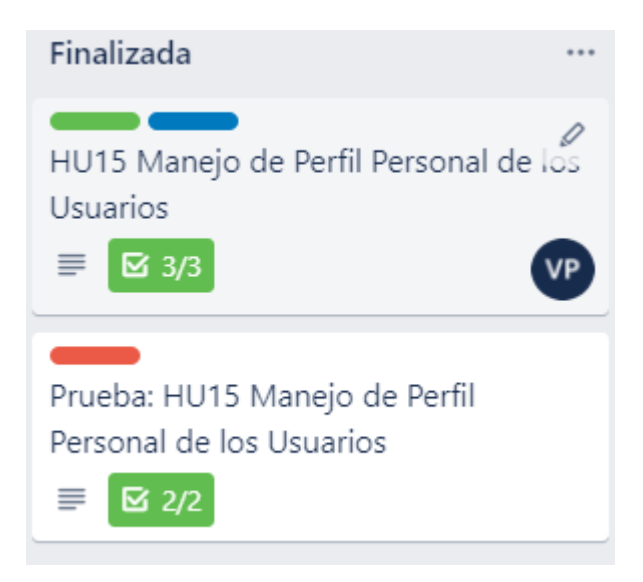

**Figura 235.** Manejo de Perfil Personal de los Usuarios completada

**Elaborado por:** Valeria Quispe

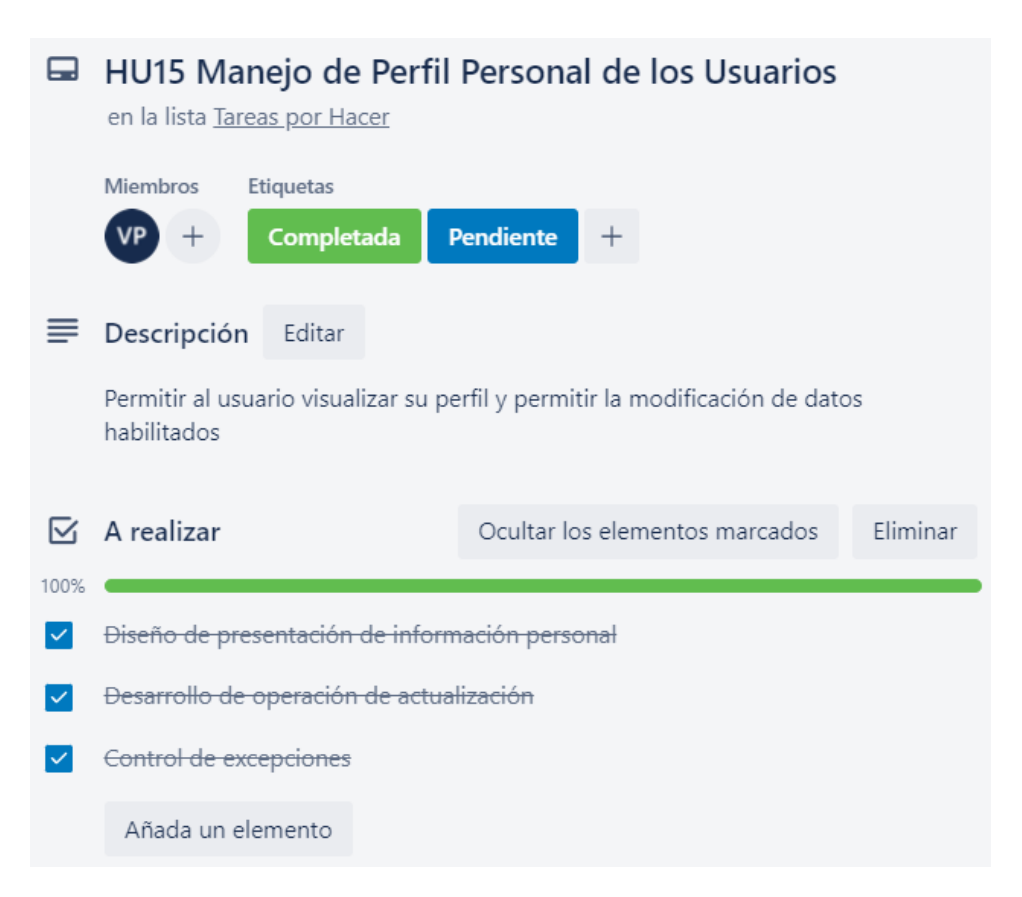

**Figura 236.** Manejo de Perfil Personal de los Usuarios completada **Elaborado por:** Valeria Quispe

#### **3.3.7 Retroalimentación**

#### **CAPÍTULO IV.- CONCLUCIONES Y RECOMENDACIONES**

#### **4.1 Conclusiones**

- Mediante la información obtenida a través de las encuestas y la entrevista al personal de EPC Compu, se ha logrado identificar el proceso completo que maneja la empresa en la prestación del servicio de Soporte Técnico, siendo fundamental en la consecución de los requerimientos del sistema web y con la información recolectada ayudó a la elaboración de las historias de usuario para su previo desarrollo
- A través del levantamiento de requerimientos, se obtuvo una parte del proceso en el cual el cliente solicita la entrega y recepción de dispositivos a domicilio por lo cual se lo implemento utilizando georreferenciación, obteniendo mejores resultados en la organización de la empresa y la fácil interacción de los clientes con el sistema al no tener que solicitar el servicio adicional mediante otros medios.
- Para la elección tanto del lenguaje y Framework idóneo para el proyecto, como se pudo notar se lo realizó a través de cuadros comparativos los cuales ayudaron a elegir la mejor opción acorde con los requerimientos del cliente y con las capacidades del investigador.
- El uso de .NET Framework permite la integración de herramientas de gran ayuda durante el proceso de desarrollo como lo es Visual Studio que al ser un IDE completo se lo utilizo para las distintas tareas dentro del proyecto como la edición, depuración y compilación para su posterior publicación.
- Se logro un mejor desempeño y organización durante la elaboración del proyecto debido a que se estableció el uso de una metodología de desarrollo de software, la cual permitió que se realicen cambios durante las distintas pruebas del software sin mayor inconveniente durante el tiempo de culminación de cada iteración.
- Implantar el sistema web para la gestión de soporte técnico ayudó de manera positiva a la organización del equipo de trabajo en la empresa, debido a que se tuvo un mayor control de todos los soportes técnicos realizados y no realizados, además de tener una ventaja competitiva como es la entrega y recepción de dispositivos a domicilio aplicando georreferenciación de tal manera que el personal encargado tenga una mejor idea del lugar a cuál debe ir.

#### **4.2 Recomendaciones**

- Se sugiere mantener el sitio web alojado en el proveedor de confianza asignado durante la implantación, debido a que se puede incluir certificados y manejarlos dentro del mismo de manera fácil y sencilla, para así evitar contratar proveedores externos que no sean seguros y deban realizar una nueva investigación.
- Como recomendación, se debe realizar copias de seguridad de la página web y de la base de datos periódicamente, y así debido a cualquier tipo de imprevisto, se pueda realizar la recuperación de una versión actualizada y evitar hacer un trabajo desde cero.
- Se recomienda que a lo largo del tiempo mediante el uso del sistema web se lo vaya implementando nuevos módulos de acuerdo vayan generando requerimientos, en los cuales ayude a mejorar cada día la organización y el desempeño de la empresa EPC Compu.
- Como recomendación, se le indica a la empresa EPC Compu que el api de Google Maps dispone de peticiones limitadas por día por lo cual según se vaya acoplando el sistema a los clientes lo puedan contratar en un plan de acuerdo con el número de peticiones necesarias.
- Se recomienda depurar información innecesaria dentro de la base de datos para evitar inconsistencias en el sistema.
- Se recomienda al desarrollador o persona encargada del sistema, que inicie por el estudio de .NET debido a que la curva de aprendizaje es óptima, para que pueda realizar modificaciones o ampliación de módulos dentro del sistema.
#### **BIBLIOGRAFÍA**

- [1] J. R. Maldonado Rodrigo, "DESARROLLO E IMPLEMENTACIÓN DE UN SISTEMA WEB DE SEGUIMIENTO Y EVALUACIÓN DE LAS PRÁCTICAS PRE-PROFESIONALES PARA LA FACULTAD DE INGENIERÍA ESCUELA CIVIL DE LA PUCE", p. 198, 2018, Consultado: jul. 03, 2022. [En línea]. Disponible en: http://repositorio.puce.edu.ec/bitstream/handle/22000/12562/Tesis\_Teoria.pdf ?sequence=1&isAllowed=y.
- [2] T. Rodríguez, R. Dos Santos, y J. Aguilar, "Metodología para el Desarrollo de Aplicaciones Web Utilizando Datos Enlazados", en *Conferencia Nacional de Computación, Informática y Sistemas (CoNCISa 2017)*, 2017, p. 9, Consultado: jul. 03, 2022. [En línea]. Disponible en: https://infolibros.org/pdfview/11893-metodologia-para-el-desarrollo-deaplicaciones-web-utilizando-datos-enlazados-articulo-taniana-rodriguezricardo-dos-santos-y-jose-aguilar/.
- [3] V. O. EDISON FERNANDO, "DEPARTAMENTO DE CIENCIAS DE LA COMPUTACIÓN MONOGRAFÍA: PREVIO A LA OBTENCIÓN DEL", p. 85, 2017, Consultado: jul. 03, 2022. [En línea]. Disponible en: http://repositorio.espe.edu.ec/xmlui/bitstream/handle/21000/13776/M-ESPE-057503.pdf?sequence=1&isAllowed=y.
- [4] L. D. MANCHENO SEGOVIA, "Aplicación Web Para La Gestión De Información Del Departamento Técnico De Reparación Y Garantías De La Empresa Telnet Soporte De La Ciudad De Ibarra", vol. 53, núm. 9, pp. 1689– 1699, 2018, Consultado: jul. 03, 2022. [En línea]. Disponible en: https://dspace.uniandes.edu.ec/bitstream/123456789/9601/1/TUAEXCOMSIS 003-2019.pdf.
- [5] Destino Negocio, "Las barreras de las pymes para subirse a la tecnología", *Destino Negocio*, 2016. https://negociosdigitalesmovistar.com/emprendimiento/las-barreras-de-laspymes-para-subirse-a-la-tecnologia/ (consultado jul. 03, 2022).
- [6] G. Coba, "Nueve de cada 10 pymes en Ecuador invierte en tecnología", *Primicias*, 2022, Consultado: jul. 03, 2022. [En línea]. Disponible en: https://www.primicias.ec/noticias/economia/pymes-ecuador-inversiontecnologia-pandemia/.
- [7] A. G. Altamirano Velastegui y W. M. Freire Pico, "UNIVERSIDAD TÉCNICA DE AMBATO FACULTAD DE CIENCIAS ADMINISTRATIVAS", p. 136, 2019.
- [8] Universidad ETAC, "¿Qué es TI?: conoce este concepto y sus alcances", 2020. https://etac.edu.mx/blog-etac/index.php/que-es-ti/ (consultado jul. 03, 2022).
- [9] M. Quirós Hernández, "Tecnologías de la Información Geográfica (TIG). Cartografía, Fotointerpretación, Teledetección y SIG | Ediciones Universidad de Salamanca", *2011*, 2011. https://eusal.es/index.php/eusal/catalog/book/978- 84-7800-148-4 (consultado jul. 03, 2022).
- [10] Aeroterra, "¿Qué es SIG? | Sistemas de Información Geográfica Aeroterra

S.A." https://www.aeroterra.com/es-ar/que-es-gis/introduccion (consultado jul. 03, 2022).

- [11] J. Palacios, *Topografía para las tropas*. 2005.
- [12] A. S. Aldáz, "Aplicación móbil de geolocalización para gestión y contro de vendedores de la empresa 'SKANDINAR S.A'", 2021, Consultado: jul. 08, 2022. [En línea]. Disponible en: https://repositorio.uta.edu.ec/bitstream/123456789/33488/1/t1866si.pdf.
- [13] Raquel Maluenda, "Tipos de desarrollo de aplicaciones web: ejemplos y características", *Tipos de desarrollo de aplicaciones web: ejemplos y características*, 2020. https://profile.es/blog/desarrollo-aplicaciones-web/ (consultado jul. 08, 2022).
- [14] IngenioVirtual, "¿Qué es una aplicación web y cuáles son sus ventajas? ingeniovirtual.com". https://www.ingeniovirtual.com/que-es-una-aplicacionweb-y-cuales-son-sus-ventajas/ (consultado jul. 08, 2022).
- [15] euskadi.eus, "Diseño adaptable (Responsive Design) Servicio Web Euskadi.eus", 2020. https://www.euskadi.eus/diseno-adaptable-responsivedesign/web01-a2wz/es/ (consultado jul. 08, 2022).
- [16] D. Bernal González, "Tipos de aplicaciones móviles: ventajas, desventajas y ejemplos", *Profile*, p. 5, 2021, Consultado: jul. 08, 2022. [En línea]. Disponible en: https://profile.es/blog/tipos-aplicaciones-moviles-ventajasejemplos/.
- [17] "1.2 Arquitectura de las aplicaciones web | mi-pagina-web". https://nagaaralive0012rh.wixsite.com/mi-pagina-web/12-arquitectura-de-lasaplicaciones-web (consultado jul. 08, 2022).
- [18] Microsoft Corporation, "What is .NET? An open-source developer platform.", 2021. https://dotnet.microsoft.com/en-us/learn/dotnet/what-is-dotnet (consultado jul. 08, 2022).
- [19] Miguel B, ."NET: Qué es y cómo funciona | Conoce el framework de Microsoft", 2018. https://www.cursosaula21.com/que-es-net/ (consultado jul. 08, 2022).
- [20] Rafael Altube Vera, "Qué es Laravel: Características y ventajas | OpenWebinars", *openwebinars*, 2021. https://openwebinars.net/blog/que-eslaravel-caracteristicas-y-ventajas/ (consultado jul. 08, 2022).
- [21] J. E. Jurado, "IMPLEMENTACIÓN DE UN SISTEMA WEB DE ATENCIÓN MÉDICA UTILIZANDO YII FRAMEWORK EN EL CONSULTORIO MÉDICO GUTIÉRREZ", 2022.
- [22] SERGIO DARIAS PÉREZ, "¿QUÉ ES MICROSOFT SQL SERVER Y PARA QUÉ SIRVE?", *18 OCTUBRE*, 2021. https://intelequia.com/blog/post/2948/qué-es-microsoft-sql-server-y-para-quésirve (consultado jul. 08, 2022).
- [23] Universidadc carlemany, "Metodologías de desarrollo de software | Universitat Carlemany". https://www.universitatcarlemany.com/actualidad/metodologias-de-desarrollode-software (consultado jul. 08, 2022).
- [24] Web Admin, "5 beneficios de aplicar metodologías ágiles en el desarrollo de

software", *Consultec*, 2017. https://www.consultec-ti.com/b/5-beneficios-deaplicar-metodologias-agiles-en-el-desarrollo-de-software (consultado jul. 08, 2022).

- [25] santander universidades, "Metodologías de desarrollo software | Blog Becas Santander", *becas- santander*, 2020. https://www.becassantander.com/es/blog/metodologias-desarrollo-software.html (consultado jul. 08, 2022).
- [26] A. Robledano, "Qué es NET Framework | OpenWebinars", 2019. https://openwebinars.net/blog/que-es-net-framework/ (consultado jul. 08, 2022).
- [27] Meta Platforms Inc., "React Una biblioteca de JavaScript para construir interfaces de usuario", *Una biblioteca de JavaScript para construir interfaces de usuario*, 2022. https://es.reactjs.org/ (consultado jul. 08, 2022).
- [28] M. Ramis, "¿Qué es Angular y para qué sirve?", *Quality devs*, 2019. https://www.qualitydevs.com/2019/09/16/que-es-angular-y-para-que-sirve/ (consultado jul. 08, 2022).
- [29] epitech, ? "Qué es PHP y para qué sirve? Epitech España", 2021. https://www.epitech-it.es/que-es-php/ (consultado jul. 08, 2022).
- [30] M. Presta, "Las 10 mejores tecnologías de backend". https://blog.back4app.com/es/las-10-mejores-tecnologias-de-backend/#Python (consultado jul. 08, 2022).
- [31] redusers, "ASP.NET: qué es y para qué sirve RedUSERS". https://www.redusers.com/noticias/publicaciones/net/ (consultado jul. 08, 2022).
- [32] Deloitte, "¿Cuál es la metodología más adecuada para tu proyecto?", *Deloitte.com*, 2018. https://www2.deloitte.com/es/es/pages/technology/articles/waterfall-vsagile.html (consultado jul. 13, 2022).
- [33] C. Drumond, "Scrum: qué es, cómo funciona y por qué es excelente", *Atlassian*. 2022, Consultado: jul. 08, 2022. [En línea]. Disponible en: https://www.atlassian.com/es/agile/scrum.
- [34] Google, "Planes de precios y costos de API: Google Maps Platform". https://mapsplatform.google.com/pricing/?hl=es-419 (consultado jul. 08, 2022).

#### **ANEXOS**

Anexo 1 : Manual de Usuario

# MANUALDE USUARIO

**SISTEMA WEB**

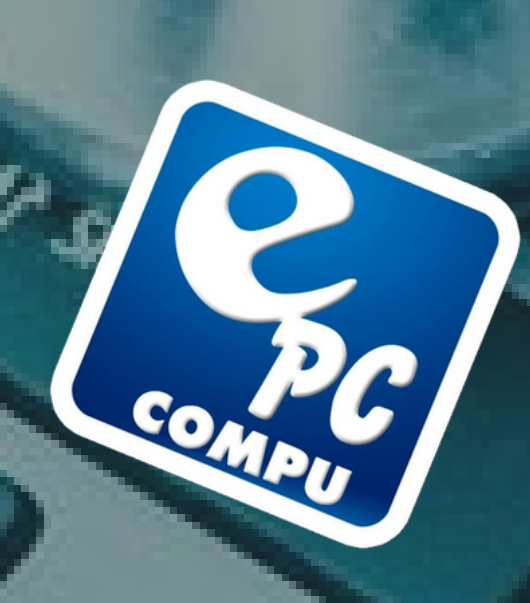

### Au $\overline{\phantom{a}}$ o $\sum$ **a**

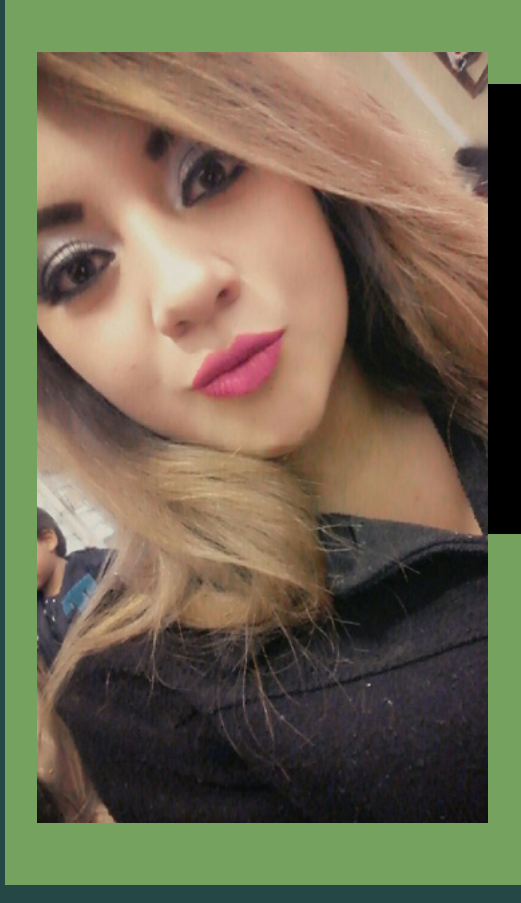

Valeria Quispe Faculta de Ingenieria en Sistemas, Electronica e Industrial Universidad Tecnica de Ambato

### **Crear una cuenta**

Ingresamos a la pagina web Se dirige al apartado Ingresar 1. 2.

Presiona el boton Crear Cuenta 3.

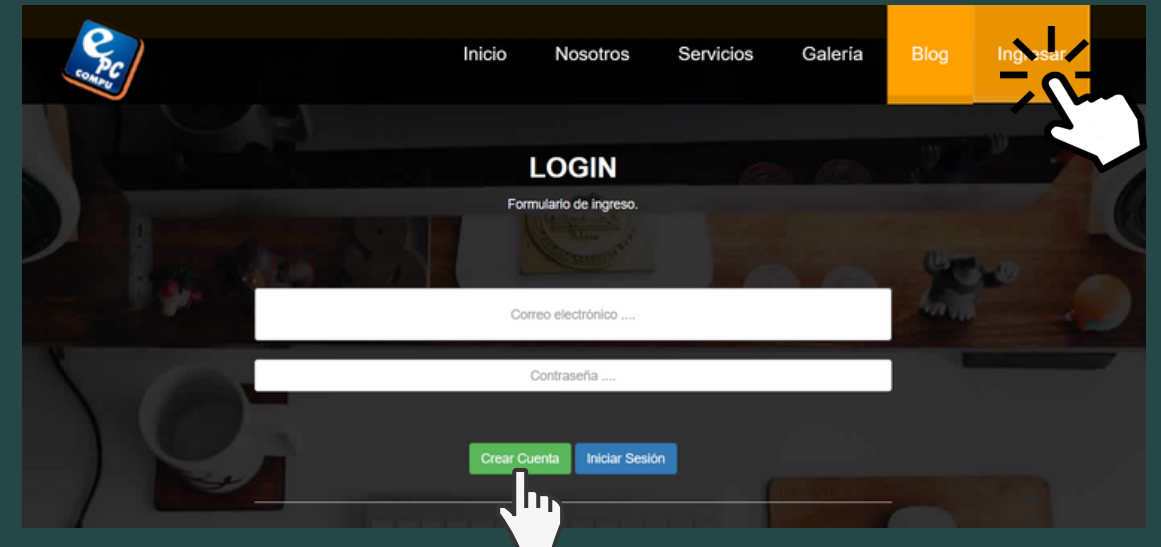

4. Llena los datos del formulario y presiona en Guardar

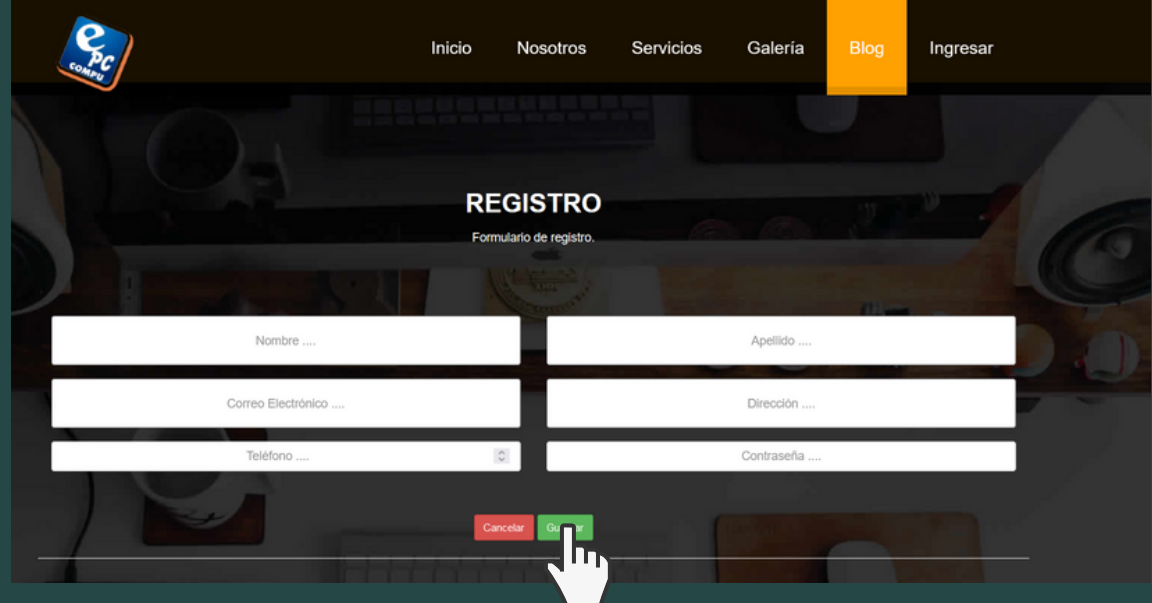

Su usuario sera el correo electronico ingresado en el formulario

2022

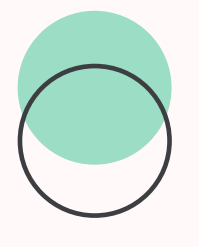

# ADMINISTRADOR

EPC COMPU

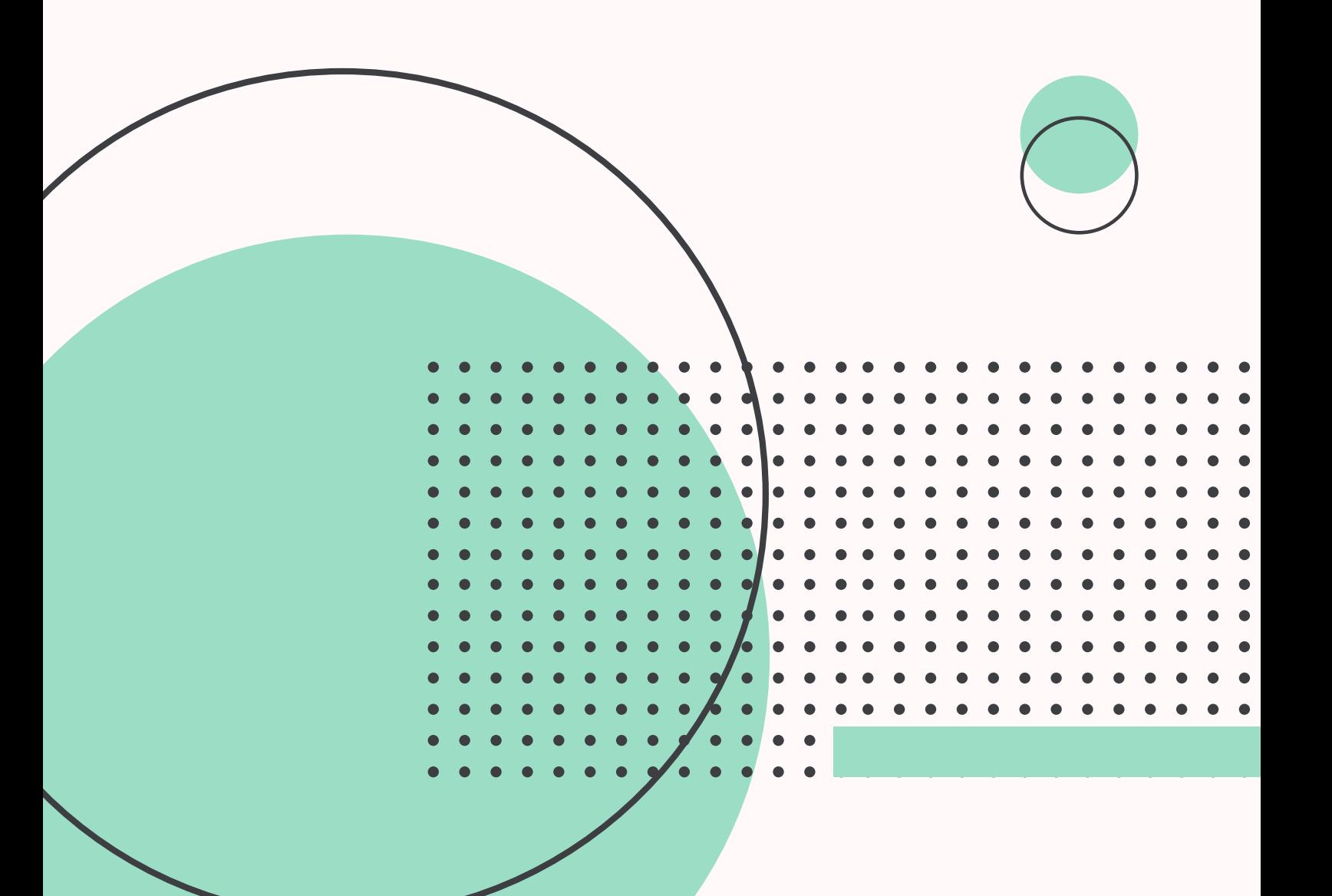

Ingresa las credenciales de administrador 1.

- 2. Desplega el menu Usuarios
- Selecciona Administrar 3.

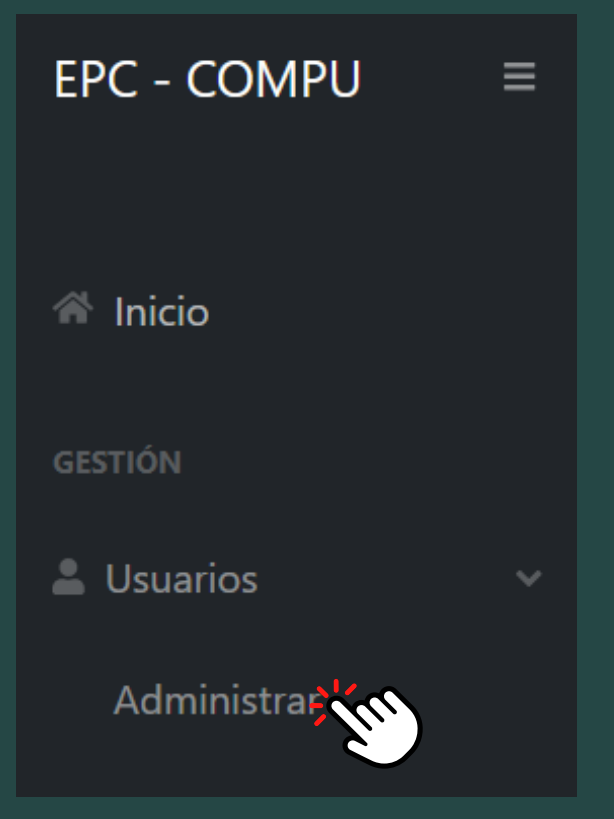

4. Aparece la lista de todos los usuarios registrados en el sistema

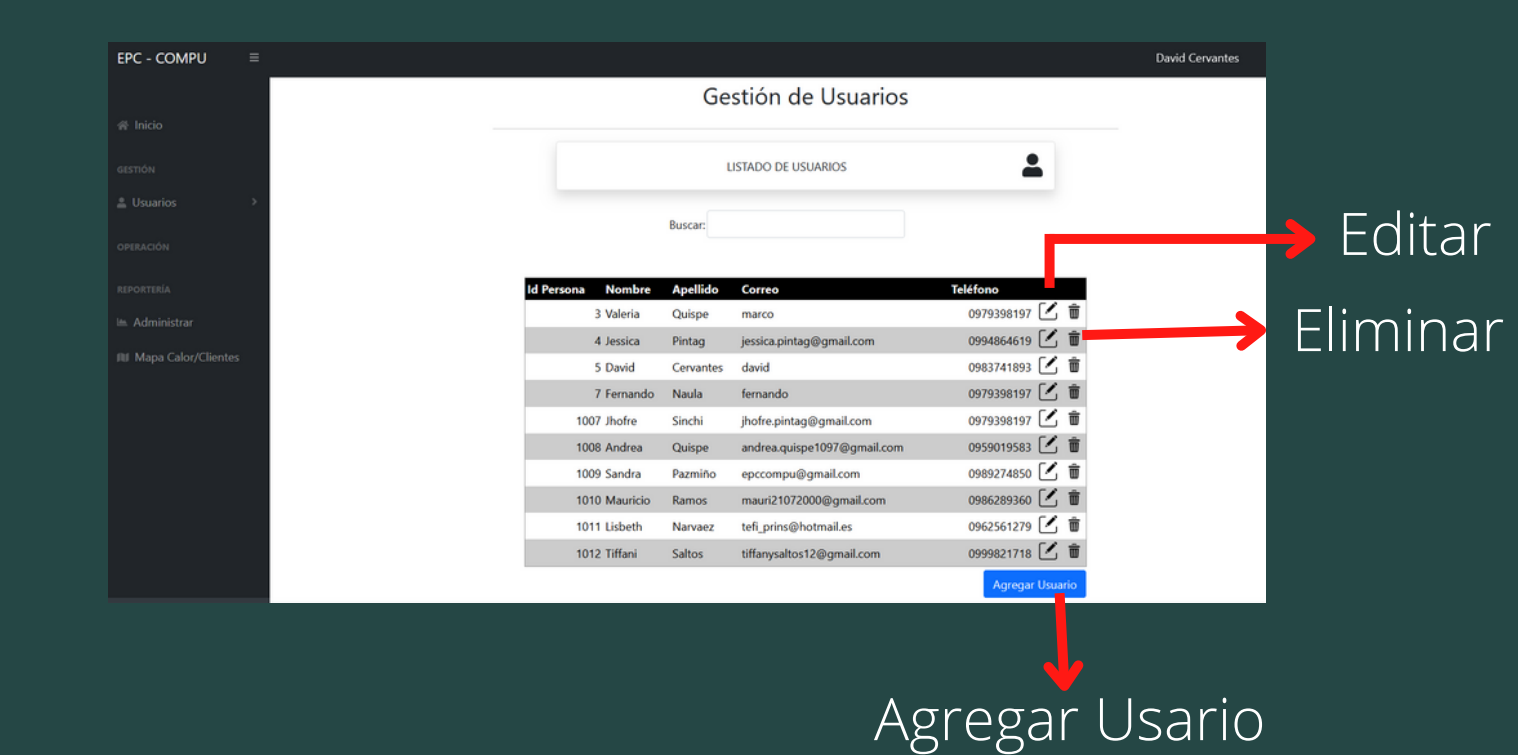

1. Presiona el icono editar, y aparecen todos los datos que puede editar del usuario **Editar Usuario**

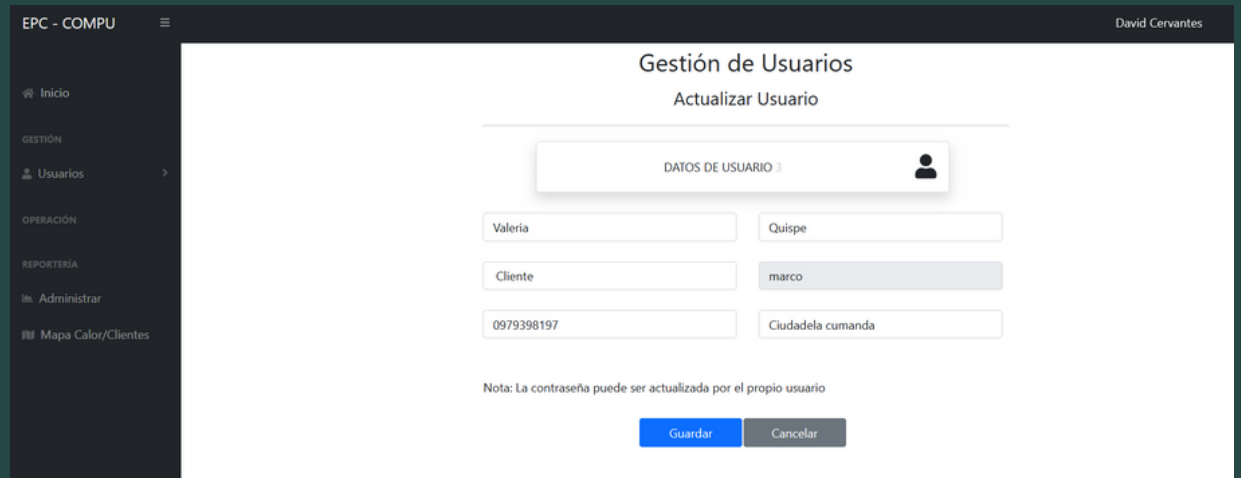

2. Una vez actualizados los datos, presiona el boton Guardar

El correo y contraseña podra cambiar unicamente el usuario

1. Presiona el icono eliminar, y aparecera un aviso en el cual te preguntara si esta de acuerdo en dar de baja dicho usuario. **Eliminar Usuario**

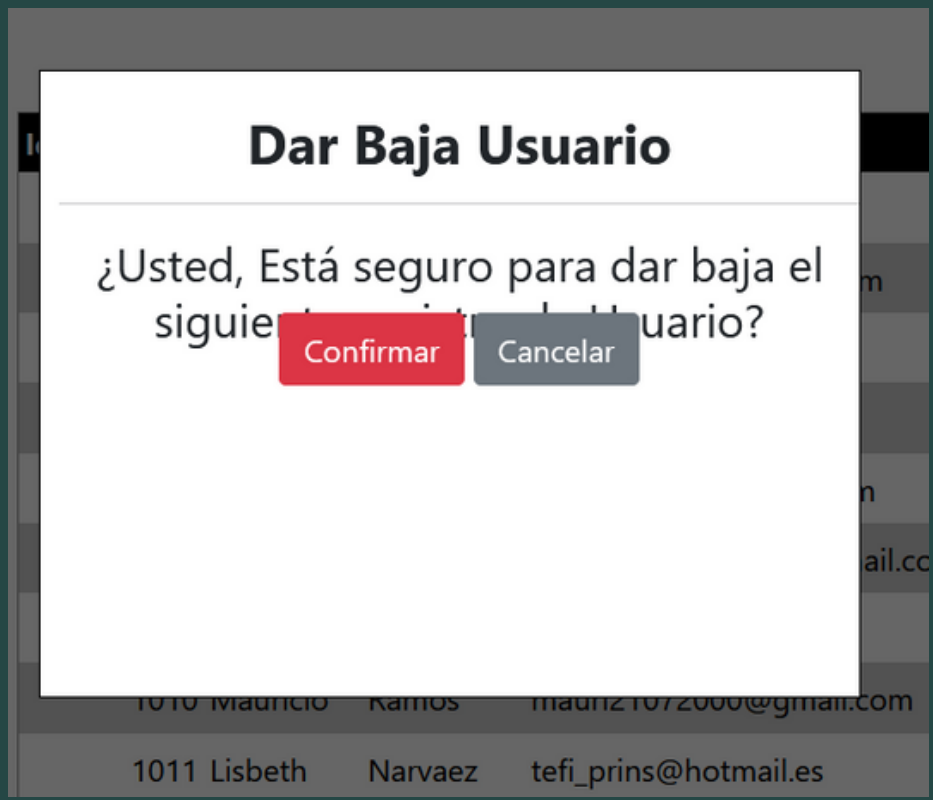

Dentro del menu de reportería se puede visualizar dos opciones que son las siguientes

**REPORTERÍA** 

**■ Administrar** 

**WI** Mapa Calor/Clientes

Adminstrar: Reportes de todas las reparaciones completadas

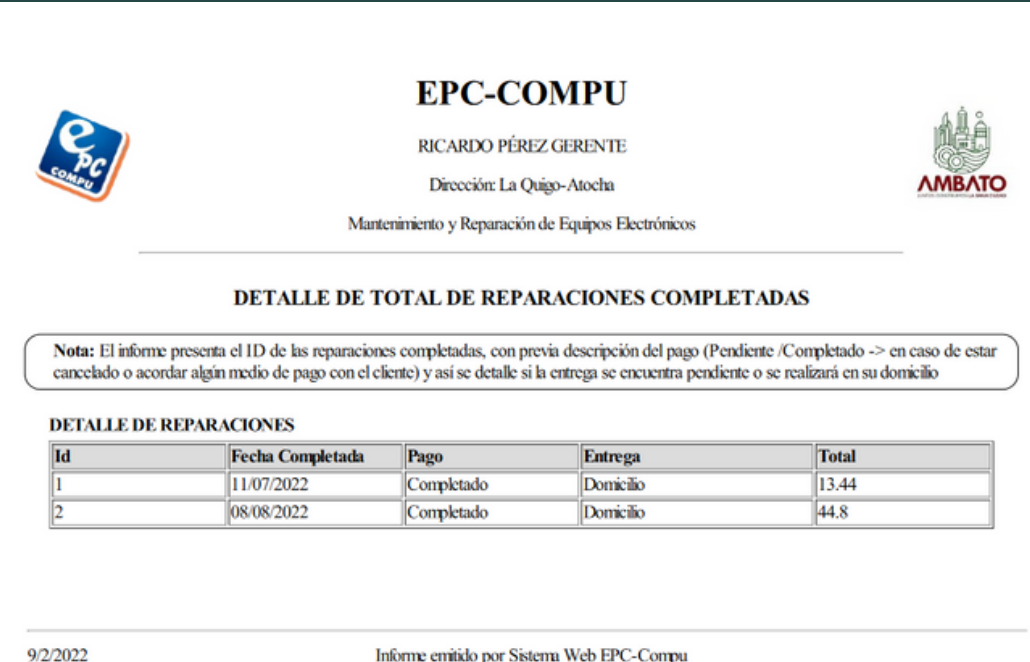

Informe emitido por Sistema Web EPC-Compu

Mapa de Calor/Clientes: Nos mostrara un mapa con las diferentes ubicaciones de todos los clientes para tener conocimiento de donde estan la mayoria de ellos

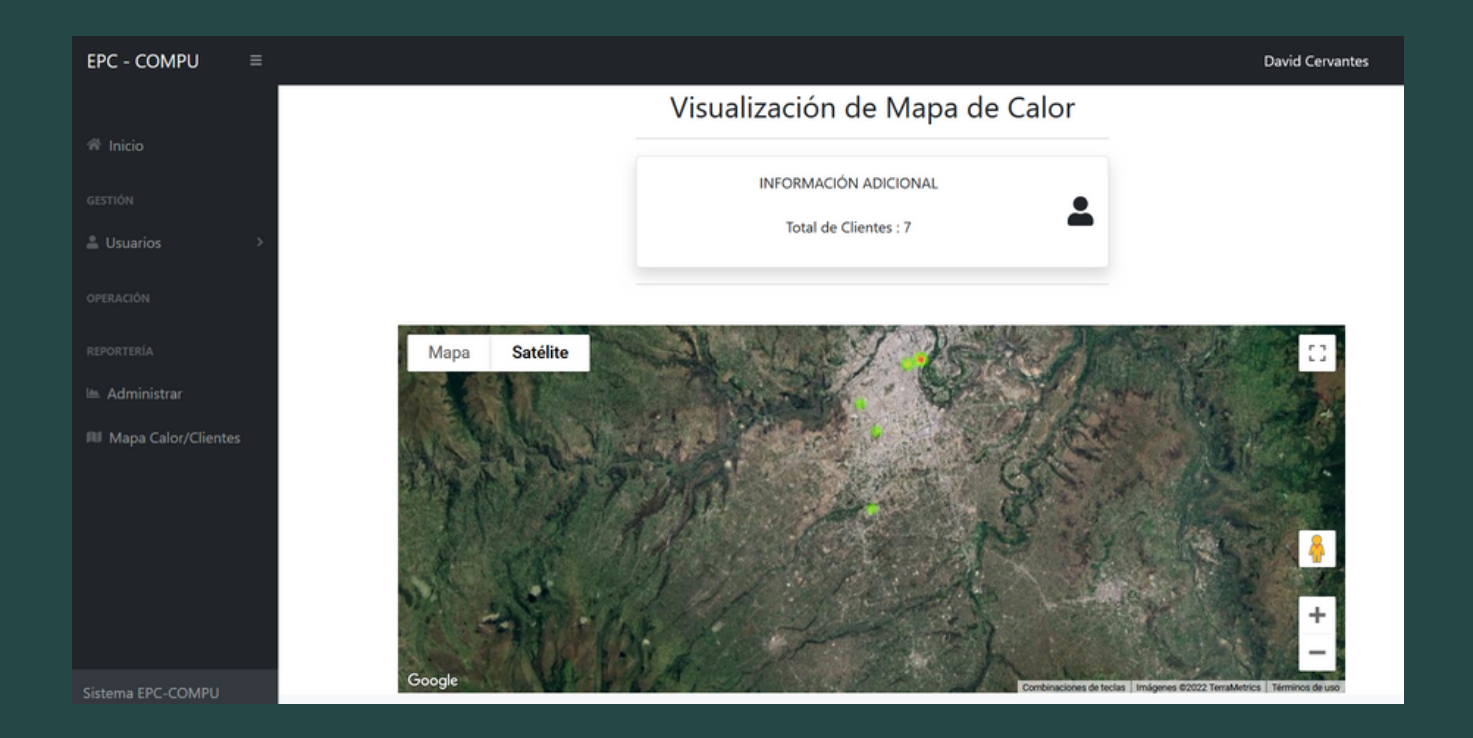

2022

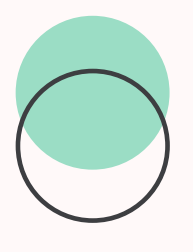

### SECRETARIA

#### EPC COMPU

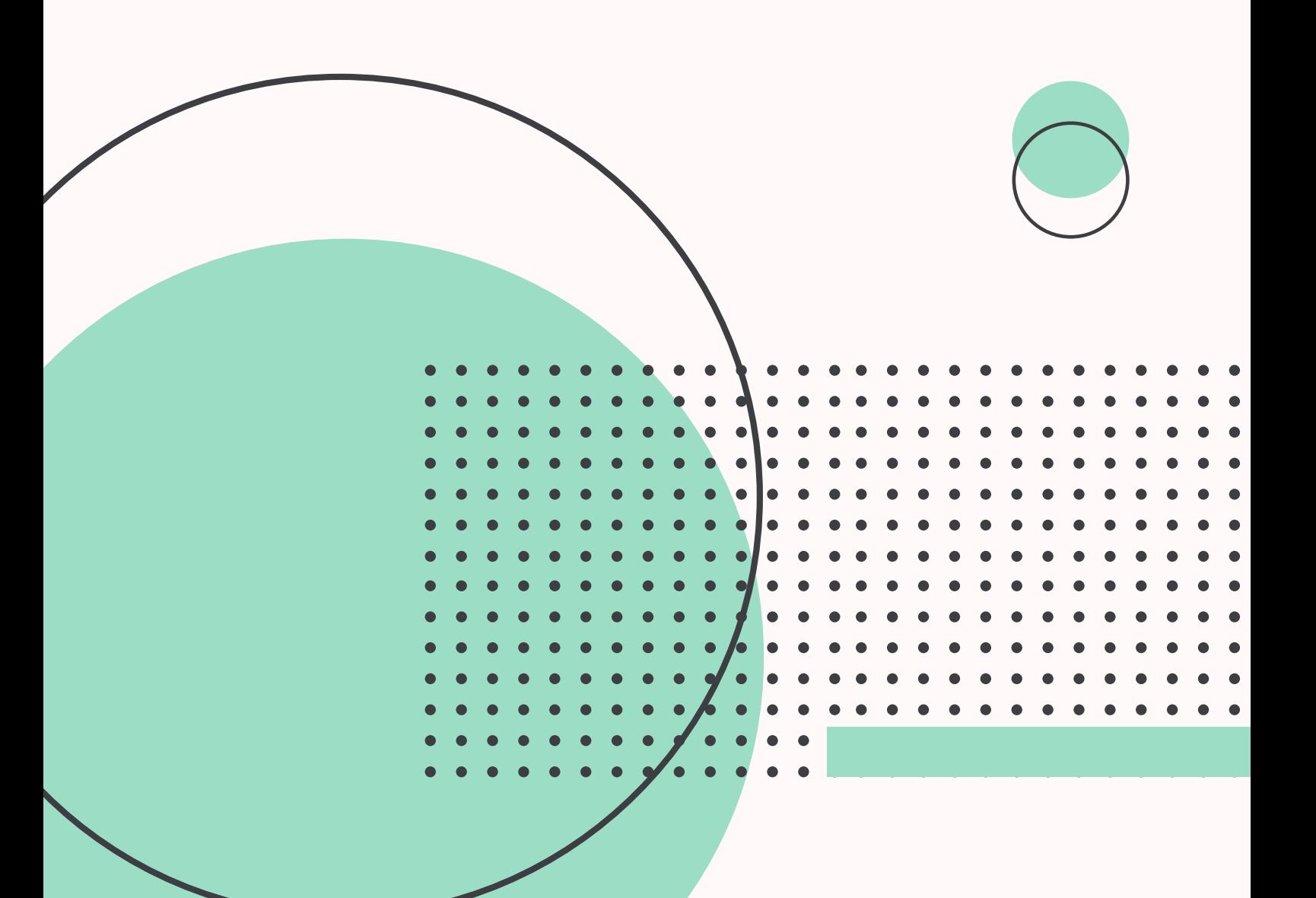

Ingresa las credenciales de secretaría 1. 2. Desplegar el menu Retiro en el cual tiene dos opciones

# **Asignar Retiros**

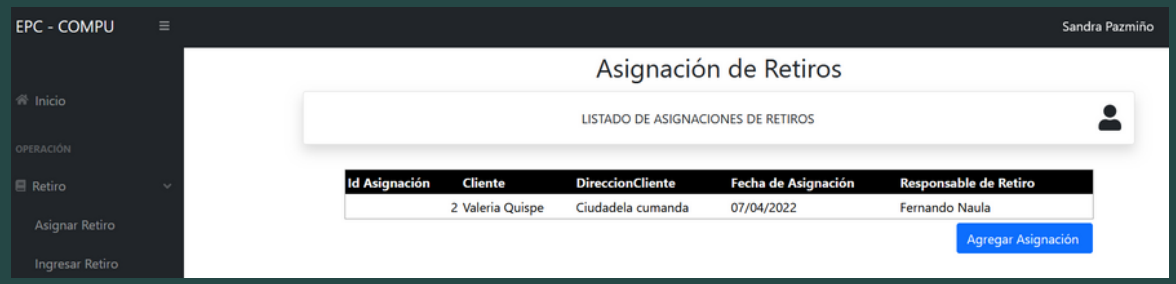

Presiona el boton de Agregar Asignación y se desplegara una ventana

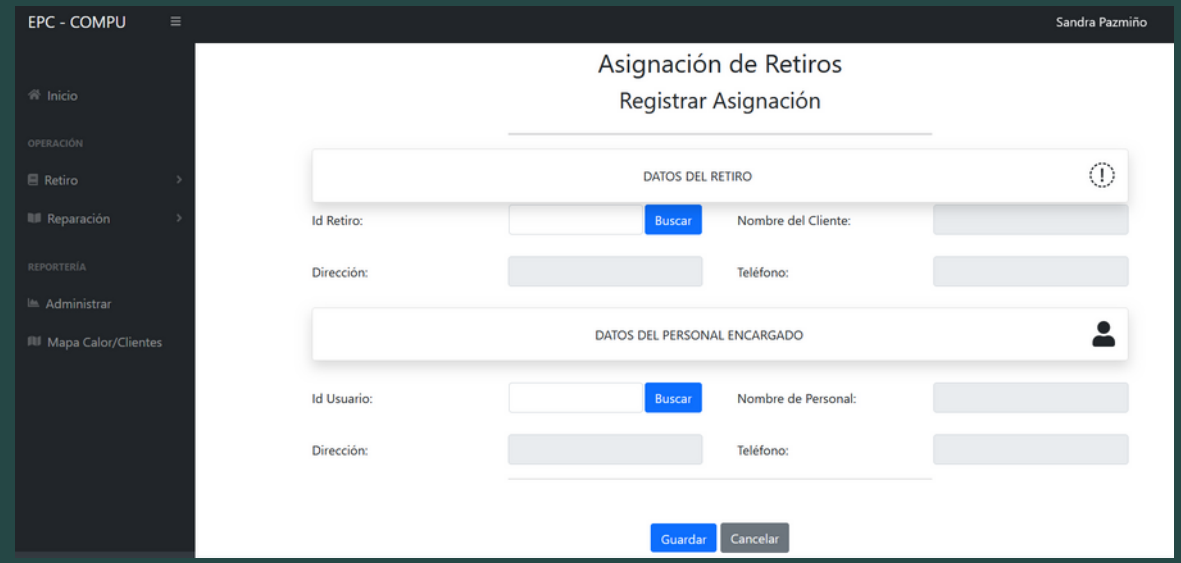

Ingresar el retiro y el personal que se hara cargo. Para ello presiona en el boton Buscar y aparecera el listado de retiro Pendientes, selecciona uno de ellos

#### Listado de Retiros Pendientes

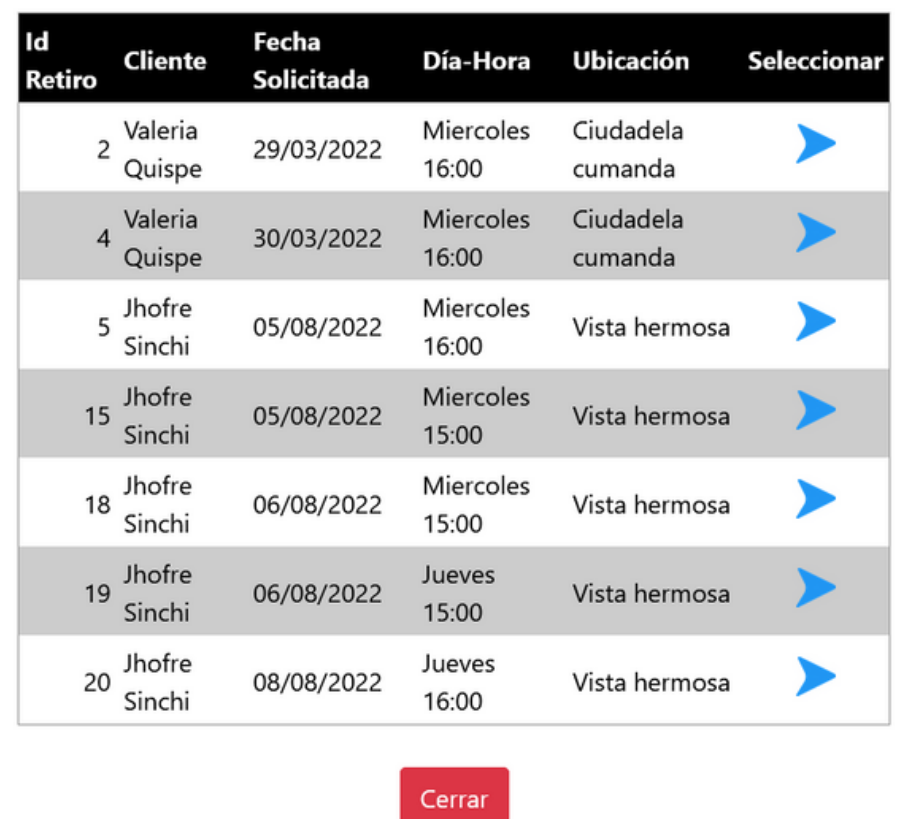

De la misma manera lo hace para seleccionar el personal encargado.

### **Ingresar Retiros**

Una vez seleccionado Ingresar Retiro, nos indica la siguiente pagina. En la cual dara clic en Agregar Ingreso

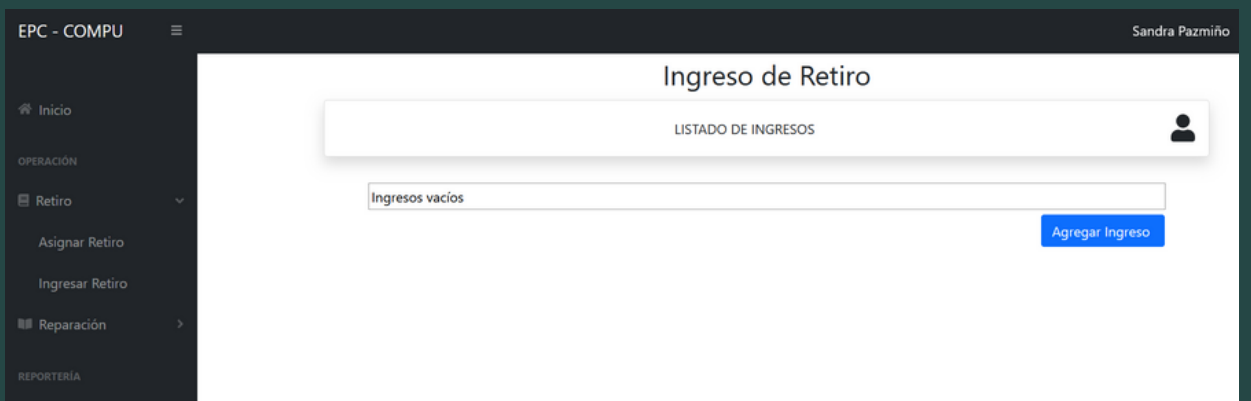

#### En la siguiente pagina selecciona el retiro e ingresa una observación

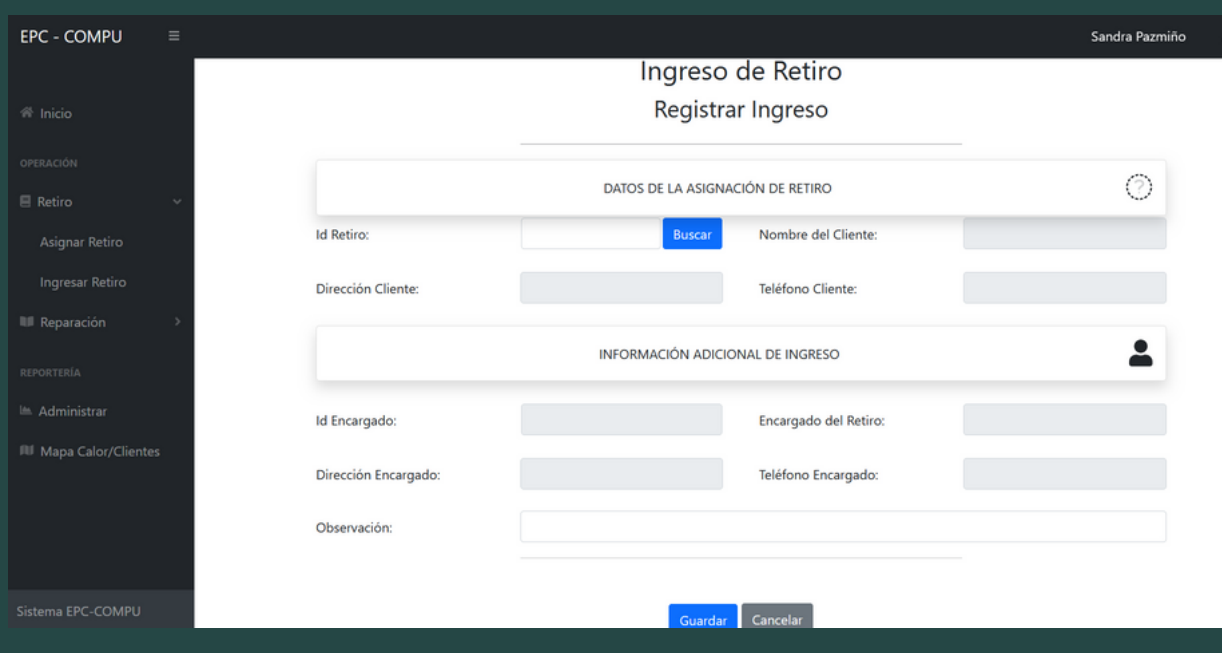

En la opcion Adminstrar, el perfil de secretaria encuentra los siguientes informes en los cuales puede seleccionar el personal y la etapa del retiro

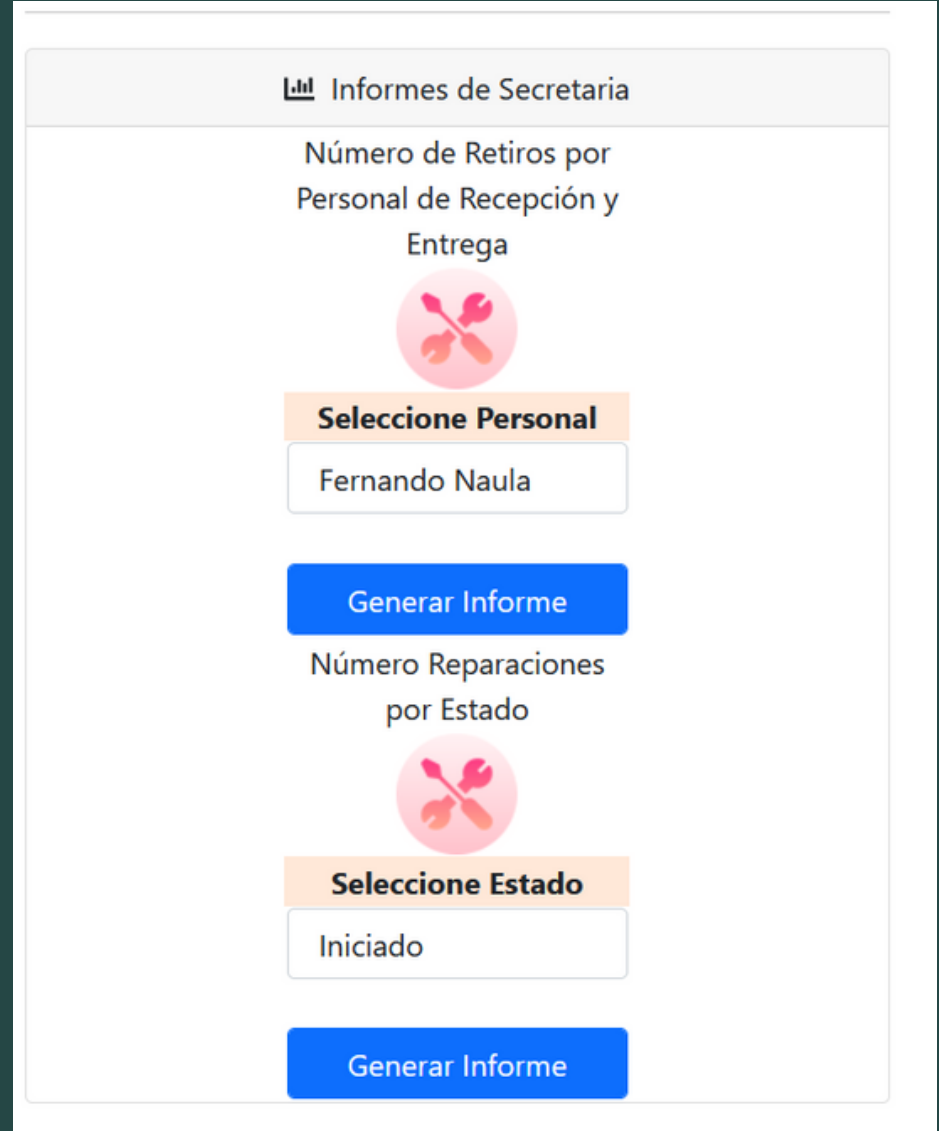

2022

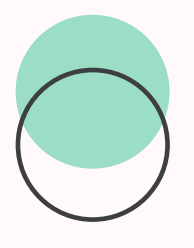

## MOTORIZADO

#### EPC COMPU

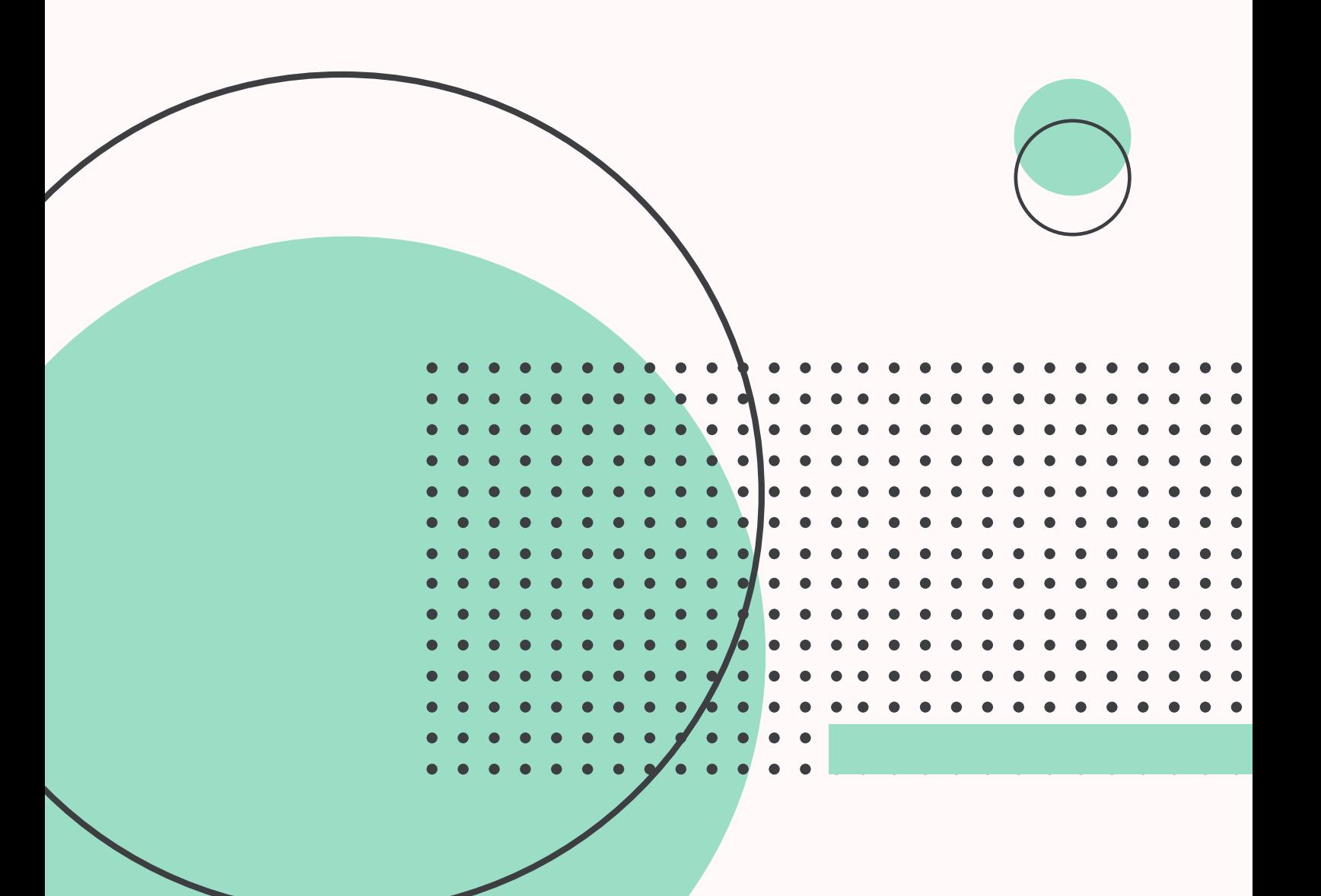

Ingresa las credenciales de motorizado 1. 2. Desplegar el menu Retiro en el cual tiene la opción Ver Asignación Muestra la siguiente pantalla 3.

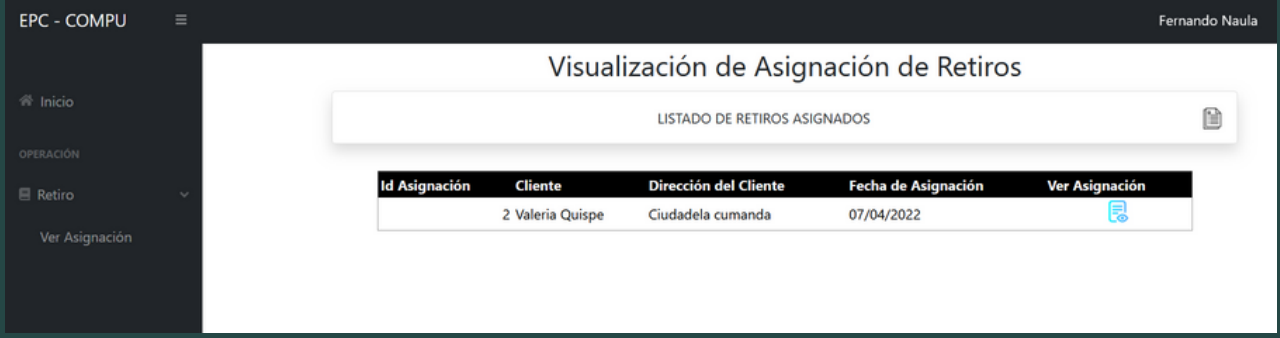

Presionar en el icono Ver Asignación y muestra toda la información pertinente del retiro con la respectiva ruta que debe tomar el motorizado

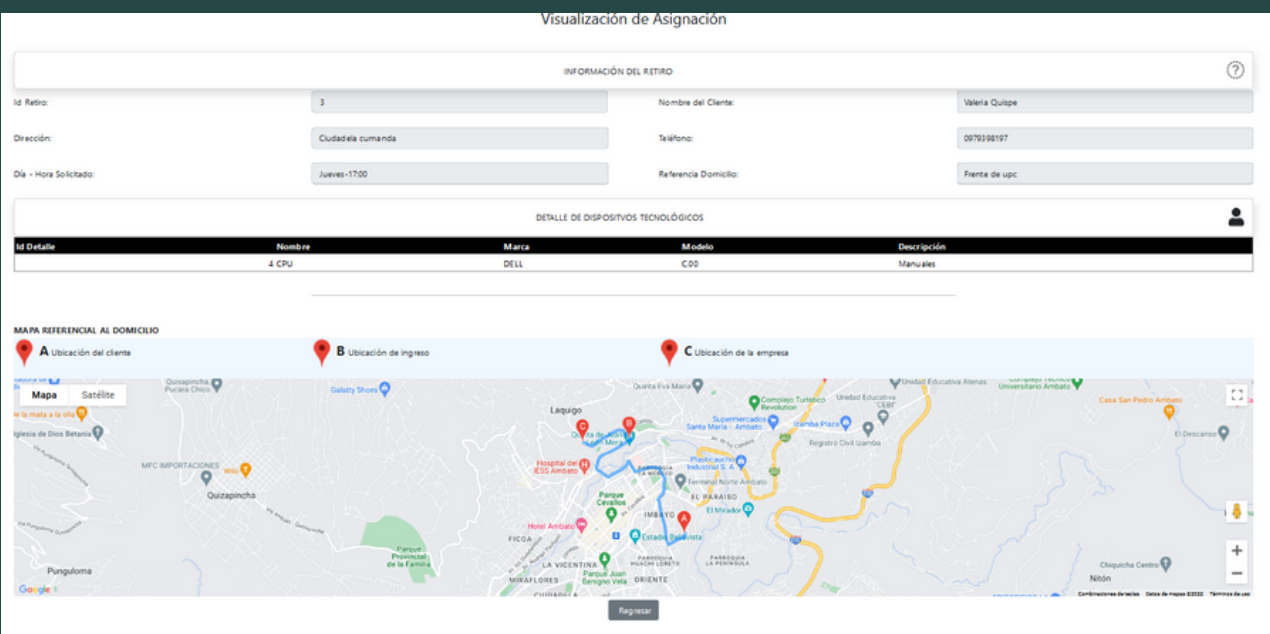